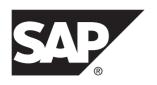

Administration: User Management and Security

SAP Sybase IQ 16.0 SP03

DOCUMENT ID: DC01774-01-1603-01

LAST REVISED: December 2013

Copyright © 2013 by SAP AG or an SAP affiliate company. All rights reserved.

No part of this publication may be reproduced or transmitted in any form or for any purpose without the express permission of SAP AG. The information contained herein may be changed without prior notice.

Some software products marketed by SAP AG and its distributors contain proprietary software components of other software vendors. National product specifications may vary.

These materials are provided by SAP AG and its affiliated companies ("SAP Group") for informational purposes only, without representation or warranty of any kind, and SAP Group shall not be liable for errors or omissions with respect to the materials. The only warranties for SAP Group products and services are those that are set forth in the express warranty statements accompanying such products and services, if any. Nothing herein should be construed as constituting an additional warranty.

SAP and other SAP products and services mentioned herein as well as their respective logos are trademarks or registered trademarks of SAP AG in Germany and other countries. Please see <a href="http://www.sap.com/corporate-en/legal/copyright/index.epx#trademark">http://www.sap.com/corporate-en/legal/copyright/index.epx#trademark</a> for additional trademark information and notices.

# **Contents**

| Security Management                                                    | 1    |
|------------------------------------------------------------------------|------|
| Plan and Implement Role-Based Security                                 |      |
| Roles                                                                  |      |
| User-Defined Roles                                                     |      |
| System Roles                                                           |      |
| Compatibility Roles                                                    |      |
| Views, Procedures, and Tables That Are Owned                           |      |
| by Roles                                                               |      |
| Display Roles Granted  Determining the Roles and Privileges Granted to | 29   |
| a User                                                                 | 30   |
| Privileges                                                             | 31   |
| Privileges Versus Permissions                                          |      |
| System Privileges                                                      | 32   |
| Object-Level Privileges                                                |      |
| System Procedure Privileges                                            |      |
| Passwords                                                              |      |
| Passwords in the Database                                              | 89   |
| Granting the CHANGE PASSWORD System                                    |      |
| Privilege to a User                                                    | 89   |
| Revoking the CHANGE PASSWORD System                                    |      |
| Privilege from a User                                                  | 91   |
| Changing a Password – Single Control                                   |      |
| Dual Control Password Management Option                                | 93   |
| Changing a Password – Dual Control                                     | 95   |
| Impersonation                                                          |      |
| Requirements for Impersonation                                         | 97   |
| Granting the SET USER System Privilege to a                            |      |
| User                                                                   | .100 |
| Starting to Impersonate Another User                                   |      |

|       | Verifying the Current Impersonation Status of a |      |
|-------|-------------------------------------------------|------|
|       | User                                            |      |
|       | Stopping Impersonation of Another User          | .104 |
|       | Revoking the SET USER System Privilege from     |      |
|       | a User                                          | .104 |
| User  | S                                               | 106  |
|       | DBA User                                        | .106 |
|       | Super-User                                      | 107  |
|       | Increase Password Security                      | 108  |
|       | Passwords in the Database                       | 108  |
|       | Case-Sensitivity of User IDs and Passwords      | .108 |
|       | Creating a New User                             | 109  |
|       | Deleting a User                                 | .109 |
|       | Changing a User's Password                      | .110 |
|       | Converting a User-Extended Role Back to a       |      |
|       | User                                            | .111 |
|       | Permanently Locking a User Account              |      |
|       | Unlocking User Accounts                         |      |
|       | Automatic Unlocking of User Accounts            |      |
| Logir | n Policies                                      |      |
| J     | Modifying the Root Login Policy                 |      |
|       | Creating a New Login Policy                     |      |
|       | Modifying an Existing Login Policy              |      |
|       | Deleting a Login Policy                         |      |
|       | Assigning a Login Policy When Creating a New    |      |
|       | User                                            | .116 |
|       | Assigning a Login Policy to an Existing User    | _    |
| User  | Connections                                     |      |
|       | Preventing Connection After Failed Login        |      |
|       | Attempts                                        |      |
|       | Creating a DBA Recovery Account                 |      |
|       | Logging In with a DBA Recovery Account          | .119 |
|       | Manage Connections Using Stored Procedures      |      |
|       |                                                 | _    |
|       | Manage Resources Used by Connections            | 121  |

iv SAP Sybase IQ

| Security with Views and Procedures              | 122 |
|-------------------------------------------------|-----|
| Views Provide Tailored Security                 | 122 |
| Use Procedures to Provide Tailored Security     | 124 |
| Data Confidentiality                            | 127 |
| Database encryption and decryption              | 127 |
| IPv6 Support                                    |     |
| Setting up transport-layer security             | 138 |
| Digital certificates                            |     |
| Utility Database Server Security                |     |
| Defining the Utility Database Name When         |     |
| Connecting                                      | 144 |
| Defining the Utility Database Password          |     |
| Permission to Execute File Administration       |     |
| Statements                                      | 145 |
| Data Security                                   | 146 |
| System Secure Features                          |     |
| External Authentication                         | 149 |
| LDAP User Authentication with SAP Sybase IQ     | 149 |
| License Requirements for LDAP User              |     |
| Authentication                                  | 149 |
| About the LDAP Server Configuration Object      | 149 |
| Failover Capabilities When Using LDAP User      |     |
| Authentication                                  | 150 |
| Enabling LDAP User Authentication               | 150 |
| Managing the LDAP Server Configuration          |     |
| Object with SAP Sybase IQ                       | 157 |
| Managing LDAP User Authentication Login         |     |
| Policy Options                                  | 170 |
| Manage Users and Passwords with LDAP Use        | r   |
| Authentication                                  |     |
| Displaying Current Status Information for a Use | er  |
|                                                 |     |
| Displaying Current State for an LDAP Server     |     |
| Configuration Object                            | 173 |
| Kerberos authentication                         | 173 |

| Kerberos clients                                  | .174 |
|---------------------------------------------------|------|
| Setting up a Kerberos system to use with SAP      |      |
| Sybase IQ                                         | 175  |
| Configuring SAP Sybase IQ databases to use        |      |
| Kerberos                                          | 176  |
| Connections from a Sybase Open Client or a        |      |
| jConnect application                              | 178  |
| Using SSPI for Kerberos logins on Windows         | 178  |
| Troubleshooting: Kerberos connections             | 179  |
| Security concerns: Temporary public options for   | ٢    |
| added security                                    |      |
| Security concerns: Copied database files          | .183 |
| Licensing Requirements for Kerberos               | 183  |
| Advanced Security Options in SAP Sybase IQ        |      |
| FIPS Support in SAP Sybase IQ                     | .185 |
| FIPS-certified encryption technology              | 185  |
| Column Encryption in SAP Sybase IQ                | .186 |
| Licensing Requirements for Column Encryption      | 1    |
|                                                   | 186  |
| Definitions of Encryption Terms                   | 186  |
| Data Types for Encrypted Columns                  |      |
| AES_ENCRYPT Function [String]                     | .189 |
| AES_DECRYPT Function [String]                     |      |
| LOAD TABLE ENCRYPTED Clause                       |      |
| String Comparisons on Encrypted Text              | .213 |
| Database Options for Column Encryption            |      |
| Encryption and Decryption Example                 |      |
| Kerberos Authentication Support in SAP Sybase IQ. |      |
| Licensing Requirements for Kerberos               |      |
| LDAP User Authentication Support in SAP Sybase IC | Į    |
|                                                   | .225 |
| License Requirements for LDAP User                |      |
| Authentication                                    |      |
| Appendix: SQL Reference                           |      |
| SQL Statements                                    | .227 |

vi SAP Sybase IQ

| ALTER LDAP SERVER Statement             | .227  |
|-----------------------------------------|-------|
| ALTER LOGIN POLICY Statement            | .229  |
| ALTER ROLE Statement                    | .237  |
| ALTER USER Statement                    | .239  |
| CREATE LDAP SERVER Statement            | .243  |
| CREATE LOGIN POLICY Statement           | .246  |
| CREATE ROLE Statement                   | . 253 |
| CREATE USER Statement                   | . 255 |
| DROP LDAP SERVER Statement              | . 257 |
| DROP LOGIN POLICY Statement             | .259  |
| DROP ROLE Statement                     | .259  |
| DROP USER Statement                     | .261  |
| GRANT CHANGE PASSWORD Statement         | .262  |
| GRANT CONNECT Statement                 | . 264 |
| GRANT CREATE Statement                  | .266  |
| GRANT EXECUTE Statement                 | .267  |
| GRANT Object-Level Privilege Statement  | .268  |
| GRANT ROLE Statement                    | .270  |
| GRANT SET USER Statement                | .275  |
| GRANT System Privilege Statement        | . 277 |
| GRANT USAGE ON SEQUENCE Statement       | .281  |
| REVOKE CHANGE PASSWORD Statement        | .282  |
| REVOKE CONNECT Statement                | .284  |
| REVOKE CREATE Statement                 | . 285 |
| REVOKE EXECUTE Statement                | .286  |
| REVOKE Object-Level Privilege Statement | .286  |
| REVOKE ROLE Statement                   | .288  |
| REVOKE SET USER Statement               | .291  |
| REVOKE System Privilege Statement       | .293  |
| REVOKE USAGE ON SEQUENCE Statement.     | 297   |
| SET OPTION Statement                    | .297  |
| SETUSER Statement                       |       |
| VALIDATE LDAP SERVER Statement          | . 302 |
| Database Options                        | . 305 |
| LOGIN MODE Option                       | .305  |

|      | MIN_ROLE_ADMINS Option                     | 306 |
|------|--------------------------------------------|-----|
|      | TRUSTED_CERTIFICATES_FILE Option           |     |
|      | -al iqsrv16 Server Option                  | 307 |
|      | -al iqsrv16 Database Option                |     |
|      | VERIFY_PASSWORD_FUNCTION Option            | 308 |
|      | MIN_PASSWORD_LENGTH Option                 | 310 |
|      | -gk iqsrv16 database server option         | 311 |
|      | -gl iqsrv16 Server Option                  | 311 |
|      | -gu iqsrv16 database server option         | 312 |
|      | -sk iqsrv16 database server option         | 313 |
|      | -sf iqsrv16 database server option         | 314 |
| Proc | edures and Functions                       | 321 |
|      | sa_get_ldapserver_status System Procedure. | 321 |
|      | sa_get_user_status system procedure        | 322 |
|      | sp_create_secure_feature_key System        |     |
|      | Procedure                                  | 324 |
|      | sp_displayroles System Procedure           | 325 |
|      | sp_expireallpasswords System Procedure     | 328 |
|      | SP_HAS_ROLE Function [System]              | 328 |
|      | sp_iqaddlogin Procedure                    | 331 |
|      | sp_iqbackupdetails Procedure               | 332 |
|      | sp_iqbackupsummary Procedure               | 334 |
|      | sp_iqconnection Procedure                  | 335 |
|      | sp_iqcopyloginpolicy Procedure             | 339 |
|      | sp_iqdbspace Procedure                     | 339 |
|      | sp_iqdbspaceinfo Procedure                 | 342 |
|      | sp_iqdbspaceobjectinfo Procedure           | 346 |
|      | sp_iqdroplogin Procedure                   | 350 |
|      | sp_iqemptyfile Procedure                   | 351 |
|      | sp_iqestdbspaces Procedure                 | 352 |
|      | sp_iqfile Procedure                        | 353 |
|      | sp_iqmodifyadmin Procedure                 | 356 |
|      | sp_iqmodifylogin Procedure                 | 356 |
|      | sp_iqobjectinfo Procedure                  | 357 |
|      | sp_igspaceused Procedure                   | 360 |

viii SAP Sybase IQ

| sp_iqsysmon Procedure                       | 362  |
|---------------------------------------------|------|
| sp_iqpassword Procedure                     | 383  |
| sp_objectpermission System Procedure        | 384  |
| sp_sys_priv_role_info System Procedure      | 388  |
| sp_alter_secure_feature_key System          |      |
| Procedure                                   | 388  |
| sp_create_secure_feature_key System         |      |
| Procedure                                   | 389  |
| sp_drop_secure_feature_key System           |      |
| Procedure                                   | 390  |
| sp_list_secure_feature_keys System Proced   | lure |
|                                             | 390  |
| sp_use_secure_feature_key System Proced     | lure |
|                                             | 391  |
| Appendix: Startup and Connection Parameters | 393  |
| -ec iqsrv16 database server option          | 393  |
| -es iqsrv16 database server option          | 395  |
| TDS Communication Parameter                 | 396  |
| Index                                       | 397  |

# Contents

# **Security Management**

SAP® Sybase® IQ provides a role-based security model for controlling access to database objects and executing privileged operations. This model provides complete control and granularity for the privileges you want to grant to users. Each privileged operation in a database requires one or more system or object-level privileges be assigned to the user to execute the operation.

A *system privilege* allows users to perform authorized database tasks. For example, assign the CREATE TABLE system privilege to a user to allow him or her to create self-owned tables.

An *object-level privilege* allows a user to perform an authorized task on a specified object. For example, assign ALTER object-level privilege on TableA to a user to allow him or her to alter that table, but no other tables.

A *role* is a container that may contain one or more system privileges, object-level privileges, and other roles. Granting a role to a user is equivalent to granting the user the underlying system and object-level privileges of the role.

All new users are automatically granted the PUBLIC system role, which gives them the ability to:

- View the data stored in the system views
- Execute most system stored procedures

Once you have created a new user, you can:

- Grant user-defined roles, system roles, system privileges, and object-level privileges to
  it.
- Assign a login policy it. By default, a user is assigned to the root login policy.
- Set it as the publisher or as a remote user of the database for use in an SQL Remote system.

Each new or migrated SAP Sybase IQ database includes a predefined set of roles you can use to get started. These system roles act as a starting point for implementing role-based security.

**Note:** If you have used versions of SAP Sybase IQ earlier than 16.0, SAP recommends that you review the sections on how the security model has changed from the authority/permission/group model to the role/privilege/user-extended role model under *Upgrading to Role-Based Security* in the Migration Guide appropriate to your operating system.

# Plan and Implement Role-Based Security

There is a distinct workflow to planning and implementing a role-based security model.

# Designing the Security Hierarchy

- 1. Identify the various authorized tasks to be performed by users. Group closely related tasks. Groupings can be based on any organizational structure—departmental, functional, and so on. You can create a role hierarchy that matches the organizational hierarchy. Assign a name to each grouping. These groupings represent the *roles* you create.
- 2. Identify the *system privileges* and *object-level privileges* required to perform each authorized task identified.
- **3.** Identify the *users* to perform the various authorized tasks. Associate them with the applicable roles or with identified individual tasks.
- **4.** (Optional) Identify administers for the roles you create. Administrators can grant and revoke the role to other users.
- **5.** (Optional) Identify administrators for the system privileges and object-level privileges that are not part of the roles you create.

# Build the Security Hierarchy

- **1.** Create the required roles. See *Roles*.
- 2. To each role, grant the system privileges. See *Roles* and *Privileges*.
- **3.** Create the users. See *Users*.
- **4.** Grant applicable roles to each user, including administrative rights where applicable. See *Roles*.
- **5.** Grant applicable object-level and system privileges to users (not already indirectly granted though roles), including administrative rights where applicable. See *Privileges*.

### See also

- Roles on page 3
- Privileges on page 31
- *Users* on page 106

# **Roles**

A role is a container that can contain system privileges, object-level privileges, and roles. Granting privileges to and revoking privileges from a role is the same as for a user. A role and user cannot have the same name.

# **User-Defined Roles**

A user-defined role is a custom collection of system and object-level privileges, typically created to group privileges that are related to a specific task or set of tasks.

A user-defined role:

- Can be a standalone object with no login privileges, which can own objects.
- Can be a database user with the ability to act as a role (user-extended role). If an existing user ID has login privileges, the user-extended role retains the login privileges.
- Can be granted privileges on other objects.
- Can be granted privileges of other roles.
- Has a case-insensitive name.

The granting of a user-defined role is semantically equivalent to individually granting each of its underlying system and object-level privileges.

You cannot convert a user-defined role to a user-extended role, and vice versa.

**Note:** Unless otherwise noted, the term *user-defined role* refers to both user-extended and user-defined roles.

# Creating a User-Defined Role

Create a new user-defined role.

### **Prerequisites**

MANAGE ROLES system privilege.

#### Task

A user-defined role cannot have a login password. When creating a user-defined role, you can appoint administrators for the role, and indicate whether they are also to be members of the role. If you do not specify any administrators, the global role administrator (any user granted the MANAGE ROLES system privilege) becomes the default administrator of the role.

However, if at least one role administrator is specified during creation, global role administrators cannot manage the role because the SYS\_MANAGE\_ROLES\_ROLE system privilege is not automatically granted to the role with administrative rights. For this reason, SAP strongly recommends that you either do not define any role administrators when creating a role (add them after creation), or explicitly grant the SYS\_MANAGE\_ROLES\_ROLE

system privilege with administrative rights only along with any role administrators during the creation process.

You can add or remove role administrators can be added and removed after creating a role. If you attempt to create a new role using an existing role name, the statement fails.

To create a new user-defined role, execute one of these statements:

| Create Condition                                                             | Statement                                                                   |
|------------------------------------------------------------------------------|-----------------------------------------------------------------------------|
| Global role administrator only; no role administrators                       | CREATE ROLE role_name                                                       |
| Role administrators with no role membership; no global role administrator    | CREATE ROLE role_name WITH ADMIN ONLY admin_name [,]                        |
| Role administrators with role membership; no global role administrator*      | CREATE ROLE role_name WITH ADMIN admin_name [,]                             |
| Role administrators with no role membership; with global role administrator* | CREATE ROLE role_name WITH ADMIN ONLY SYS_MANAGE_ROLES_ROLE, admin_name [,] |

<sup>\*</sup>Since global role administrators cannot be granted membership in a role, you cannot include SYS\_MANAGE\_ROLES\_ROLE in the administrators list when creating a role with role administrators granted membership in the role (WITH ADMIN option). It can, however, be included when creating a role with role administrators not granted membership in the role (WITH ADMIN ONLY option).

### **Example:**

This statement creates the role Sales with no role administrators specified. Any user with the MANAGE ROLES system privilege is a default administrator of this role.

```
CREATE ROLE Sales
```

This statement creates the role Marketing with *Jane* and *Bob* acting as role administrators, but not granted membership in the role. It also allows global role administrators to manage the role.

CREATE ROLE Marketing WITH ADMIN ONLY SYS\_MANAGE\_ROLES\_ROLE, Jane,

### See also

- Role and Global Role Administrators on page 10
- CREATE ROLE Statement on page 253

# Converting an Existing User to a User-Extended Role

You can extend an existing user ID to act as a role. This is useful when you have a user who is assigned a set of system and object-level privileges that you want to grant to another user.

# **Prerequisites**

MANAGE ROLES system privilege.

### Task

If an existing ID has login privileges, the user-extended role retains the login privileges.

When converting a user to act as a role, you can appoint administrators for the role, and indicate whether they are also to be members of the role. If you do not specify any administrators, the global role administrator (any user granted the MANAGE ROLES system privilege) becomes the default administrator of the role.

However, if at least one role administrator is specified during conversion, global role administrators cannot manage the role because the SYS\_MANAGE\_ROLES\_ROLE system privilege is not automatically granted to the role with administrative rights. For this reason, SAP strongly recommends that you either do not define any role administrators when creating a role (add them after creation), or explicitly grant the SYS\_MANAGE\_ROLES\_ROLE system privilege with administrative rights only along with any role administrators during the conversion process.

You can add or remove role administrators can be added and removed after converting a user. If you attempt to convert a user using a user ID that does not exist, the statement fails.

To convert an existing user, execute one of these statements:

| Convert Condition                                                         | Statement                                                  |
|---------------------------------------------------------------------------|------------------------------------------------------------|
| Global role administrator only; no role administrators                    | CREATE ROLE FOR USER userID                                |
| Role administrators with no role membership; no global role administrator | CREATE ROLE FOR USER userID WITH ADMIN ONLY admin_name [,] |
| Role administrators with role membership; no global role administrator*   | CREATE ROLE FOR USER userID WITH ADMIN admin_name [,]      |

| Convert Condition                | Statement                             |
|----------------------------------|---------------------------------------|
| Role administrators with no role | CREATE ROLE FOR USER userID           |
| membership;                      | WITH ADMIN ONLY                       |
| global role administrator*       | SYS_MANAGE_ROLES_ROLE, admin_name [,] |

\*Since global role administrators cannot be granted membership in a role, you cannot include SYS\_MANAGE\_ROLES\_ROLE in the administrators list when creating a role with role administrators granted membership in the role (WITH ADMIN option). It can, however, be included when creating a role with role administrators not granted membership in the role (WITH ADMIN ONLY option).

# **Example:**

This statement extends user Sales1 to act as a role. Since no role administrators are specified, any user with the MANAGE ROLES system privilege can administrator the role.

```
CREATE ROLE FOR USER Sales1
```

This statement extends the user Marketing1 to act as a role, with *Jane* and *Bob* acting as role administrators. It also allows global role administrators to manage the role.

```
CREATE ROLE FOR USER Marketing1 WITH ADMIN ONLY SYS MANAGE ROLES ROLE, Jane, Bob
```

#### See also

- Role and Global Role Administrators on page 10
- CREATE ROLE Statement on page 253

# Converting a User-Extended Role Back to a User

You can convert a user-extended role back to a regular user.

### **Prerequisites**

Administrative rights over the user-extended role being converted.

### **Task**

The user retains any login privileges, system privileges, and roles that are granted to the user-extended role. The user remains as the owner of the objects that were created after the user was extended to act as a role. Any members of the user-extended role are immediately revoked.

A minimum number of role or global role administrators (as defined by the **MIN\_ROLE\_ADMINS** database option) with a login password must exist for each role at all times. When converting a user-extended role back to a user, all dependent roles of the user-extended role must continue to meet this minimum requirement, or the conversion fails.

To convert a user-extended role back to a user, execute one of these:

| Convert Condition                      | Statement                                        |
|----------------------------------------|--------------------------------------------------|
| Role has not been granted any members. | DROP ROLE FROM USER role_name                    |
| Role has been granted members.         | DROP ROLE FROM USER <i>role_name</i> WITH REVOKE |

# Adding a User-Defined Role to a User or Role

Add membership in a user-defined role to a user or role (grantee), with or without administrative rights.

# **Prerequisites**

Administrative privilege over the role being granted.

### Task

A user-defined role can be granted with or without administrative rights. When granted with administrative rights (that is using the WITH ADMIN Option), a user can manage (grant, revoke, and drop) the role, as well as use any of the underlying system and object-level privileges of the role. When granted with administrative rights only (using the WITH ADMIN ONLY option), a user can manage the role, but cannot use its underlying system and object-level privileges. When granted without any administrative rights, a user can use its underlying system and object-level privileges, but cannot manage the role.

When a user is granted membership in a role, the user inherits all underlying system privileges and roles of the role, including any object-level permissions on tables, views, and procedures.

When a role is granted to another role, all members of the role being granted (the child role) automatically become members of the receiving role (parent role), and inherit all underlying system privileges and roles of the parent role, including those on tables, views, and procedures. Existing members of the parent role do not become members of the child role or inherit any of its underlying system privileges and roles.

To grant a user-defined role to a grantee, execute one of these statements:

| Grant Type                            | Statement                           |
|---------------------------------------|-------------------------------------|
| Membership in the role                | GRANT ROLE role_name TO grantee [,] |
| along with full administrative rights | WITH ADMIN OPTION                   |
| to the role                           |                                     |

| Grant Type                        | Statement                           |
|-----------------------------------|-------------------------------------|
| Administrative rights             | GRANT ROLE role_name TO grantee [,] |
| to the role only                  | WITH ADMIN ONLY OPTION              |
| Membership in the role,           | GRANT ROLE role_name TO grantee [,] |
| but with no administrative rights | WITH NO ADMIN OPTION                |
| to the role                       |                                     |

# **Example:**

- There are three users: User1, User2, User3.
- There are four roles: Role1, Role2, Role3, Role4.
- There are two system privileges: Priv1, Priv2.
- Role1 is granted Priv1 and Role3.
- User2 and User3 are members of Role1.
- Role2 is granted Priv2 and Role4.
- User3 is a member of Role2.

You execute the following statement:

GRANT ROLE Role1 TO User1 WITH ADMIN OPTION

User1 becomes a member of Role1.

As a member of Role1, User1 inherits Priv1 and (indirectly) all system privileges and roles from Role3.

User1 can also administer Role1.

You execute the following statement:

GRANT ROLE Role2 TO Role1 WITH ADMIN OPTION

Role1 becomes a member of Role2.

As members of Role1, User2, User3, and User1 (from previous grant) inherit the following from Role2: Priv2 and (indirectly) all system privileges and roles of Role4.

As a member of Role2, User3 does not become a member of Role1 and does not inherit any system privileges or roles of Role1.

User1, User2, and User3 can administer Role2.

### See also

• GRANT ROLE Statement on page 270

# Removing Members from a User-Defined Role

Remove a user or role as a member of a role. The user or role loses the ability to use any underlying system privileges or roles of a role, along with the ability to administer the role, if granted.

# **Prerequisites**

Administrative privilege over the role being managed.

### Task

A minimum number of role or global role administrators (as defined by the **MIN\_ROLE\_ADMINS** database option) with a login password must exist for each role at all times. If the member is an administrator of the role and his or her removal violates the minimum requirement, the removal fails.

To remove membership in a user-defined role from a grantee, execute one of these statements:

| Revoke Type                                               | Statement                                                 |
|-----------------------------------------------------------|-----------------------------------------------------------|
| Role membership and all administrative rights to the role | REVOKE ROLE role_name FROM grantee [,]                    |
| Administrative rights to the role only                    | REVOKE ADMIN OPTION FOR ROLE  role_name  FROM grantee [,] |

#### See also

• REVOKE ROLE Statement on page 288

# **Deleting a User-Defined Role**

Delete a user-defined role from the database as long as all dependent roles retain the minimum required number of administrator users with active passwords. If the minimum value is not maintained, the command fails.

# **Prerequisites**

- Administrative privilege over the role being dropped.
- If the role being dropped is a user-defined role, the role does not own any objects.

### Task

If a user-extended role is converted back to a user, the objects owned are not deleted; the converted user continues to own them.

The type of role being deleted and whether it was granted to users determines the clauses required by the DROP statement.

- **FROM USER** required when deleting a user-extended role.
- WITH REVOKE required to delete a role that has been granted to multiple users and roles.

To delete a user-defined role, execute one of these statements:

| Delete Condition                   | Statement                     |
|------------------------------------|-------------------------------|
| User-defined role has not          | DROP ROLE role_name           |
| been granted any members.          |                               |
| User-extended role                 | DROP ROLE role_name           |
| has been granted members.          | WITH REVOKE                   |
| User-extended role                 | DROP ROLE FROM USER role_name |
| has not been granted any members*. |                               |
| User-extended role                 | DROP ROLE FROM USER role_name |
| has been granted members*.         | WITH REVOKE                   |

<sup>\*</sup>User-extended role becomes a regular user.

### See also

• DROP ROLE Statement on page 259

# **Role and Global Role Administrators**

Role administrators and global role administrators grant and revoke user-defined roles to users and other roles. You can add and remove role and global role administrators on a role as needed.

There is no maximum number of role administrators that can be granted to a single role. However, there is a minimum number, as specified by the configurable MIN\_ROLE\_ADMINS database option. This minimum requirement is validated before you can revoke a role administrator or global role administrator from a role. The minimum number of role administrators can be set to any value between 1 (default) and 10.

A role administrator can be a user, a user-extended role, or a user-defined role.

Global role administrators include users who are granted the MANAGE ROLES system privilege. Global role administrators can administer any role to which the SYS\_MANAGE\_ROLES\_ROLE system privilege has been granted with administrative rights.

Both role and global role administrators can grant, revoke, and drop roles, and can add or remove role and global role administrators to and from a role. A role administrator can be a user or a role and does not require the MANAGE ROLES system privilege to administer a role.

You can appoint role administrators either when creating the role or after the role has been created, and indicate whether they are also to be members of the role. If you do not specify any administrators, the global role administrator is, by default, the administrator of the role.

If at least one role administrator is specified during role creation, global role administrators cannot manage the role because the SYS\_MANAGE\_ROLES\_ROLE system privilege is not automatically granted to the role with administrative rights. For this reason, SAP strongly recommends that you either do not define any role administrators when creating a role (add them after creation), or explicitly grant the SYS\_MANAGE\_ROLES\_ROLE system privilege with administrative rights only along with any role administrators during the

If you do not specify a role administrator when you create a role, the global role administrator (SYS\_MANAGE\_ROLES\_ROLE system privilege) is automatically granted to the role with administrative-only rights.

If you later add role administrators to a role originally created with no role administrators, the global role administrator (SYS\_MANAGE\_ROLES\_ROLE system privilege) may or may not be removed, depending on how you add the role administrators. If you use the <code>GRANT</code> statement, the SYS\_MANAGE\_ROLES\_ROLE system privilege remains granted to the role. However, if you use the <code>CREATE OR REPLACE</code> statement, the

SYS\_MANAGE\_ROLES\_ROLE system privilege is removed if it is not explicitly included in the new list of role administrators.

**Note:** You cannot remove the SYS\_MANAGE\_ROLES\_ROLE system privilege from a role if so doing results in a failure to meet the minimum number of role administrators defined.

By default, the SYS\_MANAGE\_ROLES\_ROLE system privilege is not granted to compatibility roles (SYS\_AUTH\_\*\_ROLE). Therefore, to allow global role administrators to manage a compatibility role, you must explicitly grant SYS\_MANAGE\_ROLES\_ROLE with administrative rights only to the role.

# Adding a Role Administrator When Creating a Role

Specify a role administrator when creating a new role.

### **Prerequisites**

MANAGE ROLES system privilege.

### Task

If you specify at least one role administrator when you create a role, global role administrators cannot manage the role unless explicitly specified.

For this reason, SAP strongly recommends that you consider always adding the global role administrator to the list of role administrators.

| TD 11 1 1 1 1 1 1 1 1 1 1 1 1 1 1 1 1 1 | 1 ' 1 '                    | 6.1                                  |
|-----------------------------------------|----------------------------|--------------------------------------|
| LO add role administrators              | during the creation proces | ss, execute one of these statements: |
| 10 ddd 1010 ddiininistiators            | during the creation proce  | ss, execute one of these statements. |

| Create Type                                                                                          | Statement                                                                   |
|----------------------------------------------------------------------------------------------------|-----------------------------------------------------------------------------|
| Administrative rights only; no role membership                                                       | CREATE ROLE role_name WITH ADMIN ONLY admin_name [,]                        |
| Role and global role<br>administrators granted<br>administrative rights only; no<br>role membership* | CREATE ROLE role_name WITH ADMIN ONLY SYS_MANAGE_ROLES_ROLE, admin_name [,] |
| Administrative rights along with role membership                                                     | CREATE ROLE role_name WITH ADMIN admin_name [,]                             |

<sup>\*</sup>Since global role administrators cannot be granted membership in a role, you cannot include SYS\_MANAGE\_ROLES\_ROLE in the administrators list when you create a role with role administrators granted membership in the role (WITH ADMIN option).

# **Example:**

Execute this statement to make Joe and Bob role administrators of the Sales role:

```
CREATE ROLE Sales WITH ADMIN Joe, Bob
```

Because it uses the WITH ADMIN clause, both Joe and Bob can both grant and revoke the role, as well as use the underlying system privileges of the role. If the WITH ADMIN ONLY clause were used, both Joe and Bob would be able to only grant and revoke the role.

Execute this statement to make Joe and Bob role administrators of the Sales role, as well as to allow global role administrators to manage the role:

CREATE ROLE Sales WITH ADMIN ONLY SYS MANAGE ROLES ROLE, Joe, Bob

### See also

• CREATE ROLE Statement on page 253

# Adding the Global Role Administrator When Creating a Role

Allow global role administrators to administer a new role.

### **Prerequisites**

MANAGE ROLES system privilege.

### Task

If you specify at least one role administrator when you create a role, global role administrators cannot manage the role unless explicitly specified.

For this reason, SAP strongly recommends that you consider always adding the global role administrator to the list of role administrators.

To add the global role administrator during the creation process, execute one of these statements:

| Create Type                                               | Statement                                                                   |
|-----------------------------------------------------------|-----------------------------------------------------------------------------|
| Global role administrator only;<br>no role administrators | CREATE ROLE role_name                                                       |
| Both role and global role administrators <sup>*</sup>     | CREATE ROLE role_name WITH ADMIN ONLY SYS_MANAGE_ROLES_ROLE, admin_name [,] |

<sup>\*</sup>Global role administrator can have only administrative rights (WITH ADMIN ONLY) on a role. Therefore, if you specify both role and global role administrators when creating a role, only the WITH ADMIN ONLY clause is valid.

# **Example:**

Execute this statement to create the Sales role and allow only global role administrators to manage it:

CREATE ROLE Sales

Execute this statement to make Joe and Bob role administrators of the Sales role, with administrative rights only, as well as to allow global role administrators to manage the role:

CREATE ROLE Sales WITH ADMIN ONLY SYS MANAGE ROLES ROLE, Joe, Bob

### Adding Role Administrators to an Existing Role

Add role administrators to an existing role. There is no maximum number of role administrators that can be granted to a single role.

### **Prerequisites**

Administrative privilege over the role, or the MANAGE ROLES system privilege, if the role has a global role administrator.

### Task

To add role administrators, execute one of these statements:

| Grant Type                     | Statement                              |
|--------------------------------|----------------------------------------|
| Administrative privileges only | GRANT ROLE role_name TO admin_name [,] |
|                                | WITH ADMIN ONLY OPTION                 |
| Administrative privileges      | GRANT ROLE role_name TO admin_name [,] |
| and role membership            | WITH ADMIN OPTION                      |

# **Example:**

Execute this statement to make Mary and Bob role administrators of the Sales role.

GRANT ROLE Sales TO Mary, Bob WITH ADMIN ONLY OPTION

Each can administer the role, but not use its underlying system privileges because of the WITH ADMIN ONLY OPTION clause.

Execute this statement to make Sarah a role administrator of the Sales role with the ability to both administer the role and use its underlying system privileges because of the WITH ADMIN OPTION clause.

GRANT ROLE Sales TO Sarah WITH ADMIN OPTION

### See also

• *GRANT ROLE Statement* on page 270

# Adding the Global Role Administrator to an Existing Role

Add the global role administrator to an existing role.

### **Prerequisites**

Administrative privilege over the role.

### Task

You can grant the global role administrator to a role with administrative rights only (WITH ADMIN ONLY option).

To reinstate the global role administrator on a role, execute:

GRANT ROLE  $role\_name$  TO SYS\_MANAGE\_ROLES\_ROLE WITH ADMIN ONLY OPTION

### See also

• GRANT ROLE Statement on page 270

# Making a User or Role a Global Role Administrator

Allow a user or role to act as a global role administrator.

### **Prerequisites**

MANAGE ROLES system privilege granted with administrative rights.

### **Task**

To become a global role administrator, you must be granted the MANAGE ROLES system privilege. Administrative rights on the MANAGE ROLES system privilege are not required to act as a global role administrator. If the MANAGE ROLES system privilege is granted to a role, all members of the role inherit the system privilege, and thus the ability to act as a global role administrator.

To grant the MANAGE ROLES system privilege execute:

**GRANT MANAGE ROLES TO** grantee [,...]

### See also

• GRANT System Privilege Statement on page 277

# Replacing Existing Role Administrators on a Role

Replace current role administrators with new administrators.

# **Prerequisites**

Administrative privilege over the role, or the MANAGE ROLES system privilege, if the role has a global role administrator.

### Task

Replacing role administrators involves changing the users and roles who can act as administrators, and their level of administrative rights on the role. Depending on the extent of the replacement, there are two approaches you can take. Each approach has different net effects on role and global administrators. The first approach allows you to selectively replace the administrators of an existing role. The second approach allows you to completely replace all existing role administrators. Using the second approach includes replacing the global role administrator.

The first approach is a two-step process: Add new role administrators, then remove existing administrators from the role. You must meet the minimum number of administrators requirement throughout; therefore, SAP recommends that you add new administrators before you remove existing ones. If the role has a global role administrator, it is retained unless you explicitly remove it.

The second approach is a one-step process, but has a much broader impact: Define a new list of role administrators. All current role administrators are overwritten with new role administrators. If any current role administrators are to continue in this capacity, you must

include them in the list of replacement role administrators. The list replaces all existing administrators, with the following behavior:

- All existing role administrators granted the WITH ADMIN OPTION that are not included on the new role administrators list become members of the role with no administrative rights.
- All existing role administrators granted the WITH ADMIN ONLY OPTION that are not included on the new role administrators list are removed as members of the role.
- An existing role administrator included on the new role administrators list retains his or her
  original administrative rights if they are higher than the replacement rights. For example,
  the new role administrators are granted WITH ADMIN ONLY rights. User1, who was
  originally granted the role with WITH ADMIN rights, and is included on the new list,
  retains the higher WITH ADMIN rights.
- If the role has a global role administrator, it is removed from the role unless you explicitly include it on the new role administrators list.
- If new role administrators are granted WITH ADMIN rights, an existing global role administrator cannot be included in the list, since it cannot be granted WITH ADMIN rights. It is removed from the role.

You can issue the replacement role command as long as the replacement administrative option is equal to or higher than the current level. To lower the administrative level, first remove (revoke) all role administrators from the role, and then regranted them.

A minimum number of role or global role administrators (as defined by the **MIN\_ROLE\_ADMINS** database option) with a login password must exist for each role at all times. When replacing role administrators, if the number of replacement administrators violates the minimum requirement, the replacement fails.

To replace role administrators, execute one of:

| Replacement Option                                                                     | Statement                                                                                                    |
|----------------------------------------------------------------------------------------|----------------------------------------------------------------------------------------------------|
| Replace select role administrators with administrative only rights; no role membership | <ul> <li>GRANT ROLE role_name TO admin_name [,] WITH ADMIN ONLY OPTION</li> <li>REVOKE ADMIN OPTION FOR ROLE role_name FROM admin_name [,]</li> </ul>    |
| Replace select role administrators with administrative and role membership             | <ul> <li>GRANT ROLE role_name TO admin_name [,]     WITH ADMIN OPTION</li> <li>REVOKE ADMIN OPTION FOR ROLE role_name     FROM admin_name [,]</li> </ul> |

| Replacement Option                                                                                                    | Statement                                                                                                    |
|----------------------------------------------------------------------------------------------------|----------------------------------------------------------------------------------------------------|
| Replace all role administrators with administrative rights only; no role membership.  Remove the global role administrator, if exists. | CREATE OR REPLACE ROLE role_name WITH ADMIN ONLY admin_name [,]                                                                 |
| Replace all role administrators with administrative rights and role membership.  Remove the global role administrator, if exists.      | CREATE OR REPLACE ROLE role_name WITH ADMIN admin_name [,]                                                                      |
| Replace all role administrators with administrative rights only including the global role administrator.*                              | CREATE OR REPLACE ROLE role_name WITH ADMIN ONLY SYS_MANAGE_ROLES_ROLE, admin_name [,]                                          |
| Replace all role administrators with full administrative rights.  Restore the global role administrator to the role*                   | CREATE OR REPLACE ROLE role_name WITH ADMIN admin_name [,] GRANT ROLE role_name TO SYS_MANAGE_ROLES_ROLE WITH ADMIN ONLY OPTION |

\*SYS\_MANAGE\_ROLES\_ROLE can be granted to a role only using the WITH ADMIN ONLY option. Therefore, when the CREATE OR REPLACE statement includes the WITH ADMIN ONLY option, SYS\_MANAGE\_ROLES\_ROLE can be included in the administrator list. When the CREATE OR REPLACE statement uses the WITH ADMIN option, you must issue a separate grant statement to grant SYS\_MANAGE\_ROLES\_ROLE to the role using the WITH ADMIN ONLY option.

# **Examples:**

Sales has Mary and Bob as role administrators with full administrative rights. Sales has a global role administrator.

Execute these statements to remove Bob as a role administrator and replace him with Sarah and Jeff, with the same administrative rights. Bob remains a member of Sales with no administrative rights.

```
GRANT ROLE sales TO Sarah, Jeff WITH ADMIN OPTION REVOKE ADMIN OPTION FOR ROLE Sales FROM Bob
```

Execute these statements to replace the existing role administrators (Mary and Bob) with Sarah and Jeff, with full administrative rights. Since the global role administrator cannot be included on the list (cannot be granted with full administrative rights), it must be explicitly regranted to the role after replacing the role administrators.

```
CREATE OR REPLACE ROLE Sales WITH ADMIN Sarah, Jeff
GRANT ROLE sales TO SYS_MANAGE_ROLES_ROLE WITH ADMIN ONLY OPTION
```

Execute these statements to replace the existing role administrators (Mary and Bob) with Bob and Sarah with administrative rights only. To preserve the global role administrator, it must be included on the list. Since Bob is to remain as a role administrator, and originally had higher administrative rights than the new role administrators, he retains the original higher administrative rights.

```
CREATE OR REPLACE ROLE Sales WITH ADMIN ONLY Bob, Sarah, SYS MANAGE ROLES ROLE
```

### See also

- GRANT ROLE Statement on page 270
- REVOKE ROLE Statement on page 288
- CREATE ROLE Statement on page 253

# Removing a Role Administrator from a Role

Remove a role administrator from a role.

# **Prerequisites**

Administrative privilege over the role.

### Task

A minimum number of role or global role administrators (as defined by the **MIN\_ROLE\_ADMINS** database option) with a login password must exist for each role at all times. You can remove role administrators only as long as the this minimum is still met after removal.

When removing a role administrator, if role administration was originally granted to the user using the WITH ADMIN OPTION clause, revoking role administration removes only their ability to manage the role (grant, revoke, drop), not the ability to use the underlying system privileges of the role (membership). However, if role administration was originally granted to the user using the WITH ADMIN ONLY OPTION clause, revoking role administration has the same effect as revoking the role entirely, as there was no membership associated with the role.

To remove a role administrator from a role, execute one of these statements:

| Removal Type                                                  | Statement                                                  |
|---------------------------------------------------------------|------------------------------------------------------------|
| Remove role administrator, but retain membership in the role. | REVOKE ADMIN OPTION FOR ROLE role_name FROM admin_name [,] |
| Remove role administrator                                     | REVOKE ROLE role_name                                      |
| along with membership in the role.                            | FROM admin_name [,]                                        |

# **Example:**

This example assumes that both Mary and Sarah are currently role administrators of the Sales role. Mary has been granted both membership in the role and the ability to administer the role. Sarah, however, has been granted only the ability to administer the role, not membership. Due to the different administration levels granted, executing this statement to revoke administrative rights from the Sales role has a different impact on each administrator:

REVOKE ADMIN OPTION FOR ROLE Sales FROM Mary, Sarah

It results in the loss of Mary's ability to administer the Sales role, but retains her membership of the role. It completely removes the Sales role from Sarah.

### See also

• REVOKE ROLE Statement on page 288

# Removing the Global Role Administrator from a Role

Remove the global role administrator from a role.

### **Prerequisites**

Administrative privilege over the role.

### Task

A minimum number of role or global role administrators (as defined by the **MIN\_ROLE\_ADMINS** database option) with a login password must exist for each role at all times. You can remove the global role administrator from a role as long as this minimum is still met for the role.

To remove the global role administrator from a role, execute:

REVOKE ROLE role\_name
FROM SYS\_MANAGE\_ROLES\_ROLE

### See also

• REVOKE ROLE Statement on page 288

# Minimum Number of Role Administrators

The MIN\_ROLE\_ADMINS database option is a configurable value that ensures you never create a scenario where there are no users and roles left with sufficient system privilege to manage the remaining users and roles.

This value applies to the minimum number of role administrators for each role, not for the total number of roles, and is considered when you:

- Create or Revoke roles
- Drop users or roles
- Change a user's password to null

Note: Users or roles without passwords cannot be administrators.

When you attempt to change this value, the system validates that each existing role continues to have at least as many role administrators as defined by the new value. If even one role fails to meet this requirement, the statement fails. Similarly, when dropping users, if the number of remaining administrators drops below the designated minimum value, the statement fails.

**Note:** Locked accounts are not considered when counting the number of administrators for a role.

# Example 1

### MIN ROLE ADMINS value is 2

Role1 has two administrators and Role2 has three administrators.

If you reduce the value to 1, the command succeeds because both roles still have the new designated minimum number of role administrators. However, if you increase the value to 3, the command fails because Role1 no longer has sufficient administrators to meet the new minimum value.

### Example 2

### MIN ROLE ADMINS value is 4

Role1 has six administrators and Role2 has four administrators.

If you drop a user from Role1, the command succeeds because Role1 still has sufficient administrators to meet the minimum value. However, if you drop a user from Role2, the command fails because Role2 no longer has sufficient administrators to meet the minimum value.

### See also

- Automatic Unlocking of User Accounts on page 113
- MIN ROLE ADMINS Option on page 306

# Setting the Minimum Number of Role Administrators

Set the minimum number of role administrators required to manage each role.

# **Prerequisites**

SET ANY SECURITY OPTION system privilege.

### Task

The minimum number of role administrators is a configurable database option that you can set to any integer between 1 (the default) and 10. You cannot change this value if so doing results in the number of role administrators for any single role not meeting the new minimum value. You also cannot temporarily set this option.

This value applies to each role, not all roles in total. For example, if there are 20 roles and the minimum number of role administrators is set to 2, each of the 20 roles must have a minimum of 2 role administrators defined, not 2 role administrators defined to administer the 20 roles in total.

To change the minimum number of role administrators, execute:

SET OPTION Public.min role admins = value

### See also

- Automatic Unlocking of User Accounts on page 113
- MIN\_ROLE\_ADMINS Option on page 306

### DBA User Unable to Administer a Role

Under several circumstances, the DBA user might be unable to manage (grant, revoke, or drop) a role.

This situation occurs when:

- The global role administrator has been removed from the role; or
- The DBA user is not defined as a role administrator for the role.

To resolve the issue, grant the global role administrator to the role (recommended) or add the DBA user as a role administrator for the role.

### See also

- GRANT ROLE Statement on page 270
- Adding Role Administrators to an Existing Role on page 13
- Adding the Global Role Administrator to an Existing Role on page 14

# **System Roles**

System roles are built-in roles that are automatically created in each new database.

System roles:

- Cannot be dropped.
- Cannot have their default underlying system privileges modified or revoked.
- Can have additional roles and system privileges granted to (or revoked from).
- Cannot be granted with administrative rights (WITH ADMIN OPTION or WITH ADMIN ONLY OPTION clauses).
- Have no a password assigned, so users cannot connect to the database as a grantable system role.
- Do not own objects, except for the SYS, dbo, and rs\_systabgroup role.

# **Granting the dbo System Role**

The dbo system role owns many system stored procedures and views.

# **Prerequisites**

MANAGE ROLES system privilege.

### Task

By default, the dbo system role is a member of the SYS system role and SYS\_AUTH\_RESOURCE\_ROLE compatibility role with no administrative rights. It is also a member of the SYS\_AUTH\_DBA\_ROLE compatibility role with full administrative rights.

You can grant the dbo system role to other roles only with no administrative rights (WITH NO ADMIN OPTION clause). The WITH ADMIN OPTION and WITH ADMIN ONLY OPTION clauses are invalid for the dbo system role.

You can grant system privileges and roles to, and revoke them from, the dbo system role, including the default roles.

To grant the dbo system role, execute:

**GRANT ROLE dbo TO** grantee [,...]

### See also

• *GRANT ROLE Statement* on page 270

# **Granting the diagnostics System Role**

Members of the diagnostics system role inherit SELECT, INSERT, UPDATE, DELETE, and ALTER privileges on diagnostic tables and views.

# **Prerequisites**

MANAGE ROLES system privilege.

### Task

You can grant the diagnostics system role to other roles only with no administrative rights (WITH NO ADMIN OPTION clause). The WITH ADMIN OPTION and WITH ADMIN ONLY OPTION clauses are invalid for the diagnostics system role.

You can grant system privileges and roles to, and revoke them from, the diagnostics system role.

To grant the diagnostics system role, execute:

```
GRANT ROLE diagnostics TO grantee [,...]
```

### See also

• GRANT ROLE Statement on page 270

# **Granting the PUBLIC System Role**

The PUBLIC system role has SELECT privilege on a set of system tables and EXECUTE privilege on system procedures.

# **Prerequisites**

MANAGE ROLES system privilege.

### Task

By default, the PUBLIC system role is a member of the dbo and SYS system roles, with no administrative rights. As a member of the SYS role, it has read access for some system tables and views, so any user of the database can see information about the database schema. To restrict this access, revoke PUBLIC's membership in the SYS system role.

Any new user ID is automatically a member of the PUBLIC system role and inherits any privileges that are specifically granted to that role. Although you can remove a user from the PUBLIC system role, SAP recommends that you do not, as doing so might impact a user's ability to run system stored procedures.

You can grant the PUBLIC system role to other roles only with no administrative rights (WITH NO ADMIN OPTION clause). The WITH ADMIN OPTION and WITH ADMIN ONLY OPTION clauses are invalid for the PUBLIC system role.

You can grant system privileges and roles to, and revoke them from, the PUBLIC system role, including the default roles.

To grant the PUBLIC system role, execute:

```
GRANT ROLE PUBLIC TO grantee [,...]
```

#### See also

• *GRANT ROLE Statement* on page 270

# Granting the rs\_systabgroup System Role

The rs\_systabgroup system role owns tables and system procedures that are required for Replication Server, and grants users the underlying system privileges to perform Replication Server functionality.

# **Prerequisites**

MANAGE ROLES system privilege.

### Task

You can grant the rs\_systabgroup system role to other roles only with no administrative rights (WITH NO ADMIN OPTION clause). The WITH ADMIN OPTION and WITH ADMIN ONLY OPTION clauses are invalid for the rs\_systabgroup system role.

You can grant system privileges and roles to, and revoke them from, the rs\_systabgroup system role.

To grant the rs systabgroup system role, execute:

```
GRANT ROLE rs_systabgroup TO grantee [,...]
```

### See also

• GRANT ROLE Statement on page 270

# **Granting the SYS System Role**

The SYS system role owns the system tables and views for the database, which contain the full description of database schema, including all database objects and user IDs.

### **Prerequisites**

MANAGE ROLES system privilege.

### Task

By default, the SYS system role is granted the dbo and PUBLIC system roles with no administrative rights. However, members of the dbo and PUBLIC system roles do not inherit any system privileges directly or indirectly granted to the SYS system role.

You can grant the SYS system role to other roles only with no administrative rights (WITH NO ADMIN OPTION clause). The WITH ADMIN OPTION and WITH ADMIN ONLY OPTION clauses are invalid for the SYS system role.

You cannot grant additional system privileges to, or revoke them from, the SYS system role. To grant the SYS system role, execute:

```
GRANT ROLE SYS TO grantee [,...]
```

### See also

• GRANT ROLE Statement on page 270

# Granting the SYS\_REPLICATION\_ADMIN\_ROLE

The SYS\_RUN\_REPLICATION\_ADMIN\_ROLE system role is required for performing administration tasks that are related to replication, such as granting replication roles, managing publications, subscriptions, synchronization users and profiles, managing message types, setting replication-related options, and so on.

# **Prerequisites**

MANAGE ROLES system privilege.

### **Task**

By default, the SYS\_REPLICATION\_ADMIN\_ROLE system role is granted these system privileges with no administrative rights:

- CREATE ANY PROCEDURE
- CREATE ANY TABLE
- DROP ANY TABLE
- DROP ANY PROCEDURE
- MANAGE ANY OBJECT PRIVILEGE
- MANAGE ANY USER
- MANAGE ANY WEB SERVICE
- MANAGE REPLICATION
- MANAGE ROLES
- SERVER OPERATOR
- SELECT ANY TABLE
- SET ANY SYSTEM OPTION
- SET ANY PUBLIC OPTION
- SET ANY USER DEFINED OPTION

You cannot revoke this default set of system privileges from the SYS\_RUN\_REPLICATION\_ADMIN\_ROLE system role, but you can grant additional system privileges and roles to, and revoke them from, the SYS\_RUN\_REPLICATION\_ADMIN\_ROLE system role.

You can grant the SYS\_RUN\_REPLICATION\_ADMIN\_ROLE system role to other roles only with no administrative rights (WITH NO ADMIN OPTION clause). The WITH ADMIN OPTION and WITH ADMIN ONLY OPTION clauses are invalid for the SYS\_RUN\_REPLICATION\_ADMIN\_ROLE system role.

To grant the SYS\_REPLICATION\_ADMIN\_ROLE system role, execute:

**GRANT ROLE SYS\_REPLICATION\_ADMIN\_ROLE TO** grantee [,...]

### See also

• GRANT ROLE Statement on page 270

# Granting the SYS\_RUN\_REPLICATION\_ROLE

The SYS\_RUN\_REPLICATION\_ROLE system role is required for performing replication tasks using **dbremote**, and synchronization tasks using **dbmlsync**. The SYS\_RUN\_REPLICATION\_ROLE system role is active only for users who connect through these utilities.

# **Prerequisites**

MANAGE REPLICATION system privilege.

### **Task**

The SYS\_RUN\_REPLICATION\_ROLE system role is a member of the SYS\_AUTH\_DBA\_ROLE compatibility role with full administrative rights.

It is also granted these system privileges with no administrative rights:

- SELECT ANY TABLE
- SET ANY USER DEFINED OPTION
- SET ANY SYSTEM OPTION
- BACKUP DATABASE
- MONITOR

You cannot revoke this default set of system privileges from the SYS\_RUN\_REPLICATION\_ROLE system role, but you can grant additional system privileges and roles to, and revoke them from, the SYS\_RUN\_REPLICATION\_ROLE system role.

By default, the SYS\_AUTH\_DBA\_ROLE compatibility role is granted to the SYS\_RUN\_REPLICATION\_ROLE system role to address any possible requirements for additional system privileges to perform other replication related authorized tasks over and above the above-noted explicitly granted system privileges. However, SAP recommends that you revoke the SYS\_AUTH\_DBA\_ROLE compatibility role from SYS\_RUN\_REPLICATION\_ROLE system role and explicitly grant those specific additional system privileges or roles identified for other replication tasks to the SYS\_RUN\_REPLICATION\_ROLE system role.

You can grant the SYS\_RUN\_REPLICATION\_ROLE system role to other roles only with no administrative rights (WITH NO ADMIN OPTION clause). The WITH ADMIN OPTION and WITH ADMIN ONLY OPTION clauses are invalid for the SYS RUN REPLICATION ROLE system role.

By default, when granting SYS\_RUN\_REPLICATION\_ROLE, underlying system privileges are inherited by members of the receiving group. To prevent inheritance, include the WITH NO SYSTEM PRIVILEGE INHERITANCE clause for this system role only.

The MIN\_ROLE\_ADMINS database option ensures that a designated number of users who can grant the MANAGE REPLICATION system privilege to, and revoke from, other users always exists in the database.

To grant the SYS\_RUN\_REPLICATION\_ROLE system role, execute one of these statements:

| Inheritance Type    | Statement                                          |
|---------------------|----------------------------------------------------|
| With inheritance    | GRANT ROLE SYS_RUN_REPLICATION_ROLE TO grantee [,] |
| With no inheritance | GRANT ROLE SYS_RUN_REPLICATION_ROLE TO grantee [,] |
|                     | WITH NO SYSTEM PRIVILEGE INHERITANCE               |

#### See also

• GRANT ROLE Statement on page 270

## **Granting the SYS\_SPATIAL\_ADMIN\_ROLE System Role**

The SYS\_SPATIAL\_ADMIN\_ROLE system role grants users the ability to create, alter, drop, or comment on spatial reference systems and spatial units of measure.

SYS\_SPATIAL\_ADMIN\_ROLE is the owner of all spatial objects.

## **Prerequisites**

MANAGE ROLES system privilege.

### Task

By default, the SYS\_SPATIAL\_ADMIN\_ROLE system role is granted the MANAGE ANY SPATIAL OBJECT system privilege with no administrative rights.

You can grant the SYS\_SPATIAL\_ADMIN\_ROLE system role to other roles only with no administrative rights (WITH NO ADMIN OPTION clause). The WITH ADMIN OPTION and WITH ADMIN ONLY OPTION clauses are invalid for the SYS\_SPATIAL\_ADMIN\_ROLE system role.

You can grant system privileges and roles to, and revoke them from, the SYS\_SPATIAL\_ADMIN\_ROLE system role, including the default privilege.

To grant the SYS\_SPATIAL\_ADMIN\_ROLE system role, execute:

**GRANT ROLE SYS\_SPATIAL\_ADMIN\_ROLE TO** grantee [,...]

### See also

• *GRANT ROLE Statement* on page 270

## Revoking a System Role

Revokes a system role from a user or role.

### **Prerequisites**

Administrative privilege over the system role being revoked.

### **Task**

To revoke a system role, execute:

**REVOKE ROLE** role name **FROM** grantee [,...]

## **Example:**

This statement revokes the dbo system role entirely from Mary:

REVOKE ROLE dbo FROM Mary

#### See also

• REVOKE ROLE Statement on page 288

# **Compatibility Roles**

Compatibility roles exist for backward compatibility with versions of SAP Sybase IQ earlier than 16.0. that support authority-based security.

You can grant, revoke, and under specific conditions, deleted compatibility roles. You cannot modify any of the underlying system privileges. However, you can migrate compatibility roles to user-defined roles, and then modify the underlying system privileges. When you migrate a compatibility role, all grantees of the compatibility role are automatically granted the user-defined role.

See Considerations When Upgrading from Pre-16.0 Releases > Understanding Role-Based Security After Upgrading from 15.x in the Migration Guide appropriate to your operating system.

# Views, Procedures, and Tables That Are Owned by Roles

Views, procedures, and tables are more easily managed when they are owned by a userextended role instead of a user.

To eliminate having to qualify the object name, make users who need access to a table, view, or stored procedure members of the role that owns the object.

For example, the table <code>Employees</code> is owned by the role <code>Personnel</code>, of which <code>Jeff</code> is a member. When <code>Jeff</code> wants to refer to the <code>Employees</code> table, he need only specify the name of the table in SQL statements, for example:

SELECT \* FROM EMPLOYEES

However, when John, who is not a member of Personnel, wants to refer to the Employees table, he must use the qualified name of the table, for example:

```
SELECT * FROM PERSONNEL.EMPLOYEES
```

**Note:** Since ownership of database objects is associated with a single user ID, when the owner is a role, ownership of the table is not inherited by members of the role.

DO not grant system privileges to roles that own objects. Instead:

- Create distinct roles with specific system privileges granted
- Grant users who require the specific system privileges membership to the applicable role
- Grant each distinct role to the role that owns the object.

This allows for complete control of the tasks performed by each user. Maintain authorized tasks by granting and revoking membership in the applicable role associated with the object.

For example, the table <code>Sales</code> is owned by the <code>Sales1</code> role. Users <code>Mary</code>, <code>Bob</code>, <code>Joe</code>, <code>Laurel</code>, and <code>Sally</code> are granted membership to <code>Sales1</code>. Create <code>Task1\_role</code> and granted it the system privileges necessary to complete a specific task. Grant <code>Task1\_role</code> to <code>Mary</code> and <code>Bob</code>. Create <code>Task2\_role</code>, grant it specific system privileges, and grant it to <code>Joe</code> and <code>Sally</code>. Finally, grant both <code>Task1\_role</code> and <code>Task2\_role</code> to <code>Sales1</code>. Though both roles are granted to <code>Sales1</code>, the underlying system privileges of <code>Task1\_role</code> and <code>Task2\_role</code> are not automatically inherited by the other members of <code>Sales1</code>. Mary and <code>Bob</code> can perform different tasks than <code>Joe</code> and <code>Sally</code>. Since <code>Laurel</code> has not been granted to either <code>Task1\_role</code> or <code>Task2\_role</code>, and no system privileges have been granted directly to <code>Sales1</code>, <code>Laurel</code> can perform no privileged tasks on the <code>Sales</code> table. This configuration allows you to maintain and control the tasks that can be performed by each user.

# **Display Roles Granted**

The **sp\_displayroles** stored procedure returns all roles that are granted to the specified system privilege, system role, user-defined role, or user name, or displays the entire hierarchy tree of roles.

The report includes role name, parent role name, type of grant (with or without administrative privilege), and the level of the role hierarchy.

No system privileges are required to execute **sp\_displayroles** on your own user ID. To execute the procedure on other users requires the MANAGE ROLES system privilege. To execute the procedure for a role or system privilege requires administrative privilege over the role or system privilege specified.

### Example

The example returns all roles granted to the user issuing the command.

```
CALL sp displayroles();
```

This examples returns the list of system privileges granted to the SYS\_SPATIAL\_ADMIN\_ROLE system role:

CALL sp displayroles ( 'SYS SPATIAL ADMIN ROLE' );

| role_name                 | pa-<br>rent_role_name | grant_type | role_level |
|---------------------------|-----------------------|------------|------------|
| MANAGE ANY SPATIAL OBJECT | (NULL)                | NO ADMIN   | 1          |

This examples returns the list of system privileges granted to the SYS\_SPATIAL\_ADMIN\_ROLE, including all roles above it in the hierarchy of roles:

CALL sp displayroles ( 'SYS SPATIAL ADMIN ROLE', 'expand up');

| role_name                   | pa-<br>rent_role_name                | grant_type | role_level |
|-----------------------------|--------------------------------------|------------|------------|
| SYS_AUTH_DBA_R<br>OLE       | dbo                                  | ADMIN      | -3         |
| SYS_AUTH_SSO_R<br>OLE       | SYS_AUTH_DBA_R<br>OLE                | ADMIN      | -3         |
| MANAGE ROLES                | SYS_AUTH_RE-<br>MOTE_DBA_ROLE        | ADMIN      | -2         |
| MANAGE ROLES                | SYS_AUTH_SSO_R<br>OLE                | ADMIN      | -1         |
| MANAGE ROLES                | SYS_REPLICA-<br>TION_AD-<br>MIN_ROLE | NO ADMIN   | -1         |
| SYS_SPATIAL_AD-<br>MIN_ROLE | MANAGE ROLES                         | ADMIN      | 0          |

#### See also

• *sp\_displayroles System Procedure* on page 325

# **Determining the Roles and Privileges Granted to a User**

The **sp\_has\_role** stored function returns an integer value that indicates whether the invoker of the procedure has been granted the specified system privilege or user-defined role.

No system privileges are required to execute the function. When used for permission checking within user-defined stored procedures, this function can display an error message when a user fails a permission check.

- 1 indicates the system privilege or user-defined role is granted to the invoking user.
- 0 or Permission denied: you do not have permission to execute this command/procedure indicates the system privilege or user-defined role is not

- granted to the invoking user. The error message replaces the value 0 when the throw\_error argument is set to 1.
- -1 indicates the system privilege or user-defined role specified does not exist. No error message appears, even if the throw\_error argument is set to 1.

• SP\_HAS\_ROLE Function [System] on page 328

# **Privileges**

A privilege grants users the ability to perform an authorized operation on the system. For example, altering a table is a privileged operation, depending on the type of alteration you are making.

There are two types of privileges: system privileges and object-level privileges.

System privileges give you the general right to perform a privileged operation, while *object-level privileges* restrict you to performing the operation on a specific object. For example, if you have the ALTER ANY TABLE system privilege, you can alter any table in the system. If you have the ALTER TABLE system privilege, you can only alter tables you own, or tables on which you have been granted the ALTER object-level privilege. Object-level privileges can be granted or revoked, but not created or dropped.

System privileges are built in to the database and can be granted or revoked, but not created or dropped. With the exception of the MANAGE ROLES and UPGRADE ROLE privileges, system privileges cannot be modified. Each system privilege, with the exception of the SET USER system privilege, is granted by default to either the SYS\_AUTH\_SA\_ROLE or SYS\_AUTH\_SSO\_ROLE role, but not both. The SET USER system privilege is granted to both roles.

You grant and revoke system and object-level privileges using the **GRANT** and **REVOKE** statements.

# **Privileges Versus Permissions**

Permission and privilege do not mean the same thing in role-based security. A user may have been granted the privilege required to perform an authorized task, but not have the necessary permission to perform the authorized task on the required object.

A privilege grants a user or role the ability to perform a specific authorized task. Permission, however, refers to the context in which the task is being performed.

When performing an authorized task, if a failure occurs, the error message that appears often indicates that the user does not have permission to perform the task, not that the user does not have the privilege to perform the task. Before executing a privileged task or operation, the system verifies that the user has the correct privilege to perform the:

## Security Management

- Privileged operation
- Privileged operation on the acted-on object
- Privileged operation in the context in which he or she is attempting it

If the user does not have the correct privilege at any level, he or she is said to not have permission to perform the task. The operation fails and an error message appears.

## Example

A user has been granted the ALTER privilege only on a text configuration object called Myconfig.ini.

Object privilege: The user attempts to alter a text configuration object other than Myconfig.ini. The task fails because the ALTER privilege granted to the user is specific to the Myconfig.ini Myconfig.ini text object, not any text object.

Context privilege: The user attempts to drop a prefilter on Myconfig.ini. Though the user has been granted the ALTER privilege on Myconfig.ini, to drop a prefilter on a text configuration object requires the ALTER ANY TEXT CONFIGURATION or ALTER ANY OBJECT system privilege, which has not been granted to the user.

# **System Privileges**

System privileges let you control access to authorized system operations. Each privileged database task on the server requires specific system privileges. System privileges can be granted individually to users or roles.

When a system privilege is granted to a role, all members of the role inherit the system privilege. All new members of a role automatically inherit all of the underlying system privileges of a role.

Each system privilege, with the exception of the SET USER system privilege, by default, is granted to either the SYS\_AUTH\_SA\_ROLE or the SYS\_AUTH\_SSO\_ROLE role, but not both. The exception, SET USER system privilege, is granted to both roles.

Individually granting the underlying system privileges of a role is semantically equivalent to granting the role itself. You can grant system privileges to multiple user-defined system roles in any combination to meet the functional security requirements of your organization.

With the exception of MANAGE ROLES and UPGRADE ROLE, you cannot modify system privileges. System privileges can be granted to, and revoked from, roles and users, but they cannot be dropped. System privileges cannot own objects.

## System Privileges Listed by Functional Area

A list of system privileges organized by functional area.

### Database System Privileges

System privileges pertaining to performing authorized tasks on databases.

#### See also

• List All System Privileges on page 68

### ALTER DATABASE System Privilege

Required to alter a database.

The ALTER DATABASE system privilege allows a user to:

- Perform a database upgrade
- Perform cost model calibration
- Load statistics
- Change transaction logs (also requires the SERVER OPERATOR system privilege)
- Change ownership of the database (also requires the MANAGE ANY MIRROR SERVER system privilege)

Grant this system privilege using the WITH ADMIN OPTION, WITH NO ADMIN OPTION, or WITH ADMIN ONLY OPTION clause. If you do not specify a clause, the default is WITH NO ADMIN OPTION.

#### See also

- GRANT System Privilege Statement on page 277
- REVOKE System Privilege Statement on page 293
- List All System Privileges on page 68

### BACKUP DATABASE System Privilege

Allows a user to back up a database on one or more archive devices.

Grant this system privilege using the WITH ADMIN OPTION, WITH NO ADMIN OPTION, or WITH ADMIN ONLY OPTION clause. If you do not specify a clause, the default is WITH NO ADMIN OPTION.

- GRANT System Privilege Statement on page 277
- REVOKE System Privilege Statement on page 293
- List All System Privileges on page 68

### CHECKPOINT System Privilege

Required to force the database server to execute a checkpoint.

Grant this system privilege using the WITH ADMIN OPTION, WITH NO ADMIN OPTION, or WITH ADMIN ONLY OPTION clause. If you do not specify a clause, the default is WITH NO ADMIN OPTION.

#### See also

- GRANT System Privilege Statement on page 277
- REVOKE System Privilege Statement on page 293
- List All System Privileges on page 68

## DROP CONNECTION System Privilege

Required to drop any user connections to the database.

Grant this system privilege using the WITH ADMIN OPTION, WITH NO ADMIN OPTION, or WITH ADMIN ONLY OPTION clause. If you do not specify a clause, the default is WITH NO ADMIN OPTION.

#### See also

- GRANT System Privilege Statement on page 277
- REVOKE System Privilege Statement on page 293
- List All System Privileges on page 68

### MANAGE PROFILING System Privilege

Required to enable or disable server tracing for application profiling. The DIAGNOSTICS system role is also required to fully utilize diagnostics functionality for user information.

Grant this system privilege using the WITH ADMIN OPTION, WITH NO ADMIN OPTION, or WITH ADMIN ONLY OPTION clause. If you do not specify a clause, the default is WITH NO ADMIN OPTION.

#### See also

- GRANT System Privilege Statement on page 277
- REVOKE System Privilege Statement on page 293
- List All System Privileges on page 68

### MONITOR System Privilege

Required to allow a user to perform monitoring related tasks such as access privileged statistics, run server monitor related procedures, and so on.

Grant this system privilege using the WITH ADMIN OPTION, WITH NO ADMIN OPTION, or WITH ADMIN ONLY OPTION clause. If you do not specify a clause, the default is WITH NO ADMIN OPTION.

- GRANT System Privilege Statement on page 277
- REVOKE System Privilege Statement on page 293
- List All System Privileges on page 68

## Database Options System Privileges

System privileges pertaining to performing authorized tasks to set database options.

#### See also

• List All System Privileges on page 68

## SET ANY PUBLIC OPTION System Privilege

Required to set any PUBLIC system database option that does not require the SET ANY SECURITY OPTION or SET ANY SYSTEM OPTION system privileges.

Grant this system privilege using the WITH ADMIN OPTION, WITH NO ADMIN OPTION, or WITH ADMIN ONLY OPTION clause. If you do not specify a clause, the default is WITH NO ADMIN OPTION.

#### See also

- GRANT System Privilege Statement on page 277
- REVOKE System Privilege Statement on page 293
- List All System Privileges on page 68

### SET ANY SECURITY OPTION System Privilege

Required to set any PUBLIC security database options.

Grant this system privilege using the WITH ADMIN OPTION, WITH NO ADMIN OPTION, or WITH ADMIN ONLY OPTION clause. If you do not specify a clause, the default is WITH NO ADMIN OPTION.

#### See also

- GRANT System Privilege Statement on page 277
- REVOKE System Privilege Statement on page 293
- List All System Privileges on page 68

### SET ANY SYSTEM OPTION System Privilege

Required to set any PUBLIC system database options.

Grant this system privilege using the WITH ADMIN OPTION, WITH NO ADMIN OPTION, or WITH ADMIN ONLY OPTION clause. If you do not specify a clause, the default is WITH NO ADMIN OPTION.

- GRANT System Privilege Statement on page 277
- REVOKE System Privilege Statement on page 293
- List All System Privileges on page 68

## SET ANY USER DEFINED OPTION System Privilege

Required to set any user-defined options.

Grant this system privilege using the WITH ADMIN OPTION, WITH NO ADMIN OPTION, or WITH ADMIN ONLY OPTION clause. If you do not specify a clause, the default is WITH NO ADMIN OPTION.

#### See also

- GRANT System Privilege Statement on page 277
- REVOKE System Privilege Statement on page 293
- List All System Privileges on page 68

## Data Type System Privileges

System privileges pertaining to performing authorized tasks on data types.

### See also

• List All System Privileges on page 68

## ALTER DATATYPE System Privilege

Required to alter data types.

Grant this system privilege using the WITH ADMIN OPTION, WITH NO ADMIN OPTION, or WITH ADMIN ONLY OPTION clause. If you do not specify a clause, the default is WITH NO ADMIN OPTION.

### See also

- GRANT System Privilege Statement on page 277
- REVOKE System Privilege Statement on page 293
- List All System Privileges on page 68

## CREATE DATATYPE System Privilege

Required to create data types.

Grant this system privilege using the WITH ADMIN OPTION, WITH NO ADMIN OPTION, or WITH ADMIN ONLY OPTION clause. If you do not specify a clause, the default is WITH NO ADMIN OPTION.

### See also

• GRANT System Privilege Statement on page 277

- REVOKE System Privilege Statement on page 293
- List All System Privileges on page 68

### DROP DATATYPE System Privilege

Required to drop data types.

Grant this system privilege using the WITH ADMIN OPTION, WITH NO ADMIN OPTION, or WITH ADMIN ONLY OPTION clause. If you do not specify a clause, the default is WITH NO ADMIN OPTION.

### See also

- GRANT System Privilege Statement on page 277
- REVOKE System Privilege Statement on page 293
- List All System Privileges on page 68

## Dbspaces System Privileges

System privileges pertaining to performing authorized tasks on dbspaces.

#### See also

• List All System Privileges on page 68

## MANAGE ANY DBSPACE System Privilege

Required to perform management-related tasks on dbspaces.

The MANAGE ANY DBSPACE system privilege allows a user to:

- Issue CREATE, ALTER, DROP, or COMMENT statements on any dbspace
- GRANT or REVOKE the CREATE object-level privilege on any dbspace
- Move data to any dbspace
- Issue a read-only selective restore statement on any dbspace
- Run the database delete file function

Grant this system privilege using the WITH ADMIN OPTION, WITH NO ADMIN OPTION, or WITH ADMIN ONLY OPTION clause. If you do not specify a clause, the default is WITH NO ADMIN OPTION.

### See also

- GRANT System Privilege Statement on page 277
- REVOKE System Privilege Statement on page 293
- List All System Privileges on page 68

### Debugging System Privileges

System privileges pertaining to performing authorized tasks related to debugging.

List All System Privileges on page 68

## DEBUG ANY PROCEDURE System Privilege

Required to debug all code in any database object.

Grant this system privilege using the WITH ADMIN OPTION, WITH NO ADMIN OPTION, or WITH ADMIN ONLY OPTION clause. If you do not specify a clause, the default is WITH NO ADMIN OPTION.

#### See also

- GRANT System Privilege Statement on page 277
- REVOKE System Privilege Statement on page 293
- List All System Privileges on page 68

### Events System Privileges

System privileges pertaining to authorized tasks on events.

#### See also

• List All System Privileges on page 68

## MANAGE ANY EVENT System Privilege

Required to create, alter, drop, or trigger events.

Grant this system privilege using the WITH ADMIN OPTION, WITH NO ADMIN OPTION, or WITH ADMIN ONLY OPTION clause. If you do not specify a clause, the default is WITH NO ADMIN OPTION.

### See also

- GRANT System Privilege Statement on page 277
- REVOKE System Privilege Statement on page 293
- List All System Privileges on page 68

### External Environment System Privileges

System privileges pertaining to performing authorized tasks on external environments.

### See also

List All System Privileges on page 68

### CREATE EXTERNAL REFERENCE System Privilege

Required to create external references in the database.

This system privilege is required in addition to any other system privileges required for creating a database object that references an external object.

For example, to create an external:

- Term breaker or a self-owned text configuration that uses an external term breaker requires
  the system privilege CREATE TEXT CONFIGURATION in addition to the CREATE
  EXTERNAL REFERENCE system privilege.
- Procedure or function requires the CREATE PROCEDURE system privilege in addition to the CREATE EXTERNAL REFERENCE system privilege.

Grant this system privilege using the WITH ADMIN OPTION, WITH NO ADMIN OPTION, or WITH ADMIN ONLY OPTION clause. If you do not specify a clause, the default is WITH NO ADMIN OPTION.

### See also

- GRANT System Privilege Statement on page 277
- REVOKE System Privilege Statement on page 293
- List All System Privileges on page 68

## MANAGE ANY EXTERNAL ENVIRONMENT System Privilege

Required to manage external environments.

The MANAGE ANY EXTERNAL ENVIRONMENT system privilege allows a user to issue ALTER, COMMENT, START or STOP statements on an external environment.

Grant this system privilege using the WITH ADMIN OPTION, WITH NO ADMIN OPTION, or WITH ADMIN ONLY OPTION clause. If you do not specify a clause, the default is WITH NO ADMIN OPTION.

#### See also

- GRANT System Privilege Statement on page 277
- REVOKE System Privilege Statement on page 293
- List All System Privileges on page 68

# MANAGE ANY EXTERNAL OBJECT System Privilege

Required to issue INSTALL, COMMENT ON, or REMOVE EXTERNAL OBJECT statements.

Grant this system privilege using the WITH ADMIN OPTION, WITH NO ADMIN OPTION, or WITH ADMIN ONLY OPTION clause. If you do not specify a clause, the default is WITH NO ADMIN OPTION.

- GRANT System Privilege Statement on page 277
- REVOKE System Privilege Statement on page 293
- List All System Privileges on page 68

### Files System Privileges

System privileges pertaining to authorized tasks for files.

### See also

• List All System Privileges on page 68

## READ CLIENT FILE System Privilege

Required to read a file resident on the client machine.

Grant this system privilege using the WITH ADMIN OPTION, WITH NO ADMIN OPTION, or WITH ADMIN ONLY OPTION clause. If you do not specify a clause, the default is WITH NO ADMIN OPTION.

#### See also

- GRANT System Privilege Statement on page 277
- REVOKE System Privilege Statement on page 293
- List All System Privileges on page 68

## READ FILE System Privilege

Required to read a file resident on the server machine.

Grant this system privilege using the WITH ADMIN OPTION, WITH NO ADMIN OPTION, or WITH ADMIN ONLY OPTION clause. If you do not specify a clause, the default is WITH NO ADMIN OPTION.

#### See also

- GRANT System Privilege Statement on page 277
- REVOKE System Privilege Statement on page 293
- List All System Privileges on page 68

### WRITE CLIENT FILE System Privilege

Required to write a file resident on the client machine.

Grant this system privilege using the WITH ADMIN OPTION, WITH NO ADMIN OPTION, or WITH ADMIN ONLY OPTION clause. If you do not specify a clause, the default is WITH NO ADMIN OPTION.

#### See also

- GRANT System Privilege Statement on page 277
- REVOKE System Privilege Statement on page 293
- List All System Privileges on page 68

### WRITE FILE System Privilege

Required to write a file resident on the server machine.

Grant this system privilege using the WITH ADMIN OPTION, WITH NO ADMIN OPTION, or WITH ADMIN ONLY OPTION clause. If you do not specify a clause, the default is WITH NO ADMIN OPTION.

#### See also

- GRANT System Privilege Statement on page 277
- REVOKE System Privilege Statement on page 293
- List All System Privileges on page 68

## Indexes System Privileges

System privileges pertaining to authorized tasks for indexes.

#### See also

• List All System Privileges on page 68

## ALTER ANY INDEX System Privilege

Required to alter an existing index.

The ALTER ANY INDEX system privilege allows a user to:

- Alter indexes on any table owned by any user
- Issue the COMMENT statement on any index owned by any user

Grant this system privilege using the WITH ADMIN OPTION, WITH NO ADMIN OPTION, or WITH ADMIN ONLY OPTION clause. If you do not specify a clause, the default is WITH NO ADMIN OPTION.

#### See also

- GRANT System Privilege Statement on page 277
- REVOKE System Privilege Statement on page 293
- List All System Privileges on page 68

## CREATE ANY INDEX System Privilege

Required to create a new index.

Grant this system privilege using the WITH ADMIN OPTION, WITH NO ADMIN OPTION, or WITH ADMIN ONLY OPTION clause. If you do not specify a clause, the default is WITH NO ADMIN OPTION.

The CREATE ANY INDEX system privilege allows a user to:

### Security Management

- Create indexes on any table owned by any user
- Issue COMMENT statement on any index owned by any user

#### See also

- GRANT System Privilege Statement on page 277
- REVOKE System Privilege Statement on page 293
- List All System Privileges on page 68

## DROP ANY INDEX System Privilege

Required to drop indexes on any table owned by any user.

Grant this system privilege using the WITH ADMIN OPTION, WITH NO ADMIN OPTION, or WITH ADMIN ONLY OPTION clause. If you do not specify a clause, the default is WITH NO ADMIN OPTION.

#### See also

- GRANT System Privilege Statement on page 277
- REVOKE System Privilege Statement on page 293
- List All System Privileges on page 68

### LDAP System Privileges

System privileges pertaining to performing authorized tasks on an LDAP server configuration object.

#### See also

• List All System Privileges on page 68

### MANAGE ANY LDAP SERVER System Privilege

Required to issue CREATE, ALTER, or DROP statements on an LDAP server configuration object.

Grant this system privilege using the WITH ADMIN OPTION, WITH NO ADMIN OPTION, or WITH ADMIN ONLY OPTION clause. If you do not specify a clause, the default is WITH NO ADMIN OPTION.

### See also

- GRANT System Privilege Statement on page 277
- REVOKE System Privilege Statement on page 293
- List All System Privileges on page 68

### Materialized Views System Privileges

System privileges pertaining to performing authorized tasks on materialized views.

• List All System Privileges on page 68

### CREATE ANY MATERIALIZED VIEW System Privilege

Required to create materialized views that are owned by any user. It also allows users to issue the COMMENT statement on materialized views owned by any user.

Grant this system privilege using the WITH ADMIN OPTION, WITH NO ADMIN OPTION, or WITH ADMIN ONLY OPTION clause. If you do not specify a clause, the default is WITH NO ADMIN OPTION.

### See also

- GRANT System Privilege Statement on page 277
- REVOKE System Privilege Statement on page 293
- List All System Privileges on page 68

## CREATE MATERIALIZED VIEW System Privilege

Required to create self-owned materialized views. It also allows users to issue the COMMENT statement on self-owned materialized views.

Grant this system privilege using the WITH ADMIN OPTION, WITH NO ADMIN OPTION, or WITH ADMIN ONLY OPTION clause. If you do not specify a clause, the default is WITH NO ADMIN OPTION.

#### See also

- GRANT System Privilege Statement on page 277
- REVOKE System Privilege Statement on page 293
- List All System Privileges on page 68

## ALTER ANY MATERIALIZED VIEW System Privilege

Required to alter materialized views owned by any user. It also allows users to issue the COMMENT statement on materialized views owned by any user.

Grant this system privilege using the WITH ADMIN OPTION, WITH NO ADMIN OPTION, or WITH ADMIN ONLY OPTION clause. If you do not specify a clause, the default is WITH NO ADMIN OPTION.

- GRANT System Privilege Statement on page 277
- REVOKE System Privilege Statement on page 293
- List All System Privileges on page 68

## DROP ANY MATERIALIZED VIEW System Privilege

Required to drop materialized views owned by any user.

Grant this system privilege using the WITH ADMIN OPTION, WITH NO ADMIN OPTION, or WITH ADMIN ONLY OPTION clause. If you do not specify a clause, the default is WITH NO ADMIN OPTION.

#### See also

- GRANT System Privilege Statement on page 277
- REVOKE System Privilege Statement on page 293
- List All System Privileges on page 68

## Messages System Privileges

System privileges pertaining to performing authorized tasks for messages.

#### See also

• List All System Privileges on page 68

## CREATE MESSAGE System Privilege

Required to create messages.

Grant this system privilege using the WITH ADMIN OPTION, WITH NO ADMIN OPTION, or WITH ADMIN ONLY OPTION clause. If you do not specify a clause, the default is WITH NO ADMIN OPTION.

#### See also

- GRANT System Privilege Statement on page 277
- REVOKE System Privilege Statement on page 293
- List All System Privileges on page 68

### DROP MESSAGE System Privilege

Required to drop messages.

Grant this system privilege using the WITH ADMIN OPTION, WITH NO ADMIN OPTION, or WITH ADMIN ONLY OPTION clause. If you do not specify a clause, the default is WITH NO ADMIN OPTION.

#### See also

- GRANT System Privilege Statement on page 277
- REVOKE System Privilege Statement on page 293
- List All System Privileges on page 68

## Miscellaneous System Privileges

System privileges pertaining to performing miscellaneous authorized tasks.

### See also

• List All System Privileges on page 68

### ALTER ANY OBJECT System Privilege

Required to alter an object owned by anyone.

The ALTER ANY OBJECT system privilege allows a user to issue these statements:

- ALTER TABLE
- ALTER INDEX
- ALTER JOIN INDEX
- ALTER VIEW
- ALTER MATERIALIZED VIEW
- ALTER PROCEDURE
- ALTER EVENT
- ALTER SEQUENCE
- ALTER FUNCTION
- ALTER DATATYPE
- ALTER MESSAGE
- ALTER TEXT CONFIGURATION
- ALTER TRIGGER
- ALTER STATISTICS
- COMMENT on different objects
- ALTER SPATIAL REFERENCE SYSTEM
- ALTER SPATIAL UNIT OF MEASURE

Grant this system privilege using the WITH ADMIN OPTION, WITH NO ADMIN OPTION, or WITH ADMIN ONLY OPTION clause. If you do not specify a clause, the default is WITH NO ADMIN OPTION.

- GRANT System Privilege Statement on page 277
- REVOKE System Privilege Statement on page 293
- List All System Privileges on page 68

### ALTER ANY OBJECT OWNER System Privilege

Required to change the owner of a user table owned by anyone.

Grant this system privilege using the WITH ADMIN OPTION, WITH NO ADMIN OPTION, or WITH ADMIN ONLY OPTION clause. If you do not specify a clause, the default is WITH NO ADMIN OPTION.

**Note:** This system privilege applies to table objects only. Owners of other objects, such as procedures, materialized views, and so on, cannot be changed.

#### See also

- GRANT System Privilege Statement on page 277
- REVOKE System Privilege Statement on page 293
- List All System Privileges on page 68

### COMMENT ANY OBJECT System Privilege

Required to comment on any object owned by any user.

Grant this system privilege using the WITH ADMIN OPTION, WITH NO ADMIN OPTION, or WITH ADMIN ONLY OPTION clause. If you do not specify a clause, the default is WITH NO ADMIN OPTION.

#### See also

- GRANT System Privilege Statement on page 277
- REVOKE System Privilege Statement on page 293
- List All System Privileges on page 68

### CREATE ANY OBJECT System Privilege

Required to create an object owned by anyone.

The CREATE ANY OBJECT system privilege allows a user to issue these statements:

- COMMENT on different objects
- CREATE DATATYPE
- CREATE EVENT
- CREATE FUNCTION
- CREATE INDEX
- CREATE JOIN INDEX
- CREATE MATERIALIZED VIEW
- CREATE MESSAGE
- CREATE PROCEDURE
- CREATE SCHEMA
- CREATE SEQUENCE

- CREATE SPATIAL REFERENCE SYSTEM
- CREATE SPATIAL UNIT OF MEASURE
- CREATE STATISTICS
- CREATE TABLE
- CREATE TEXT CONFIGURATION
- CREATE VIEW

Grant this system privilege using the WITH ADMIN OPTION, WITH NO ADMIN OPTION, or WITH ADMIN ONLY OPTION clause. If you do not specify a clause, the default is WITH NO ADMIN OPTION.

### See also

- GRANT System Privilege Statement on page 277
- REVOKE System Privilege Statement on page 293
- List All System Privileges on page 68

### DROP ANY OBJECT System Privilege

Required to drop an object owned by anyone.

The DROP ANY OBJECT system privilege allows a user to issue these statements:

- DROP DATATYPE
- DROP EVENT
- DROP FUNCTION
- DROP INDEX
- DROP JOIN INDEX
- DROP MATERIALIZED VIEW
- DROP MESSAGE
- DROP PROCEDURE
- DROP SEQUENCE
- DROP SPATIAL REFERENCE SYSTEM
- DROP SPATIAL UNIT OF MEASURE
- DROP STATISTICS
- DROP TABLE
- DROP TEXT CONFIGURATION
- DROP TRIGGER
- DROP VIEW

Grant this system privilege using the WITH ADMIN OPTION, WITH NO ADMIN OPTION, or WITH ADMIN ONLY OPTION clause. If you do not specify a clause, the default is WITH NO ADMIN OPTION.

- GRANT System Privilege Statement on page 277
- REVOKE System Privilege Statement on page 293
- List All System Privileges on page 68

## MANAGE ANY OBJECT PRIVILEGES System Privilege

Required to manage objects.

The MANAGE ANY OBJECT PRIVILEGES system privilege allows a user to perform management-related tasks, such as:

- Grant any object-level privilege (INSERT, UPDATE, DELETE, SELECT, ALTER, REFERENCES or EXECUTE) on objects owned by any user
- Revoke any object-level privilege granted by the object owner or another user with MANAGE ANY OBJECT PRIVILEGES system privilege

Grant this system privilege using the WITH ADMIN OPTION, WITH NO ADMIN OPTION, or WITH ADMIN ONLY OPTION clause. If you do not specify a clause, the default is WITH NO ADMIN OPTION.

### See also

- GRANT System Privilege Statement on page 277
- REVOKE System Privilege Statement on page 293
- List All System Privileges on page 68

### REORGANIZE ANY OBJECT System Privilege

Required to issue the REORGANIZE statement on applicable objects owned by any user.

Grant this system privilege using the WITH ADMIN OPTION, WITH NO ADMIN OPTION, or WITH ADMIN ONLY OPTION clause. If you do not specify a clause, the default is WITH NO ADMIN OPTION.

### See also

- GRANT System Privilege Statement on page 277
- REVOKE System Privilege Statement on page 293
- List All System Privileges on page 68

### VALIDATE ANY OBJECT System Privilege

Required to validate or check tables, materialized views, indexes, or databases in the system store owned by any user.

Grant this system privilege using the WITH ADMIN OPTION, WITH NO ADMIN OPTION, or WITH ADMIN ONLY OPTION clause. If you do not specify a clause, the default is WITH NO ADMIN OPTION.

- GRANT System Privilege Statement on page 277
- REVOKE System Privilege Statement on page 293
- List All System Privileges on page 68

### Mirror Server System Privileges

System privileges pertaining to authorized tasks for mirrored servers.

#### See also

• List All System Privileges on page 68

## MANAGE ANY MIRROR SERVER System Privilege

Required to perform high availability server administrative tasks.

The MANAGE ANY MIRROR SERVER system privilege allows a user to:

- Issue the CREATE, ALTER or DROP statement on mirrored servers
- Change mirror server parameters
- Set options on mirror servers
- Execute the ALTER statement to change ownership of a database

Grant this system privilege using the WITH ADMIN OPTION, WITH NO ADMIN OPTION, or WITH ADMIN ONLY OPTION clause. If you do not specify a clause, the default is WITH NO ADMIN OPTION.

#### See also

- GRANT System Privilege Statement on page 277
- REVOKE System Privilege Statement on page 293
- List All System Privileges on page 68

### Multiplex System Privileges

System privileges required to perform authorized tasks in a multiplex environment.

### See also

• List All System Privileges on page 68

### ACCESS SERVER LS System Privilege

Allows logical server connection using the SERVER logical server context.

Grant this system privilege using the WITH ADMIN OPTION, WITH NO ADMIN OPTION, or WITH ADMIN ONLY OPTION clause. If you do not specify a clause, the default is WITH NO ADMIN OPTION.

- GRANT System Privilege Statement on page 277
- REVOKE System Privilege Statement on page 293
- List All System Privileges on page 68

### MANAGE MULTIPLEX System Privilege

Allows administrative tasks related to multiplex server management.

The MANAGE MULTIPLEX system privilege allows a user to:

- Issue multiplex-related CREATE, ALTER, DROP, or COMMENT statements on logical server policies
- Issue multiplex-related CREATE, ALTER, DROP, or COMMENT statements on logical servers
- Perform exclusive assignment of a dbspace to logical servers
- Release a populated dbspace from the exclusive use of a logical server

**Note:** The MANAGE MULTIPLEX system privilege also manages failover configurations, and is required for a manual failover.

Grant this system privilege using the WITH ADMIN OPTION, WITH NO ADMIN OPTION, or WITH ADMIN ONLY OPTION clause. If you do not specify a clause, the default is WITH NO ADMIN OPTION.

### See also

- GRANT System Privilege Statement on page 277
- REVOKE System Privilege Statement on page 293
- List All System Privileges on page 68

### Procedures System Privileges

System privileges pertaining to performing authorized tasks for procedures.

### See also

• List All System Privileges on page 68

### ALTER ANY PROCEDURE System Privilege

Required to alter any stored procedure or function owned by any user.

The ALTER ANY PROCEDURE system privilege allows a user to:

- Alter stored procedures and functions owned by any user
- Issue the COMMENT statement on procedures owned by any user

Grant this system privilege using the WITH ADMIN OPTION, WITH NO ADMIN OPTION, or WITH ADMIN ONLY OPTION clause. If you do not specify a clause, the default is WITH NO ADMIN OPTION

### See also

- GRANT System Privilege Statement on page 277
- REVOKE System Privilege Statement on page 293
- List All System Privileges on page 68

## CREATE ANY PROCEDURE System Privilege

Required to create any stored procedure or function owned by any user.

The CREATE ANY PROCEDURE system privilege allows a user to:

- · Create stored procedures and functions owned by any user
- Issue the COMMENT statement on procedures owned by any user

Grant this system privilege using the WITH ADMIN OPTION, WITH NO ADMIN OPTION, or WITH ADMIN ONLY OPTION clause. If you do not specify a clause, the default is WITH NO ADMIN OPTION.

#### See also

- GRANT System Privilege Statement on page 277
- REVOKE System Privilege Statement on page 293
- List All System Privileges on page 68

## CREATE PROCEDURE System Privilege

Required to create a self-owned stored procedure or function.

The CREATE PROCEDURE system privilege allows a user to:

- Create self-owned stored procedures and functions
- Issue the COMMENT statement on self-owned procedures

Grant this system privilege using the WITH ADMIN OPTION, WITH NO ADMIN OPTION, or WITH ADMIN ONLY OPTION clause. If you do not specify a clause, the default is WITH NO ADMIN OPTION.

- GRANT System Privilege Statement on page 277
- REVOKE System Privilege Statement on page 293
- List All System Privileges on page 68

### DROP ANY PROCEDURE System Privilege

Required to drop any stored procedure or function owned by any user.

Grant this system privilege using the WITH ADMIN OPTION, WITH NO ADMIN OPTION, or WITH ADMIN ONLY OPTION clause. If you do not specify a clause, the default is WITH NO ADMIN OPTION.

#### See also

- GRANT System Privilege Statement on page 277
- REVOKE System Privilege Statement on page 293
- List All System Privileges on page 68

## EXECUTE ANY PROCEDURE System Privilege

Required to execute any stored procedure or function owned by any user.

Grant this system privilege using the WITH ADMIN OPTION, WITH NO ADMIN OPTION, or WITH ADMIN ONLY OPTION clause. If you do not specify a clause, the default is WITH NO ADMIN OPTION.

#### See also

- GRANT System Privilege Statement on page 277
- REVOKE System Privilege Statement on page 293
- List All System Privileges on page 68

## MANAGE AUDITING System Privilege

Required to run the **sa\_audit\_string** stored procedure.

Grant this system privilege using the WITH ADMIN OPTION, WITH NO ADMIN OPTION, or WITH ADMIN ONLY OPTION clause. If you do not specify a clause, the default is WITH NO ADMIN OPTION.

### See also

- GRANT System Privilege Statement on page 277
- REVOKE System Privilege Statement on page 293
- List All System Privileges on page 68

### Replication System Privileges

System privileges pertaining to performing authorized replication tasks.

#### See also

• List All System Privileges on page 68

## MANAGE REPLICATION System Privilege

Required to perform replication-related tasks.

The MANAGE REPLICATION system privilege allows a user to:

- Issue the CREATE, ALTER, DROP, or COMMENT PUBLICATION statement
- Issue the CREATE, ALTER, DROP, or SYNCHRONIZATION SUBSCRIPTION statement
- Issue the CREATE, ALTER, DROP, or SYNCHRONIZATION USER statement
- Issue the CREATE, ALTER, DROP, or COMMENT SYNCHRONIZATION PROFILE statement
- Issue the CREATE or DROP SUBSCRIPTION statement
- Issue the CREATE REMOTE MESSAGE TYPE statement
- Issue the DROP REMOTE MESSAGE TYPE statement
- Issue the GRANT or REVOKE CONSOLIDATE statement
- Issue the GRANT or REVOKE REMOTE statement
- Issue the GRANT or REVOKE PUBLISH statement
- Issue the LOCK FEATURE statement
- Issue the START, STOP, or SYNCHRONIZE SUBSCRIPTION statement
- Issue the PASSSTHROUGH statement
- Issue the REMOTE RESET statement
- Issue the SET REMOTE OPTION statement
- Issue the START or STOP SYNCHRONIZATION SCHEMA CHANGE statement
- Issue the SYNCHRONIZE PROFILE statement
- Execute the SA\_SETREMOTEUSER procedure
- Execute the SA\_SETSUBSCRIPTION procedure

Grant this system privilege using the WITH ADMIN OPTION, WITH NO ADMIN OPTION, or WITH ADMIN ONLY OPTION clause. If you do not specify a clause, the default is WITH NO ADMIN OPTION.

#### See also

- GRANT System Privilege Statement on page 277
- REVOKE System Privilege Statement on page 293
- List All System Privileges on page 68

### Roles System Privileges

System privileges pertaining to performing authorized tasks for roles.

#### See also

• List All System Privileges on page 68

### MANAGE ROLES System Privilege

Required to create new roles and act as the default administrator of roles.

While the MANAGE ROLES system privilege allows a user to create a new user-defined role, it does not allow him or her to delete the role. For this, a user requires administrative rights on the role.

Users who are granted the MANAGE ROLES system privilege serve as default global role administrators on a user-defined role.

If no role administrator is specified during the role creation process, the MANAGE ROLES system privilege (SYS\_MANAGE\_ROLES\_ROLE) is automatically granted to the role with the ADMIN ONLY OPTION clause, which allows the global role administrator to administer the role. If at least one role administrator is specified during the creation process, the MANAGE ROLES system privilege is not granted to the role, and global role administrators cannot manage the role.

MANAGE ROLES is the only system privilege that can be granted the ability to administer user-defined roles.

**Note:** You can also grant role administration directly to users either while creating a role or, or after. When role administration is granted directly to a user, the user does not require the MANAGE ROLES system privilege to administer the role.

#### See also

- GRANT System Privilege Statement on page 277
- REVOKE System Privilege Statement on page 293
- List All System Privileges on page 68

### UPGRADE ROLE System Privilege

Required to administrate new system privileges introduced when upgrading an IQ database earlier than 16.0.

By default, the UPGRADE ROLE system privilege is granted to the SYS\_AUTH\_SA\_ROLE role, if it exists.

Grant this system privilege using the WITH ADMIN OPTION, WITH NO ADMIN OPTION, or WITH ADMIN ONLY OPTION clause. If you do not specify a clause, the default is WITH NO ADMIN OPTION.

#### See also

- GRANT System Privilege Statement on page 277
- REVOKE System Privilege Statement on page 293
- List All System Privileges on page 68

## Sequences System Privileges

System privileges pertaining to performing authorized tasks for sequencing.

### See also

• List All System Privileges on page 68

## ALTER ANY SEQUENCE System Privilege

Required to alter any sequence.

Grant this system privilege using the WITH ADMIN OPTION, WITH NO ADMIN OPTION, or WITH ADMIN ONLY OPTION clause. If you do not specify a clause, the default is WITH NO ADMIN OPTION.

#### See also

- GRANT System Privilege Statement on page 277
- REVOKE System Privilege Statement on page 293
- List All System Privileges on page 68

## CREATE ANY SEQUENCE System Privilege

Required to create any sequence.

Grant this system privilege using the WITH ADMIN OPTION, WITH NO ADMIN OPTION, or WITH ADMIN ONLY OPTION clause. If you do not specify a clause, the default is WITH NO ADMIN OPTION.

### See also

- GRANT System Privilege Statement on page 277
- REVOKE System Privilege Statement on page 293
- List All System Privileges on page 68

### DROP ANY SEQUENCE System Privilege

Required to drop any sequence.

Grant this system privilege using the WITH ADMIN OPTION, WITH NO ADMIN OPTION, or WITH ADMIN ONLY OPTION clause. If you do not specify a clause, the default is WITH NO ADMIN OPTION.

- GRANT System Privilege Statement on page 277
- REVOKE System Privilege Statement on page 293
- List All System Privileges on page 68

### USE ANY SEQUENCE System Privilege

Required to use any sequence.

Grant this system privilege using the WITH ADMIN OPTION, WITH NO ADMIN OPTION, or WITH ADMIN ONLY OPTION clause. If you do not specify a clause, the default is WITH NO ADMIN OPTION.

### See also

- GRANT System Privilege Statement on page 277
- REVOKE System Privilege Statement on page 293
- List All System Privileges on page 68

### Server Operator System Privileges

System privileges pertaining to performing authorized server operator tasks.

#### See also

• List All System Privileges on page 68

### SERVER OPERATOR System Privilege

Required to perform server-operator tasks.

The SERVER OPERATOR system privilege allows a user to:

- · Create databases
- Cache management
- Drop databases
- Start or stop a database
- Start or stop a database engine
- Create, alter, or drop a server
- Create encrypted or decrypted databases
- Create encrypted or decrypted files
- Issue ALTER statement to change transaction logs on a database
- Issue **RESTORE DATABASE** statement for a full database restore or to restore the catalog only

Grant this system privilege using the WITH ADMIN OPTION, WITH NO ADMIN OPTION, or WITH ADMIN ONLY OPTION clause. If you do not specify a clause, the default is WITH NO ADMIN OPTION.

#### See also

- GRANT System Privilege Statement on page 277
- REVOKE System Privilege Statement on page 293
- List All System Privileges on page 68

## Spatial Objects System Privileges

System privileges pertaining to performing authorized tasks on spatial objects.

### See also

• List All System Privileges on page 68

### MANAGE ANY SPATIAL OBJECT System Privilege

Required to manage any spatial objects.

The MANAGE ANY SPATIAL OBJECT system privilege allows a user to issue:

- CREATE, ALTER, or DROP statements on spatial objects
- CREATE, ALTER, or DROP statements on spatial units of measure
- COMMENT statements on spatial units of measure.

Grant this system privilege using the WITH ADMIN OPTION, WITH NO ADMIN OPTION, or WITH ADMIN ONLY OPTION clause. If you do not specify a clause, the default is WITH NO ADMIN OPTION.

### See also

- GRANT System Privilege Statement on page 277
- REVOKE System Privilege Statement on page 293
- List All System Privileges on page 68

### Statistics System Privileges

System privileges pertaining to performing authorized tasks on statistics.

### See also

• List All System Privileges on page 68

### MANAGE ANY STATISTICS System Privilege

Required to issue CREATE, ALTER, DROP, or UPDATE statements on statistics for any table.

Grant this system privilege using the WITH ADMIN OPTION, WITH NO ADMIN OPTION, or WITH ADMIN ONLY OPTION clause. If you do not specify a clause, the default is WITH NO ADMIN OPTION.

- GRANT System Privilege Statement on page 277
- REVOKE System Privilege Statement on page 293
- List All System Privileges on page 68

## Tables System Privileges

System privileges pertaining to performing authorized tasks on tables.

#### See also

• List All System Privileges on page 68

## ALTER ANY TABLE System Privilege

Required to alter any table owned by anyone.

The ALTER DATABASE system privilege allows a user to:

- Issue ALTER or TRUNCATE statements on tables, table partitions, or views owned by any
  user
- Issue the COMMENT statement on tables owned by any user
- · Issue the COMMENT statement on columns on tables owned by any user

Grant this system privilege using the WITH ADMIN OPTION, WITH NO ADMIN OPTION, or WITH ADMIN ONLY OPTION clause. If you do not specify a clause, the default is WITH NO ADMIN OPTION.

#### See also

- GRANT System Privilege Statement on page 277
- REVOKE System Privilege Statement on page 293
- List All System Privileges on page 68

## CREATE ANY TABLE System Privilege

Required to create tables owned by any user.

The CREATE ANY TABLE system privilege allows a user to:

- Create tables, including proxy tables, owned by any user
- Issue the COMMENT statement on tables owned by any user
- Issue the COMMENT statement on columns on tables owned by any user

Grant this system privilege using the WITH ADMIN OPTION, WITH NO ADMIN OPTION, or WITH ADMIN ONLY OPTION clause. If you do not specify a clause, the default is WITH NO ADMIN OPTION.

#### See also

- GRANT System Privilege Statement on page 277
- REVOKE System Privilege Statement on page 293
- List All System Privileges on page 68

## CREATE PROXY TABLE System Privilege

Required to create self-owned proxy tables.

Grant this system privilege using the WITH ADMIN OPTION, WITH NO ADMIN OPTION, or WITH ADMIN ONLY OPTION clause. If you do not specify a clause, the default is WITH NO ADMIN OPTION.

#### See also

- GRANT System Privilege Statement on page 277
- REVOKE System Privilege Statement on page 293
- List All System Privileges on page 68

### CREATE TABLE System Privilege

Required to create self-owned tables.

The CREATE TABLE system privilege allows a user to:

- Create self-owned tables except proxy tables
- Issue the COMMENT statement on self-owned tables
- Issue the COMMENT statement on columns on self-owned tables

Grant this system privilege using the WITH ADMIN OPTION, WITH NO ADMIN OPTION, or WITH ADMIN ONLY OPTION clause. If you do not specify a clause, the default is WITH NO ADMIN OPTION.

#### See also

- GRANT System Privilege Statement on page 277
- REVOKE System Privilege Statement on page 293
- List All System Privileges on page 68

### DELETE ANY TABLE System Privilege

Required to delete rows from tables, table partitions, or views owned by any user.

Grant this system privilege using the WITH ADMIN OPTION, WITH NO ADMIN OPTION, or WITH ADMIN ONLY OPTION clause. If you do not specify a clause, the default is WITH NO ADMIN OPTION.

- GRANT System Privilege Statement on page 277
- REVOKE System Privilege Statement on page 293
- List All System Privileges on page 68

## DROP ANY TABLE System Privilege

Required to drop tables owned by any user.

Grant this system privilege using the WITH ADMIN OPTION, WITH NO ADMIN OPTION, or WITH ADMIN ONLY OPTION clause. If you do not specify a clause, the default is WITH NO ADMIN OPTION.

#### See also

- GRANT System Privilege Statement on page 277
- REVOKE System Privilege Statement on page 293
- List All System Privileges on page 68

## INSERT ANY TABLE System Privilege

Required to insert rows into tables and views owned by anyone.

Grant this system privilege using the WITH ADMIN OPTION, WITH NO ADMIN OPTION, or WITH ADMIN ONLY OPTION clause. If you do not specify a clause, the default is WITH NO ADMIN OPTION.

#### See also

- GRANT System Privilege Statement on page 277
- REVOKE System Privilege Statement on page 293
- List All System Privileges on page 68

## LOAD ANY TABLE System Privilege

Required to execute LOAD command for any table where the **-gl** server switch is set to DBA.

Grant this system privilege using the WITH ADMIN OPTION, WITH NO ADMIN OPTION, or WITH ADMIN ONLY OPTION clause. If you do not specify a clause, the default is WITH NO ADMIN OPTION.

### See also

- GRANT System Privilege Statement on page 277
- REVOKE System Privilege Statement on page 293
- List All System Privileges on page 68

### SELECT ANY TABLE System Privilege

Required to query tables, views, or materialized views owned by any user.

Grant this system privilege using the WITH ADMIN OPTION, WITH NO ADMIN OPTION, or WITH ADMIN ONLY OPTION clause. If you do not specify a clause, the default is WITH NO ADMIN OPTION.

- GRANT System Privilege Statement on page 277
- REVOKE System Privilege Statement on page 293
- List All System Privileges on page 68

### TRUNCATE ANY TABLE System Privilege

Required to execute TRUNCATE command for any table.

Grant this system privilege using the WITH ADMIN OPTION, WITH NO ADMIN OPTION, or WITH ADMIN ONLY OPTION clause. If you do not specify a clause, the default is WITH NO ADMIN OPTION.

#### See also

- GRANT System Privilege Statement on page 277
- REVOKE System Privilege Statement on page 293
- List All System Privileges on page 68

### UPDATE ANY TABLE System Privilege

Required to update rows in tables and views owned by any user.

Grant this system privilege using the WITH ADMIN OPTION, WITH NO ADMIN OPTION, or WITH ADMIN ONLY OPTION clause. If you do not specify a clause, the default is WITH NO ADMIN OPTION.

#### See also

- GRANT System Privilege Statement on page 277
- REVOKE System Privilege Statement on page 293
- List All System Privileges on page 68

### Text Configurations System Privileges

System privileges pertaining to performing authorized tasks on text configurations.

#### See also

• List All System Privileges on page 68

## ALTER ANY TEXT CONFIGURATION System Privilege

Required to alter text configurations owned by any user.

The ALTER ANY TEXT CONFIGURATION system privilege allows a user to issue:

- ALTER statements on text configurations owned by any user
- COMMENT statements on text configurations owned by any user

Grant this system privilege using the WITH ADMIN OPTION, WITH NO ADMIN OPTION, or WITH ADMIN ONLY OPTION clause. If you do not specify a clause, the default is WITH NO ADMIN OPTION.

### See also

- GRANT System Privilege Statement on page 277
- REVOKE System Privilege Statement on page 293
- List All System Privileges on page 68

## CREATE ANY TEXT CONFIGURATION System Privilege

Required to create text configurations owned by other users.

The CREATE ANY TEXT CONFIGURATION system privilege allows a user to:

- · Create configurations owned by any user
- Issue COMMENT statement on text configuration owned by any user

Grant this system privilege using the WITH ADMIN OPTION, WITH NO ADMIN OPTION, or WITH ADMIN ONLY OPTION clause. If you do not specify a clause, the default is WITH NO ADMIN OPTION.

#### See also

- GRANT System Privilege Statement on page 277
- REVOKE System Privilege Statement on page 293
- List All System Privileges on page 68

## CREATE TEXT CONFIGURATION System Privilege

Required to create self owned text configurations.

The CREATE TEXT CONFIGURATION system privilege allows a user to:

- Create self owned text configurations
- Issue the COMMENT statement on self owned text configurations

Grant this system privilege using the WITH ADMIN OPTION, WITH NO ADMIN OPTION, or WITH ADMIN ONLY OPTION clause. If you do not specify a clause, the default is WITH NO ADMIN OPTION.

### See also

- GRANT System Privilege Statement on page 277
- REVOKE System Privilege Statement on page 293
- List All System Privileges on page 68

# DROP ANY TEXT CONFIGURATION System Privilege

Required to drop text configurations owned by any user.

Grant this system privilege using the WITH ADMIN OPTION, WITH NO ADMIN OPTION, or WITH ADMIN ONLY OPTION clause. If you do not specify a clause, the default is WITH NO ADMIN OPTION.

#### See also

- GRANT System Privilege Statement on page 277
- REVOKE System Privilege Statement on page 293
- List All System Privileges on page 68

### Triggers System Privileges

System privileges pertaining to performing authorized task on triggers.

#### See also

• List All System Privileges on page 68

### ALTER ANY TRIGGER System Privilege

Required to alter triggers. Users can also issue a COMMENT statement on tables if he or she has the ALTER privilege on the table.

Grant this system privilege using the WITH ADMIN OPTION, WITH NO ADMIN OPTION, or WITH ADMIN ONLY OPTION clause. If you do not specify a clause, the default is WITH NO ADMIN OPTION.

### See also

- GRANT System Privilege Statement on page 277
- REVOKE System Privilege Statement on page 293
- List All System Privileges on page 68

### CREATE ANY TRIGGER System Privilege

Required to create triggers. Users can also issue a COMMENT statement on tables if they have the ALTER privilege on the table.

Grant this system privilege using the WITH ADMIN OPTION, WITH NO ADMIN OPTION, or WITH ADMIN ONLY OPTION clause. If you do not specify a clause, the default is WITH NO ADMIN OPTION.

### See also

- GRANT System Privilege Statement on page 277
- REVOKE System Privilege Statement on page 293
- List All System Privileges on page 68

### Users and Login Management System Privileges

System privileges pertaining to performing authorized task on users and login policies.

#### See also

• List All System Privileges on page 68

# CHANGE PASSWORD System Privilege

Allows users to manage passwords other than their own.

You can limit this system privilege to allow a user to manage passwords for a specific list of users, to manage passwords for any user granted a specific list of roles, or to manage passwords for any existing database user. Grant this system privilege using the WITH ADMIN OPTION, WITH NO ADMIN OPTION, or WITH ADMIN ONLY OPTION clause. If you do not specify a clause, the default is WITH NO ADMIN OPTION.

#### See also

- Passwords on page 89
- GRANT CHANGE PASSWORD Statement on page 262
- REVOKE CHANGE PASSWORD Statement on page 282
- List All System Privileges on page 68

# MANAGE ANY LOGIN POLICY System Privilege

Required to manage login policies.

The MANAGE ANY LOGIN POLICY system privilege allows a user to issue:

- CREATE, ALTER, or DROP statements on login policies
- COMMENT statements on login policies

Grant this system privilege using the WITH ADMIN OPTION, WITH NO ADMIN OPTION, or WITH ADMIN ONLY OPTION clause. If you do not specify a clause, the default is WITH NO ADMIN OPTION.

#### See also

- GRANT System Privilege Statement on page 277
- REVOKE System Privilege Statement on page 293
- List All System Privileges on page 68

# MANAGE ANY USER System Privilege

Required to manage users.

The MANAGE ANY USER system privilege allows a user to:

- Issue CREATE, ALTER, or DROP statements on database users (including assigning initial password)
- Define authentication mechanisms for users (Kerberos, Integrated login)
- Issue CREATE or DROP statements on external logins
- Force password change on next login for any user
- · Assign a login policy to any user
- Reset the login policy of any user
- Issue the COMMENT statement on users, integrated logins, or Kerberos logins

Grant this system privilege using the WITH ADMIN OPTION, WITH NO ADMIN OPTION, or WITH ADMIN ONLY OPTION clause. If you do not specify a clause, the default is WITH NO ADMIN OPTION.

#### See also

- GRANT System Privilege Statement on page 277
- REVOKE System Privilege Statement on page 293
- List All System Privileges on page 68

### SET USER System Privilege

Allows a user to temporarily assume (impersonate) the specific roles and system privileges of another user.

Note: The SET USER system privilege is two words; the SETUSER statement is one word.

When you grant the SET USER system privilege, you can define the scope of impersonation as:

- Any user in the database.
- Any user within a specified list of users (target\_users\_list).
- Any user who is a member of one or more of the specified roles (target roles list).

Grant this system privilege using the WITH ADMIN OPTION, WITH NO ADMIN OPTION, or WITH ADMIN ONLY OPTION clause. If you do not specify a clause, the default is WITH NO ADMIN OPTION.

#### See also

- *Impersonation* on page 96
- GRANT System Privilege Statement on page 277
- REVOKE System Privilege Statement on page 293
- List All System Privileges on page 68

### Views System Privileges

System privileges pertaining to performing authorized tasks on views.

#### See also

• List All System Privileges on page 68

### ALTER ANY VIEW System Privilege

Required to alter views owned by any user.

The ALTER ANY VIEW system privilege allows a user to:

- · Alter views owned by any user
- Issue the COMMENT statement on views owned by any user

Grant this system privilege using the WITH ADMIN OPTION, WITH NO ADMIN OPTION, or WITH ADMIN ONLY OPTION clause. If you do not specify a clause, the default is WITH NO ADMIN OPTION.

#### See also

- GRANT System Privilege Statement on page 277
- REVOKE System Privilege Statement on page 293
- List All System Privileges on page 68

# CREATE ANY VIEW System Privilege

Required to create views owned by any user.

The CREATE ANY VIEW system privilege allows a user to:

- · Create views owned by any user
- Issue the COMMENT statement on views owned by any user

Grant this system privilege using the WITH ADMIN OPTION, WITH NO ADMIN OPTION, or WITH ADMIN ONLY OPTION clause. If you do not specify a clause, the default is WITH NO ADMIN OPTION.

#### See also

- GRANT System Privilege Statement on page 277
- REVOKE System Privilege Statement on page 293
- List All System Privileges on page 68

## CREATE VIEW System Privilege

Required to create self-owned views.

The CREATE VIEW system privilege allows a user to:

- Create self-owned views
- Issue the COMMENT statement on self-owned views

Grant this system privilege using the WITH ADMIN OPTION, WITH NO ADMIN OPTION, or WITH ADMIN ONLY OPTION clause. If you do not specify a clause, the default is WITH NO ADMIN OPTION.

#### See also

- GRANT System Privilege Statement on page 277
- REVOKE System Privilege Statement on page 293
- List All System Privileges on page 68

## DROP ANY VIEW System Privilege

Required to drop a view owned by any user.

Grant this system privilege using the WITH ADMIN OPTION, WITH NO ADMIN OPTION, or WITH ADMIN ONLY OPTION clause. If you do not specify a clause, the default is WITH NO ADMIN OPTION.

#### See also

- GRANT System Privilege Statement on page 277
- REVOKE System Privilege Statement on page 293
- List All System Privileges on page 68

# Web Services System Privileges

System privileges pertaining to performing authorized task on Web services.

#### See also

• List All System Privileges on page 68

## MANAGE ANY WEB SERVICE System Privilege

Required to manage tasks related to Web services.

The MANAGE ANY WEB SERVICE system privilege allows a user to issue:

- CREATE, ALTER, or DROP statements on Web services
- COMMENT statements on Web services

Grant this system privilege using the WITH ADMIN OPTION, WITH NO ADMIN OPTION, or WITH ADMIN ONLY OPTION clause. If you do not specify a clause, the default is WITH NO ADMIN OPTION.

### See also

- GRANT System Privilege Statement on page 277
- REVOKE System Privilege Statement on page 293
- List All System Privileges on page 68

# **List All System Privileges**

List of all system privileges.

System privileges control the rights of users to perform authorized database tasks.

#### See also

- ACCESS SERVER LS System Privilege on page 49
- ALTER ANY INDEX System Privilege on page 41
- ALTER ANY MATERIALIZED VIEW System Privilege on page 43
- ALTER ANY OBJECT System Privilege on page 45
- ALTER ANY OBJECT OWNER System Privilege on page 46
- ALTER ANY PROCEDURE System Privilege on page 50
- ALTER ANY SEQUENCE System Privilege on page 55
- ALTER ANY TABLE System Privilege on page 58
- ALTER ANY TEXT CONFIGURATION System Privilege on page 61
- ALTER ANY TRIGGER System Privilege on page 63
- ALTER ANY VIEW System Privilege on page 66
- ALTER DATABASE System Privilege on page 33
- ALTER DATATYPE System Privilege on page 36
- BACKUP DATABASE System Privilege on page 33
- CHANGE PASSWORD System Privilege on page 64
- CHECKPOINT System Privilege on page 34
- COMMENT ANY OBJECT System Privilege on page 46
- CREATE ANY INDEX System Privilege on page 41
- CREATE ANY MATERIALIZED VIEW System Privilege on page 43
- CREATE ANY OBJECT System Privilege on page 46
- CREATE ANY PROCEDURE System Privilege on page 51
- CREATE ANY SEQUENCE System Privilege on page 55
- CREATE ANY TABLE System Privilege on page 58
- CREATE ANY TEXT CONFIGURATION System Privilege on page 62
- CREATE ANY TRIGGER System Privilege on page 63
- CREATE ANY VIEW System Privilege on page 66
- CREATE DATATYPE System Privilege on page 36
- CREATE EXTERNAL REFERENCE System Privilege on page 38
- CREATE MATERIALIZED VIEW System Privilege on page 43
- CREATE MESSAGE System Privilege on page 44
- CREATE PROCEDURE System Privilege on page 51
- CREATE PROXY TABLE System Privilege on page 59
- CREATE TABLE System Privilege on page 59

- CREATE TEXT CONFIGURATION System Privilege on page 62
- CREATE VIEW System Privilege on page 66
- DEBUG ANY PROCEDURE System Privilege on page 38
- DELETE ANY TABLE System Privilege on page 59
- DROP ANY INDEX System Privilege on page 42
- DROP ANY MATERIALIZED VIEW System Privilege on page 44
- DROP ANY OBJECT System Privilege on page 47
- DROP ANY PROCEDURE System Privilege on page 52
- DROP ANY SEQUENCE System Privilege on page 55
- DROP ANY TABLE System Privilege on page 60
- DROP ANY TEXT CONFIGURATION System Privilege on page 63
- DROP ANY VIEW System Privilege on page 67
- DROP CONNECTION System Privilege on page 34
- DROP DATATYPE System Privilege on page 37
- DROP MESSAGE System Privilege on page 44
- EXECUTE ANY PROCEDURE System Privilege on page 52
- LOAD ANY TABLE System Privilege on page 60
- INSERT ANY TABLE System Privilege on page 60
- MANAGE ANY DBSPACE System Privilege on page 37
- MANAGE ANY EVENT System Privilege on page 38
- MANAGE ANY EXTERNAL ENVIRONMENT System Privilege on page 39
- MANAGE ANY EXTERNAL OBJECT System Privilege on page 39
- MANAGE ANY LDAP SERVER System Privilege on page 42
- MANAGE ANY LOGIN POLICY System Privilege on page 64
- MANAGE ANY MIRROR SERVER System Privilege on page 49
- MANAGE ANY OBJECT PRIVILEGES System Privilege on page 48
- MANAGE ANY SPATIAL OBJECT System Privilege on page 57
- MANAGE ANY STATISTICS System Privilege on page 57
- MANAGE ANY USER System Privilege on page 64
- MANAGE ANY WEB SERVICE System Privilege on page 67
- MANAGE AUDITING System Privilege on page 52
- MANAGE MULTIPLEX System Privilege on page 50
- MANAGE PROFILING System Privilege on page 34
- MANAGE REPLICATION System Privilege on page 53
- MANAGE ROLES System Privilege on page 54
- MONITOR System Privilege on page 34
- READ CLIENT FILE System Privilege on page 40
- READ FILE System Privilege on page 40
- REORGANIZE ANY OBJECT System Privilege on page 48

- SELECT ANY TABLE System Privilege on page 60
- SERVER OPERATOR System Privilege on page 56
- SET ANY PUBLIC OPTION System Privilege on page 35
- SET ANY SECURITY OPTION System Privilege on page 35
- SET ANY SYSTEM OPTION System Privilege on page 35
- SET ANY USER DEFINED OPTION System Privilege on page 36
- SET USER System Privilege on page 65
- TRUNCATE ANY TABLE System Privilege on page 61
- UPDATE ANY TABLE System Privilege on page 61
- UPGRADE ROLE System Privilege on page 54
- USE ANY SEQUENCE System Privilege on page 56
- VALIDATE ANY OBJECT System Privilege on page 48
- WRITE CLIENT FILE System Privilege on page 40
- WRITE FILE System Privilege on page 41

### **Granting a System Privilege to a User**

Allow the granting of specific system privileges to specific users, with or without administrative rights.

# **Prerequisites**

Administrative privilege over the system privilege being granted.

### **Task**

**Warning!** The syntax to grant a system privilege is the same for all system privileges except the CHANGE PASSWORD and SET USER system privileges.

Grant this system privilege using the WITH ADMIN OPTION, WITH NO ADMIN OPTION, or WITH ADMIN ONLY OPTION clause. If you do not specify a clause, the default is WITH NO ADMIN OPTION.

To grant a system privilege to a user, execute one of these statements:

| Administrative Option           | Statement                                                    |
|---------------------------------|--------------------------------------------------------------|
| With full administrative rights | GRANT system_privilege TO grantee [,] WITH ADMIN OPTION      |
| With administrative rights only | GRANT system_privilege TO grantee [,] WITH ADMIN ONLY OPTION |

| Administrative Option         | Statement                             |
|-------------------------------|---------------------------------------|
| With no administrative rights | GRANT system_privilege TO grantee [,] |
|                               | WITH NO ADMIN OPTION                  |

### See also

- GRANT System Privilege Statement on page 277
- GRANT CHANGE PASSWORD Statement on page 262
- GRANT SET USER Statement on page 275

## Revoking a System Privilege from a User

Revoke a specific system privilege and the right to administer the system privilege from specific users.

## **Prerequisites**

Administrative privilege over the system privilege being revoked.

### Task

**Warning!** The syntax to revoke a system privilege applies to all system privileges except the CHANGE PASSWORD and SET USER system privileges.

To revoke a system privilege from a user, execute one of these statements:

| Administrative Option                          | Statement                                |
|------------------------------------------------|------------------------------------------|
| Administrative rights only                     | REVOKE ADMIN OPTION FOR system_privilege |
|                                                | FROM grantee [,]                         |
| System privilege and any administrative rights | REVOKE system_privilege                  |
|                                                | FROM grantee [,]                         |

# **Example:**

Assuming Mary and Joe were originally granted the BACKUP DATABASE system privilege with administrative rights, execute this statement to remove Mary's administrative rights to the system privilege only, leaving her ability to use the system privilege:

REVOKE ADMIN OPTION FOR BACKUP DATABASE FROM Mary

Execute this statement to remove the system privilege itself and all administrative rights from Joe:

REVOKE BACKUP DATABASE FROM Joe

#### See also

- REVOKE System Privilege Statement on page 293
- REVOKE CHANGE PASSWORD Statement on page 282
- REVOKE SET USER Statement on page 291

# **Users and Privileges Granted System Objects**

Information about the current users of a database and their privileges is stored in the database system tables, which are accessible through system views.

Most system tables are owned by the SYS user ID. You cannot log in using the SYS user ID.

The DBA has SELECT access to all system tables, just as to any other tables in the database. The access of other users to some of the tables is limited. For example, only the DBA has access to the SYS.SYSUSERPERM table, which contains all information about the privileges of users of the database, as well as the passwords of each user ID. However, SYS.SYSUSERPERMS is a view that contains all information in SYS.SYSUSERPERM except passwords, and by default, all users have SELECT access to this view. All privileges and role memberships that are automatically set up in a new database for SYS and PUBLIC system roles, and DBA user can be fully modified.

# User ID, Role, and Privilege Information in System Tables

System tables containing information about user IDs, roles, and privileges.

All tables and views are owned by the SYS role, and their qualified names are SYS.ISYSUSERPERM, SYS.ISYSTABLEPERM, and so on. Execute the appropriate SELECT queries on these tables to generate all the user ID and privilege information stored in the database.

| Table         | Default                                 | Contents                                                                  |
|---------------|-----------------------------------------|---------------------------------------------------------------------------|
| ISYSUSERPERM  | SELECT ANY<br>TABLE system<br>privilege | Database-level privileges and password for each user ID                   |
| ISYSTABLEPERM | PUBLIC                                  | All privileges on table given by the GRANT commands                       |
| ISYSCOLPERM   | PUBLIC                                  | All columns with UPDATE privilege given by the GRANT command              |
| ISYSPROCPERM  | PUBLIC                                  | Each row holds one user who is granted the privilege to use one procedure |

### User ID, Role, and Privilege Information in System Views

System views containing information about user IDs, roles, and privileges.

In addition to this list, there are tables and views containing information about each object in the database.

| View                      | Default                                 | Contents                                                        |
|---------------------------|-----------------------------------------|-----------------------------------------------------------------|
| SYSUSERAUTH (deprecated)  | SELECT ANY<br>TABLE system<br>privilege | All information in SYSUSERPERM (deprecated) except user numbers |
| SYSUSERPERMS (deprecated) | PUBLIC                                  | All information in SYSUSERPERM (deprecated) except passwords    |
| SYSUSERLIST (deprecated)  | PUBLIC                                  | All information in SYSUSERAUTH (deprecated) except passwords    |
| SYSTABAUTH                | PUBLIC                                  | Information from SYSTABLEPERM in a more readable format         |
| SYSCOLAUTH                | PUBLIC                                  | Information from SYSCOLPERM in a more readable format           |
| SYSPROCAUTH               | PUBLIC                                  | Information from SYSPROCPERM in a more readable format          |

# Stored Procedure to Map System Privileges to System Roles

The **sp\_sys\_priv\_role\_info** stored procedure generates a report that maps each system privilege role to a system role.

A separate row is generated for each system privilege. No system privileges are required to execute the procedure.

# **Object-Level Privileges**

Database object-level privileges can be granted to and revoked from users.

# **Ownership Privileges of Database Objects**

Ownership of a database object carries with it privileges to carry out actions on that object.

The creator of a database object may not necessarily be its owner. Another user can be designated as owner during the create process. If no owner is specified, the creator is the owner.

The *owner* of a table can modify the table structure, for instance, or can grant privileges to other database users to update the information within the table.

**Note:** The owner of a table can load data if he or she has sufficient privilege, or if the server was started with the **-gl all** switch on the command line or configuration file. Ownership or the CREATE ANY OBJECT system privilege are insufficient to issue the **LOAD TABLE** command; the INSERT privilege on the table is also required.

A user with the ALTER ANY OBJECT system privilege can modify any database object (regardless of owner) that can be created using the CREATE ANY OBJECT system privilege.

A user with the CREATE ANY OBJECT system privilege can create database objects to be owned by other users.

# **Inheritance of Database Privileges**

You can grant database privileges directly to users, or they can be inherited through role membership.

| Privilege Name | Supported By Database<br>Object   | Allows a User To                                                                                                    |
|----------------|-----------------------------------|----------------------------------------------------------------------------------------------------|
| ALL            | Tables, views, materialized views | Perform all tasks associated with tables, views and materialized views.                                                                                                    |
| ALTER          | Tables                            | Alter the structure of a table.                                                                                                    |
| CREATE         | Dbspaces                          | Create objects on the dbspace. The additional privileges required depend on the object that is being created. For example, to create a table, one of CREATE TABLE, CREATE ANY TABLE, or CREATE ANT OBJECT is required. |
| DELETE         | Tables, view                      | Delete rows from the table or view.                                                                                                    |
| EXECUTE        | Procedure, user-defined functions | Execute the procedure or user-defined function.                                                                                                    |
| INSERT         | Table, views                      | Insert rows into the table or view.                                                                                                    |
| LOAD           | Tables                            | Load the table if the <b>-gl</b> database option is set to anything other than NONE.                                                                                                    |
| REFERENCES     | Tables                            | Create indexes on a table, and to create foreign keys that reference a table.                                                                                                    |
| SELECT         | Table, views                      | Look at information in a table or view.                                                                                                    |
| TRUNCATE       | Table, materialized views         | Truncate the table or materialized view.                                                                                                    |
| UPDATE         | Tables, views                     | Update rows in a table or view.                                                                                                    |
| USAGE          | Sequence generators               | Evaluate the current or next value in the sequence.                                                                                                    |

In a multiplex, only write servers can modify table privileges on tables owned by the write server.

# **Grant and Revoke Object-Level Privileges**

You can grant to users, or revoke from them, combinations of privileges to define their access to database objects.

### Granting the ALTER Privilege on Tables

Grant the privilege to alter the structure of a table. This privilege does not apply to views.

# **Prerequisites**

Requires one of:

- The MANAGE ANY OBJECT PRIVILEGE system privilege or,
- The ALTER object privilege on the table with the WITH GRANT OPTION clause, or
- You own the table.

### **Task**

To grant the ALTER privilege, enter:

# **GRANT ALTER**

```
ON table_name
TO userID [,...]
```

#### See also

- GRANT Object-Level Privilege Statement on page 268
- Granting the Right to Administer an Object-Level Privilege on page 79

## Granting the DELETE Privilege on Tables and Views

Grant the privilege to delete all data in a specified table or view.

### **Prerequisites**

Requires one of:

- The MANAGE ANY OBJECT PRIVILEGE system privilege or,
- The DELETE object privilege on the table with the WITH GRANT OPTION clause, or
- You own the table.

#### Task

To grant the DELETE privilege, enter:

#### GRANT DELETE

```
ON table_name
TO userID [,...]
```

### See also

- GRANT Object-Level Privilege Statement on page 268
- Granting the Right to Administer an Object-Level Privilege on page 79

# Granting the INSERT Privilege on Tables and Views

Grant the privilege to insert data into a table or view.

### **Prerequisites**

Requires one of:

- The MANAGE ANY OBJECT PRIVILEGE system privilege or,
- The INSERT object privilege on the table with the WITH GRANT OPTION clause or,
- You own the table.

### Task

To grant the INSERT privilege, enter:

# **GRANT INSERT**

```
ON table_name
TO userID [,...]
```

#### See also

- GRANT Object-Level Privilege Statement on page 268
- Granting the Right to Administer an Object-Level Privilege on page 79

# Granting the LOAD Privilege on Tables

Grant the privilege to load a specified table.

### **Prerequisites**

Requires one of:

- MANAGE ANY OBJECT PRIVILEGE system privilege or,
- The LOAD object privilege with the WITH GRANT OPTION clause on the table or,
- You own the table.

#### Task

To grant the LOAD privilege, enter:

### **GRANT LOAD**

```
ON table_name
TO userID [,...]
```

### See also

- GRANT Object-Level Privilege Statement on page 268
- Granting the Right to Administer an Object-Level Privilege on page 79

# Granting the REFERENCES Privilege on Tables

Grant the privilege to indexes and to foreign keys on a table. This privilege does not apply to views. This privilege can be restricted to a set of columns in the table.

# **Prerequisites**

Requires one of:

- The MANAGE ANY OBJECT PRIVILEGE system privilege or,
- The REFERENCES object privilege on the table with the WITH GRANT OPTION clause or,
- You own the table.

#### Task

To grant the REFERENCES privilege, enter:

```
GRANT REFERENCES column_name
ON table_name
TO userID [,...]
```

# **Example:**

This statement grants the REFERENCES privilege to user Joe on columns Col\_1 and Col\_2 in the table named sales table:

```
GRANT REFERENCES Col_1, Col_2 ON sales_table
TO Joe
```

#### See also

- GRANT Object-Level Privilege Statement on page 268
- Granting the Right to Administer an Object-Level Privilege on page 79

## Granting the SELECT Privilege on Tables and Views

Grant the privilege to select data in a table or view, but not to alter it. This privilege can be restricted to a set of columns in the table.

### **Prerequisites**

Requires one of:

- The MANAGE ANY OBJECT PRIVILEGE system privilege or,
- The SELECT object privilege on the table with the WITH GRANT OPTION clause or,
- You own the table.

#### Task

To grant the SELECT privilege, enter:

```
GRANT SELECT column_name
ON table_name
TO userID [,...]
```

### **Example:**

This statement grants the SELECT privilege to user Joe on columns Col\_1 and Col\_2 in the table named sales table:

```
GRANT SELECT Col_1, Col_2 ON sales_table
TO Joe
```

### See also

- GRANT Object-Level Privilege Statement on page 268
- Granting the Right to Administer an Object-Level Privilege on page 79

## Granting the TRUNCATE Privilege on Tables

Grant the privilege to truncate a specified table.

## **Prerequisites**

Requires one of:

- The MANAGE ANY OBJECT PRIVILEGE system privilege or,
- The TRUNCATE object privilege with the WITH GRANT OPTION clause on the table or,
- You own the table.

#### Task

To grant the TRUNCATE privilege, enter:

```
GRANT TRUNCATE
  ON table_name
  TO userID [,...]
```

## See also

- GRANT Object-Level Privilege Statement on page 268
- Granting the Right to Administer an Object-Level Privilege on page 79

### Granting the UPDATE Privilege on Tables and Views

Grant the privilege to modify the data in a table or view. This privilege can be restricted to a set of columns in the table.

### **Prerequisites**

Requires one of:

The MANAGE ANY OBJECT PRIVILEGE system privilege or,

- The UPDATE object privilege on the table with the WITH GRANT OPTION clause or,
- You own the table

### Task

To grant the UPDATE privilege, enter:

```
GRANT UPDATE column_name
ON table_name
TO userID [,...]
```

## **Example:**

This statement grants the UPDATE privilege to user Joe on columns Col\_1 and Col\_2 in the table named sales table:

```
GRANT UPDATE Col_1, Col_2 ON sales_table
TO Joe
```

### See also

- GRANT Object-Level Privilege Statement on page 268
- Granting the Right to Administer an Object-Level Privilege on page 79

## Granting the Right to Administer an Object-Level Privilege

Grant the privilege to allow a user to pass a specific object privilege on to other users.

# **Prerequisites**

At least one of these conditions:

- You created the table.
- Privileges on the table with the ADMIN OPTION.
- LOAD and TRUNCATE object privileges.
- The MANAGE ANY OBJECT PRIVILEGE system privilege. If the LOAD or TRUNCATE object privilege is granted using the WITH GRANT OPTION clause, the grantee can then grant the object privilege to other users, but is limited to those tables specified in the original GRANT statement. Under this scenario, the grantee does not need the MANAGE ANY OBJECT PRIVILEGE system privilege.

### Task

- 1. Connect to the database.
- **2.** To grant the right to grant a privilege to another user, enter:

```
GRANT Object_privilege _name
ON table_name
TO userID [,...]
WITH GRANT OPTION
```

### **Example:**

This statement grants the privilege to Mary to perform deletions on the table Sales:

```
GRANT DELETE ON Sales TO Mary
```

This statement grants the right to Joe to both perform deletions on the table Sales, and to grant the DELETE privilege to other users:

```
GRANT DELETE ON Sales TO Joe WITH GRANT OPTION
```

#### See also

- GRANT Object-Level Privilege Statement on page 268
- Granting the Right to Administer an Object-Level Privilege on page 79

### Granting the CREATE Privilege on Dbspaces

Grant the privilege to create database objects in the specified dbspace.

### **Prerequisites**

Requires the MANAGE ANY DBSPACE system privilege.

#### Task

To grant the CREATE privilege, enter:

```
GRANT CREATE
```

```
ON dbspace_name
TO userID [,...]
```

#### See also

• GRANT CREATE Statement on page 266

# Granting the EXECUTE Privilege on Functions and Procedures

Grant the privilege to run a procedure or user-defined function.

## **Prerequisites**

Requires one of:

- The MANAGE ANY OBJECT PRIVILEGE system privilege or,
- You own the procedure.

#### Tack

To grant the EXECUTE privilege, enter:

#### **GRANT EXECUTE**

```
ON procedure_name
TO userID [,...]
```

#### See also

• GRANT EXECUTE Statement on page 267

### Granting the USAGE Privilege on Seguence Generators

Grant the privilege to evaluate the current or next value in a sequence.

## **Prerequisites**

Requires one of:

- The MANAGE ANY OBJECT PRIVILEGE system privilege or,
- You own the sequence generator.

#### Task

To grant the USAGE privilege, enter:

```
GRANT USAGE
```

```
ON sequence_name
TO userID [,...]
```

### See also

• GRANT USAGE ON SEQUENCE Statement on page 281

### Revoking an Object-Level Privilege

Remove the ability of a user to use a specific object-level privilege, or to grant the privilege to other users.

### **Prerequisites**

Grantor must have at least one of these conditions:

- Be the original grantor of the privilege that is being revoked or,
- Have the MANAGE ANY OBJECT PRIVILEGE system privilege.

#### Task

If you revoke a privilege from a user who has been granted a privilege with the WITH GRANT OPTION clause, then everyone to whom that user granted the privilege also has his or her privilege revoked. For example, you granted User1 the SELECT privilege with the WITH GRANT OPTION clause. User1 then grants the SELECT privilege to User2. If you revoke the SELECT privilege from User1, it is also revoked from User2.

The **REVOKE** command applies to the object-level privilege itself, not to any administrative right granted on the privilege. Therefore, you cannot revoke administrative rights only and leave the object-level privilege intact. To correctly remove a user's administrative rights only to an object-level privilege, you must first revoke the privilege and then regrant the privilege without the WITH GRANT OPTION clause.

1. To revoke an object-level privilege, including any administrative privilege, execute:

```
REVOKE object_privilege_name
ON table_name
FROM userID [,...]
```

**2.** (Optional) To then regrant the object-level privilege without administrative rights, execute:

```
GRANT object_privilege_name
ON table_name
TO userID [,...]
```

### **Example:**

This example assumes that Joe has been granted the right to both perform deletions on the Sales table, and to grant the DELETE object-level privilege on the table to other users.

This statement revokes all DELETE object-level privileges on the table Sales, which by definition includes any administrative rights:

```
REVOKE DELETE ON Sales FROM Joe
```

This statement regrants the object-level privilege only, with no administrative rights:

```
GRANT DELETE ON Sales TO Joe
```

#### See also

- REVOKE Object-Level Privilege Statement on page 286
- REVOKE CREATE Statement on page 285
- REVOKE EXECUTE Statement on page 286
- REVOKE USAGE ON SEQUENCE Statement on page 297

# Privileges Required to Manage Table Objects in a Dbspace

The privileges required depend on the task you are performing.

To create a new table on a dbspace requires the CREATE object-level privilege on the dbspace. To move an existing table or column to a dbspace requires the MANAGE ANY DBSPACE system privilege or the CREATE object-level privilege on the destination dbspace.

In addition to the dbspace requirements, you also require a system privilege for the specific task. For example, you need the CREATE TABLE or CREATE ANY TABLE system privilege to create a table, the ALTER ANY TABLE system privilege to alter the table, and so on.

For example, to create table1, owned by you, in dbspace test1, you require the CREATE object-level privilege on test1, as well as the CREATE TABLE system privilege. To then move table1 from dbspace test1 to dbspace test2 requires either the MANAGE ANY DBSPACE system privilege or the CREATE object-level privilege on test2, the destination dbspace.

You can grant the required privileges to, or revoked them from, a user or a role. Any member in a role inherits the privileges from the role.

By default, the CREATE object-level privilege on IQ\_SYSTEM\_MAIN, IQ\_SYSTEM\_TEMP, and SYSTEM is granted to PUBLIC.

# **Command Line Options That Control Privileges**

The database server start-up command **start\_iq** includes options that set the privilege level of some database and server functions.

### Switches That Start and Stop Databases

The **-gd** option lets you limit the users who can start or stop a database on a running server to those with a certain level of privilege in the database to which they are already connected:

- **DBA** (default value) only users with SERVER OPERATOR system privilege can start an extra database.
- ALL (default in start\_iq and default.cfg) any user can start and stop databases. This setting means that the DBA does not need to issue START DATABASE commands. Users must still be granted the privileges to access a particular database once he or she has started it.
- NONE no one can start or stop a database from Interactive SQL on a running server.

**Note:** If **-gd ALL** is not set when you start the server, only a user with the SERVER OPERATOR system privilege can start additional databases on that server. This means that users cannot connect to databases that are not already started, either at the same time as the server, or since then by a user with the SERVER OPERATOR system privilege. However, it also lets a user without the SERVER OPERATOR system privilege stop a database. For this reason, you may want to change this setting to DBA on production databases.

#### Switches That Create and Delete Databases

The **-gu** option limits the users who can create and drop databases to those with a certain level of privilege in the database to which they are connected.

- **DBA** only users with SERVER OPERATOR system privilege can create and drop databases.
- ALL (default) any user can create and drop databases.
- **NONE** no user can create or drop a database.
- **UTILITY\_DB** only those users who can connect to the utility\_db database can create and drop databases.

### Stop Server Switch

The -gk option limits the users who can shut down a server with the dbstop utility or STOP ENGINE command:

- DBA (default) only users with SERVER OPERATOR system privilege can stop the server.
- **ALL** any user can stop the server.

 NONE – no user can shut down the server with the dbstop utility or STOP ENGINE command.

# Switches That Load and Unload Databases

The **-gl** option limits the users who can load data using **LOAD TABLE** to users with a certain level of privilege in the database.

- DBA any user with the LOAD ANY TABLE, ALTER ANY TABLE, or ALTER ANY OBJECT system privilege can load data.
- ALL (default for start\_iq and default.cfg) any user can load data.
- **NONE** data cannot be loaded.

#### See also

- -gl iqsrv16 Server Option on page 311
- -gu iqsrv16 database server option on page 312
- -gk iqsrv16 database server option on page 311

# Revoking the Privilege to Run a Procedure

Remove the privilege to execute or call a specific procedure.

## **Prerequisites**

Revoker must either:

- Be the original grantor of the privilege that is being revoked or,
- Have the MANAGE ANY OBJECT PRIVILEGE system privilege.

### **Task**

To revoke the EXECUTE privilege to run a specific procedure, execute:

```
REVOKE EXECUTE ON procedure_name
FROM grantee [,...]
```

#### See also

• REVOKE EXECUTE Statement on page 286

# Stored Procedure to Display Object-Level Privileges Granted

Execute the **sp\_objectpermission** stored procedure to generate a report on object-level privileges granted to the specified role or user name or object privileges granted on the specified object or dbspace.

The report includes the user ID of the privilege grantor and grantee, the object name and owner, the privilege granted, and whether the grantee can in turn grant the privilege to other users.

No system privileges are required to execute the procedure on your user ID. To execute **sp\_objectpermission** on other users or a dbspace, you must have MANAGE ANY OBJECT PRIVILEGE or MANAGE ANY DBSPACE privilege, respectively.

#### See also

• sp\_objectpermission System Procedure on page 384

# **System Procedure Privileges**

There are two security models under which privileged system procedures can run. Each model grants the ability to run the system procedure differently.

**Note:** The following information applies only to SAP Sybase IQ privileged system procedures, not user-defined stored procedures.

The first model, called the SYSTEM PROCEDURE DEFINER model, runs a privileged system procedure with the privileges of its owner, typically dbo. The second model, called the SYSTEM PROCEDURE INVOKER model, runs a privileged system procedure with the privileges of the person executing it.

To run a privileged system procedure using the SYSTEM PROCEDURE DEFINER model, grant explicit EXECUTE object-level privilege on the procedure. Any system privileges required to run any underlying authorized tasks of the system procedure are automatically inherited from the owner (definer of the system procedure).

For privileged system procedures using the SYSTEM PROCEDURE INVOKER model, the EXECUTE object-level privilege is granted to the PUBLIC role, and since, by default, every user is a member of the PUBLIC role, every user automatically inherits the EXECUTE object-level privilege. However, since the PUBLIC role is not the owner of the system procedures, and is not granted any system privileges, the system privileges required to run any underlying authorized tasks must be granted directly or indirectly to the user.

By default, a database created in versions 16.0 and later runs all privileged system procedures using the SYSTEM PROCEDURE INVOKER model. A database created in versions earlier than 16.0 and upgraded to versions 16.0 and later runs privileged system procedures using a combination of both the SYSTEM PROCEDURE DEFINER and SYSTEM PROCEDURE INVOKER models. In the combined model, all pre-16.0 privileged system procedures use the SYSTEM PROCEDURE DEFINER model, and any privileged system procedures introduced with 16.0 (or any future release) use the SYSTEM PROCEDURE INVOKER model. You can override the default security model when creating or upgrading a database, or any time thereafter. However, SAP recommends that you not do so, as it may result in loss of functionality on custom stored procedures and applications.

# Granting the Ability to Run a Privileged System Procedure

The process by which you grant the ability to run a privileged system procedure is dependent on the security model under which it runs.

For a privileged system procedure using the SYSTEM PROCEDURE DEFINER model, grant EXECUTE object-level privilege on the system procedure to the user:

```
GRANT EXECUTE ON sys_procedure_name

TO grantee [,...]
```

For a privileged system procedure using the SYSTEM PROCEDURE INVOKER model, grant the underlying system privileges required by the system procedure to the user. Use **sp\_proc\_priv()** to identify the system privileges required to run a system procedure.

```
GRANT system_privilege_name
TO grantee [,...]
```

#### See also

• GRANT EXECUTE Statement on page 267

### Revoking the Ability to Run a Privileged System Procedure

The process by which you revoke the ability to run a privileged system procedure is dependent on the security model under which it runs.

For a privileged system procedure using the SYSTEM PROCEDURE DEFINER model, revoke the EXECUTE object-level privilege on the system procedure from the user:

```
REVOKE EXECUTE ON sys_procedure_name
FROM grantee [,...]
```

For a privileged system procedure using the SYSTEM PROCEDURE INVOKER model, revoke the underlying system privileges required by the system procedure from the user:

```
REVOKE system_privilege_name
FROM grantee [,...]
```

#### See also

86

• REVOKE EXECUTE Statement on page 286

# **Determining the Security Model Used by a Database**

There are two security models a database can use.

To determine the security model a database is using, execute:

```
select IF ((HEXTOINT(substring(db_property('Capabilities'),
1,length(db_property('Capabilities'))-20)) & 8) = 8)
THEN 1
ELSE 0
END IF
```

1 indicates the database is using the SYSTEM PROCEDURE INVOKER model. 0 indicates that the database is using the combined model.

In the combined model, only pre-16.0 privileged system procedures run using the SYSTEM PROCEDURE DEFINER. Refer to the pre-16.0 privileged system procedures list to identify these system procedures.

A new or upgraded 16.0 or later database cannot be configured to run all system procedures using the SYSTEM PROCEDURE DEFINER model.

# **Pre-16.0 Privileged System Procedures**

A list of pre-16.0 privileged system procedures.

Privileged System Procedures Using the Combined Security Model
For these privileged system procedures, if the database is configured to use SYSTEM
PROCEDURE DEFINER, you only need EXECUTE object-level privilege on the procedure
to run it. If the database is configured to use SYSTEM PROCEDURE INVOKER, you also
need the individual system privileges required by each procedure. Refer to the Reference:
Building Blocks, Tables, and Procedures Guide for the system privileges require to run each
system procedure.

- sa\_audit\_string
- sa\_checkpoint\_execute
- sa\_disable\_auditing\_type
- sa disk free space
- sa enable auditing type
- sa\_external\_library\_unload
- sa flush cache
- sa\_list\_external\_library
- sa server option
- sa procedure profile
- sa procedure profile summary
- sa\_table\_page\_usage
- sa validate
- sp ig reset identity
- sp\_iqaddlogin
- sp igbackupdetails
- sp igbackupsummary
- sp\_iqcardinality\_analysis
- sp\_iqcheckdb
- sp\_iqcheckoptions
- sp\_iqclient\_lookup
- sp\_iqcolumn
- sp\_iqcolumnuse
- sp\_iqconnection
- sp\_iqconstraint
- sp\_iqcontext
- sp\_iqconstraint
- sp\_iqcontext
- sp\_iqcursorinfo
- sp\_iqdatatype
- sp\_iqdbsize

- sp\_iqdbspace
- sp\_iqdbspaceinfo
- sp\_iqdbspaceobjectinfo
- sp igdbstatistics
- sp\_iqdroplogin
- sp\_iqemptyfile
- sp\_iqestdbspaces
- sp\_iqestspace
- sp igevent
- sp\_iqfile
- sp\_iqhelp
- sp\_iqindex
- sp igindex alt
- sp igindexadvice
- sp igindexfragmentation
- sp igindexinfo
- sp igindexmetadata
- sp iqindexsize
- sp igindexuse
- sp\_iqlmconfig
- sp iglocks
- sp\_iqmodifyadmin
- sp\_iqmodifylogin
- sp igmpxcheckdqpconfig
- sp igmpxdumptlylog
- sp igmpxfilestatus
- sp\_iqmpxincconnpoolinfo
- sp\_iqmpxincheartbeatinfo
- sp\_iqcopyloginpolicy
- sp\_iqmpxincconnpoolinfo
  - sp\_iqmpxincheartbeatinfo

- sp\_iqmpxinfo
- sp\_iqmpxversioninfo
- sp\_iqobjectinfo
- sp\_iqpkeys
- sp\_iqprocedure
- sp\_iqprocparm
- sp\_iqrebuildindex
- sp igrename
- sp igrestoreaction
- sp\_iqrowdensity
- sp igsetcompression
- sp igsharedtempdistrib
- sp igshowcompression
- sp\_iqshowpsexe
- sp\_iqspaceinfo
- sp\_iqspaceused
- sp igstatistics
- sp\_iqstatus
- sp\_iqsysmon
- sp\_iqtable
- sp igtablesize
- sp iqtableuse
- sp igtransaction
- sp igunusedcolumn
- sp igunusedindex
- sp igunusedtable
- sp\_iqversionuse
- sp\_iqview
- sp\_iqwho
- sp\_iqworkmon

# Privileged System Procedures Using Invoker Privileges

These pre-16.0 privileged system procedures run with the privileges of the user who is running the procedure, not the owner of the procedure, regardless of the security model setting. Therefore, in addition to the EXECUTE object-level privilege on the system procedure, (which is, by default, granted through membership in PUBLIC role), you must also be granted the additional system privileges required by the system procedure. Refer to the *Reference*:

*Building Blocks, Tables, and Procedures* Guide for the system privileges required to run each system procedure.

- sa\_describe\_shapefile
- sa\_get\_user\_status
- sa\_locks
- sa\_performance\_diagnostics
- sa\_report\_deadlocks
- · sa text index stats

# **Passwords**

A user can be granted the ability to manage other users' passwords. You can configure password management to require one or two users to complete a password change.

# Passwords in the Database

As of version 15.0, SAP Sybase IQ uses SHA256 to hash passwords. Passwords are stored in UTF-8.

When passwords are created or changed, they are converted to UTF-8 before being hashed and stored in the database. If the database is unloaded and reloaded into a database with a different character set, existing passwords continue to work. If the server cannot convert from the client's character set to UTF-8, SAP then recommends that passwords be composed of 7-bit ASCII characters as other characters may not work correctly.

# **Granting the CHANGE PASSWORD System Privilege to a User**

Allow a user to manage the password of other users.

# **Prerequisites**

- The CHANGE PASSWORD system privilege granted with administrative rights.
- Each target user specified (target\_users\_list) is an existing user or user-extended role with a login password.
- Each target role specified (target\_roles\_list) must be an existing user-extended or user-defined role.

#### Task

You can grant a user the ability to change the password of any user in the database (ANY), only specific users (*target\_users\_list*), or members of specific roles (ANY WITH ROLES *target\_roles\_list*). Administrative rights to the CHANGE PASSWORD system privilege can be granted only when using the ANY clause.

If no clause is specified, the default is ANY, WITH NO ADMIN OPTION.

When regranting the CHANGE PASSWORD system privilege, the effect of the grant is cumulative. For example, if you grant User1 the privilege limited to User2 and User3, and then regrant the privilege limited to Role1, User1 can manage the password of User2, User3, and any member of Role1.

If you grant the CHANGE PASSWORD system privilege to a user with fewer rights than currently granted, the higher rights are retained. For example, if the privilege is granted using the ANY clause and then regranted using the *target\_users\_list* clause, the user retains the rights of the ANY clause.

To grant the CHANGE PASSWORD system privilege, execute one of these statements:

| Grant Type                     | Statement                                 |
|--------------------------------|-------------------------------------------|
| Any database user, with        | GRANT CHANGE PASSWORD (ANY)               |
| full administrative rights     | TO user_ID                                |
|                                | WITH ADMIN OPTION                         |
| Any database user, with        | GRANT CHANGE PASSWORD (ANY)               |
| administrative rights only     | TO user_ID                                |
|                                | WITH ADMIN ONLY OPTION                    |
| Any database user, with        | GRANT CHANGE PASSWORD (ANY)               |
| no administrative rights       | TO user_ID                                |
|                                | WITH NO ADMIN OPTION                      |
| Specified users, with          | GRANT CHANGE PASSWORD (target_users_list) |
| no administrative rights       | TO user_ID                                |
|                                | WITH NO ADMIN OPTION                      |
| Any member of specified roles, | GRANT CHANGE PASSWORD (ANY WITH ROLES     |
| with no administrative rights  | target_roles_list)                        |
|                                | TO user_ID                                |
|                                | WITH NO ADMIN OPTION                      |

| Grant Type                    | Statement                                               |
|-------------------------------|---------------------------------------------------------|
| Specified users, or any       | GRANT CHANGE PASSWORD                                   |
| member of specified roles,    | (target_users_list), (ANY WITH ROLES target_roles_list) |
| with no administrative rights | TO user_ID                                              |
|                               | WITH NO ADMIN OPTION                                    |

# **Example:**

This statement grants Sam the ability to change the password of any database user:

```
GRANT CHANGE PASSWORD (ANY) TO Sam
or
GRANT CHANGE PASSWORD TO Sam
```

This statement grants Sally and Bob the ability to change the password for Jane, *Joe*, and Laurel only:

```
GRANT CHANGE PASSWORD (Jane, Joe, Laurel) TO Sally, Bob
```

This statement grants Mary the ability to change the password of any member of the Sales1 role:

```
GRANT CHANGE PASSWORD (ANY WITH ROLES Sales1) TO Mary
```

This statement grants Sarah the ability to change the password of Joe or Sue, or any member of the Sales2 role:

```
GRANT CHANGE PASSWORD (Joe, Sue), (ANY WITH ROLES Sales2) TO Sarah
```

This statement grants Joan the ability to change the password of any member of the Marketing1 or Marketing2 roles:

GRANT CHANGE PASSWORD (ANY WITH ROLES Marketing1, Marketing2) TO Joan

#### See also

• GRANT CHANGE PASSWORD Statement on page 262

# Revoking the CHANGE PASSWORD System Privilege from a User

Remove the ability of a user to manage passwords and administer the system privilege.

### **Prerequisites**

Requires the CHANGE PASSWORD system privilege granted with administrative rights.

#### Task

You can grant the CHANGE PASSWORD system privilege to a user multiple times, using different clauses. For example, User1 is granted the CHANGE PASSWORD system

privilege once using the ANY clause and again with the *target\_users\_list* clause. In cases of multiple grants, the same form of the clause used for the **GRANT** statement must be used to revoke it.

Continuing with the example, if the system privilege is revoked from User1 using the ANY clause, the grant with the <code>target\_users\_list</code> clause remains in effect. The net effect is that <code>User1</code> is now limited to managing the passwords of users on the <code>target\_users\_list</code>. Alternately, if the system privilege is revoked from <code>User1</code> using the <code>target\_users\_list</code> clause, the grant with the ANY clause remains in effect. The net effect in this scenario is that <code>User1</code> can continue to manage the passwords of any user in the database.

To revoke the CHANGE PASSWORD system privilege, execute one of these statements:

| Revoke Type                                                                               | Description                                                                  |
|-------------------------------------------------------------------------------------------|------------------------------------------------------------------------------|
| Administrative rights to system privilege only                                            | REVOKE ADMIN OPTION FOR CHANGE PASSWORD ( ANY ) FROM user_ID [,]             |
| System privilege to manage password of any database user, including administrative rights | REVOKE CHANGE PASSWORD FROM user_ID [,]                                      |
| System privilege to manage password of specified users                                    | REVOKE CHANGE PASSWORD ( target_users_list) FROM user_ID [,]                 |
| System privilege to manage password of specified roles                                    | REVOKE CHANGE PASSWORD ( ANY WITH ROLES target_roles_list ) FROM user_ID [,] |

## **Example:**

Both these statements remove the ability of Sam to change the password of any database user:

```
REVOKE CHANGE PASSWORD (ANY) FROM Sam
or
GRANT CHANGE PASSWORD TO Sam
```

Assuming that Frank was granted the CHANGE PASSWORD system privilege with the ANY and WITH ADMIN OPTION clauses, this statement removes only the ability to administer the system privilege from Frank. He can continue to change the password of any user in the database.

REVOKE ADMIN OPTION FOR CHANGE PASSWORD (ANY) FROM Frank

This statement removes the ability of Sally and Bob to change the password of Jane, Joe, and Laurel only:

```
REVOKE CHANGE PASSWORD (Jane, Joe, Laurel) FROM Sally, Bob
```

This statement removes the ability of Mary to change the password of any member of the Sales1 role:

```
REVOKE CHANGE PASSWORD (ANY WITH ROLES Sales1) FROM Mary
```

This statement removes the ability of Sarah to change the password of Joe or Sue, or any member of the Sales2 role:

```
REVOKE CHANGE PASSWORD (Joe, Sue), (ANY WITH ROLES Sales2) FROM Sarah
```

This statement removes the ability of Joan to change the password of any member of the Marketing1 or Marketing2 roles:

REVOKE CHANGE PASSWORD (ANY WITH ROLES Marketing1, Markeing2) FROM Joan

#### See also

• REVOKE CHANGE PASSWORD Statement on page 282

# Changing a Password - Single Control

A single user can manage the password of another user.

### **Prerequisites**

- The CHANGE PASSWORD system privilege.
- The managing user has been granted the right to change the password of the target user.

### Task

At a command prompt, type:

```
ALTER USER userID

IDENTIFIED BY password
```

#### See also

- Case-Sensitivity of User IDs and Passwords on page 108
- ALTER USER Statement on page 239

# **Dual Control Password Management Option**

The Dual Control Password option requires two administrative users to change the password of a target user, thus ensuring that no single user knows (or controls) the password of the target user.

Two distinct administrative users are required to generate each part of the new password. It is the combination of the two parts that become the new password for the target user. The same user cannot generate both password parts. If the same user attempts to define both password parts, the server displays an error message, and the second password part is not set.

If the server is restarted after the first password part is specified, but before the second password part is specified, the first password part is not lost. When the second password part is specified by a different user, the dual password change process completes successfully. The target user can then log in using the combined password parts.

Once initiated, generation of the dual passwords for the target user can be cancelled by specifying "NULL" as the password, as long as the user has been granted the CHANGE PASSWORD system privilege, and the right to manage the password of the target user.

Each administrative user setting a password part must notify the target user of the new password part, and indicate whether it is the first or second part. To use the password, the target user enters the dual password in first part, second part order. There is a 127-character limit for each part.

If the target user is not logged in when the dual password change process completes, he or she simply logs in. Once the dual password is accepted, the user is immediately prompted to change his or her password. This provides the final level of password security. If the user is already logged in when the dual password change process completes, the user can use the **ALTER USER** or **GRANT CONNECT** statements, or the **sp\_password** or **sp\_iqpassword** system procedures to change the password. At the prompt for the current password, enter the new dual part passwords, not the password originally entered for the current session.

The Change Password Dual Control option is enabled in a login policy.

#### See also

- Case-Sensitivity of User IDs and Passwords on page 108
- *ALTER USER Statement* on page 239
- GRANT CONNECT Statement on page 264
- sp igpassword Procedure on page 383

# **Enabling Dual Control for Changing Passwords**

Require input from two administration users to change the password of another user.

# **Prerequisites**

The MANAGE ANY LOGIN POLICY OPTION system privilege.

#### Task

Dual control for managing passwords is a configurable option in a login policy. By default, it is disabled (OFF).

To enable the option, execute:

ALTER LOGIN POLICY policy-name
CHANGE PASSWORD DUAL CONTROL=ON

## See also

- ALTER LOGIN POLICY Statement on page 229
- CREATE LOGIN POLICY Statement on page 246

# Changing a Password - Dual Control

Two users are required to manage the password of another user.

## **Prerequisites**

- The CHANGE PASSWORD system privilege.
- The managing user has been granted the right to change the password of the target user.
- The CHANGE\_PASSWORD\_DUAL\_CONTROL option is enabled in the login policy of the managing user.

#### Task

1. At a command prompt, the first managing user enters:

```
ALTER USER userID
IDENTIFIED FIRST BY password part1
```

2. At a command prompt, the second managing user enters:

```
ALTER USER userID

IDENTIFIED LAST BY password part1
```

### Example

Assuming login policy Sales1 has the **CHANGE\_PASSWORD\_DUAL\_CONTROL** option enabled, User3 is assigned Sales1, and User1 and User2 have been granted the necessary privileges to change the password of User3, these statements set the two password parts for User3 to *NewPassPart1* and *NewPassPart2*:

### User1 types:

```
ALTER USER user3 IDENTIFIED FIRST BY NewPassPart1
```

### User2 types:

ALTER USER user3 IDENTIFIED LAST BY NewPassPart2

#### See also

- Case-Sensitivity of User IDs and Passwords on page 108
- *ALTER USER Statement* on page 239

# **Impersonation**

A user can temporarily assume (impersonate) the specific roles and system privileges of another user to perform operations, provided he or she already has the minimum required privileges to perform the task to begin with.

Suppose User1 is responsible for performing a key task, but he or she is unavailable. User2 has sufficient privileges to complete the task, but has additional privileges not available to User1. If User2 performs the task, it could complete differently than when performed by User1. To avoid this, User2 temporarily assumes (impersonates) the roles and system privileges specific to User1, and performs the task.

Impersonation is achieved by first granting a user the SET USER system privilege, and then issuing the SETUSER statement to initiate the impersonation.

Note: The SET USER system privilege is two words; the SETUSER statement is one word.

When you grant the SET USER system privilege, you can define the scope of impersonation as:

- · Any user in the database.
- Any user within a specified list of users (target\_users\_list).
- Any user who is a member of one or more of the specified roles (target\_roles\_list).

To impersonate another user, the impersonating (grantee) user must have been granted, at minimum, all of the roles and system privileges, with the same or higher administrative privileges, as the impersonated (target) user. This is called the *at-least* criteria. The impersonating user can have been granted additional roles, system privileges, or higher administrative privileges, but not fewer. While impersonating another user, you can grant additional roles and privileges to, or revoke from the impersonator or impersonate as long as doing so does not violate the *at-least* criteria. If the grant or revoke violates the criteria, an error message appears, and the statement fails.

For example, User1 is successfully impersonating User2. You grant a new role to User1, but not to User2. Since this grant does cause a violation of the criteria for User1 to impersonate User2 (User1 still has at least the same roles and privileges granted to User2), the grant is successful. If, however, new role is granted to User2 instead of User1, the grant statement fails because it results in User2 being granted more roles than User1.

When you impersonates another user, the user ID of the impersonated user (not yours), appears in the audit logs. However, since the act of impersonation (issuance of the SETUSER command) is also recorded in the audit logs, you can determine whether the grantee or target user executed a task.

In a multiplex configuration, if an impersonation is active in a connection that is present in the coordinator, and an attempt is made to grant or revoke roles and privileges that violates the

at-least criteria, the connection containing the active impersonation terminates. Since terminating the connection also terminates the impersonation, violation of at-least criteria is no longer an issue, and the **GRANT** or **REVOKE** statement executes successfully.

# **Requirements for Impersonation**

A user can successfully impersonate another user only if a specific set of criteria is met, also called the *at-least* requirements.

There are four criteria to successful impersonation:

- 1. The impersonator has been granted the right to impersonate the target user.
- 2. The impersonator has, at minimum, all the roles and system privileges granted to the target user.
- **3.** The impersonator has been granted the said roles and system privileges with similar or higher administrative rights.

**Note:** For the purposes of meeting administrative rights criteria, the WITH ADMIN OPTION and WITH ADMIN ONLY OPTION clauses are considered to grant similar administrative rights. They are also considered to grant higher administrative rights than the WITH NO ADMIN OPTION clause. For example, User1 is granted Role1 with the WITH ADMIN OPTION clause, User2 is granted Role1 with the WITH ADMIN ONLY clause, and User3 is granted Role1 with the WITH NO ADMIN OPTION clause. User1 and User2 are said to be granted Role1 with similar administrative rights. User1 and User2 are also said to be granted Role1 with higher administrative rights than User3.

- **4.** If the target user has been granted a system privilege that supports extensions, the clauses used to grant the system privilege to the impersonator are a super-set of those used for the target user. Only the SET USER and CHANGE PASSWORD system privileges support extensions.
  - The ANY clause is considered a super-set of the target\_roles\_list and target\_users\_list
    clauses. If the target user has been granted the SET USER system privilege with an
    ANY grant, the impersonator must also have the ANY grant.
  - If the target user has been granted the SET USER system privilege with both the target\_roles\_list and target\_users\_list clauses, the impersonator must also have been granted the system privilege with the two clauses, and the target list of each clause must be equal to, or a super set of, the corresponding clause grant of the target user. For example, if the target lists of both the impersonator and target user contain User1, User2 and Role1, Role2, respectively, the target list grants for each clause are said to be equal. Alternately, if the target list grants of the impersonator contain User1, User2, and Role1, Role2, respectively, while the target list grants of the target user contain User1 and Role2 only, the target list grants of the impersonator are said to be a super-set of the target user.
  - If the target user has been granted the SET USER system privilege with a single target list clause, the target list of the impersonator must be equal to or a super-set of the list of

- the target user. For example, the <code>target\_user\_list</code> of both the impersonator and the target user contain <code>User1</code> and <code>User2</code> (equal) or the impersonator list contains <code>User1</code>, <code>User2</code>, while the target user contains <code>User2</code>; <code>User1</code>, <code>User2</code> (impersonator list) is a super-set of <code>User2</code> (target user list).
- By definition, a user can always impersonate himself or herself. Therefore, if the target user is granted the right to impersonate the impersonator, this does not violate the equal to or a super-set of criteria requirement of the impersonator. For example, User3 is the impersonator and User4 is the target user. The <code>target\_user\_list</code> for <code>User3</code> contains <code>User4</code> and <code>User5</code>. The <code>target\_user\_list</code> for <code>User4</code> contains <code>User3</code> and <code>User5</code>. If you remove the impersonator from the target list, the target list of <code>User3</code> meets the criteria requirement.

#### Scenario 1

Assuming that criteria 2 and 3 are met, consider the following scenario:

- There are five users: *User1*, *User2*, *User3*, *User4*, and *User5*.
- There are two roles: *Role1* and *Role2*.
- *User1* has been granted the SET USER system privilege with the ANY clause.
- User2 has been granted the SET USER system privilege with the target\_users\_list clause for User1 and User4.
- *User3* has been granted the SET USER system privilege with the *target\_users\_list* clause for *User1*, *User2*, *User4* and, *User5*, and the ANY WITH ROLES *target\_roles\_list* clause for *Role1* and *Role2*.
- *User4* has been granted the SET USER system privilege with the ANY clause and the *target\_roles\_list* clause for *Role1*.
- *User5* has been granted the SET USER system privilege with the *target\_users\_list* clause for *User4* and the ANY WITH ROLES *target\_roles\_list* for *Role1*.

*User1* and *User4* can successfully impersonate *User2*, *User3*, and *User5* because each is granted the SET USER system privilege with the ANY clause (criteria 4).

*User1* and *User4* can impersonate each other because they each have the ANY grant (criteria 4).

*User2*, *User3*, and *User5* cannot impersonate *User1* or *User4* because they do not have the ANY grant (criteria 4).

*User2* cannot impersonate *User3* or *User5* because:

- *User2* is not granted the right to impersonate these users (criteria 1).
- The SET USER system privilege is not granted to *User2* with the *target\_roles\_list* clause (criteria 4).

*User3* can successfully impersonate *User2* because:

- *User3* is granted the right to impersonate *User2* via the *target\_users\_list* clause (criteria 1).
- The *target\_users\_list* clause for *User3* is a super-set of *User2* (criteria 4). Though *User3* has a grant with the *target\_role\_list* clause, it is not required to satisfy the requirements for impersonation of *User2* because the latter does not have the same grant.

*User3* can successfully impersonate *User5* because:

- *User3* is granted the right to impersonate *User5* via the *target\_users\_list* clause (criteria 1).
- The *target\_users\_list* clause list for *User3* is a super-set of *User5* (criteria 4).
- The *target\_roles\_list* clause lists for *User3* and *User5* are equivalent (criteria 4).

User5 cannot impersonate any other user because:

- *User1* and *User4* have an ANY grant (Criteria 4).
- *User2* and *User3* have a grant with a *target\_users\_list* clause that is not a sub-set of the grant to *User5* (criteria 4).
- User3 has a grant with a target roles list clause that is not a subset (criteria 4).

#### Scenario 2

Assuming that criteria 1 and 4 are met, consider the following:

- There are two users: *User6* and *User7*.
- There are two roles: *Role4* and *Role5*.
- *User6* has been granted *Role4* with the WITH ADMIN OPTION clause, *Role5* with the WITH ADMIN ONLY OPTION clause, and the MANAGE ANY USER system privilege with the WITH ADMIN OPTION clause.
- *User7*has been granted *Role4* with the WITH ADMIN OPTION clause and *Role5* with the WITH NO ADMIN OPTION clause.

*User6* can successfully impersonate *User7* because:

- Both *User6* and *User7* are granted *Role4* and *Role5*. It does not matter that *User6* is granted additional privileges (MANAGE ANY USER system privilege) (criteria 2).
- *User6* is granted *Role4* with equivalent administrative rights as *User7*. *User6* is granted *Role5* with higher administrative rights than *User7* (criteria 3).

*User7* cannot impersonate *User6* because:

- *User7* is granted *Role4* and *Role5*, but not the MANAGE ANY USER system privilege (criteria 2).
- *User7* is granted *Role5* with lower administrative rights than *User6* (criteria 3).

#### Scenario 3

Consider the following:

#### Security Management

- There are three users: *User8*. *User9* and *User10*.
- There are two roles: Role5 and Role6.
- *User8* has been granted *Role5* with the WITH ADMIN OPTION clause, and the MANAGE ANY USER system privilege with the WITH ADMIN OPTION clause.
- User9 and User10 has been granted Role5 with the WITH NO ADMIN OPTION clause.
- *User8* has been granted the SET USER system privilege to impersonate *User9* and *User10* with the *target\_users\_list* clause.
- *User9* as been granted the SET USER system privilege to impersonate *User10* with the *target\_users\_list* clause.

*User8* can successfully impersonate *User9* because:

- *User8* is granted the right to impersonate *User9* via the *target\_users\_list* clause (criteria 1).
- The *target\_users\_list* clause list for *User8* is a super-set of *User9* (criteria 4).
- Both *User8* and *User9* are granted *Role5*, with *User8* granted higher administrative rights to the role than *User9* (criteria 2 and 3).

*User8* can successfully impersonate *User10* because:

- *User8* is granted the right to impersonate *User10* (Criteria 1).
- Since *User10* is not granted the SET USER system privilege, requirement 4 is not applicable.
- Both *User8* and *User10* are granted *Role5*, with the same administrative rights to the role (criteria 2 and 3).

*User9* cannot impersonate *User8* because:

- *User9* is not granted the right to impersonate *User8* (Criteria 1.)
- Though both *User8* and *User9* are granted *Role5*, the grant for *User9* is with less administrative rights to the role than for *User8* (criteria 3).

Criterion are validated occurs when the SETUSER statement is executed, not when the SET USER system privilege is granted. If a user fails to meet any of the criteria when the SETUSER statement is issued, a permission denied message appears, and the impersonation does not begin.

## Granting the SET USER System Privilege to a User

Allow one user to impersonate another user in the database. The system privilege can be granted with or without administrative rights.

#### **Prerequisites**

• The SET USER system privilege granted with administrative rights.

- Each target user specified (target\_users\_list) is an existing user or user-extended role with a login password.
- Each target role specified (target\_roles\_list) must be an existing user-extended or user-defined role.

#### Task

You can grant a user the ability to impersonate any user in the database (ANY), only specific users (*target\_users\_list*), or members of specific roles (ANY WITH ROLES *target\_roles\_list*). Administrative rights to the SET USER system privilege can be granted only when using the ANY clause.

If no clause is specified, ANY is the default.

When regranting the SET USER system privilege to a user, the effect of the grant is cumulative.

If no administrative clause is specified when using the ANY clause, WITH NO ADMIN OPTION is the default.

WITH NO ADMIN OPTION is the only valid administrative clause with the *target\_users\_list* or *target\_roles\_list* clauses.

To grant the SET USER system privilege, execute one of these statements:

| Grant Type                                                                         | Statement                                                  |
|------------------------------------------------------------------------------------|------------------------------------------------------------|
| System privilege to impersonate any database user, with full administrative rights | GRANT SET USER (ANY) TO user_ID [,] WITH ADMIN OPTION      |
| System privilege to impersonate any database user, with administrative rights only | GRANT SET USER (ANY) TO user_ID [,] WITH ADMIN ONLY OPTION |
| System privilege to impersonate any database user, with no administrative rights   | GRANT SET USER (ANY) TO user_ID [,] WITH NO ADMIN OPTION   |
| System privilege to impersonate specified users                                    | GRANT SET USER (target_users_list) TO user_ID [,]          |

| Grant Type                                                                     | Statement                                                                               |
|--------------------------------------------------------------------------------|-----------------------------------------------------------------------------------------|
| System privilege to impersonate any member of specified roles                  | GRANT SET USER (ANY WITH ROLES target_roles_list) TO user_ID [,]                        |
| System privilege to impersonate specified users and members of specified roles | GRANT SET USER  (target_users_list), (ANY WITH ROLES target_roles_list)  TO user_ID [,] |

#### **Example:**

Both of these statements grant Sam the ability to impersonate any database user:

```
GRANT SET USER (ANY) TO Sam
or
GRANT SET USER TO Sam
```

This statement grants *Bob* and *Jeff* the ability to impersonate *Mary*, *Joe*, or *Sue* only.

```
GRANT SET USER (Mary, Joe, Sue) TO Bob, Jeff
```

This statement grants *Mary* the ability to impersonate any member of the *Sales1* role:

```
GRANT SET USER (ANY WITH ROLES Sales1) TO Mary
```

This statement grants *Sarah* the ability to impersonate *Joe* or *Sue*, or any member of the *Sales2* role:

```
GRANT SET USER (Joe, Sue), (ANY WITH ROLES Sales2) TO Sarah
```

This statement grants *Joan* the ability to impersonate any member of the *Marketing1* or *Marketing2* roles:

```
GRANT SET USER (ANY WITH ROLES Marketing1, Marketing2) TO Joan
```

#### See also

• GRANT SET USER Statement on page 275

## Starting to Impersonate Another User

Allows a user to assume the exact roles and system privileges (impersonate) of another user. Impersonation remains in effect until it is stopped or until the current session ends.

#### **Prerequisites**

The impersonator and target users meet all the requirements for impersonation. See *Understanding the Requirements for Impersonation*.

#### **Task**

At-least criteria is validated when the SETUSER command is executed, not when the SET USER system privilege is granted. When the SETUSER command is executed, if the impersonating user fails to meet all at-least criteria, a permission denied message appears, and impersonation does not begin. However, if all at-least criteria is met on a subsequent SETUSER execution, impersonation begins.

Once you issue the SETUSER statement, and impersonation begins, it remains in effect until you manually terminated the impersonation, begin impersonating another user, or the current session ends. While a user is impersonating another user, roles and privileges and their related administrative rights can be granted to or revoked from the impersonator or impersonatee as long as doing so does not violate the at-least criteria behind the impersonation. If the grant or revoke violates the criteria, an error message appears, and the statement fails. SAP recommends that impersonation be terminated as soon as the required tasks are complete.

At a command prompt, type:

**SETUSER** userID

#### See also

- SETUSER Statement on page 300
- Requirements for Impersonation on page 97

## Verifying the Current Impersonation Status of a User

A successful impersonation remains in effect until it is manually terminated or the session is terminated.

To verify the current status of an impersonation, execute this command on a machine on which the SETUSER command was issued:

#### SELECT CURRENT USER

This command returns the name of the user the machine recognizes as the currently logged in user. If it is the expected user for the machine, no impersonation is active on the machine. If an unexpected user name appears, it represents the user currently being impersonated on the machine.

#### Example

On a connection where Joe is logged in, execute:

#### Security Management

## **Stopping Impersonation of Another User**

End the impersonation of another user on the machine. Once begun, impersonation of another user remains in effect until impersonation is stopped, or the current session ends.

#### **Prerequisites**

The **SETUSER** command is issued from the same connection where it was initiated.

#### **Task**

At a command prompt, type:

SETUSER

#### See also

• SETUSER Statement on page 300

## Revoking the SET USER System Privilege from a User

Remove the ability of a user to impersonate other users, and to administer the SET USER system privilege.

## **Prerequisites**

The SET USER system privilege granted with administrative rights.

#### Task

The SET USER system privilege can be granted to a user multiple times, using different clauses. For example, User1 is granted the SET USER system privilege once using the ANY clause and again with the target\_users\_list clause. In cases of multiple grants, the same form of the clause used for the GRANT must be used to revoke it. If the system privilege is revoked from User1 using the ANY clause, the grant with the target\_users\_list clause remains in effect. The net effect is that User1 is now limited to impersonating users on the target\_users\_list. Alternately, if the system privilege is revoked from User1 using the target\_users\_list clause, the grant with the ANY clause remains in effect. The net effect in this scenario is that User1 can continue to impersonate any user in the database.

Note: These examples assume User1 meets all criteria for successful impersonation.

To revoke the SET USER system privilege, execute one of these statements:

| Revoke Type                     | Description                              |
|---------------------------------|------------------------------------------|
| Administrative rights to        | REVOKE ADMIN OPTION FOR SET USER ( ANY ) |
| system privilege only           | FROM user_ID [,]                         |
| System privilege to impersonate | REVOKE SET USER                          |
| any database user, including    | FROMFROM user_ID [,]                     |
| administrative rights           |                                          |
| System privilege to             | REVOKE SET USER ( target_users_list)     |
| impersonate specified users     | FROM user_ID [,]                         |
| System privilege to             | REVOKE SET USER ( ANY WITH ROLES         |
| impersonate specified roles     | target_roles_list)                       |
|                                 | FROM user_ID [,]                         |

#### **Example:**

These statements remove the ability for *Sam* to impersonate any database user:

```
REVOKE SET USER (ANY) FROM Sam
or
REVOKE SET USER FROM Sam
```

This statement removes administrative rights only to the SET USER system privilege from *Frank*. *Frank* can still impersonate any user in the database.

```
REVOKE ADMIN OPTION FOR SET USER (ANY) FROM Frank
```

This statement removes the ability of Bob and Jeff to impersonate Mary, Joe, or Sue only.

```
REVOKE SET USER (Mary, Joe, Sue) FROM Bob, Jeff
```

This statement removes the ability of *Mary* to impersonate any member of the *Sales1* role:

```
REVOKE SET USER (ANY WITH ROLES Sales1) FROM Mary
```

This statement removes the ability of *Sarah* to impersonate *Joe* or *Sue*, or any member of the *Sales2* role:

```
REVOKE SET USER (Joe, Sue), (ANY WITH ROLES Sales2) FROM Sarah
```

This statement removes the ability of *Joan* to impersonate any member of the *Marketing1* or *Marketing2* roles:

REVOKE SET USER (ANY WITH ROLES Marketing1, Markeing2) FROM Joan

#### See also

• REVOKE SET USER Statement on page 291

## **Users**

User management includes the creation and deletion of user IDs, as well as password management.

### **DBA User**

The DBA user is the default user created when a new SAP Sybase IQ database is created.

The password for the DBA user is initially set to "sql." To override the default user name or password during database creation, use the **CREATE DATABASE** statement with the DBA USER or DBA PASSWORD clause.

**Attention:** If you elect not to override the default password while creating the database, SAP strongly recommends that you do so as soon as possible thereafter.

By default, the DBA user is automatically granted administrative rights on the SYS\_AUTH\_DBA\_ROLE role, which in turn is granted the SYS\_AUTH\_SA\_ROLE and SYS\_AUTH\_SSO\_ROLE roles. It is the union of these roles which grants the DBA user all system and object-level privileges in the database, and allows DBA to carry out any activity in the database: create tables, change table structures, create new user IDs, revoke privileges from users, and so on.

To ensure database security and accountability, avoid using generic names like "dba" as the first user ID. Use a real user's login name with a strong password instead.

#### Users Granted the SYS AUTH DBA ROLE Role

Under certain circumstances, the underlying roles of SYS\_AUTH\_DBA\_ROLE role can be dropped, and the underlying system privileges of the SYS\_AUTH\_SA\_ROLE and SYS\_AUTH\_SSO\_ROLE roles revoked. However, the SAP Sybase IQ documentation assumes that the DBA user is the database administrator, and all underlying roles and system privileges remain as granted by default.

To guard against password loss by the active DBA user, create one or more extra DBA accounts (with a randomly generated user name and password) and lock up those credentials. If the active DBA password is lost, use one of the extra credentials to log in to that DBA account, and reset the original account password.

### Adding New Users

The DBA can add new users to the database. New users are then granted privileges to carry out authorized tasks on the database. Although DBA responsibilities may be handed over to other user IDs, the DBA is responsible for overall database management by virtue of the SYS\_AUTH\_DBA\_ROLE role.

The DBA can then create database objects and assign ownership of these objects to other user IDs.

#### DBA User ID in Case-Sensitive Databases

User IDs and passwords are database objects.

#### **Changing the DBA Password**

The default password for DBA user for all databases is sql. Change this password to prevent unauthorized access to your database.

#### **Prerequisites**

The CHANGE PASSWORD system privilege.

**Tip:** If you are using **dbisql**, place your privilege grants into a command file for reference so you can modify and re-run it if necessary, to re-create the privileges.

#### Task

To change a user password, execute:

ALTER USER userID IDENTIFIED BY password

#### See also

- Case-Sensitivity of User IDs and Passwords on page 108
- ALTER USER Statement on page 239

## Super-User

Super-users can exercise any system privilege and administer any role; they can perform any privileged operation in the system. Role-based security does not require a super-user to maintain the database; the DBA user might not be a super-user.

By default, the DBA user can exercise any system privilege, but since it might not be able to administer all user-defined roles, it is not considered a true super-user. SAP Sybase IQ does not automatically create a super-user for a new or migrated database.

To create a super-user, create a user and grant it the SYS\_AUTH\_DBA\_ROLE compatibility role.

**Note:** If you migrated SYS\_AUTH\_DBA\_ROLE, you must manually grant all of the underlying default system privileges of SYS\_AUTH\_DBA\_ROLE, with administration rights, to create the super-user.

To maintain the super-user status, once you have created a super-user, all new user-extended and user-defined roles must be granted to the super-user, with administrative rights.

To allow the DBA user to act as a super-user, all new user-extended and user-defined roles must be granted to the DBA user, with administrative rights.

Administrative rights can be granted in the form of a role administrator or a global role administrator.

## **Increase Password Security**

Passwords are an important part of any database security system. There are several options for increasing password security.

- Implement a Login Policy control the frequency of password changes, to specify the number of login attempts allowed before an account is locked, or to force password expiration. See *Login Policies*.
- Implement a Minimum Password Length by default, passwords can be any length. For greater security, you can enforce a minimum length requirement on all new passwords to disallow short (and therefore easily guessed) passwords. The recommended minimum length is 6. See MIN\_PASSWORD\_LENGTH.
- Implement Password Rules implement advanced password rules that include requiring certain types of characters in the password, disallowing password reuse, and expiring passwords. Validation of the rules occurs when a new user ID is created or a password is changed. See VERIFY\_PASSWORD\_FUNCTION.

#### See also

- Login Policies on page 114
- VERIFY\_PASSWORD\_FUNCTION Option on page 308
- MIN\_PASSWORD\_LENGTH Option on page 310

## Passwords in the Database

As of version 15.0, SAP Sybase IQ uses SHA256 to hash passwords. Passwords are stored in UTF-8.

When passwords are created or changed, they are converted to UTF-8 before being hashed and stored in the database. If the database is unloaded and reloaded into a database with a different character set, existing passwords continue to work. If the server cannot convert from the client's character set to UTF-8, SAP then recommends that passwords be composed of 7-bit ASCII characters as other characters may not work correctly.

## **Case-Sensitivity of User IDs and Passwords**

Case-sensitivity of passwords is treated differently from other identifiers.

In SAP Sybase IQ and SAP Sybase SQL Anywhere<sup>®</sup>, all passwords in newly created databases are case-sensitive, regardless of the case-sensitivity of the database. The default user ID is DBA and the password for this user is lowercase *sql*.

When you rebuild an existing database, SAP Sybase IQ and SQL Anywhere determine the case-sensitivity of the password as follows:

- If the database was originally entered in a case-insensitive database, the password remains
  case-insensitive.
- If the password was originally entered in a case-sensitive database, uppercase and mixed-case passwords remain case-sensitive. If the password was entered in all lowercase, then the password becomes case-insensitive.
- Changes to both existing passwords and new passwords are case-sensitive.

In SAP Adaptive Server<sup>®</sup> Enterprise, the case-sensitivity of user IDs and passwords follows the case-sensitivity of the server.

## Creating a New User

Create a new user ID.

#### **Prerequisites**

The MANAGE ANY USER system privilege.

#### Task

To create a new user, execute:

CREATE USER userID IDENTIFIED BY password

Example:

This statement adds user ID Joe to a database with password welcome:

CREATE USER Joe IDENTIFIED BY welcome

#### See also

• CREATE USER Statement on page 255

## **Deleting a User**

Remove a user ID from the database.

#### **Prerequisites**

- Requires the MANAGE ANY USER system privilege.
- The user being deleted does not own any database objects and is not currently connected to the database.

#### **Task**

If the user being delete has any external logins defined, the external logins are deleted as part of the process. However, any related objects on remote servers are not removed.

To delete a user, execute:

DROP USER userID

#### Note:

- When dropping a user, any permissions granted by this user are also removed.
- If the user being deleted owns any objects in the database, the following error message appears, and the command fails:

```
Cannot drop a user that owns tables in runtime system SQLCODE=-128, ODBC 3 State="42000"

Line 1, column 1
```

#### Example:

This statement drops user ID Joe from the database:

```
DROP USER Joe
```

#### See also

• DROP USER Statement on page 261

## Changing a User's Password

Change the password of another user.

#### **Prerequisites**

Requires the CHANGE PASSWORD system privilege.

#### Task

You can set up password rules (MIN\_PASSWORD\_LENGTH option) and verify that any new password assigned complies with them (VERIFY\_PASSWORD\_FUNCTION option). For example, you might require that passwords must include one digit or cannot be the user ID.

To change a user password, execute:

```
ALTER USER user_ID IDENTIFIED BY password
```

#### Example:

This statement assigns the new password P&ssWOrd to user M Smith:

```
ALTER USER M Smith IDENTIFIED BY P&ssWOrd
```

#### See also

- Case-Sensitivity of User IDs and Passwords on page 108
- *ALTER USER Statement* on page 239
- VERIFY\_PASSWORD\_FUNCTION Option on page 308
- MIN\_PASSWORD\_LENGTH Option on page 310

## Converting a User-Extended Role Back to a User

You can convert a user-extended role back to a regular user.

#### **Prerequisites**

Administrative rights over the user-extended role being converted.

#### Task

The user retains any login privileges, system privileges, and roles that are granted to the user-extended role. The user remains as the owner of the objects that were created after the user was extended to act as a role. Any members of the user-extended role are immediately revoked.

A minimum number of role or global role administrators (as defined by the **MIN\_ROLE\_ADMINS** database option) with a login password must exist for each role at all times. When converting a user-extended role back to a user, all dependent roles of the user-extended role must continue to meet this minimum requirement, or the conversion fails.

To convert a user-extended role back to a user, execute one of these:

| Convert Condition    | Statement                     |
|----------------------|-------------------------------|
| Role has not been    | DROP ROLE FROM USER role_name |
| granted any members. |                               |
| Role has been        | DROP ROLE FROM USER role_name |
| granted members.     | WITH REVOKE                   |

#### See also

• DROP ROLE Statement on page 259

## **Permanently Locking a User Account**

To permanently lock a user account, you must assign a login policy with the locked option set to ON to the account. Once disabled, a user cannot connect to the SAP Sybase IQ server.

#### **Prerequisites**

- The MANAGE ANY LOGIN POLICY system privilege to create or alter the login policy.
- The MANAGE ANY USER system privilege to assign the login policy to users.

#### Task

1. Create a login policy with the LOCKED option set to ON.

Execute the ALTER USER command to assign the login policy to a user account to be disabled.

**Note:** You cannot specify multiple user names in the same **ALTER USER** command when assigning a login policy to users.

#### **Examples:**

This command creates a new login policy named <code>lp\_locked\_users</code> with the <code>LOCKED</code> option set to ON:

```
CREATE LOGIN POLICY lp_locked_users locked=ON
```

These commands assign the <code>lp\_locked\_users</code> login policy to users <code>John</code> and <code>Mary</code>. <code>John</code> and <code>Mary</code> can no longer log in.

```
ALTER USER john LOGIN POLICY lp_locked_users ALTER USER Mary LOGIN POLICY lp_locked_users
```

#### See also

- Automatic Unlocking of User Accounts on page 113
- ALTER USER Statement on page 239
- CREATE LOGIN POLICY Statement on page 246

## **Unlocking User Accounts**

Unlock a user account.

### **Prerequisites**

Requires the MANAGE ANY USER system privilege.

#### Task

Do one of the following:

| Reason for Account Lock                                                                          | Task                                                                   |
|--------------------------------------------------------------------------------------------------|------------------------------------------------------------------------|
| User account is locked because it is assigned to a login policy with the locked option set to ON | Reassign the user to a login policy with the locked option set to OFF. |

| Reason for Account Lock                                                                               | Task                                                                                                    |
|----------------------------------------------------------------------------------------------------|----------------------------------------------------------------------------------------------------|
| User account is locked because it has exceeded the MAX_FAILED_LOGIN_ATTEMPTS or MAX_DAYS_SINCE_LOGIN, | Issue the ALTER USER statement with the RE-SET LOGIN POLICY option. Forcing the reset of the login policy reverts the settings of the user's login to the original values in the login policy. This usually clears all locks that are implicitly set due to the user exceeding the failed number of logins, or exceeding the maximum number of days since the last login.  Note: Resetting the values in the login policy assigned to a user does not reset the values for all users assigned the same login policy. |

#### Example

Assuming that the LOCKED option in login policy lp is set to OFF, this example replaces the login policy currently assigned to John with login policy lp:

ALTER USER john LOGIN POLICY lp

Assuming John's account is locked because he either exceeded the MAX\_FAILED\_LOGIN\_ATTEMPTS or MAX\_DAYS\_SINCE\_LOGIN, this example forces the reset of the values in the login policy currently assigned to John:

ALTER USER john RESET LOGIN POLICY

#### See also

- Automatic Unlocking of User Accounts on page 113
- *ALTER LOGIN POLICY Statement* on page 229
- ALTER USER Statement on page 239

## **Automatic Unlocking of User Accounts**

A lockdown of some or all database services may occur if all administrative users with the MANAGE ANY USER system privilege are locked out of the database due to failed login attempts.

A user account is automatically locked if the user exceeds the maximum failed login attempts limit (MAX\_FAILED\_LOGIN\_ATTEMPTS) value defined in the login policy. Once locked, the user account must be manually unlocked by a user who is granted the MANAGE ANY USER system privilege. However, if all users with the MANAGE ANY USER system privilege are locked out due to failed login attempts, a potential lockdown of some or all the database services can occur.

To prevent this scenario, use these login policy options:

• ROOT\_AUTO\_LOCK\_TIME – defines automatic unlocking period for users with the MANAGE ANY USER system privilege. You can set root\_auto\_lock\_time to a small

value (for example, 15 minutes) in the root login policy. There is a server-imposed upper limit of a few hours.

AUTO\_UNLOCK\_TIME – defines the automatic unlocking period for all other users.
 Set AUTO\_UNLOCK\_TIME to UNLIMITED (default) in any login policy, including the root login policy.

Configuration of these values requires the MANAGE ANY LOGIN POLICY system privilege.

Based on the permissions granted to a user, one of these login policy options is verified at the time of unlocking. Automatic unlocking is applicable only to locked accounts due to failed login attempts and not to accounts locked for any other reason. The locked status of a user is verified during login and if the user has equaled or exceeded the specified automatic unlock period, the user is allowed to log in and the FAILED\_LOGIN\_ATTEMPTS counter is reset to zero.

#### See also

- Minimum Number of Role Administrators on page 20
- Unlocking User Accounts on page 112
- Permanently Locking a User Account on page 111
- ALTER LOGIN POLICY Statement on page 229
- ALTER USER Statement on page 239

## **Login Policies**

A *login policy* defines the rules that SAP Sybase IQ follows to establish user connections. Each login policy is associated with a set of options called login policy options.

Login management commands that you execute on any multiplex server are automatically propagated to all servers in the multiplex. For best performance, execute these commands, or any DDL, on the coordinator.

## **Modifying the Root Login Policy**

You can modify the option values for the root login policy, but you cannot drop the policy.

### **Prerequisites**

The MANAGE ANY LOGIN POLICY system privilege.

#### Task

Each new database is created with a default login policy, called the root policy. When you create a user account without specifying a login policy, the user becomes part of the root login policy.

To modify the options of the root login policy, execute:

#### **ALTER LOGIN POLICY ROOT** {login policy options}

#### See also

- ALTER LOGIN POLICY Statement on page 229
- Login Policy Options on page 248
- Multiplex Login Policy Configuration on page 235
- LDAP Login Policy Options on page 234

## **Creating a New Login Policy**

Any options that are not explicitly set when creating a login policy inherit their values from the root login policy.

#### **Prerequisites**

The MANAGE ANY LOGIN POLICY system privilege.

#### Task

Login policy names must be unique. You see an error message if the name of the login policy you are adding already exists.

To create a new login policy, execute:

```
CREATE LOGIN POLICY policy_name {login_policy_options}
```

#### **Example:**

This statement creates the Test1 login policy with PASSWORD\_LIVE\_TIME option set to 60 days:

```
CREATE LOGIN POLICY Test1 password_life_time=60
```

#### See also

- CREATE LOGIN POLICY Statement on page 246
- Login Policy Options on page 248
- Multiplex Login Policy Configuration on page 235
- LDAP Login Policy Options on page 234

## **Modifying an Existing Login Policy**

Modify options within an existing login policy.

#### **Prerequisites**

The MANAGE ANY LOGIN POLICY system privilege.

#### Task

To alter the options of an existing login policy, execute:

**ALTER LOGIN POLICY** policy-name {login policy options}

#### **Example:**

This statement alters the LOCKED and MAX\_CONNECTIONS options on the Test1 login policy:

ALTER LOGIN POLICY Test1 locked=on max connections=5

#### See also

- ALTER LOGIN POLICY Statement on page 229
- Login Policy Options on page 248
- Multiplex Login Policy Configuration on page 235
- LDAP Login Policy Options on page 234

## **Deleting a Login Policy**

You cannot delete the root login policy, or one that is currently assigned to a user.

#### **Prerequisites**

The MANAGE ANY LOGIN POLICY system privilege.

#### Task

- 1. Verify that no users are currently assigned the login policy to be dropped.
- **2.** Execute:

DROP LOGIN POLICY policy name

#### See also

• DROP LOGIN POLICY Statement on page 259

## Assigning a Login Policy When Creating a New User

If you do not assign a login policy when creating a user account, the account is assigned the root login policy.

#### **Prerequisites**

The MANAGE ANY LOGIN POLICY system privilege.

#### Task

Assign a login policy other than the root login policy when creating a new user. A user can be assigned only one login policy at a time.

Execute:

```
CREATE USER userID
[IDENTIFIED BY password ]
[LOGIN POLICY policy-name ]
```

**Note:** You cannot specify multiple user IDs in the same **CREATE USER** command when assigning a login policy to users.

#### **Example:**

This statement creates a user called Joe with the password welcome, and assigns the login policy Test2:

```
CREATE USER Joe
IDENTIFIED BY welcome
LOGIN POLICY Test2
```

#### See also

• CREATE USER Statement on page 255

## Assigning a Login Policy to an Existing User

Assign a login policy to an existing SAP Sybase IQ user.

#### **Prerequisites**

The MANAGE ANY LOGIN POLICY system privilege.

#### Task

1. Execute:

```
ALTER USER userID LOGIN POLICY policy_name
```

2. Have the user log out and back in to apply the new login policy.

#### See also

• ALTER USER Statement on page 239

## **User Connections**

There are several ways to manage user connections.

You can:

- Limit the number of active logins for a single user assign user to a login policy in which the MAX\_CONNECTIONS login policy option is set.
- Lock a user account:
  - Explicitly assign user to a login policy in which the LOCKED option is set to ON.

- Implicitly assign user to a login policy in which the MAX\_FAILED\_LOGIN\_ATTEMPTS option is set. If the user exceeds the value when attempting to log in, his or her user account is locked.
- Set a password expiry condition assign user to a login policy in which the PASSWORD\_EXPIRY\_ON\_NEXT\_LOGIN login policy option is set. You can also execute the CREATE USER or ALTER USER statements, including the FORCE PASSWORD CHANGE clause

Assigning a login policy to a user, or forcing a password change requires the MANAGE ANY USER system privilege. Creating or altering a login policy requires the MANAGE ANY LOGIN POLICY system privilege.

## **Preventing Connection After Failed Login Attempts**

Prevent a user from connecting after exceeding the maximum failed login attempts.

#### **Prerequisites**

- The MANAGE ANY LOGIN POLICY system privilege to create or alter the login policy.
- The MANAGE ANY USER system privilege to assign the login policy to users.

#### Task

You can set the system can be set to automatically lock an account if a user fails to enter valid login credentials after a specified number of attempts. Once locked, the user cannot connect, even if valid credentials are subsequently entered; the account remains locked until it is manually unlocked. The MAX\_FAILED\_LOGIN\_ATTEMPTS login policy option controls the number of sequential failed attempts before the user account is locked. You can set this value in a new or existing login policy, including the root login policy, and it then applies to all users who are assigned the login policy.

- 1. To set the MAX\_FAILED\_LOGIN\_ATTEMPTS option, either create a new login policy, or modify an existing one.
- **2.** Define a value for the MAX\_FAILED\_LOGIN\_ATTEMPTS option.
- **3.** Assign the login policy to applicable users, as needed.

### **Example**

This example creates a new login policy named 1p, which automatically locks a user account after 5 failed attempts:

```
CREATE LOGIN POLICY lp max failed login attempts=5
```

This example modifies an existing login policy named <code>exist\_lp</code>, which automatically locks a user account after 5 failed attempts:

```
ALTER LOGIN POLICY lp max failed login attempts=5
```

This example assigns the login policy 1p to user John. Once John is assigned the 1p login policy, he cannot log in if he enters invalid credentials five times in sequence.

ALTER USER John LOGIN POLICY lp

#### See also

- ALTER LOGIN POLICY Statement on page 229
- ALTER USER Statement on page 239
- CREATE LOGIN POLICY Statement on page 246
- Login Policy Options on page 232
- LDAP Login Policy Options on page 234
- Multiplex Login Policy Configuration on page 235

## **Creating a DBA Recovery Account**

Create a DBA recovery account for production systems. The DBA recovery account is a backup, in case you lose the original DBA account password.

- **1.** Create one or more extra DBA accounts, using randomly generated user names and passwords.
- 2. Lock the credentials in a secure location.

#### See also

• CREATE USER Statement on page 255

## Logging In with a DBA Recovery Account

Log in using the DBA recovery account, and reset the original DBA account password.

- 1. Retrieve the DBA recovery account user name and password from the secure location.
- 2. Log in using the recovery account.
- 3. Reset the original DBA account password.
- **4.** Return the DBA recovery account credentials to their secure location.

## **Manage Connections Using Stored Procedures**

There are several stored procedures for managing user connections.

This table lists the procedure available to perform each SAP Sybase IQ login management function.

| Stored Procedure      | Purpose                                                                                    | System Privilege Required                                                                                                    |
|-----------------------|--------------------------------------------------------------------------------------------|----------------------------------------------------------------------------------------------------|
| sa_get_user_status    | Retrieve the current status of all existing users                                          | MANAGE ANY USER system privilege to retrieve the current status of all existing users. Users without the MANAGE ANY USER system privilege can retrieve only their current status. |
| sp_expireallpasswords | Immediately expire all user passwords                                                      | MANAGE ANY USER system privilege                                                                                                    |
| sp_iqaddlogin         | Add users, define their passwords, specify login policy, and password expiry on next login | MANAGE ANY USER system privilege                                                                                                    |
| sp_iqcopyloginpolicy  | Create a new login policy by copying an existing one                                       | MANAGE ANY LOGIN POLI-<br>CY system privilege                                                                                                    |
| sp_iqdroplogin        | Drop the specified user                                                                    | MANAGE ANY USER system privilege                                                                                                    |
| sp_iqmodifylogin      | Assign a given user to a login policy                                                      | MANAGE ANY USER system privilege                                                                                                    |
| sp_iqmodifyadmin      | Set an option on a named login policy to a certain value                                   | MANAGE ANY LOGIN POLI-<br>CY system privilege                                                                                                    |
| sp_iqpassword         | Change your own or another user's password                                                 | All users can run <b>sp_iqpassword</b> to change their own passwords. CHANGE PASSWORD system privilege is required to change the password of another user.                        |

#### See also

- sp\_expireallpasswords System Procedure on page 328
- *sp\_iqcopyloginpolicy Procedure* on page 339
- *sp\_iqdroplogin Procedure* on page 350
- *sp\_iqmodifyadmin Procedure* on page 356
- *sp\_iqmodifylogin Procedure* on page 356
- *sp\_iqpassword Procedure* on page 383
- *sp\_iqaddlogin Procedure* on page 331
- sa\_get\_user\_status system procedure on page 322

## **Manage Resources Used by Connections**

Building a set of users and roles allows you to manage permissions on a database. Another aspect of database security and management is to limit the resources an individual user can use

For example, you may want to prevent a single connection from taking too much available memory or CPU resources, and slowing down other database users.

#### **Database Options That Govern User Resources**

Database options that control resources are called *resource governors*. Set database options using the **SET OPTION** statement.

- **CURSOR\_WINDOW\_ROWS** defines the number of cursor rows to buffer.
- MAX\_CARTESIAN\_RESULT limits the number of result rows from a query containing a Cartesian join.
- MAX\_IQ\_THREADS\_PER\_CONNECTION sets the number of processing threads available to a connection for use in IQ operations.
- **TEMP\_CACHE\_MEMORY\_MB** sets the size of the cache for the SAP Sybase IQ temporary store. (The server option **-iqtc** is the recommended way to set the temp cache size.)
- **QUERY\_TEMP\_SPACE\_LIMIT** limits the amount of temporary dbspace available to any one query.
- QUERY\_ROWS\_RETURNED\_LIMIT tells the query optimizer to reject queries that might consume too many resources. If the optimizer estimates that the result set from the query will exceed the value of this option, the optimizer rejects the query and returns an error message.

The following database options affect the engine, but have limited impact on SAP Sybase IQ:

- **JAVA\_HEAP\_SIZE** sets the maximum size (in bytes) of the memory allocated to Java applications on a per connection basis.
- MAX\_CURSOR\_COUNT limits the number of cursors for a connection.
- MAX\_STATEMENT\_COUNT limits the number of prepared statements for a connection.

Database option settings are not inherited through the role structure.

#### See also

• SET OPTION Statement on page 297

## **Security with Views and Procedures**

You can use views and stored procedures to tailor privileges to suit the needs of your enterprise.

For databases that require a high level of security, there are limitations on defining privileges directly on tables. Any privilege granted to a user on a table applies to the entire table. You may need to assign privileges more precisely than on a table-by-table basis. For example:

- You do not want to give access to personal or sensitive information stored in an employee table to users who need access to other parts of the table.
- You may want to give sales representatives privileges on a table containing descriptions of sales calls, but only allow them to update privileges to their own calls.

## **Views Provide Tailored Security**

Use views to give users access to only one portion of a table.

You can define a portion in terms of rows or columns. For example, you may want to disallow a group of users from seeing the Salary column of an Employees table, or you may want to allow a user to see only the rows of a table that he or she have created.

#### Example 1

The sales manager needs access to information in the database concerning employees in the department. However, there is no reason for the manager to have access to information about employees in other departments.

Create a user ID for the sales manager, create views that provide the information needed, and grant the appropriate privileges to the sales manager user ID.

1. As a user with the MANAGE ANY USER system privilege, create the new user ID using the **GRANT** statement. Enclose DBA in quotation marks, because it is an SQL keyword.

```
CONNECT "DBA"
IDENTIFIED by sql;
GRANT CONNECT
TO SalesManager
IDENTIFIED BY sales
```

2. Define a view that looks only at sales employees. Identify the table as "DBA". Employees, with the owner of the table explicitly identified, so that the SalesManager user ID can use the view. Otherwise, when SalesManager uses the view, the SELECT statement refers to a table that the user ID does not recognize.

```
CREATE VIEW emp_sales AS
SELECT EmployeeID, GivenName, Surname
FROM "DBA".Employees
WHERE DepartmentID = 200
```

**3.** Give SalesManager privilege to look at the view. Use the same command to grant privilege on a view as to grant privilege on a table.

```
GRANT SELECT
ON emp_sales
TO SalesManager
```

#### Example 2

This example creates a view, which allows the sales manager to look at a summary of sales orders. This view requires information from more than one table for its definition:

1. Create the view.

```
CREATE VIEW order_summary AS
SELECT OrderDate, Region, SalesRepresentative
FROM "GROUPO".SalesOrders
KEY JOIN "GROUPO".Customers
```

2. Grant privilege for SalesManager to examine this view.

```
GRANT SELECT
ON order_summary
TO SalesManager
```

**3.** To check that the process has worked properly, connect to the SalesManager user ID and look at the views you have created:

```
CONNECT SalesManager IDENTIFIED BY sales;
SELECT * FROM "GROUPO".emp_sales;
SELECT * FROM "GROUPO".order_summary;
```

No privileges have been granted to SalesManager to look at the underlying tables. Therefore, these commands produce privilege errors:

```
SELECT * FROM "DBA".Employees ;
SELECT * FROM "DBA".SalesOrders;
```

These examples show how to use views to tailor SELECT privileges. You can grant INSERT, DELETE, and UPDATE privileges on views in the same way.

## **Guidelines for Using Views**

There are certain restrictions, both on the **SELECT** statements you use to create views, and on your ability to insert into, delete from, or update them.

#### Restrictions on SELECT Statements

You cannot use an ORDER BY clause in the **SELECT** query. A characteristic of relational tables is that there is no significance to the ordering of the rows or columns, and using an ORDER BY clause imposes an order on the rows of the view. You can use the GROUP BY clause, subqueries, and joins in view definitions.

Scalar value subqueries are supported only within the top-level **SELECT** list (not in a view, a derived table, or a subquery). Sometimes views or derived tables used in the FROM clause of the top-level **SELECT** are simple enough that they can be "flattened" up into the top-level **SELECT**. As a result of this, the preceding rule is actually enforced only for subqueries, nonflattened views, and nonflattened derived tables. For example:

#### Security Management

CREATE VIEW test\_view AS SELECT testkey, (SELECT COUNT(\*) FROM tagtests WHERE tagtests.testkey = testtrd.testkey) FROM testtrd

```
SELECT * FROM test_view
Msg 21, Level 14, State 0:
SQL Anywhere Error -1005004: Subqueries are allowed only as arguments
of
comparisons, IN, and EXISTS,
-- (opt_Select.cxx 2101)
```

To develop a view, tune the **SELECT** query by itself until it provides exactly the results you need in the format you want. Once you have the correct **SELECT** query, you can add a phrase in front of the query to create the view. For example:

```
CREATE VIEW viewname AS
```

Guidelines for Inserting and Deleting from Views

**UPDATE**, **INSERT**, and **DELETE** statements are allowed on some views, but not on others, depending on their associated **SELECT** statement.

You cannot update, insert into, or delete from views that contain:

- Aggregate functions, such as **COUNT(\*)**
- A GROUP BY clause in the **SELECT** statement
- A **UNION** operation

In all these cases, there is no way to translate the **UPDATE**, **INSERT**, or **DELETE** into an action on the underlying tables.

**Warning!** Do not delete views owned by the dbo user ID, which owns system objects. Deleting such views or changing them into tables may cause unexpected problems.

## **Use Procedures to Provide Tailored Security**

Procedures restrict the actions a user may take.

A user may have EXECUTE privilege on a procedure without having any privileges on the table or tables on which the procedure acts.

By default, procedures execute with the privileges of the procedure owner. For a procedure that updates a table, if the procedure owner has UPDATE privileges on the table, the user can execute the procedure. The owner of the procedure can restrict the procedure to execute with the privileges of the user executing the procedure by specifying SQL SECURITY INVOKER to a CREATE/ALTER PROCEDURE statement.

#### **Setting Up Task-Based Security Restrictions**

Disallow all access to the underlying tables, and grant privileges to users or roles to execute certain stored procedures. This approach strictly defines how to control database modifications.

To allow users with specific privileges to administer certain tasks using SAP Sybase IQ system procedures:

- 1. Create a role for each set of authorized tasks to be performed, and grant the role the applicable system privileges.
- **2.** Grant each of these roles to a single common role.
- **3.** Grant EXECUTE privileges on the IQ procedure for performing the authorized tasks to the applicable role.
- **4.** When you create a new user who is to be granted authorized tasks, grant the role created for each authorized task to the user.

#### **Granting Users the Privilege to Run Related Stored Procedures**

Grant users the system privilege required to run stored procedures. Since most privileges are inherited through role membership, users can inherit the system privilege and the execute privileges for IQ procedures from a role.

#### **Prerequisites**

The MANAGE ANY USER or EXECUTE ANY PROCEDURE system privilege.

#### Task

To grant user user1 the MANAGE ANY USER system privilege and privileges to execute procedures related to user administration:

**1.** Create a role USER\_ADMIN\_GRP:

```
CREATE ROLE USER ADMIN GRP
```

2. Grant the MANAGE ANY USER system privilege to the USER ADMIN GRP role:

```
GRANT MANAGE ANY USER TO USER ADMIN GRP
```

**3.** Grant EXECUTE privilege on SAP Sybase IQ stored procedures for user administration to USER\_ADMIN\_GRP:

```
GRANT EXECUTE on sp_iqaddlogin
to USER_ADMIN_GRP
GRANT EXECUTE on sp_iqcopyloginpolicy
to USER_ADMIN_GRP
GRANT EXECUTE on sp_iqdroplogin
to USER_ADMIN_GRP
GRANT EXECUTE on sp_iqmodifyadmin
to USER_ADMIN_GRP
```

```
GRANT EXECUTE on sp_iqmodifylogin to USER ADMIN GRP
```

**4.** Grant the USER\_ADMIN\_GRP role to user1. user1 inherits the MANAGE ANY USER system privilege and the ability to execute the assigned IQ procedures through membership in USER\_ADMIN\_GRP role.

GRANT ROLE USER ADMIN GRP TO user1

#### Related Stored Procedures for Role Access

You may create roles that grant privileges for various related stored procedures.

| Role Name           | System Privilege<br>Granted                                         | Stored Procedure                                                                                                    |
|---------------------|---------------------------------------------------------------------|----------------------------------------------------------------------------------------------------|
| OPERATOR_GRP        | BACKUP DATABASE DROP CONNECTION CHECKPOINT MONITOR ACCESS SERVER LS | sp_iqbackupdetails sp_iqbackupsummary sp_iqconnection sp_iqsysmon                                                             |
| SPACEAD-<br>MIN_GRP | MANAGE ANY<br>DBSPACE<br>ACCESS SERVER LS                           | sp_iqdbspace sp_iqdbspaceinfo sp_iqdbspaceobjectinfo sp_iqemptyfile sp_iqestdbspaces sp_iqfile sp_iqobjectinfo sp_iqspaceused |

#### See also

- sp\_iqbackupdetails Procedure on page 332
- sp\_iqbackupsummary Procedure on page 334
- *sp\_iqconnection Procedure* on page 335
- *sp\_iqdbspace Procedure* on page 339
- *sp\_iqdbspaceinfo Procedure* on page 342
- sp\_iqdbspaceobjectinfo Procedure on page 346
- sp\_iqemptyfile Procedure on page 351
- *sp\_iqestdbspaces Procedure* on page 352
- *sp\_iqfile Procedure* on page 353
- sp\_iqobjectinfo Procedure on page 357
- sp igspaceused Procedure on page 360

• sp igsysmon Procedure on page 362

## **Data Confidentiality**

You can secure communications between a client and the SAP Sybase IQ server, or between an SAP Sybase IQ client and the database server using Transport Layer Security (TLS).

SAP Sybase IQ allows you to encrypt your database or columns.

Support of Kerberos authentication, and column encryption is included in the separately licensed SAP Sybase IQ Advanced Security Option.

#### See also

- Column Encryption in SAP Sybase IQ on page 186
- FIPS Support in SAP Sybase IQ on page 185

## **Database encryption and decryption**

You can use database encryption to make it more difficult for someone to decipher the data in your database. You can choose to secure your database either with simple or with strong encryption.

**Note:** If your database is encrypted, compressing it with a tool such as WinZip does not result in a file that is significantly smaller than the original database file.

## Simple encryption and strong encryption

#### Simple encryption

Simple encryption is equivalent to obfuscation and makes it more difficult for someone using a disk utility to look at the file to decipher the data in your database. Simple encryption does not require a key to encrypt the database.

## Strong encryption

Strong database encryption technology makes a database inoperable and inaccessible without a key (password). An algorithm encodes the information contained in your database and transaction log files so they cannot be deciphered.

In SAP Sybase IQ, the database administrator has control over four aspects of strong encryption, including:

- strong encryption status
- encryption key
- · protection of the encryption key
- encryption algorithm

#### Supported strong encryption algorithms

The algorithm used to implement SAP Sybase IQ strong encryption is AES: a block encryption algorithm chosen as the new Advanced Encryption Standard (AES) for block ciphers by the National Institute of Standards and Technology (NIST).

You can also specify a separate FIPS-approved AES module for strong encryption using the AES\_FIPS (128-bit) or AES256\_FIPS (256-bit) type. When the database server is started with the -fips option, you can run databases encrypted with AES, AES256, AES\_FIPS, or AES256\_FIPS strong encryption, but not databases encrypted with simple encryption. Unencrypted databases can also be started on the server when -fips is specified.

FIPS-certified encryption is not available on all platforms. For a list of supported platforms, see <a href="http://www.sybase.com/detail?id=1061806">http://www.sybase.com/detail?id=1061806</a>.

Note: All strong encryption technologies are subject to export regulations.

### **Database encryption methods**

- To create an encrypted database You can use the following:
  - The Initialization utility (iqinit) in combination with various options to enable strong encryption.
    - The iqinit utility -ep and -ek options create a database with strong encryption, allowing you to specify the encryption key in a prompt box or on the command line. The iqinit -ea option sets the encryption algorithm to AES or AES256 (or to AES\_FIPS or AES256 FIPS for the FIPS-certified module).
  - CREATE DATABASE statement.
- To encrypt an existing database Although you cannot simply turn strong encryption on
  or off in an existing database, you can use one of the following to implement strong
  encryption:
  - Rebuild (unload/reload) an existing database and change the encryption status at that
    time. You can rebuild the database to unload all the data and schema of an existing
    database. This creates a new database (at which point you can change a variety of
    settings including strong encryption status), and reloads the data into the new database.
    You need to know the key to unload a strongly encrypted database. To rebuild (unload/
    reload) a database, use one of the following methods:
    - The Unload utility (dbunload)
       The Unload utility (dbunload) with options to create a new database with strong encryption. The -an option creates a new database. To specify strong encryption and the encryption key in a prompt box or on the command line use the -ep or -ek option. The -ea option sets the encryption algorithm to AES or AES256 (or to AES\_FIPS or AES256\_FIPS for the FIPS-certified module).
    - The UNLOAD and RELOAD statements
    - The Unload Database Wizard.

- You can use the CREATE ENCRYPTED DATABASE statement or the CREATE ENCRYPTED FILE statement.
- To encrypt tables, columns, and materialized views See Column and table encryption.

#### See also

• Column and table encryption on page 133

# Comparison of CREATE ENCRYPTED DATABASE and CREATE ENCRYPTED FILE statements

You should use the CREATE ENCRYPTED DATABASE statement when you have an existing database that you want to encrypt. Use CREATE ENCRYPTED FILE statement only in the case where you have a database you want to encrypt that requires recovery.

You cannot be connected to the database you are encrypting when you execute the statement.

The CREATE ENCRYPTED FILE and CREATE ENCRYPTED DATABASE statements differ from each other as follows:

- The CREATE ENCRYPTED FILE statement must be executed against each of the database-related files independently (transaction log, transaction log mirror, dbspaces, if any), whereas the CREATE ENCRYPTED DATABASE statement automatically encrypts all the database-related files.
- The CREATE ENCRYPTED DATABASE statement cannot be used on a database requiring recovery; the CREATE ENCRYPTED FILE statement can.
- The CREATE ENCRYPTED DATABASE statement cannot be used inside procedures, triggers, or batches. The CREATE ENCRYPTED FILE statement can.
- The CREATE ENCRYPTED DATABASE statement supports the SIMPLE encryption algorithm, but the CREATE ENCRYPTED FILE statement does not.

## Creating an encrypted database (SQL)

You can encrypt a database during creation by using the ENCRYPTED clause with the CREATE DATABASE statement.

#### **Prerequisites**

By default, you must have the SERVER OPERATOR system privilege. The required privileges can be changed by using the -gu database server option.

#### Task

This task is different from encrypting an existing database. To encrypt an existing database, use the CREATE ENCRYPTED DATABASE statement.

**Warning!** For strongly encrypted databases, store a copy of the key in a safe location. If you lose the encryption key, there is no way to access the data—even with the assistance of Technical Support. The database must be discarded and you must create a new database.

- 1. In Interactive SQL, connect to an existing database.
- 2. Execute a CREATE DATABASE statement that includes the ENCRYPTED clause and the KEY and ALGORITHM options.

An encrypted database is created.

#### Creating an encrypted database (iginit utility)

You can create an encrypted database using the iqinit utility.

#### **Prerequisites**

There are no prerequisites for this task.

#### Task

**Warning!** For strongly encrypted databases, store a copy of the key in a safe location. If you lose the encryption key, there is no way to access the data—even with the assistance of Technical Support. The database must be discarded and you must create a new database.

Run the iqinit utility to create a database.

- To encrypt the database with simple encryption, include the -ea simple option.
- To encrypt the database with strong encryption, include -ek or -ep options to specify the encryption key.

An encrypted database is created.

#### Next

When starting or connecting to the database, you must specify the encryption key.

## Creating an encrypted copy of an existing database (SQL)

You can create an encrypted copy of a database by using the CREATE ENCRYPTED DATABASE statement. This statement creates a copy of the file (in this case, in encrypted form), and does not overwrite the original database file.

## **Prerequisites**

By default, you must have the SERVER OPERATOR system privilege to execute the CREATE ENCRYPTED DATABASE statement. The required privileges can be changed by using the -gu database server option.

The database you are encrypting must not be running.

#### Task

**Warning!** For strongly encrypted databases, store a copy of the key in a safe location. If you lose the encryption key, there is no way to access the data—even with the assistance of Technical Support. The database must be discarded and you must create a new database.

- 1. In Interactive SQL, connect to an existing database, other than the one you are encrypting.
- 2. Encrypt the database using the CREATE ENCRYPTED DATABASE statement.

When you execute a CREATE ENCRYPTED DATABASE statement, you do not encrypt (overwrite) the file; you create a copy of the file in encrypted form. If there are transaction logs, transaction log mirrors, or dbspaces associated with the database, encrypted copies of those files are made as well.

### Decrypting a database (SQL)

You can decrypt a database using the CREATE DECRYPTED DATABASE statement. This statement creates a copy of the file (in decrypted form) and does not overwrite the original database file.

#### **Prerequisites**

By default, you must have the SERVER OPERATOR system privilege to execute the CREATE DECRYPTED TABLE DATABASE statement. The required privileges can be changed by using the -gu database server option.

The database you are encrypting must not be running.

#### Task

If you have a database that requires recovery and you want to decrypt it to send it to Technical Support, you must use the CREATE DECRYPTED FILE statement. Any database-related files such as transaction logs and transaction log mirrors, and dbspace files, must also be decrypted using this statement.

- 1. In Interactive SQL, connect to a database other than the one you want to decrypt.
- 2. Execute a CREATE DECRYPTED DATABASE statement.

When you execute a CREATE DECRYPTED DATABASE statement, you do not decrypt (overwrite) the file; you create a copy of the file in decrypted form. If there are transaction logs, transaction log mirrors, or dbspaces associated with the database, decrypted copies of those files are made as well.

## **Encryption keys**

It is best to choose an encryption key value that cannot be easily guessed. The key can be of arbitrary length, but generally the longer the key, the better because a shorter key is easier to

#### Security Management

guess than a longer one. As well, including a combination of numbers, letters, and special characters decreases the chances of someone guessing the key.

Encryption keys are always case sensitive, and they cannot contain leading or trailing spaces or semicolons.

You must supply this key each time you want to start the database. Lost or forgotten keys result in completely inaccessible databases.

You can choose whether the encryption key is entered at a command prompt (the default) or into a prompt box. Choosing to enter the key in a prompt box provides an extra measure of security because the key is never visible in plain sight. Clients are required to specify the key each time they start the database. If the database administrator starts the database, clients never need to have access to the key.

**Warning!** For strongly encrypted databases, store a copy of the key in a safe location. If you lose the encryption key, there is no way to access the data—even with the assistance of Technical Support. The database must be discarded and you must create a new database.

#### Changing the encryption key for a database

You can change the encryption key for an encrypted database, or for a database for which table encryption has been enabled, by using the CREATE ENCRYPTED DATABASE statement. Changing the encryption key does not overwrite the existing file, but creates a copy of the file encrypted with the new key.

#### **Prerequisites**

By default, you must have the SERVER OPERATOR system privilege to execute the CREATE ENCRYPTED DATABASE statement. The required privileges can be changed by using the -gu database server option.

#### Task

Change the encryption key for an encrypted database using the CREATE ENCRYPTED DATABASE statement.

The encryption key is changed.

#### Security and performance issues

Performance of SAP Sybase IQ is slower when the database is encrypted. The performance impact depends on how often pages are read from or written to disk, and can be minimized by ensuring that the server is using an adequate cache size.

You can increase the starting size of the cache with the -c option when you start the server. For operating systems that support dynamic resizing of the cache, the cache size that is used may be restricted by the amount of memory that is available; to increase the cache size, increase the available memory.

#### Column and table encryption

If you only want to encrypt portions of your database, you can choose to encrypt columns or tables.

Column encryption can be performed on any column in any table at any time. Table encryption requires that the database have table encryption enabled. Table encryption is enabled at database creation (initialization) time.

- To encrypt tables You can use the following:
  - Initialization utility (iqinit).
  - CREATE DATABASE statement.
  - ALTER DATABASE statement.
  - CREATE ENCRYPTED TABLE DATABASE statement.
- **To encrypt columns** ENCRYPT function.
- To encrypt materialized views ALTER MATERIALIZED VIEW statement.

#### Column encryption

To encrypt columns in your database, use the ENCRYPT function. The ENCRYPT function uses the same AES strong encryption algorithm that is used for database encryption to encrypt values that are passed to it.

Encrypted data can be decrypted with the DECRYPT function. You must use the same key that was specified in the ENCRYPT function. Both of these functions return LONG BINARY values. If you require a different data type, you can use the CAST function to convert the value to the required data type.

The ENCRYPT and DECRYPT functions also support raw encryption. You can encrypt data inside the database server into a format that can be exported and decrypted outside of the server.

If database users need to access the data in decrypted form, but you do not want them to have access to the encryption key, you can create a view that uses the DECRYPT function. This allows users to access the decrypted data without knowing the encryption key. If you create a view or stored procedure that uses the table, you can use the SET HIDDEN parameter of the ALTER VIEW and ALTER PROCEDURE statements to ensure that users cannot access the encryption key by looking at the view or procedure definition.

## Column encryption example

The following example uses triggers to encrypt a column that stores passwords in a table called user\_info. The user\_info table is defined as follows:

```
CREATE TABLE user_info (
employee_ID INTEGER NOT NULL PRIMARY KEY,
user_name CHAR(80),
user_pwd CHAR(80));
```

Two triggers are added to the database to encrypt the value in the user\_pwd column, either when a new user is added or an existing user's password is updated.

 The encrypt\_new\_user\_pwd trigger fires each time a new row is added to the user\_info\_table:

```
CREATE TRIGGER encrypt_new_user_pwd
BEFORE INSERT
ON user_info
REFERENCING NEW AS new_pwd
FOR EACH ROW
BEGIN
SET new_pwd.user_pwd=ENCRYPT(new_pwd.user_pwd, '8U3dkA');
END;
```

• The encrypt\_updated\_pwd trigger fires each time the user\_pwd column is updated in the user\_info table:

```
CREATE TRIGGER encrypt_updated_pwd

BEFORE UPDATE OF user_pwd

ON user_info

REFERENCING NEW AS new_pwd

FOR EACH ROW

BEGIN

SET new_pwd.user_pwd=ENCRYPT(new_pwd.user_pwd, '8U3dkA');

END;
```

Add a new user to the database:

```
INSERT INTO user_info
VALUES ( '1', 'd_williamson', 'abc123');
```

If you issue a SELECT statement to view the information in the user\_info table, the value in the user\_pwd column is binary data (the encrypted form of the password) and not the value abc123 that was specified in the INSERT statement.

If this user's password is changed, then the encrypt\_updated\_pwd trigger fires and the encrypted form of the new password appears in the user\_pwd column.

```
UPDATE user_info
SET user_pwd='xyz'
WHERE employee_ID='1';
```

The original password can be retrieved by issuing the following SQL statement. This statement uses the DECRYPT function and the encryption key to decrypt the data, and the CAST function to convert the value from a LONG BINARY to a CHAR value:

```
SELECT CAST (
   DECRYPT( user_pwd, '8U3dkA' )
   AS CHAR(100))
   FROM user_info
   WHERE employee ID = '1';
```

#### Raw encryption

Raw encryption allows you to encrypt data inside the database server into a format that can be exported and decrypted outside of the database server. The encrypted format is referred to as **raw**. To encrypt data in the raw format, you must specify the encryption key, the initialization

vector, and optionally a padding format. To decrypt the data, you must specify the same parameter values.

You can also use the DECRYPT function to decrypt the data inside the database server.

Raw encryption is useful when:

- You want to prevent database users from having access to the data You can use raw encryption to encrypt sensitive data that you do not want even your database administrators to have access to, and then decrypt the data using a client application without the use of the database server. Raw encryption is not recommended when the data needs to be encrypted and decrypted only by the database server.
- You cannot use TLS encryption You can use raw encryption instead of TLS encryption. Unlike TLS encryption, raw encryption cannot prevent replay or person-in-the-middle attacks, nor can it authenticate database servers.

### Example

You need to send data from the binary\_data column of the SensitiveData table in your database to a client that does not use databases. Because the data is sensitive, you encrypt the data into raw format using the following SQL statement:

```
SELECT ENCRYPT( binary_data, 'TheEncryptionKey','AES(FORMAT=RAW)',
'ThisIsTheIV' )FROM SensitiveData;
```

You copy the encrypted data to the client along with an application that can decrypt the contents. You also provide the encryption key (TheEncryptionKey) and the initialization vector (ThisIsTheIV) to the client to use with the application. The client uses the application to decrypt the data and view it.

### Table encryption

Table encryption allows you to encrypt tables or materialized views with sensitive data without the performance impact that encrypting the entire database might cause. When table encryption is enabled, table pages for the encrypted table, associated index pages, and temporary file pages are encrypted. The transaction log pages that contain transactions on encrypted tables are also encrypted.

To encrypt tables in your database, you must have table encryption enabled. Enabling table encryption must be done at database initialization. To see whether table encryption is enabled, query the EncryptionScope database property using the DB\_PROPERTY function, as follows:

```
SELECT DB_PROPERTY( 'EncryptionScope');
```

If the return value is TABLE, table encryption is enabled.

To see the encryption algorithm in effect for table encryption, query the Encryption database property using the DB\_PROPERTY function, as follows:

```
SELECT DB_PROPERTY( 'Encryption');
```

#### Performance impact of table encryption

For encrypted tables, each table page is encrypted when written to the disk, and is decrypted when read in from the disk. This process is invisible to applications. However, there may be a slight negative impact on performance when reading from, or writing to, encrypted tables. Encrypting or decrypting existing tables can take a long time, depending on the size of the table.

Index pages for indexes on columns in an encrypted table are also encrypted, as are transaction log pages containing transactions on the encrypted table, and all pages in the temporary file for the database. All other database and transaction log pages are unencrypted.

Encrypted tables can contain compressed columns. In this case, the data is compressed before it is encrypted.

Encrypting tables does not impact storage requirements.

### Starting a database that has table encryption enabled

Starting a database that has table encryption enabled is the same as starting an encrypted database. For example, if the database is started with the -ek option, a key must be specified. If the database is started with the -ep option, you are prompted for the key.

### Enabling table encryption in a database (SQL)

Create a database with table encryption by using the CREATE DATABASE statement, or enable table encryption in an existing database by using the CREATE ENCRYPTED TABLE DATABASE statement.

#### **Prerequisites**

By default, you must have the SERVER OPERATOR system privilege to execute the CREATE DATABASE statement and the CREATE ENCRYPTED TABLE DATABASE statement. The required privileges can be changed by using the -gu database server option.

#### Task

Table encryption must be enabled and configured at database creation time. If your database does not have table encryption enabled, or if you have database encryption in effect, using the CREATE ENCRYPTED TABLE DATABASE statement creates a copy of the database with table encryption enabled, and does not overwrite the original database file.

Create a database with table encryption, or enable table encryption on an existing database.

| Option                                  | Action                                                                                               |
|-----------------------------------------|----------------------------------------------------------------------------------------------------|
| Create a database with table encryption | Create a database with the CREATE DATABASE statement, and specify a key and an encryption algorithm. |

| Option                                           | Action                                                                                               |
|--------------------------------------------------|----------------------------------------------------------------------------------------------------|
| Enable table encryption for an existing database | Create a copy of the database with the CREATE ENCRYPTED TABLE DATABASE statement, and specify a key. |

Table encryption is enabled.

#### Next

You create an encrypted table by using the CREATE TABLE statement, or by altering an existing table to be encrypted by using the ALTER TABLE statement. When you encrypt a table, the key and/or algorithm specified when enabling table encryption is used.

### Enabling table encryption in a database (iqinit utility)

You can enable table encryption during the creation of a database, using the command line.

### **Prerequisites**

Table encryption must be enabled and configured at database creation time. You must recreate the database with table encryption enabled if your database does not have table encryption enabled, or if you have database encryption in effect.

#### Task

Create a database with the iqinit -et and -ek options, and specify a key and an encryption algorithm.

Table encryption is enabled.

## Encrypting a table

You can create an encrypted table using the CREATE TABLE statement, or encrypt an existing table using the ALTER TABLE statement.

## **Prerequisites**

To use the CREATE TABLE statement, you must have one of the following system privileges:

CREATE TABLE
CREATE ANY TABLE
CREATE ANY OBJECT

To use the ALTER TABLE statement, you must be the owner of the table being altered or have one of the following privileges:

ALTER privilege on the table ALTER ANY TABLE

#### ALTER ANY OBJECT

To encrypt tables in your database, table encryption must already be enabled in the database.

#### Task

When you encrypt a table, the encryption algorithm and key that were specified at database creation time are used.

You can either create a table with encryption, or encrypt an existing table.

| Option                         | Action                                                                   |
|--------------------------------|--------------------------------------------------------------------------|
| Create a table with encryption | Create a table using the ENCRYPTED clause of the CREATE TABLE statement. |
| Encrypt an existing table      | Encrypt a table with the ENCRYPTED clause of the ALTER TABLE statement.  |

The table is encrypted.

## **IPv6 Support**

SAP Sybase IQ supports Internet Protocol version 6 (IPv6), which contains addressing and control information to route packets over the Internet.

IPv6 supports two<sup>128</sup> unique IP addresses, which is a substantial increase over the number of addresses supported by its predecessor IPv4. SAP Sybase IQ supports both IPv4 and IPv6 addresses anywhere you can specify an IP address on the client or server.

ODBC classes support the use of IPv6 addresses for remote data access. JDBC classes do not support the use of IPv6 addresses for remote data access.

## Setting up transport-layer security

The following steps provide an overview of the tasks required to set up transport-layer security.

1. Obtain digital certificates.

You need identity files and certificate files. The server identity file contains the server's private key and should be stored securely with the database. You distribute the server certificate file to your clients.

You can buy certificates from a certificate authority or you can use the Certificate creation utility (createcert). SAP Sybase IQ also provides functionality to create certificates, which is especially useful for development and testing.

- **2.** If you are setting up transport-layer security for SAP Sybase IQ client/server applications:
  - Start the SAP Sybase IQ database server with transport-layer security Use the -ec database server option to specify the type of security, the server identity file name, and the password to protect the server's private key.

If you also want to allow unencrypted connections over shared memory, specify the -es option.

TDS connections do not use the TLS protocol. To prevent unencrypted connections from using the TDS protocol, specify the tcpip option -x tcpip(TDS=NO).

- Configure client applications to use transport-layer security Specify the path and file name of trusted certificates using the Encryption connection parameter [ENC].
- **3.** If you are setting up transport-layer security for SAP Sybase IQ web services:
  - Start the SAP Sybase IQ database server with transport-layer security Use the -xs database server option to specify the type of security, the server identity file name, and the password to protect the server's private key.
  - Configure browsers or other web clients to trust certificates Encrypt SAP Sybase IO web services.
- **4.** If you are setting up an SAP Sybase IQ multiplex database server:

INC and MIPC connections determine which TLS connection parameters to use from the contents of the -ec server option.

Set the TRUSTED\_CERTIFICATES\_FILE option to the appropriate Certificate Authority.

## **Digital certificates**

You need digital certificates to set up transport-layer security. You can obtain certificates from a certificate authority, or you can create them using the Certificate Creation utility (createcert).

#### Certificate Creation utility

You can use the Certificate Creation utility (createcert), to generate X.509 certificate files using RSA.

### Certificate Viewer utility

You can use the Certificate Viewer utility, viewcert, to read X.509 certificates using RSA.

#### Certificates for server authentication

You can follow the same process to create certificate files for server authentication. In each case, you create an identity file and a certificate file.

For server authentication, you create a server identity file and a certificate file to distribute to clients.

#### Certificate configurations

The certificate can be self-signed or signed by a commercial or enterprise Certificate Authority.

- **Self-signed certificates** Self-signed server certificates can be used for simple setups.
- **Enterprise root certificates** An enterprise root certificate can be used to sign server certificates to improve data integrity and extensibility for multi-server deployments.

You can store the private key used to sign server certificates in a secure central location. For server authentication, you can add database servers without reconfiguring clients.

• Commercial Certificate Authorities – You can use a third-party Certificate Authority instead of an enterprise root certificate. Commercial Certificate Authorities have dedicated facilities to store private keys and create high-quality server certificates.

### Self-signed root certificates

Self-signed root certificates can be used for simple setups involving a single database server.

**Tip:** Use enterprise level certificate chains or commercial certificate authorities if you require multiple server identity files. Certificate authorities provide extensibility and a higher level of certificate integrity with dedicated facilities to store root private keys.

- **Certificate** For server authentication certificates, the self-signed certificate is distributed to clients. It is an electronic document including identity information, the public key of the server, and a self-signed digital signature.
- Identity file For server authentication certificates, the identity file is stored securely with a database server. It is a combination of the self-signed certificate (that is distributed to clients) and the corresponding private key. The private key gives the database server the ability to decrypt messages sent by the client in the initial handshake.

### **Certificate chains**

If you require multiple identity files, you can improve security and extensibility by using certificate chains instead of self-signed certificates. Certificate chains require a Certificate Authority or an enterprise root certificate to sign identities.

### Benefits of using certificate chains

Certificate chains provide the following advantages:

- Extensibility For server authentication, you can configure clients to trust any certificate signed by an enterprise root certificate or Certificate Authority. If you add a new database server, clients do not require a copy of the new certificate.
- **Security** The enterprise root certificate's private key is not in the identity file. Storing the root certificate's private key in a high-security location, or using a Certificate Authority with dedicated facilities, protects the integrity of server authentication.

The following diagram provides the basic enterprise root certificate architecture.

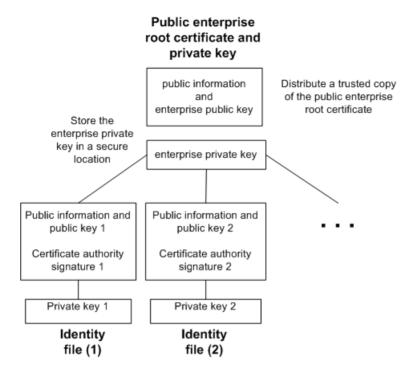

### Using certificates in a multi-server environment

To create certificates used in a multi-server environment:

- Generate a public enterprise root certificate and enterprise private key.
   Store the enterprise private key in a secure location, preferably a dedicated facility.
   For server authentication, you distribute the public enterprise root certificate to clients.
- Use the enterprise root certificate to sign identities.
   Use the public enterprise root certificate and enterprise private key to sign each identity.
   For server authentication, the identity file is used for the server.

You can also use a third-party Certificate Authority to sign your server certificates. Commercial Certificate Authorities have dedicated facilities to store private keys and create high-quality server certificates.

#### Enterprise root certificates

Enterprise root certificates improve data integrity and extensibility for multi-server deployments.

You can store the private key used to create trusted certificates in a dedicated facility. For server authentication, you can add servers without reconfiguring clients.

To set up enterprise root certificates, you create the enterprise root certificate and the enterprise private key that you use to sign identities.

#### Signed identity files

You can use an enterprise root certificate to sign server identity files.

For server authentication, you generate identity files for each server. Since these certificates are signed by an enterprise root certificate, you use the createcert -s option.

### **Globally signed certificates**

A commercial Certificate Authority is an organization that is in the business of creating high-quality certificates and using these certificates to sign your certificate requests.

Globally signed certificates have the following advantages:

- For inter-company communication, common trust in an outside, recognized authority may increase confidence in the security of the system. A Certificate Authority must guarantee the accuracy of the identification information in any certificate that it signs.
- Certificate Authorities provide controlled environments and advanced methods to generate certificates.
- The private key for the root certificate must remain private. Your organization may not have a suitable place to store this crucial information, whereas a Certificate Authority can afford to design and maintain dedicated facilities.

### Setting up globally signed certificates

To set up globally signed identity files, you:

- Create a certificate request using the createcert utility with the -r option.
- Use a Certificate Authority to sign each request. You can combine the signed request with the corresponding private key to create the server identity file.

**Note:** You might be able to globally sign an enterprise root certificate. This is only applicable if your Certificate Authority generates certificates that can be used to sign other certificates.

### Globally signed identity files

You can use globally signed certificates directly as server identity files. The following diagram shows the configuration for multiple identity files:

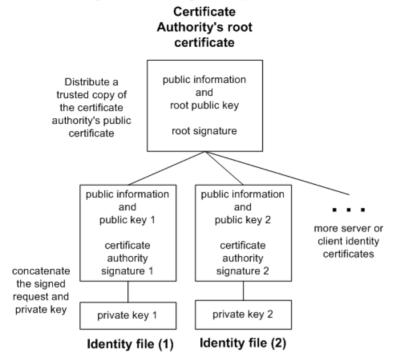

You reference the server identity file and the password for the private key on the iqsrv16command line.

### Client trust setup for the certificate authority's certificate

For server authentication, you must ensure that clients contacting your server trust the root certificate in the chain. For globally signed certificates, the root certificate is the Certificate Authority's certificate.

**Note:** When using a globally signed certificate, each client must verify field values to avoid trusting certificates that the same Certificate Authority has signed for other clients.

# **Utility Database Server Security**

SAP Sybase IQ includes a phantom database, called the *utility database*, that has no physical representation, and which can contain no data.

The utility database can run on any SAP Sybase IQ server. In SAP Control Center, the server for the utility database is known as the Utility Server.

The utility database permits a narrow range of specialized functions. It enables you to execute database file manipulation statements such as **CREATE DATABASE** and **DROP DATABASE** without first connecting to a physical database.

You can also retrieve database and connection properties from the utility database. These properties apply to databases you create when connected to the utility database.

One of your configuration tasks is to set up security for the utility database and its server. You must decide:

- Who can connect to the utility database, and
- Who can execute file administration statements.

## **Defining the Utility Database Name When Connecting**

You cannot specify a database file when starting the utility database, because no database file is associated with that database. You must specify the database name when connecting.

Specify utility\_db as the database name when connecting to the utility database.

For example:

```
dbisqlc -c "uid=dba;pwd=sql;eng=myserver;dbn=utility db"
```

**Note:** When you connect to the utility database to create an IQ database that uses Windows raw partitions, there is a syntax difference in the IQ PATH. For example, to specify a Windows raw partition on device I: for the utility database, you can use the specification "\\.\I:" On other IQ databases, you must double the slash characters, so that the same device is specified as "\\\\.\I:". The backslash character is treated as an escape character in IQ databases but as a normal character in the utility database.

## **Defining the Utility Database Password**

Define the user ID DBA for the utility database.

1. Use a text editor to open the file util\_db.ini, which is stored in the server executable directory.

Because this directory is on the server, you can control access to the file, and thereby also control who has access to the password.

2. Locate this line, and replace "password" with the password you want to use:

```
[UTILITY_DB]
PWD=password
```

Use of the utility\_db security level relies on the physical security of the computer hosting the database server, since the util db.ini file can be easily read using a text editor.

### **Permission to Execute File Administration Statements**

A separate level of security, which controls the creating and dropping of databases, provides additional database security. The **-gu** database server command line option controls who can execute the file administration statements.

There are four levels of permission for the use of file administration statements: all, none, DBA, and utility\_db. The utility\_db level permits a user who can connect to the utility database to use the file administration statements.

| -gu Switch Value | Effect                                                                                                    | Applies To                                  |
|------------------|----------------------------------------------------------------------------------------------------|---------------------------------------------|
| all              | Anyone can execute file administration statements                                                              | Any database including the utility database |
| none             | No one can execute file administration statements                                                              | Any database including the utility database |
| DBA              | Only users with the SERVER<br>OPERATOR system privilege<br>can execute file administration<br>statements       | Any database including the utility database |
| utility_db       | Only the users who can connect<br>to the utility database can exe-<br>cute file administration state-<br>ments | Only the utility database                   |

Table 1. Permissions for Role Administration

#### Examples

On Sun, HP, Linux, and Windows platforms, to permit only the user knowing the utility database password to connect to the utility database and create or delete databases, start the server at the command line:

```
start iq -n testsrv -gu utility db
```

On AIX, to permit only the user knowing the utility database password to connect to the utility database and create or delete databases, start the server at the command line:

```
start ig -n testsrv -gu utility db -igmt 256
```

Assuming that the utility database password was set to IQ&Mine49 during installation, this command starts the Interactive SQL utility as a client application, connects to the server named testsrv, loads the utility database, and connects the user:

```
dbisql -c "uid=DBA;pwd=IQ&Mine49;dbn=utility db;eng=testsrv"
```

Executing this statement successfully connects you to the utility database, and you can now create and delete databases.

**Note:** The database name, user ID, and password are case-sensitive. Make sure that you specify the same case in the **dbisql** command and the util db.ini file.

# **Data Security**

Since databases may contain proprietary, confidential, or private information, it is important that you ensure that the database and the data in it are designed for security.

## **System Secure Features**

You can make system secure features inaccessible to databases running on a database server.

When a feature is secured (made inaccessible), it is unavailable for use by client applications, database-defined stored procedures, triggers, and events. Secure feature settings apply to all databases that are running on the selected database server. Secure features are useful when you need to start a database that might contain embedded logic that you are unsure about, such as a virus, or if you want to lock down a database server or database hosted by a third-party vendor. The **-sf** database server option allows you to specify which features you want to secure for databases running on the database server.

### Secure Feature Keys

A system secure feature key is created by specifying the **-sk** database server option when creating the database server. Use the **sa\_server\_option** system procedure to alter whether features are secured or unsecured once the database server is running.

Once you have created a system secure feature key, you can create customized secure feature keys that are assigned to a specific users, limiting users' access to only the features secured by the administrator for that key.

Customized secure feature keys are managed by select system procedures.

### Creating secure feature keys

Control the database features available to users, by using the secure features database server option (-sf) to specify the features that users are prevented from accessing on the database server. The -sk database server option creates a system secure feature key, and the sp\_create\_secure\_feature\_key system procedure creates a customized secure feature key.

## **Prerequisites**

You must have the SERVER OPERATOR system privilege and have access to the manage\_keys feature.

#### Task

Secure feature settings apply to all databases running on a database server.

The secure features option (-sf) controls the availability of such features as:

Server-side backups
External stored procedures
Remote data access
Web services

The -sk option specifies a system secure feature key that manages access to secure features for a database server. To alter the list of secured features once the database server is running, use the sa\_server\_option system procedure. To alter a customized secure feature key once the database server is running, use the sp\_alter\_secure\_feature\_key system procedure.

1. At a command prompt, start the database server using the -sf and -sk options.

For example, the following command starts the database server and secures all features. The command also includes a key that can be used later to allow access to secured features for a connection.

```
iqsrv16 -n secure server -sf all -sk someSystemKey c:\myiqdemo.db
```

**2.** Connect to the database server:

```
dbisql -c
"UID=DBA;PWD=sql;Host=myhost;Server=secure server;DBN=mydemo"
```

**3.** Call the sp\_use\_secure\_feature\_key system procedure to specify the secure feature key for the connection. In this case, the secure feature key is the same as that specified by the -sk option:

```
CALL sp use secure feature key ( 'system' , 'someSystemKey' );
```

**4.** Change the secure features of the system secure feature key by using the sa\_server\_option system procedure.

```
For example:
```

```
CALL sa_server_option( 'SecureFeatures', '-remote_data_access' );
```

**5.** Create a customized secure feature key for a specific user.

For example, create a customized secure feature key for Bob that allows him to send emails:

```
CALL sp_create_secure_feature_key ( 'bobsKey' , 'anotherAuthKey' ,
'sa send email' );
```

After logging into the database, Bob must run the following command to send emails: CALL sp use secure feature key ( 'bobsKey' , 'anotherAuthKey' );

Users of databases running on the database server secure\_server are prevented from accessing all secured features except the remote\_data\_access feature. The user Bob, however, also has access to the sa send email feature.

### Security Management

There is now a system secure feature for the database server, as well as a customized secure feature that has been assigned to a specific user.

### See also

- -sk iqsrv16 database server option on page 313
- -sf iqsrv16 database server option on page 314
- sp\_alter\_secure\_feature\_key System Procedure on page 388
- sp\_create\_secure\_feature\_key System Procedure on page 324
- sp\_drop\_secure\_feature\_key System Procedure on page 390
- sp\_list\_secure\_feature\_keys System Procedure on page 390
- *sp\_use\_secure\_feature\_key System Procedure* on page 391

# **External Authentication**

SAP Sybase IQ supports LDAP and Kerberos external authentication methods.

# LDAP User Authentication with SAP Sybase IQ

You can integrate SAP Sybase IQ into any existing enterprise-wide directory access framework based on Lightweight Directory Access Protocol (LDAP), a widely accepted international standard.

Integration of SAP Sybase IQ with LDAP user authentication supports:

- Authentication using searched distinguished name (DN)
- Failover to a secondary LDAP server for high availability
- · Automatic failback to previously failed servers
- Integration with OpenLDAP third-party libraries
- Secure communication with LDAP servers
- Efficient design for frequent, short-lived connections
- Extensibility to multiple domains and multiple LDAP servers

## License Requirements for LDAP User Authentication

The Advanced Security Option (IQ\_SECURITY) protects your environment against unauthorized access, and is required to allow LDAP user authentication with SAP Sybase IQ.

## **About the LDAP Server Configuration Object**

SAP Sybase IQ uses a configuration object called LDAP server to allow LDAP user authentication.

Despite its name, the LDAP server is a configuration object that resides on the SAP Sybase IQ server, rather than an actual server. Its sole function is to provide a connection to a physical LDAP server to allow LDAP user authentication. Any configuration of the LDAP server configuration object applies only to the SAP Sybase IQ side of the LDAP user authentication equation. LDAP server configuration object configuration settings are never written to the physical LDAP server.

**Note:** For the purposes of clarity in this documentation, LDAP server configuration object refers to the SAP Sybase IQ internal configuration object. LDAP server refers to the external entity.

## Failover Capabilities When Using LDAP User Authentication

To support failover functionality, you can create a primary and a secondary LDAP server configuration object.

Each LDAP server configuration object connects to a single LDAP server and can be designated as a primary or secondary server. In the event the designated primary LDAP server configuration object is cannot connect to the LDAP server, the designated secondary LDAP server configuration object is used for user authentication. You can manually manage fail over and fail back using with SQL statements or be performed automatically by SAP Sybase IQ when it detects a change is appropriate.

Define primary and secondary LDAP server configuration objects in the login policy. For failover to occur, you must define both a primary and a secondary LDAP server configuration object. If only a primary LDAP server configuration object is defined in a login policy, failover does not occur. If a secondary LDAP server configuration object is defined with no primary LDAP server configuration object, the secondary LDAP server configuration object behaves as the primary LDAP server configuration object, and failover does not occur.

When designating the secondary LDAP server configuration object, you must configure the LDAP server configuration object to connect to the correct failover LDAP server. In the event of a failover, if the secondary LDAP server configuration object cannot connect to the secondary LDAP server, LDAP user authentication in SAP Sybase IQ will be unavailable.

## **Enabling LDAP User Authentication**

Configure LDAP user authentication with SAP Sybase IQ. Once configuration is complete verify that users can log on using LDAP user authentication.

- Configuring LDAP User Authentication as a Login Method
   To enable LDAP user authentication, you must add the value LDAPUA to the LOGIN\_MODE database option.
- Creating an LDAP Server Configuration Object
   Create a new LDAP server configuration object to allow LDAP user authentication.
- **3.** Validating an LDAP Server Configuration Object

  Validate the attribute of a new or existing LDAP server configuration object.
- 4. Managing LDAP User Authentication Login Policy Options
  There are several login policy options specific to LDAP user authentication. These options must be defined in any login policy (including root) assigned to a user using LDAP user authentication.
- **5.** Displaying Current State for an LDAP Server Configuration Object
  Run the sa\_get\_ldapserver\_status stored procedure to generate a report on the current state of an LDAP server configuration object.

### Configuring LDAP User Authentication as a Login Method

To enable LDAP user authentication, you must add the value LDAPUA to the LOGIN\_MODE database option.

### **Prerequisites**

Requires the SET ANY SECURITY OPTION system privilege.

#### Task

Once set, LDAP user authentication is immediately available.

To add the LDAPUA value to the LOGIN\_MODE option, execute:

SET OPTION PUBLIC.login\_mode = LDAPUA

### **Creating an LDAP Server Configuration Object**

Create a new LDAP server configuration object to allow LDAP user authentication.

### **Prerequisites**

Requires the MANAGE ANY LDAP SERVER system privilege.

#### Task

The LDAP server configuration object provides a connection between SAP Sybase IQ and a physical LDAP server. If you are using multiple LDAP servers, particularly for failover, set up a separate LDAP server configuration object for each LDAP server. The parameters of the LDAP server configuration object are stored in the ISYSLDAPSERVER (system view SYSLDAPSERVER) system table. To automatically activate the connection to the LDAP server upon creation, use the WITH ACTIVATE clause.

1. Identify the values for the applicable SEARCH DN attributes to be defined for the new LDAP server configuration object.

| Attribute      | Valid Values                                                                                                    |
|----------------|----------------------------------------------------------------------------------------------------|
| URL            | Specify the host (by name or by IP address), port number, and search to be performed to lookup the DN for a given user ID or enter NULL. |
|                | Note: See Syntax and Parameters for the LDAP Server Configuration Object URL for supported syntax.                                       |
| ACCESS ACCOUNT | The distinguished name for a user connecting to the external LDAP server.                                                                |
| IDENTIFIED BY  | The password associated with the ACCESS ACCOUNT distinguished name.                                                                      |

Table 2. SEARCH DN Attributes

| Attribute               | Valid Values                                                                  |
|-------------------------|-------------------------------------------------------------------------------|
| IDENTIFIED BY ENCRYPTED | The encrypted password associated with the ACCESS ACCOUNT distinguished name. |

**2.** Identify the values for the applicable LDAPUA server attributes for the new LDAP server configuration object.

**Table 3. LDAPUA Attributes** 

| Attribute          | Valid Values                                                                                                    |
|--------------------|----------------------------------------------------------------------------------------------------|
| SEARCH DN          | All attributes defined from SEARCH DN Attributes (see step 1).                                                                                                    |
| AUTHENTICATION URL | Specify the host (by name or by IP address), port number, and search to be performed to lookup the DN for a given user ID or enter NULL.                                                       |
|                    | Note: See Syntax and Parameters for the LDAP Server Configuration Object URL for supported syntax.                                                                                             |
| CONNECTION TIMEOUT | Specifies the connection timeout value for both DN searches and authentication between SAP Sybase IQ and the external LDAP server. Specified in milliseconds, the default value is 10 seconds. |
| CONNECTION RETRIES | Specifies the number of retries on connections from SAP Sybase IQ to the LDAP server for both DN searches and authentication. The valid range of values is $1-60$ , with a default value of 3. |
| TLS                | Defines whether the TLS or Secure LDAP protocol is used for connections to the LDAP server both for DN searches and authentication. The valid settings are ON and OFF (default).               |
|                    | Note: See Enabling Secure LDAP and Setting the TLS Connection Trusted Relationship.                                                                                                    |

**3.** Execute the **CREATE LDAP SERVER** command, specifying the applicable attributes and clauses. For example:

```
CREATE LDAP SERVER secure_primary
SEARCH DN

URL 'ldaps://my_LDAPserver:636/dc=MyCompany,dc=com??sub?cn=*'
ACCESS ACCOUNT 'cn=myadmin, cn=Users, dc=mycompany, dc=com'
IDENTIFIED BY 'Secret99Password'
AUTHENTICATION URL 'ldaps://my_LDAPserver:636/'
CONNECTION TIMEOUT 3000
CONNECTION RETRIES 3
TLS OFF
WITH ACTIVATE
```

### **Validating an LDAP Server Configuration Object**

Validate the attribute of a new or existing LDAP server configuration object.

### **Prerequisites**

Requires the MANAGE ANY LDAP SERVER system privilege.

#### Task

The **VALIDATE LDAP SERVER** command is useful for an administrator when setting up a new LDAP server configuration object or when diagnosing connection issues between SAP Sybase IQ and the LDAP server. Any connection established by the VALIDATE LDAP SERVER statement is temporary and closed at the end of the execution of the statement.

To validate the existence of the user on the LDAP server, include the **CHECK** clause. Specify the userID and the *user-dn-string* to be compared.

 Identify the SEARCH DN attributes of the LDAP server configuration object to be validated.

| Attribute               | Valid Values                                                                                                    |
|-------------------------|----------------------------------------------------------------------------------------------------|
| URL                     | Specify the host (by name or by IP address), port number, and search to be performed to lookup the DN for a given user ID or enter NULL. |
|                         | Note: See Syntax and Parameters for the LDAP Server Configuration Object URL for supported syntax.                                       |
| ACCESS ACCOUNT          | The distinguished name for a user connecting to the external LDAP server.                                                                |
| IDENTIFIED BY           | The password associated with the ACCESS ACCOUNT distinguished name.                                                                      |
| IDENTIFIED BY ENCRYPTED | The encrypted password associated with the ACCESS ACCOUNT distinguished name.                                                            |

**Table 4. SEARCH DN Attributes** 

**2.** Identify the LDAPUA attributes of the LDAP server configuration object to be validated.

Table 5. LDAPUA Attributes

| Attribute | Valid Values                                                   |
|-----------|----------------------------------------------------------------|
| SEARCH DN | All attributes defined from SEARCH DN Attributes (see step 1). |

| Attribute          | Valid Values                                                                                                    |
|--------------------|----------------------------------------------------------------------------------------------------|
| AUTHENTICATION URL | Specify the host (by name or by IP address), port number, and search to be performed to lookup the DN for a given user ID or enter NULL.                                                       |
|                    | Note: See Syntax and Parameters for the LDAP Server Configuration Object URL for supported syntax.                                                                                             |
| CONNECTION TIMEOUT | Specifies the connection timeout value for both DN searches and authentication between SAP Sybase IQ and the external LDAP server. Specified in milliseconds, the default value is 10 seconds. |
| CONNECTION RETRIES | Specifies the number of retries on connections from SAP Sybase IQ to the LDAP server for both DN searches and authentication. The valid range of values is $1-60$ , with a default value of 3. |
| TLS                | Defines whether the TLS or Secure LDAP protocol is used for connections to the LDAP server both for DN searches and authentication. The valid settings are ON and OFF (default).               |
|                    | Note: See Enabling Secure LDAP and Setting the TLS Connection Trusted Relationship.                                                                                                    |

### **3.** Execute the **VALIDATE LDAP SERVER** command with the applicable attributes.

For example, assume the LDAP server configuration object named apps\_primary was created as follows and the SET OPTION PUBLIC.login\_mode is set to 'Standard, LDAPUA':

```
CREATE LDAP SERVER apps_primary
SEARCH DN

URL 'ldap://my_LDAPserver:389/dc=MyCompany,dc=com??sub?cn=*'
ACCESS ACCOUNT 'cn=myadmin, cn=Users, dc=mycompany, dc=com'
IDENTIFIED BY 'Secret99Password'
AUTHENTICATION URL 'ldap://my_LDAPserver:389/'
CONNECTION TIMEOUT 3000
WITH ACTIVATE
```

This statement validates the existence of a userID myusername by comparing it to the expected user distinguished name (enclosed in quotation marks) on the LDAP server configuration object name apps\_primary using the optional CHECK clause:

```
VALIDATE LDAP SERVER apps_primary
CHECK myusername 'cn=myusername, cn=Users, dc=mycompany, dc=com'
```

### Managing LDAP User Authentication Login Policy Options

There are several login policy options specific to LDAP user authentication. These options must be defined in any login policy (including root) assigned to a user using LDAP user authentication.

You can define the options that are specific to LDAP server database objects when initially creating a login policy, or you can add them to existing policies, including the root login policy.

Requires the MANAGE ANY LOGIN POLICY system privilege to define login policy options.

#### See also

• Displaying Current State for an LDAP Server Configuration Object on page 157

### Modifying the Root Login Policy

You can modify the option values for the root login policy, but you cannot drop the policy.

### **Prerequisites**

The MANAGE ANY LOGIN POLICY system privilege.

#### Task

Each new database is created with a default login policy, called the root policy. When you create a user account without specifying a login policy, the user becomes part of the root login policy.

To modify the options of the root login policy, execute:

**ALTER LOGIN POLICY ROOT** {login policy options}

#### See also

- Modifying an Existing Login Policy on page 155
- Creating a New Login Policy on page 156
- Assigning a Login Policy to an Existing User on page 156

#### Modifying an Existing Login Policy

Modify options within an existing login policy.

#### **Prerequisites**

The MANAGE ANY LOGIN POLICY system privilege.

#### Task

To alter the options of an existing login policy, execute:

ALTER LOGIN POLICY policy-name {login policy options}

### **Example:**

This statement alters the LOCKED and MAX\_CONNECTIONS options on the Test1 login policy:

```
ALTER LOGIN POLICY Test1
locked=on
max_connections=5
```

#### See also

- Modifying the Root Login Policy on page 155
- Creating a New Login Policy on page 156
- Assigning a Login Policy to an Existing User on page 156

### Creating a New Login Policy

Any options that are not explicitly set when creating a login policy inherit their values from the root login policy.

### **Prerequisites**

The MANAGE ANY LOGIN POLICY system privilege.

#### Task

Login policy names must be unique. You see an error message if the name of the login policy you are adding already exists.

To create a new login policy, execute:

```
CREATE LOGIN POLICY policy name {login policy options}
```

#### **Example:**

This statement creates the Test1 login policy with PASSWORD\_LIVE\_TIME option set to 60 days:

```
CREATE LOGIN POLICY Test1 password_life_time=60
```

#### See also

- Modifying the Root Login Policy on page 155
- Modifying an Existing Login Policy on page 155
- Assigning a Login Policy to an Existing User on page 156

### Assigning a Login Policy to an Existing User

Assign a login policy to an existing SAP Sybase IQ user.

#### **Prerequisites**

The MANAGE ANY LOGIN POLICY system privilege.

#### Task

1. Execute:

ALTER USER userID LOGIN POLICY policy name

2. Have the user log out and back in to apply the new login policy.

#### See also

- Modifying the Root Login Policy on page 155
- Modifying an Existing Login Policy on page 155
- Creating a New Login Policy on page 156

### **Displaying Current State for an LDAP Server Configuration Object**

Run the **sa\_get\_ldapserver\_status** stored procedure to generate a report on the current state of an LDAP server configuration object.

Status information includes the LDAP server configuration object name, object identifier, current state, and the date and time of the last state change. A properly configured and running LDAP server configuration object has a state of READY or ACTIVE.

No system privilege is required to run this stored procedure.

#### See also

• Managing LDAP User Authentication Login Policy Options on page 155

## Managing the LDAP Server Configuration Object with SAP Sybase IQ

Management includes the creation, modification and option maintenance of the LDAP server configuration object to facilitate LDAP user authentication.

## **Configuring LDAP User Authentication as a Login Method**

To enable LDAP user authentication, you must add the value LDAPUA to the LOGIN\_MODE database option.

### **Prerequisites**

Requires the SET ANY SECURITY OPTION system privilege.

#### Task

Once set, LDAP user authentication is immediately available.

To add the LDAPUA value to the LOGIN MODE option, execute:

SET OPTION PUBLIC.login mode = LDAPUA

#### See also

• LOGIN MODE Option on page 305

<u>Allowing Standard Authentication in an LDAP User Authentication Only Environment</u> Allow select users to authenticate using standard authentication in an environment that supports only LDAP user authentication.

If LDAP user authentication is the only authentication method allowed to access the SAP Sybase IQ database, these circumstances may create a scenario in which no user is permitted to log on:

- Of no login policy exists with LDAP user authentication enabled;
- If no users are assigned to a login policy with LDAP user authorization enabled; or
- If all user accounts assigned to a login policy with LDAP user authentication are locked.

You may not be able to prevent this scenario; however, there is a method that allows a select number of users to log in to SAP Sybase IQ database using standard authentication. This method is intended as a temporary solution when LOGIN\_MODE configuration prevents all users from connecting to the database.

When granting the select users access using standard authentication, ensure that at least one of those users has the SET ANY SECURITY OPTION or MANAGE ANY LOGIN POLICY system privileges to allow them to permanently resolve the issue. Depending on the underlying cause of the inability of any users to log in using LDAP user authentication, one or both of these system privileges might be required to permanently resolve the issue. You can specify a maximum of five user IDs, separated by semicolons, and enclosed in double quotation marks.

Grant standard authentication access only after the lockdown problem has occurred; you need not set it in advance. It does not need to be set in advance. To allow select users to log in using standard authentication, execute the **start\_iq** utility with the **-al** *user-id-list* command line switch. Once granted, at the credentials prompt, the user enters his or her standard authentication user name and password.

Include the **-al** switch at either the server or database level. At the server level, the **-al** switch remains in effect until the next time the server is restarted. At the database level, the **-al** switch remains in effect until the next time the database is stopped and restarted.

To allow standard authentication, execute one of these commands:

| Level    | Statement                                                         |
|----------|-------------------------------------------------------------------|
| Server   | start_iq -al "user1,user2,user3" server_name.cfg database-name.db |
| Database | start_iq servername.cfg database_name.db-al "user1,user2,user3"   |

#### **Example:**

This example assumes that login\_mode is set to "LDAPUA". This command allows users Alice, Bob, and Carol to authenticate using standard authentication on databasel on server1:

start iq -al "alice; bob; carol" server1.cfg database1.db

#### See also

- -al igsrv16 Server Option on page 307
- -al iqsrv16 Database Option on page 307

### **Setting the TLS Connection Trusted Relationship**

Define the location and file name that contains the trusted relationship to be used for the Transport Layer Security (TLS) connections to the external LDAP server for user authentication.

#### **Prerequisites**

Requires the SET ANY SECURITY OPTION system privilege.

#### Task

During LDAP user authentication, SAP Sybase IQ acts as a client to the LDAP server, and must have access to the file that contains the name of the certificate authority (CA) that signed the TLS certificate. The path and file name to the CA are stored in the public-only TRUSTED\_CERTIFICATES\_FILE database security option. By default, this option is set to NULL (disabled), meaning that no outbound connections can be started because there are no trusted CA. Once set, this value takes effect immediately.

The list of trusted CAs that sign server certificates may be shared in a location in a Windows environment on the local C: drive for all SAP Sybase applications on that machine.

To set the TRUSTED\_CERTIFICATES\_FILE database security option, execute:

SET OPTION PUBLIC.TRUSTED\_CERTIFICATES\_FILE = 'path/filename'

#### Example

This example sets the path to the trusted certificates file to C:\sybase\shared, in a file called \trusted.txt:

SET OPTION PUBLIC.TRUSTED\_CERTIFICATES\_FILE = 'C:\sybase\shared
\trusted.txt'

#### See also

• TRUSTED\_CERTIFICATES\_FILE Option on page 307

### Creating an LDAP Server Configuration Object

Create a new LDAP server configuration object to allow LDAP user authentication.

#### **Prerequisites**

Requires the MANAGE ANY LDAP SERVER system privilege.

#### **Task**

The LDAP server configuration object provides a connection between SAP Sybase IQ and a physical LDAP server. If you are using multiple LDAP servers, particularly for failover, set up a separate LDAP server configuration object for each LDAP server. The parameters of the LDAP server configuration object are stored in the ISYSLDAPSERVER (system view SYSLDAPSERVER) system table. To automatically activate the connection to the LDAP server upon creation, use the WITH ACTIVATE clause.

**1.** Identify the values for the applicable SEARCH DN attributes to be defined for the new LDAP server configuration object.

Table 6. SEARCH DN Attributes

| Attribute                    | Valid Values                                                                                                    |
|------------------------------|----------------------------------------------------------------------------------------------------|
| URL                          | Specify the host (by name or by IP address), port number, and search to be performed to lookup the DN for a given user ID or enter NULL. |
|                              | Note: See Syntax and Parameters for the LDAP Server Configuration Object URL for supported syntax.                                       |
| ACCESS ACCOUNT               | The distinguished name for a user connecting to the external LDAP server.                                                                |
| IDENTIFIED BY                | The password associated with the ACCESS ACCOUNT distinguished name.                                                                      |
| IDENTIFIED BY ENCRYP-<br>TED | The encrypted password associated with the ACCESS ACCOUNT distinguished name.                                                            |

**2.** Identify the values for the applicable LDAPUA server attributes for the new LDAP server configuration object.

**Table 7. LDAPUA Attributes** 

| Attribute          | Valid Values                                                                                                    |
|--------------------|----------------------------------------------------------------------------------------------------|
| SEARCH DN          | All attributes defined from SEARCH DN Attributes (see step 1).                                                                           |
| AUTHENTICATION URL | Specify the host (by name or by IP address), port number, and search to be performed to lookup the DN for a given user ID or enter NULL. |
|                    | Note: See Syntax and Parameters for the LDAP Server Configuration Object URL for supported syntax.                                       |

| Attribute          | Valid Values                                                                                                    |
|--------------------|----------------------------------------------------------------------------------------------------|
| CONNECTION TIMEOUT | Specifies the connection timeout value for both DN searches and authentication between SAP Sybase IQ and the external LDAP server. Specified in milliseconds, the default value is 10 seconds. |
| CONNECTION RETRIES | Specifies the number of retries on connections from SAP Sybase IQ to the LDAP server for both DN searches and authentication. The valid range of values is $1-60$ , with a default value of 3. |
| TLS                | Defines whether the TLS or Secure LDAP protocol is used for connections to the LDAP server both for DN searches and authentication. The valid settings are ON and OFF (default).               |
|                    | Note: See Enabling Secure LDAP and Setting the TLS Connection Trusted Relationship.                                                                                                    |

**3.** Execute the **CREATE LDAP SERVER** command, specifying the applicable attributes and clauses. For example:

```
CREATE LDAP SERVER secure_primary
SEARCH DN

URL 'ldaps://my_LDAPserver:636/dc=MyCompany,dc=com??sub?cn=*'
ACCESS ACCOUNT 'cn=myadmin, cn=Users, dc=mycompany, dc=com'
IDENTIFIED BY 'Secret99Password'
AUTHENTICATION URL 'ldaps://my_LDAPserver:636/'
CONNECTION TIMEOUT 3000
CONNECTION RETRIES 3
TLS OFF
WITH ACTIVATE
```

#### See also

- Syntax and Parameters for the LDAP Server Configuration Object URL on page 169
- Enabling Secure LDAP on page 168
- CREATE LDAP SERVER Statement on page 243
- Editing LDAP Server Configuration Object Attributes on page 164
- Setting the TLS Connection Trusted Relationship on page 159

### Validating an LDAP Server Configuration Object

Validate the attribute of a new or existing LDAP server configuration object.

### **Prerequisites**

Requires the MANAGE ANY LDAP SERVER system privilege.

#### Task

The **VALIDATE LDAP SERVER** command is useful for an administrator when setting up a new LDAP server configuration object or when diagnosing connection issues between SAP

Sybase IQ and the LDAP server. Any connection established by the VALIDATE LDAP SERVER statement is temporary and closed at the end of the execution of the statement.

To validate the existence of the user on the LDAP server, include the **CHECK** clause. Specify the userID and the *user-dn-string* to be compared.

 Identify the SEARCH DN attributes of the LDAP server configuration object to be validated.

**Table 8. SEARCH DN Attributes** 

| Attribute                    | Valid Values                                                                                                    |
|------------------------------|----------------------------------------------------------------------------------------------------|
| URL                          | Specify the host (by name or by IP address), port number, and search to be performed to lookup the DN for a given user ID or enter NULL. |
|                              | Note: See Syntax and Parameters for the LDAP Server Configuration Object URL for supported syntax.                                       |
| ACCESS ACCOUNT               | The distinguished name for a user connecting to the external LDAP server.                                                                |
| IDENTIFIED BY                | The password associated with the ACCESS ACCOUNT distinguished name.                                                                      |
| IDENTIFIED BY ENCRYP-<br>TED | The encrypted password associated with the ACCESS ACCOUNT distinguished name.                                                            |

2. Identify the LDAPUA attributes of the LDAP server configuration object to be validated.

**Table 9. LDAPUA Attributes** 

| Attribute          | Valid Values                                                                                                    |
|--------------------|----------------------------------------------------------------------------------------------------|
| SEARCH DN          | All attributes defined from SEARCH DN Attributes (see step 1).                                                                                                    |
| AUTHENTICATION URL | Specify the host (by name or by IP address), port number, and search to be performed to lookup the DN for a given user ID or enter NULL.                                                       |
|                    | Note: See Syntax and Parameters for the LDAP Server Configuration Object URL for supported syntax.                                                                                             |
| CONNECTION TIMEOUT | Specifies the connection timeout value for both DN searches and authentication between SAP Sybase IQ and the external LDAP server. Specified in milliseconds, the default value is 10 seconds. |

| Attribute          | Valid Values                                                                                                    |
|--------------------|----------------------------------------------------------------------------------------------------|
| CONNECTION RETRIES | Specifies the number of retries on connections from SAP Sybase IQ to the LDAP server for both DN searches and authentication. The valid range of values is $1-60$ , with a default value of 3.                                                          |
| TLS                | Defines whether the TLS or Secure LDAP protocol is used for connections to the LDAP server both for DN searches and authentication. The valid settings are ON and OFF (default).  Note: See <i>Enabling Secure LDAP</i> and <i>Setting the TLS Con-</i> |
|                    | nection Trusted Relationship.                                                                                                    |

**3.** Execute the **VALIDATE LDAP SERVER** command with the applicable attributes.

For example, assume the LDAP server configuration object named apps\_primary was created as follows and the SET OPTION PUBLIC.login\_mode is set to 'Standard, LDAPUA':

```
CREATE LDAP SERVER apps_primary
SEARCH DN

URL 'ldap://my_LDAPserver:389/dc=MyCompany,dc=com??sub?cn=*'
ACCESS ACCOUNT 'cn=myadmin, cn=Users, dc=mycompany, dc=com'
IDENTIFIED BY 'Secret99Password'
AUTHENTICATION URL 'ldap://my_LDAPserver:389/'
CONNECTION TIMEOUT 3000
WITH ACTIVATE
```

This statement validates the existence of a userID myusername by comparing it to the expected user distinguished name (enclosed in quotation marks) on the LDAP server configuration object name apps primary using the optional CHECK clause:

```
VALIDATE LDAP SERVER apps_primary
CHECK myusername 'cn=myusername,cn=Users,dc=mycompany,dc=com'
```

#### See also

- Enabling Secure LDAP on page 168
- Syntax and Parameters for the LDAP Server Configuration Object URL on page 169
- VALIDATE LDAP SERVER Statement on page 302
- Editing LDAP Server Configuration Object Attributes on page 164
- Setting the TLS Connection Trusted Relationship on page 159

### **Activating an LDAP Server Configuration Object**

Activate an LDAP server configuration object by setting the connection state to READY. This enables LDAP user authentication.

### **Prerequisites**

Requires the MANAGE ANY LDAP SERVER system privilege.

#### Task

LDAP server configuration object attribute values are read from the ISYSLDAPSERVER system table and applied to new connections to the LDAP server and incoming authentication requests to the SAP Sybase IQ server. Upon successful authentication of a user, the connection state to the LDAP server changes to ACTIVE.

To activate an LDAP server configuration object, execute:

ALTER LDAP SERVER LDAP\_server\_name WITH ACTIVATE

#### See also

- ALTER LDAP SERVER Statement on page 227
- LDAP Server Configuration Object States on page 168

### **Editing LDAP Server Configuration Object Attributes**

Modify the existing attributes on an LDAP server. Any changes to the attributes are applied on subsequent connections. Any connection already open when the change is applied does not immediately reflect the change.

#### **Prerequisites**

Requires the MANAGE ANY LDAP SERVER system privilege.

#### Task

1. Identify the existing SEARCH DN attributes to be modified.

Table 10. SEARCH DN Attributes

| Attribute                    | Valid Values                                                                                                    |
|------------------------------|----------------------------------------------------------------------------------------------------|
| URL                          | Specify the host (by name or by IP address), port number, and search to be performed to lookup the DN for a given user ID or enter NULL. |
|                              | Note: See Syntax and Parameters for the LDAP Server Configuration Object URL for supported syntax.                                       |
| ACCESS ACCOUNT               | The distinguished name for a user connecting to the external LDAP server.                                                                |
| IDENTIFIED BY                | The password associated with the ACCESS ACCOUNT distinguished name.                                                                      |
| IDENTIFIED BY ENCRYP-<br>TED | The encrypted password associated with the ACCESS ACCOUNT distinguished name.                                                            |

2. Identify the existing LDAPUA attributes to be modified.

**Table 11. LDAPUA Attributes** 

| Attribute          | Valid Values                                                                                                    |
|--------------------|----------------------------------------------------------------------------------------------------|
| SEARCH DN          | All attributes defined from SEARCH DN Attributes (see step 1).                                                                                                    |
| AUTHENTICATION URL | Specify the host (by name or by IP address), port number, and search to be performed to lookup the DN for a given user ID or enter NULL.                                                       |
|                    | Note: See Syntax and Parameters for the LDAP Server Configuration Object URL for supported syntax.                                                                                             |
| CONNECTION TIMEOUT | Specifies the connection timeout value for both DN searches and authentication between SAP Sybase IQ and the external LDAP server. Specified in milliseconds, the default value is 10 seconds. |
| CONNECTION RETRIES | Specifies the number of retries on connections from SAP Sybase IQ to the LDAP server for both DN searches and authentication. The valid range of values is $1-60$ , with a default value of 3. |
| TLS                | Defines whether the TLS or Secure LDAP protocol is used for connections to the LDAP server both for DN searches and authentication. The valid settings are ON and OFF (default).               |
|                    | Note: See Enabling Secure LDAP and Setting the TLS Connection Trusted Relationship.                                                                                                    |

**3.** Identify the server clauses to be used.

| Clause        | Description                                                           |
|---------------|-----------------------------------------------------------------------|
| WITH SUSPEND  | Puts the LDAP server into maintenance mode                            |
| WITH ACTIVATE | Puts the LDAP server in a READY state and enables LDAP authentication |
| WITH REFRESH  | Reinitializes LDAP user authentication                                |

**4.** Execute the **ALTER LDAP SERVER** command with the applicable parameters and clauses, for example:

ALTER LDAP SERVER apps\_primary
AUTHENTICATION URL 'ldap://my\_LDAPserver:1066/'
CONNECTION RETRIES 10
WITH ACTIVATE

#### See also

- Syntax and Parameters for the LDAP Server Configuration Object URL on page 169
- Enabling Secure LDAP on page 168
- ALTER LDAP SERVER Statement on page 227
- Setting the TLS Connection Trusted Relationship on page 159
- Validating an LDAP Server Configuration Object on page 161

### Refreshing an LDAP Server Configuration Object

Reinitialize the LDAP server. The command fails if the connection state of the LDAP server is not in an ACTIVE or READY state.

### **Prerequisites**

Requires the MANAGE ANY LDAP SERVER system privilege.

#### Task

When refreshing an LDAP server, all connections to the LDAP server are closed and the option values on the LDAP server are reread from the ISYSLDAPSERVER system table. The values are then applied to all new connections to the LDAP server and all incoming user authentication requests to the SAP Sybase IQ server. Execution of the REFRESH command does not change the connection state of the LDAP server, nor does it change any existing connections from a client to the SAP Sybase IQ server.

To ensure that any changes are used when a user next authenticates, it is recommended that you refresh the LDAP server after making any changes to the

TRUSTED\_CERTIFICATES\_FILE database option or to the contents of the file specified by the TRUSTED\_CERTIFICATES\_FILE database option.

To refresh the LDAP server, execute:

ALTER LDAP SERVER LDAP\_server\_name WITH REFRESH

#### See also

- ALTER LDAP SERVER Statement on page 227
- LDAP Server Configuration Object States on page 168

## Suspending an LDAP Server Configuration Object

Put an LDAP server into maintenance mode. All connections to the LDAP server are closed and LDAP user authentication is no longer available.

### **Prerequisites**

Requires the MANAGE ANY LDAP SERVER system privilege.

#### Task

To suspend an LDAP server, execute:

```
ALTER LDAP SERVER LDAP_server_name WITH SUSPEND
```

#### See also

- ALTER LDAP SERVER Statement on page 227
- LDAP Server Configuration Object States on page 168

### **Deleting an LDAP Server Configuration Object**

Delete an LDAP server configuration object that is not in a READY or ACTIVE state.

### **Prerequisites**

Requires the MANAGE ANY LDAP SERVER system privilege.

#### Task

The DROP statement fails when it is issued against an LDAP server configuration object that is in a READY or ACTIVE state. The DROP statement also fails if a login policy exists with a reference to the LDAP server configuration object being dropped. To ensure any references to the LDAP server configuration object are removed from all login policies before being dropped, include the WITH DROP ALL REFERENCES clause. To override the server state check and put the database object into maintenance mode regardless of its current state, include the WITH SUSPEND clause when dropping an LDAP server configuration object.

Dropping an LDAP server configuration object removes the named object from the ISYSLDAPSERVER system table.

To drop an LDAP server configuration object, execute this command, including the applicable clauses:

```
DROP LDAP SERVER LDAP_Server_name
WITH SUSPEND
WITH DROP ALL REFERENCES
```

#### **Example:**

This example drops the LDAP server configuration object named ldapserver1 regardless of its current state and removes any references to ldapserver1 in all login policies:

```
DROP LDAP SERVER ldapserver1
WITH DROP ALL REFERENCES
WITH SUSPEND
```

This **DROP LDAP SERVER** command fails if the LDAP server configuration object named ldapserver2 is referenced in any login policies because the WITH DROP ALL REFERENCES clause is not included:

```
DROP LDAP SERVER ldapserver1
WITH SUSPEND
```

#### See also

- DROP LDAP SERVER Statement on page 257
- LDAP Server Configuration Object States on page 168

### **LDAP Server Configuration Object States**

List of possible states of an LDAP server configuration object.

The state of an LDAP server configuration object is maintained persistently on writeable databases in the ISYSLDAPSERVER system table to provide visibility for administrators into LDAP user authentication. If an LDAP server configuration object is restarted, the state at the time of shutdown is retained. This permits maintenance on an LDAP server configuration object to remain in force throughout restarts. With read-only databases, state changes are not stored persistently – they occur only in memory, and are lost when the database is shut down. The connection state is set at start-up using the value from a read-only database, and transient state changes may occur in memory to provide LDAP user authentication.

The possible states of an LDAP server configuration object include:

- **RESET** one or more attributes on the LDAP server configuration object have been entered or modified since last activation.
- **READY** the LDAP server configuration object is ready to accept connections.
- ACTIVE the LDAP server configuration object has performed at least one successful LDAP user authentication.
- **FAILED** there is a problem connecting to the LDAP server configuration object.
- SUSPENDED the LDAP server configuration object is in maintenance mode, and is unavailable for LDAP user authentication.

### **Enabling Secure LDAP**

Secure LDAP uses TLS certificate authentication to provide protection against spoofing.

Use of a TLS certificate provides the client connection to the LDAP server with proof that the server is who it says it is.

Enabling Secure LDAP on an LDAP server configuration object can take one of two forms:

- ldaps:// on the LDAP server configuration object, use ldaps:// when defining the SEARCH DN URL or AUTHENTICATION URL attributes and set the TLS attribute to OFF.
- **TLS parameter** on the LDAP server configuration object, use ldap:// when defining the SEARCH DN URL attribute and set the TLS attribute to ON.

**Note:** Current versions of Active Directory (AD), Tivoli, SunONE Oracle DS, and OpenLDAP support both options. Older versions may only support one option. For compatibility with all versions, both options are supported by SAP Sybase IQ.

### Syntax and Parameters for the LDAP Server Configuration Object URL

The URL identifies the host (by name or by IP address), port number, and search to be performed when executing a secure distinguished name (DN) lookup to the LDAP server.

While the syntax of the URL can take one of two forms depending on how the secure connection to the LDAP server is to be made, the underlying parameters of the URL are the same for each form.

 Idaps:// – on the LDAP server configuration object, use ldaps:// when defining the SEARCH DN URL or AUTHENTICATION URL attributes and set the TLS attribute to OFF.

```
ldapurl::=ldaps://host:[port]/[node]?[attributes]? [base | one |
sub]? [filter]
```

• TLS parameter – on the LDAP server configuration object, use ldap:// when defining the SEARCH DN URL attribute and set the TLS attribute to ON.

```
ldapurl::=ldap://host:[port]/[node]?[attributes]? [base | one |
sub]? [filter]
```

| Parameter        | Description                                                                                                    |
|------------------|----------------------------------------------------------------------------------------------------|
| host             | The host name of the LDAP server.                                                                                                    |
| port             | The port number of the LDAP server.                                                                                                    |
| node             | The node in the object hierarchy at which to start the search.                                                                                                    |
| attributes       | A list of attributes returned in the result set. Each LDAP server may support a different attribute based on the schemas used by the LDAP server. However, for each LDAP server, only the first attribute is used and should return the distinguished name (DN) of the user.                                                                                                    |
| base   one   sub | Qualifies the search criteria.  base – Specifies a search of the base node.  one – Specifies a search of node and one sublevel.  sub – Specifies a search of node and all sublevels.                                                                                                    |
| filter           | Specifies the attribute or attributes used to search for a database user's distinguished name (DN). The filter can be simple, such as "uid=*," or compound, such as "(uid=*)(ou=group)." The attributes in the filter are dependent on the LDAP server schema. LDAP user authentication replaces each wildcard character (*) with the database user ID when searching for a DN. |

The URL is initially defined as one of the server attributes when creating an LDAP server configuration object and can be changed at any time. There are no default values for these parameters. Creating or modifying the LDAP server configuration object requires the MANAGE ANY LDAP SERVER system privilege.

**Note:** Current versions of Active Directory (AD), Tivoli, SunONE Oracle DS, and OpenLDAP support both options. Older versions may only support one option. For compatibility with all versions, both options are supported by SAP Sybase IQ.

## Managing LDAP User Authentication Login Policy Options

There are several login policy options specific to LDAP user authentication. These options must be defined in any login policy (including root) assigned to a user using LDAP user authentication.

You can define the options that are specific to LDAP server database objects when initially creating a login policy, or you can add them to existing policies, including the root login policy.

Requires the MANAGE ANY LOGIN POLICY system privilege to define login policy options.

### **Modifying the Root Login Policy**

You can modify the option values for the root login policy, but you cannot drop the policy.

### **Prerequisites**

The MANAGE ANY LOGIN POLICY system privilege.

#### Task

Each new database is created with a default login policy, called the root policy. When you create a user account without specifying a login policy, the user becomes part of the root login policy.

To modify the options of the root login policy, execute:

**ALTER LOGIN POLICY ROOT** {login policy options}

#### See also

- Modifying an Existing Login Policy on page 170
- Creating a New Login Policy on page 171
- Assigning a Login Policy to an Existing User on page 172
- Managing LDAP User Authentication Login Policy Options on page 170
- ALTER LOGIN POLICY Statement on page 229

### Modifying an Existing Login Policy

Modify options within an existing login policy.

#### **Prerequisites**

The MANAGE ANY LOGIN POLICY system privilege.

### **Task**

To alter the options of an existing login policy, execute:

**ALTER LOGIN POLICY** policy-name {login policy options}

### **Example:**

This statement alters the LOCKED and MAX\_CONNECTIONS options on the Test1 login policy:

```
ALTER LOGIN POLICY Test1 locked=on max connections=5
```

#### See also

- Modifying the Root Login Policy on page 170
- Creating a New Login Policy on page 171
- Assigning a Login Policy to an Existing User on page 172
- Managing LDAP User Authentication Login Policy Options on page 170
- ALTER LOGIN POLICY Statement on page 229

### **Creating a New Login Policy**

Any options that are not explicitly set when creating a login policy inherit their values from the root login policy.

### **Prerequisites**

The MANAGE ANY LOGIN POLICY system privilege.

#### Task

Login policy names must be unique. You see an error message if the name of the login policy you are adding already exists.

To create a new login policy, execute:

```
CREATE LOGIN POLICY policy name {login policy options}
```

### **Example:**

This statement creates the Test1 login policy with PASSWORD\_LIVE\_TIME option set to 60 days:

```
CREATE LOGIN POLICY Test1 password_life_time=60
```

#### See also

- Modifying the Root Login Policy on page 170
- Modifying an Existing Login Policy on page 170
- Assigning a Login Policy to an Existing User on page 172
- Managing LDAP User Authentication Login Policy Options on page 170

• CREATE LOGIN POLICY Statement on page 246

### Assigning a Login Policy to an Existing User

Assign a login policy to an existing SAP Sybase IQ user.

## **Prerequisites**

The MANAGE ANY LOGIN POLICY system privilege.

#### Task

1. Execute:

ALTER USER userID LOGIN POLICY policy name

2. Have the user log out and back in to apply the new login policy.

### See also

- Modifying the Root Login Policy on page 170
- Modifying an Existing Login Policy on page 170
- Creating a New Login Policy on page 171
- ALTER USER Statement on page 239

## Manage Users and Passwords with LDAP User Authentication

To log in to SAP Sybase IQ using LDAP user authentication, each user must have an active user ID and password on the external LDAP server as well as an active user ID on the SAP Sybase IQ server.

When creating a new user in SAP Sybase IQ, though not required, it is recommended that you specify a password to ensure that the new user account is not left unprotected until the first LDAP user authentication login.

The first time a new user logs on or an existing user logs in after a password change, the password in the SAP Sybase IQ database is automatically overwritten with the corresponding user password defined on the external LDAP server. Therefore, all maintenance required on SAP Sybase IQ passwords for user using LDAP user authentication should always be done on the external LDAP server, not the SAP Sybase IQ server.

As a result of this automatic password synchronization, for users granted the ability to use Standard authentication (the password defined in the SAP Sybase IQ database), when attempting to log on when using Standard authentication, they should continue to use their LDAP server credentials.

## **Displaying Current Status Information for a User**

Run the **sa\_get\_user\_status** stored procedure to generate a report about the current status of a user.

Information includes connection and failed login information as well as whether the user has been locked out and if so, why. If the user is authenticated using LDAP user authentication, the output includes the user's distinguished name and the date and time that the distinguished name was found.

The MANAGE ANY USER system privilege is required to run this stored procedure. A user without the MANAGE ANY USER system privilege can obtain user information by creating and executing a cover procedure owned by a user with MANAGE ANY USER system privilege.

#### See also

• sa\_get\_user\_status system procedure on page 322

## Displaying Current State for an LDAP Server Configuration Object

Run the **sa\_get\_ldapserver\_status** stored procedure to generate a report on the current state of an LDAP server configuration object.

Status information includes the LDAP server configuration object name, object identifier, current state, and the date and time of the last state change. A properly configured and running LDAP server configuration object has a state of READY or ACTIVE.

No system privilege is required to run this stored procedure.

#### See also

• sa get Idapserver status System Procedure on page 321

## Kerberos authentication

The Kerberos login feature allows you to maintain a single user ID and password for database connections, operating system, and network logins. The Kerberos login is more convenient for users and permits a single security system for database and network security. Its advantages include:

- The user does not need to provide a user ID or password to connect to the database.
- Multiple users can be mapped to a single database user ID.
- The name and password used to log in to Kerberos do not have to match the database user ID and password.

Kerberos is a network authentication protocol that provides strong authentication and encryption using secret-key cryptography. Users already logged in to Kerberos can connect to a database without providing a user ID or password.

Kerberos can be used for authentication. To delegate authentication to Kerberos you must:

- configure the server and database to use Kerberos logins.
- create mapping between the user ID that logs in to the computer or network, and the database user.

**Warning!** There are important security implications to consider when using Kerberos logins as a single security solution.

SAP Sybase IQ does not include the Kerberos software; it must be obtained separately. The following components are included with the Kerberos software:

- Kerberos libraries These are referred to as the Kerberos Client or GSS (Generic Security Services)-API runtime library. These Kerberos libraries implement the welldefined GSS-API. The libraries are required on each client and server computer that intends to use Kerberos. The built-in Windows SSPI interface can be used instead of a third-party Kerberos client library if you are using Active Directory as your KDC.
  - SSPI can only be used by SAP Sybase IQ clients in the Kerberos connection parameter. SAP Sybase IQ database servers cannot use SSPI—they need a supported Kerberos client other than SSPI.
- A Kerberos Key Distribution Center (KDC) server The KDC functions as a storehouse for users and servers. It also verifies the identification of users and servers. The KDC is typically installed on a server computer not intended for applications or user logins.

SAP Sybase IQ supports Kerberos authentication from DBLib, ODBC, OLE DB, and ADO.NET clients, and Sybase Open Client and jConnect clients. Kerberos authentication can be used with SAP Sybase IQ transport layer security encryption, but SAP Sybase IQ does not support Kerberos encryption for network communications.

Windows uses Kerberos for Windows domains and domain accounts. Active Directory Windows Domain Controllers implement a Kerberos KDC. A third-party Kerberos client or runtime is still required on the database server computer for authentication in this environment, but the Windows client computers can use the built-in Windows SSPI interface instead of a third-party Kerberos client or runtime.

## **Kerberos clients**

Kerberos authentication is available on several platforms. For a list of tested Kerberos clients, see <a href="http://www.sybase.com/detail?id=1061807">http://www.sybase.com/detail?id=1061807</a>.

The following table lists the default names and locations of the keytab and GSS-API files used by the supported Kerberos clients.

**Note:** SSPI can only be used by SAP Sybase IQ clients in the Kerberos connection parameter. SAP Sybase IQ database servers cannot use SSPI—they need a supported Kerberos client other than SSPI.

| Kerberos client                      | Default keytab file                   | GSS-API library file name           | Notes                                                                                                    |
|--------------------------------------|---------------------------------------|-------------------------------------|----------------------------------------------------------------------------------------------------|
| Windows MIT Kerberos client          | C:\WINDOWS<br>\krb5kt                 | gssapi32.dllor<br>gssapi64.dll      | The KRB5_KTNAME environment variable can be set before starting the database server to specify a different keytab file.                  |
| Windows CyberSafe<br>Kerberos client | C:\Program Files\Cyber- Safe\v5srvtab | gssapi32.dllor<br>gssapi64.dll      | The CSFC5KTNAME<br>environment variable<br>can be set before start-<br>ing the database server<br>to specify a different<br>keytab file. |
| Unix MIT Kerberos<br>client          | /etc/<br>krb5.keytab                  | libgssa-<br>pi_krb5.so <sup>1</sup> | The KRB5_KTNAME environment variable can be set before starting the database server to specify a different keytab file.                  |
| Unix CyberSafe Kerberos client       | /krb5/<br>v5srvtab                    | libgss.so <sup>1</sup>              | The CSFC5KTNAME<br>environment variable<br>can be set before start-<br>ing the database server<br>to specify a different<br>keytab file. |
| Unix Heimdal Kerberos client         | /etc/<br>krb5.keytab                  | libgssapi.so.                       |                                                                                                    |

<sup>&</sup>lt;sup>1</sup> These file names may vary depending on your operating system and Kerberos client version.

## Setting up a Kerberos system to use with SAP Sybase IQ

You can configure Kerberos authentication to be used with SAP Sybase IQ.

## **Prerequisites**

You must be logged in to your computer using Kerberos authentication.

#### Task

Kerberos is a network authentication protocol that provides strong authentication and encryption using secret-key cryptography.

- 1. If necessary, install and configure the Kerberos client software, including the GSS-API runtime library, on both the client and server.
  - On Windows client computers using an Active Directory Key Distribution Center (KDC), SSPI can be used and you do not need to install the Kerberos client.
- 2. If necessary, create a Kerberos principal in the Kerberos KDC for each user.
  - A Kerberos principal is a Kerberos user ID in the format *user/instance*@ *REALM*, where / *instance* is optional. If you are already using Kerberos, the principal should already exist, so you do not need to create a Kerberos principal for each user.
  - Principals are case sensitive and must be specified in the correct case. Mappings for multiple principals that differ only in case are not supported (for example, you cannot have mappings for both jjordan@MYREALM.COM and JJordan@MYREALM.COM).
- **3.** Create a Kerberos principal in the KDC for the SAP Sybase IQ database server.
  - The default Kerberos principal for the database server has the format *server-name@REALM*, where *server-name* is the SAP Sybase IQ database server name. To use a different server principal, use the -kp server option. Principals are case significant, and *server-name* cannot contain multibyte characters, or the characters /, \, or @.
  - You must create a server service principal within the KDC because servers use a keytab file for KDC authentication. The keytab file is protected and encrypted.
- **4.** Securely extract and copy the keytab for the principal *server-name@REALM* from the KDC to the computer running the SAP Sybase IQ database server. The default location of the keytab file depends on the Kerberos client and the platform. The keytab file's permissions should be set so that the SAP Sybase IQ server can read it, but unauthorized users do not have read permission.

The Kerberos system is authenticated and configured to be used with SAP Sybase IQ.

#### Next

Configure your SAP Sybase IQ database server and database to use Kerberos.

## Configuring SAP Sybase IQ databases to use Kerberos

You can configure SAP Sybase IQ databases to use Kerberos logins.

### **Prerequisites**

You must have the SET ANY PUBLIC OPTION and MANAGE ANY USER system privileges.

You must already have Kerberos configured before SAP Sybase IQ can use it.

#### Task

The Kerberos login feature allows you to maintain a single user ID and password for database connections, operating systems, and network logins.

- 1. Start the SAP Sybase IQ database server with the -krb or -kr option to enable Kerberos authentication, or use the -kl option to specify the location of the GSS-API library and enable Kerberos.
- 2. Change the public or temporary public option login\_mode to a value that includes Kerberos. As database options apply only to the database in which they are found, different databases can have a different Kerberos login setting, even if they are loaded and running on the same database server. For example:

```
SET OPTION PUBLIC.login mode = 'Kerberos, Standard';
```

**Warning!** Setting the login\_mode database option to Kerberos restricts connections to only those users who have been granted a Kerberos login mapping. Attempting to connect using a user ID and password generates an error unless you are a user with SYS\_AUTH\_DBA\_ROLE system role.

**3.** Create a database user ID for the client user. You can use an existing database user ID for the Kerberos login, as long as that user has the correct privileges. For example:

```
CREATE USER "kerberos-user" IDENTIFIED BY abc123;
```

**4.** Execute a GRANT KERBEROS LOGIN TO statement to create a mapping from the client's Kerberos principal to an existing database user ID. For example:

```
GRANT KERBEROS LOGIN TO "pchin@MYREALM.COM" AS USER "kerberos-user";
```

To connect when a Kerberos principal is used that does not have a mapping, ensure the Guest database user ID exists and has a password.

- 5. Ensure the client user has already logged on (has a valid Kerberos ticket-granting ticket) using their Kerberos principal and that the client's Kerberos ticket has not expired. A Windows user logged in to a domain account already has a ticket-granting ticket, which allows them to authenticate to servers, providing their principal has enough permissions.
  - A ticket-granting ticket is a Kerberos ticket encrypted with the user's password that is used by the Ticket Granting Service to verify the user's identity.
- **6.** Connect from the client, specifying the KERBEROS connection parameter (Often KERBEROS=YES, but KERBEROS=SSPI or KERBEROS=*GSS-API-library-file* can also be used). If the user ID or password connection parameters are specified, they are ignored. For example:

```
dbisgl -c "KERBEROS=YES; Server=my server princ"
```

The SAP Sybase IQ database is configured to use Kerberos authentication.

#### Next

You can use Kerberos authentication to connect from a client. Optionally, you can create a Kerberos login mapping.

## Connections from a Sybase Open Client or a jConnect application

To connect from a Sybase Open Client or jConnect application:

- Set up Kerberos authentication.
- Configure SAP Sybase IQ to use Kerberos.
- Set up Sybase Open Client or jConnect as you would for Kerberos authentication with Adaptive Server. The server name must be the SAP Sybase IQ server's name and is case significant. You cannot connect using an alternate server name from Sybase Open Client or jConnect.

## **Using SSPI for Kerberos logins on Windows**

In a Windows domain, SSPI can be used on Windows-based computers without a Kerberos client installed on the client computer. Windows domain accounts already have associated Kerberos principals.

### **Prerequisites**

You must already have Kerberos configured before SAP Sybase IQ can use it. You must already have your SAP Sybase IQ database server and database configured to use Kerberos.

### **Task**

SSPI can only be used by SAP Sybase IQ clients in the Kerberos connection parameter. SAP Sybase IQ database servers cannot use SSPI—they need a supported Kerberos client other than SSPI.

Connect to the database from the client computer. For example:

```
dbisql -c "KERBEROS=SSPI; Server=my server princ"
```

When Kerberos=SSPI is specified in the connection string, a Kerberos login is attempted.

A connection attempt using the following SQL statement also succeeds, providing the user has logged on with a user profile name that matches a Kerberos login mapping for the default database on a database server:

```
CONNECT USING 'KERBEROS=SSPI';
```

You can use SSPI for Kerberos authentication on Windows.

## **Troubleshooting: Kerberos connections**

If you get unexpected errors when attempting to enable or use Kerberos authentication, it is recommended that you enable additional diagnostic messages on the database server and client.

Specifying the -z option when you start the database server, or using CALL sa\_server\_option( 'DebuggingInformation', 'ON' ) if the server is already running includes additional diagnostic messages in the database server message log. The LogFile connection parameter writes client diagnostic messages to the specified file.

As an alternative to using the LogFile connection parameter, you can run the Ping utility (dbping) with the -z parameter. The -z parameter displays diagnostic messages that should help identify the cause of the connection problem.

## Difficulties starting the database server

| Symptom                                           | Common solutions                                                                                                    |
|---------------------------------------------------|----------------------------------------------------------------------------------------------------|
| "Unable to load Kerberos GSS-API library" message | <ul> <li>Ensure a Kerberos client is installed on the database server computer, including the GSS-API library.</li> <li>The database server -z output lists the name of the library that it is attempting to load. Verify the library name is correct. If necessary, use the -kl option to specify the correct library name.</li> <li>Ensure the directory and any supporting libraries is listed in the library path (% PATH% on Windows).</li> <li>If the database server -z output states the GSS-API library was missing entry points, then the library is not a supported Kerberos Version 5 GSS-API library.</li> </ul> |

| Symptom                                                                       | Common solutions                                                                                                    |
|-------------------------------------------------------------------------------|----------------------------------------------------------------------------------------------------|
| "Unable to acquire Kerberos credentials for server name "server-name" message | <ul> <li>Ensure there is a principal for servername@REALM in the KDC. Principals are case sensitive, so ensure the database server name is in the same case as the user portion of the principal name.</li> <li>Ensure the name of the SAP Sybase IQ server is the primary/user portion of the principal.</li> <li>Ensure that the server's principal has been extracted to a keytab file and the keytab file is in the correct location for the Kerberos client.</li> <li>If the default realm for the Kerberos client on the database server computer is different from the realm in the server principal, use the -kr option to specify the realm in the server principal.</li> </ul> |
| "Kerberos login failed" client error                                          | Check the database server diagnostic messages. Some problems with the keytab file used by the server are not detected until a client attempts to authenticate.                                                                                                    |

## Troubleshooting Kerberos client connections

If the client got an error attempting to connect using Kerberos authentication:

| Symptom                                                                                                    | Common solutions                                                                                                    |  |
|----------------------------------------------------------------------------------------------------|----------------------------------------------------------------------------------------------------|--|
| "Kerberos logins are not supported" error and the LogFile includes the message "Failed to load the Kerberos GSS-API library" | <ul> <li>Ensure a Kerberos client is installed on the client computer, including the GSS-API library.</li> <li>The file specified by LogFile lists the name of the library that it is attempting to load. Verify that the library name is correct, and use the Kerberos connection parameter to specify the correct library name, if necessary.</li> <li>Ensure that the directory including any supporting libraries is listed in the library path (%PATH% on Windows).</li> <li>If the LogFile output states the GSS-API library was missing entry points, then the library is not a supported Kerberos Version 5 GSS-API library.</li> </ul> |  |
| "Kerberos logins are not supported" error                                                                                    | <ul> <li>Ensure the database server has enabled Kerberos logins by specifying one or more of the -krb, -kl, or -kr server options.</li> <li>Ensure Kerberos logins are supported by SAP Sybase IQ on both the client and server platforms.</li> </ul>                                                                                                    |  |
| "Kerberos login failed" error                                                                                                | <ul> <li>Ensure the user is logged into Kerberos and has a valid ticket-granting ticket that has not expired.</li> <li>Ensure the client computer and server computer both have their time synchronized to within less than 5 minutes.</li> </ul>                                                                                                    |  |
| "Login mode 'Kerberos' not permitted by log-<br>in_mode setting" error                                                       | The public or temporary public database option setting for the login_mode option must include the value Kerberos to allow Kerberos logins.                                                                                                    |  |

| Symptom                                                                               | Common solutions                                                                                                    |
|---------------------------------------------------------------------------------------|----------------------------------------------------------------------------------------------------|
| "The login ID 'client-Kerberos-principal has not been mapped to any database user ID" | <ul> <li>The Kerberos principal must be mapped to a database user ID using the GRANT KERBEROS LOGIN statement. Note the full client principal including the realm must be provided to the GRANT KERBEROS LOGIN statement, and principals which differ only in the instance or realm are treated as different.</li> <li>Alternatively, if you want any valid Kerberos principal which has not be explicitly mapped to be able to connect, create the guest database user ID with a password using GRANT CONNECT.</li> </ul> |

## Security concerns: Temporary public options for added security

Setting the value of the login\_mode option for a given database to allow a combination of Standard, Integrated, Kerberos, and LDAPUA logins using the SET OPTION statement permanently enables the specified types of logins for that database. For example, the following statement permanently enables standard and integrated logins:

```
SET OPTION PUBLIC.login mode = 'Standard, Integrated';
```

If the database is shut down and restarted, the option value remains the same and integrated logins remain enabled.

Setting the login\_mode option using SET TEMPORARY OPTION still allows user access via integrated logins, but only until the database is shut down. The following statement changes the option value temporarily:

```
SET TEMPORARY OPTION PUBLIC.login mode = 'Standard, Integrated';
```

If the permanent option value is Standard, the database will revert to that value when it is shut down.

Setting temporary public options can provide additional security for your database. When you add integrated, Kerberos, or LDAPUA logins to your database, the database relies on the security of the operating system on which it is running. If the database is copied to another computer, access to the database reverts to the SAP Sybase IQ security model.

## Security concerns: Copied database files

If the database file can be copied, use the temporary public login\_mode option for integrated and Kerberos logins. If the file is copied, the integrated and Kerberos logins are not supported by default.

If a database contains sensitive information, the computer where the database files are stored should be protected from unauthorized access. Otherwise, the database files could be copied and unauthorized access to the data could be obtained on another computer. To increase database security:

- Make passwords complex and difficult to guess.
- Set the PUBLIC.login\_mode database option to Standard. To enable integrated or Kerberos logins, only the temporary public option should be changed each time the server is started. This ensures that only Standard logins are allowed if the database is copied.
- Strongly encrypt the database file using the AES encryption algorithm. The encryption key should be complex and difficult to guess.

## **Licensing Requirements for Kerberos**

The Advanced Security Option (IQ\_SECURITY) protects your environment against unauthorized access, and is required to use Kerberos authentication with SAP Sybase IQ.

**External Authentication** 

# Advanced Security Options in SAP Sybase IQ

The SAP® Sybase® IQ Advanced Security Option supports column encryption, Federal Information Processing Standards (FIPS)-approved network encryption technology, and LDAP and Kerberos authentication for database connections, operating system logins, and network logins. The Advanced Security Option is a separately licensed SAP Sybase IQ option.

## FIPS Support in SAP Sybase IQ

SAP Sybase IQ supports Federal Information Processing Standards (FIPS)-approved encryption technology. FIPS is supported on LinuxAMD64 Server, Solaris Sparc Server, Solaris AMD64 Server, LinuxAMD32 Client, and Windows32 Client.

The main impact of FIPS support for SAP Sybase IQ is that encryption can be nondeterministic, which is the default behavior. A nondeterministic algorithm is one in which the same input yields different output values each time. This means that when you use a key to encrypt a string, the encrypted string is different each time. The algorithm, however, can still decrypt the nondeterministic result using the key. This feature makes analyzing the encryption algorithm more difficult, and encryption more secure.

FIPS-certified encryption is not available on all platforms. For a list of supported platforms, see

Both RSA and FIPS security are included with SAP Sybase IQ. RSA encryption requires no separate libraries, but FIPS requires optional libraries:

- dbfips16.dll, libeay32.dll, msvcr90.dll, ssleay32.dll (32-bit Windows)
- dbfips16.dll, libeay32.dll, msvcr100.dll, ssleay32.dll (64-bit Windows)
- libssl.so and libcrypto.so (Linux)

Both security models require certificates. The rsaserver certificate is named rsaserver.id.

## FIPS-certified encryption technology

You can use FIPS-certified encryption algorithms to encrypt your database files, or to encrypt communications for database client/server communication, web services, and client/server communication.

Federal Information Processing Standard (FIPS) 140-2 specifies requirements for encryption algorithms. The FIPS 140-2 certification program is a joint effort between the American National Institute of Standards and Technology (NIST) and the Canadian Communications Security Establishment (CSE). The Federal agencies of both Canada and the United States accept products that are certified as FIPS 104-2 conforming.

SAP Sybase IQ provides 32-bit and 64-bit FIPS-certified libraries for encryption from OpenSSL. On Windows, you must use the 64-bit libraries on a 64-bit system.

### FIPS-certified RSA encryption

For a list of FIPS-certified components, see http://www.sybase.com/detail?id=1061806.

### Enabling FIPS-certified encryption

Optionally, you can enforce the use of FIPS-certified encryption on the client or server with a FIPS option. When you set the FIPS option to on, all secure communications must be FIPS-certified. If someone tries to use non-FIPS RSA encryption, it is automatically upgraded to FIPS-certified RSA encryption. The FIPS option can be set on the client or server on which you want FIPS-certified encryption to be enforced. SAP Sybase IQ has a -fips command line option, and clients have a FIPS option that can be set with the Encryption connection parameter.

## Column Encryption in SAP Sybase IQ

SAP Sybase IQ supports user-encrypted columns.

Strong encryption of the SAP Sybase IQ database file uses a 128-bit algorithm and a security key. The data is unreadable and virtually undecipherable without the key. The algorithm supported is described in FIPS-197, the Federal Information Processing Standard for the Advanced Encryption Standard.

SAP Sybase IQ supports user-encrypted columns with the **AES\_ENCRYPT** and **AES\_DECRYPT** functions and the **LOAD TABLE ENCRYPTED** clause. These functions permit explicit encryption and decryption of column data via calls from the application. Encryption and decryption key management is the responsibility of the application.

Certain database options affect column encryption.

#### See also

• Database Options for Column Encryption on page 213

## **Licensing Requirements for Column Encryption**

The Advanced Security Option (IQ\_SECURITY) is required to use user-encrypted columns with SAP Sybase IQ.

## **Definitions of Encryption Terms**

Definitions of terms used when describing encryption of stored data.

• plaintext – data in its original, intelligible form. Plaintext is not limited to string data, but is used to describe any data in its original representation.

- ciphertext data in an unintelligible form that preserves the information content of the plaintext form.
- encryption a reversible transformation of data from plaintext to ciphertext. Also known as enciphering.
- decryption the reverse transformation of ciphertext back to plaintext. Also known as deciphering.
- key a number used to encrypt or decrypt data. Symmetric-key encryption systems use the same key for both encryption and decryption. Asymmetric-key systems use one key for encryption and a different (but mathematically related) key for decryption. The SAP Sybase IQ interfaces accept character strings as keys.
- Rijndael pronounced "reign dahl." A specific encryption algorithm that supports a variety of key and block sizes. The algorithm was designed to use simple whole-byte operations and thus is relatively easy to implement in software.
- AES the Advanced Encryption Standard, a FIPS-approved cryptographic algorithm for the protection of sensitive (but unclassified) electronic data. AES adopted the Rijndael algorithm with restrictions on the block sizes and key lengths. AES is the algorithm supported by SAP Sybase IQ.

## **Data Types for Encrypted Columns**

The data types supported for encrypted columns and working with these data types.

## **Supported Data Types**

The first parameter of the **AES\_ENCRYPT** function must be one of the supported data types.

| CHAR            | NUMERIC       |
|-----------------|---------------|
| VARCHAR         | FLOAT         |
| TINYINT         | REAL          |
| SMALLINT        | DOUBLE        |
| INTEGER         | DECIMAL       |
| BIGINT          | DATE          |
| BIT             | TIME          |
| BINARY          | DATETIME      |
| VARBINARY       | TIMESTAMP     |
| UNSIGNED INT    | SMALLDATETIME |
| UNSIGNED BIGINT |               |

The LOB data type is not currently supported for SAP Sybase IQ column encryption.

### **Preservation of Data Types**

SAP Sybase IQ ensures that the original data type of plaintext is preserved when decrypting data, if the **AES\_DECRYPT** function is given the data type as a parameter, or is within a **CAST** function.

SAP Sybase IQ compares the target data type of the **CAST** function with the data type of the originally encrypted data. If the two data types do not match, you see a -1001064 error that includes details about the original and target data types.

For example, given an encrypted VARCHAR (1) value and this valid decryption statement:

```
SELECT AES_DECRYPT ( thecolumn, 'theKey', VARCHAR(1) ) FROM thetable
```

If you attempt to decrypt the data using:

```
SELECT AES_DECRYPT ( thecolumn, 'theKey', SMALLINT ) FROM thetable
```

the error returned is:

```
Decryption error: Incorrect CAST type smallint(5,0) for decrypt data of type varchar(1,0).
```

This data type check is made only when the **CAST** or the data type parameter are supplied. Otherwise, the query returns the ciphertext as binary data.

When using the AES\_ENCRYPT function on literal constants, as in this statement:

```
INSERT INTO t (cipherCol) VALUES (AES ENCRYPT (1, 'key'))
```

the data type of 1 is ambiguous; it can be a TINYINT, SMALLINT, INTEGER, UNSIGNED INT, BIGINT, UNSIGNED BIGINT, or possibly other data types.

You should explicitly use the **CAST** function to resolve any potential ambiguity, as in:

```
INSERT INTO t (cipherCol)
VALUES ( AES ENCRYPT (CAST (1 AS UNSIGNED INTEGER), 'key'))
```

Explicitly converting the data type using the **CAST** function when encrypting data prevents problems using the **CAST** function when the data is decrypted.

There is no ambiguity if the data being encrypted is from a column, or if the encrypted data was inserted by **LOAD TABLE**.

## **Effect of Different Data Types on Ciphertext**

To produce identical ciphertext for different datatypes, cast the input of **AES\_ENCRYPT** to the same data type to produce identical ciphertext.

The ciphertext produced by **AES\_ENCRYPT** differs for two different data types given the same input value and same key. A join of two ciphertext columns that holds encrypted values of two different data types may therefore not return identical results.

### For example, assume:

```
CREATE TABLE tablea(c1 int, c2 smallint);
INSERT INTO tablea VALUES (100,100);
```

The value AES\_ENCRYPT(c1, 'key') differs from AES\_ENCRYPT(c2, 'key') and the value AES\_ENCRYPT(c1, 'key') differs from AES\_ENCRYPT(100, 'key').

To resolve this issue, cast the input of **AES\_ENCRYPT** to the same data type. For example, the results of these code fragments are the same:

```
AES_ENCRYPT(c1, 'key');
AES_ENCRYPT(CAST(c2 AS INT), 'key');
AES ENCRYPT(CAST(100 AS INT), 'key');
```

#### See also

• AES\_ENCRYPT Function [String] on page 189

## **AES\_ENCRYPT Function [String]**

Encrypts the specified values using the supplied encryption key, and returns a VARBINARY or LONG VARBINARY.

### Syntax

```
AES_ENCRYPT( string-expression, key )
```

#### **Parameters**

*string-expression* – the data to be encrypted. You can also pass binary values to **AES\_ENCRYPT**. This parameter is case-sensitive, even in case-insensitive databases.

*key* – the encryption key used to encrypt the *string-expression*. To obtain the original value, also use the same key to decrypt the value. This parameter is case-sensitive, even in case-insensitive databases.

As you should for most passwords, choose a key value that is difficult to guess. Choose a value that is at least 16 characters long, contains a mix of uppercase and lowercase letters, and includes numbers and special characters. You need this key each time you want to decrypt the data.

**Warning!** Protect your key; store a copy of your key in a safe location. If you lose your key, encrypted data becomes completely inaccessible and unrecoverable.

#### Usage

**AES\_ENCRYPT** returns a VARBINARY value, which is at most 31 bytes longer than the input *string-expression*. The value returned by this function is the ciphertext, which is not human-readable. You can use the **AES\_DECRYPT** function to decrypt a *string-expression* that was encrypted with the **AES\_ENCRYPT** function. To successfully decrypt a *string-expression*, use

the same encryption key and algorithm used to encrypt the data. If you specify an incorrect encryption key, an error is generated.

If you are storing encrypted values in a table, the column should be of data type VARBINARY or VARCHAR, and greater than or equal to 32 bytes, so that character set conversion is not performed on the data. (Character set conversion prevents data decryption.) If the length of the VARBINARY or VARCHAR column is fewer than 32 bytes, the **AES\_DECRYPT** function returns an error.

The result data type of an AES\_ENCRYPT function may be a LONG BINARY. If you use AES\_ENCRYPT in a SELECT INTO statement, you must have an Unstructured Data Analytics Option license, or use CAST and set AES\_ENCRYPT to the correct data type and size.

### Standards and Compatibility

- SQL vendor extension to ISO/ANSI SQL grammar.
- Sybase not supported by Adaptive Server.

### See also

- AES\_DECRYPT Function [String] on page 192
- Encryption and Decryption Example on page 216
- LOAD TABLE ENCRYPTED Clause on page 193
- Effect of Different Data Types on Ciphertext on page 188
- Data Types for Encrypted Columns on page 187

## **REPLACE Function [String]**

Replaces all occurrences of a substring with another substring.

### Syntax

**REPLACE** (original-string, search-string, replace-string)

#### **Parameters**

If any argument is NULL, the function returns NULL.

| Parameter       | Description                                                                                                    |
|-----------------|----------------------------------------------------------------------------------------------------|
| original-string | The string to be searched. This string can be any length.                                                                                                    |
| search-string   | The string to be searched for and replaced with replace-string. This string is limited to 255 bytes. If search-string is an empty string, the original string is returned unchanged. |

| Parameter      | Description                                                                                                    |
|----------------|----------------------------------------------------------------------------------------------------|
| replace-string | The replacement string, which replaces <i>search-string</i> . This can be any length. If <i>replace-string</i> is an empty string, all occurrences of <i>search-string</i> are deleted. |

#### Returns

LONG VARCHAR

### LONG NVARCHAR

**Note:** The result data type is a LONG VARCHAR. If you use **REPLACE** in a **SELECT INTO** statement, you must have an Unstructured Data Analytics Option license or use **CAST** and set **REPLACE** to the correct data type and size.

#### Remarks

The result data type of a **REPLACE** function is a LONG VARCHAR. If you use **REPLACE** in a **SELECT INTO** statement, you must have an Unstructured Data Analytics Option license, or use **CAST** and set **REPLACE** to the correct data type and size.

There are two ways to work around this issue:

• Declare a local temporary table, then perform an **INSERT**:

```
DECLARE local temporary table #mytable (name_column char(10)) on commit preserve rows;
INSERT INTO #mytable SELECT REPLACE(name,'0','1') FROM dummy table01;
```

Use CAST:

```
SELECT CAST(replace(name, '0', '1') AS Char(10)) into #mytable from dummy table01;
```

If you need to control the width of the resulting column when *replace-string* is wider than *search-string*, use the **CAST** function. For example:

```
CREATE TABLE aa(a CHAR(5));
INSERT INTO aa VALUES('CCCCC');
COMMIT;
SELECT a, CAST(REPLACE(a,'C','ZZ') AS CHAR(5)) FROM aa;
```

## Standards and Compatibility

- SQL—Vendor extension to ISO/ANSI SQL grammar.
- Sybase—Compatible with Adaptive Server Enterprise.

### Example

The following statement returns the value "xx.def.xx.ghi:"

```
SELECT REPLACE( 'abc.def.abc.ghi', 'abc', 'xx' ) FROM iq dummy
```

The following statement generates a result set containing **ALTER PROCEDURE** statements which, when executed, repair stored procedures that reference a table that has been renamed. (To be useful, the table name must be unique.)

```
SELECT REPLACE(
  replace(proc_defn,'OldTableName','NewTableName'),
  'create procedure',
  'alter procedure')
FROM SYS.SYSPROCEDURE
WHERE proc_defn LIKE '%OldTableName%'
```

Use a separator other than the comma for the **LIST** function:

```
SELECT REPLACE( list( table_id ), ',', '--')
FROM SYS.ISYSTAB
WHERE table_id <= 5</pre>
```

## **AES\_DECRYPT Function [String]**

Decrypts the string using the supplied key, and returns, by default, a VARBINARY or LONG BINARY, or the original plaintext type.

### Syntax

```
AES_DECRYPT( string-expression, key [, data-type ] )
```

#### **Parameters**

*string-expression* – the string to be decrypted. You can also pass binary values to this function. This parameter is case sensitive, even in case-insensitive databases.

*key*—the encryption key required to decrypt the *string-expression*. To obtain the original value that was encrypted, the key must be the same encryption key that was used to encrypt the *string-expression*. This parameter is case-sensitive, even in case-insensitive databases.

**Warning!** Protect your key; store a copy of your key in a safe location. If you lose your key, the encrypted data becomes completely inaccessible and unrecoverable.

*data-type* – this optional parameter specifies the data type of the decrypted *string-expression* and must be the same data type as the original plaintext.

If you do not use a **CAST** statement while inserting data using the **AES\_ENCRYPT** function, you can view the same data using the **AES\_DECRYPT** function by passing VARCHAR as the *data-type*. If you do not pass *data-type* to **AES\_DECRYPT**, VARBINARY data type is returned.

### Usage

You can use the **AES\_DECRYPT** function to decrypt a *string-expression* that was encrypted with the **AES\_ENCRYPT** function. This function returns a VARBINARY or LONG VARBINARY value with the same number of bytes as the input string, if no data type is specified. Otherwise, the specified data type is returned.

To successfully decrypt a *string-expression*, you must use the same encryption key that was used to encrypt the data. An incorrect encryption key returns an error.

### Example

Decrypt the password of a user from the user info table.

```
SELECT AES_DECRYPT(user_pwd, '8U3dkA', CHAR(100))
FROM user info;
```

### Standards and Compatibility

- SQL vendor extension to ISO/ANSI SQL grammar.
- Sybase not supported by Adaptive Server.

#### See also

- AES\_ENCRYPT Function [String] on page 189
- Encryption and Decryption Example on page 216
- LOAD TABLE ENCRYPTED Clause on page 193
- Data Types for Encrypted Columns on page 187

## **LOAD TABLE ENCRYPTED Clause**

The **LOAD TABLE** statement supports the column-spec keyword **ENCRYPTED**.

The *column-specs* must follow the column name in a **LOAD TABLE** statement in this order:

- format-specs
- null-specs
- encrypted-specs

### Syntax

```
| ENCRYPTED(data-type 'key-string' [, 'algorithm-string' ] )
```

#### **Parameters**

- data-type the data type that the input file field should be converted to as input to the
   AES\_ENCRYPT function. data-type should be the same as the data type of the output of the
   AES\_DECRYPT function.
- **key-string** the encryption key used to encrypt the data. This key must be a string literal. To obtain the original value, use the same key to decrypt the value. This parameter is casesensitive, even in case-insensitive databases.

As you should for most passwords, choose a key value that cannot be easily guessed. Choose a value for that is at least 16 characters long, contains a mix of uppercase and lowercase letters, and includes numbers and special characters. You will need this key each time you want to decrypt the data.

**Warning!** Protect your key; store a copy of your key in a safe location. A lost key results in the encrypted data becoming completely inaccessible, from which there is no recovery.

• algorithm-string – the algorithm used to encrypt the data. This parameter is optional, but data must be encrypted and decrypted using the same algorithm. Currently, AES is the default, as it is the only supported algorithm. AES is a block encryption algorithm chosen as the new Advanced Encryption Standard (AES) for block ciphers by the National Institute of Standards and Technology (NIST).

### Usage

The **ENCRYPTED** column specification allows you to specify the encryption key and, optionally, the algorithm to use to encrypt the data that is loaded into the column. The target column for this load should be VARBINARY. Specifying other data types returns an error.

### Example

```
LOAD TABLE table_name
(

plaintext_column_name,
a_ciphertext_column_name
NULL('nil')
ENCRYPTED(varchar(6),'tHefiRstkEy'),
another_encrypted_column
ENCRYPTED(bigint,'theseconDkey','AES')))
FROM '/path/to/the/input/file'
FORMAT ascii
DELIMITED BY ';'
ROW DELIMITED BY '\0xa'
QUOTES OFF
ESCAPES OFF
```

where the format of the input file for the **LOAD TABLE** statement is:

```
a;b;c;
d;e;f;
g;h;i;
```

#### See also

- AES\_ENCRYPT Function [String] on page 189
- AES\_DECRYPT Function [String] on page 192
- Encryption and Decryption Example on page 216
- Data Types for Encrypted Columns on page 187

#### LOAD TABLE Statement

Imports data into a database table from an external file.

Quick Links:

Go to Parameters on page 196

Go to Examples on page 207

Go to Usage on page 209

Go to Standards on page 212

Go to Permissions on page 212

### **Syntax**

```
[ INTO ] TABLE [ owner.]table-name
   ... ( load-specification [, ...] )
   ... { FROM | USING [ CLIENT ] FILE }
   { 'filename-string' | filename-variable } [, ...]
   ... [ CHECK CONSTRAINTS { ON | OFF } ]
   ... [ DEFAULTS { ON | OFF } ]
   ... [ QUOTES OFF ]
   ... ESCAPES OFF
   ... [ FORMAT { ascii | binary | bcp } ]
   ... [ DELIMITED BY 'string' ]
   ... [ STRIP { OFF | RTRIM } ]
   ... [ WITH CHECKPOINT { ON | OFF } ]
   ... BYTE ORDER { NATIVE | HIGH | LOW } ]
   ... [ LIMIT number-of-rows ]
   ... [ NOTIFY number-of-rows ]
   ... [ ON FILE ERROR { ROLLBACK | FINISH | CONTINUE } ]
   ... [ PREVIEW { ON | OFF } ]
   ... [ ROW DELIMITED BY 'delimiter-string' ]
   ... [ SKIP number-of-rows ]
   ... [ HEADER SKIP number [ HEADER DELIMITED BY 'string' ] ]
   ... [ WORD SKIP number ]
   ... [ ON PARTIAL INPUT ROW { ROLLBACK | CONTINUE } ]
   ... [ IGNORE CONSTRAINT constraint-type [, ...] ]
   ... [ MESSAGE LOG 'string' ROW LOG 'string' [ ONLY LOG log-what
[, ...]]
   ... [ LOG DELIMITED BY 'string' ]
load-specification - (back to Syntax)
   { column-name [ column-spec ]
       | FILLER ( filler-type ) }
column-spec - (back to load-specification)
   { ASCII ( input-width )
   | BINARY [ WITH NULL BYTE ]
   | PREFIX { 1 | 2 | 4 }
   | 'delimiter-string'
   | DATE ( input-date-format )
   | DATETIME ( input-datetime-format )
   | ENCRYPTED ( data-type 'key-string' [, 'algorithm-string' ] )
     DEFAULT default-value }
   [ NULL ( { BLANKS | ZEROS | 'literal', ...} )
filler-type - (back to load-specification)
   { input-width
   | PREFIX { 1 | 2 | 4 }
   | 'delimiter-string'
```

### **Parameters**

(back to top) on page 194

• **FROM** – identifies one or more files from which to load data. To specify more than one file, use a comma to separate each filename-string. The *filename-string* is passed to the server as a string. The string is therefore subject to the same formatting requirements as other SQL strings.

To indicate directory paths on Windows, the backslash character \ must be represented by two backslashes. Therefore, the statement to load data from the file c:\temp \input.dat into the Employees table is:

```
LOAD TABLE Employees
FROM 'c:\\temp\\input.dat' ...
```

The path name is relative to the database server, not to the client application. If you are running the statement on a database server on some other computer, the directory names refers to directories on the server machine, not on the client machine. When loading a multiplex database, use absolute (fully qualified) paths in all file names. Do not use relative path names.

Because of resource constraints, SAP Sybase IQ does not guarantee that all the data can be loaded. If resource allocation fails, the entire load transaction is rolled back. The files are read one at a time, and processed in the order specified in the FROM clause. Any SKIP or LIMIT value only applies in the beginning of the load, not for each file.

The LOAD TABLE FROM clause is deprecated, but may be used to specify a file that exists on the server. This example loads data from the file a.inp on a client computer.

```
LOAD TABLE t1(c1,c2,filler(30))
USING CLIENT FILE 'c:\\client-data\\a.inp'
QUOTES OFF ESCAPES OFF
IGNORE CONSTRAINT UNIQUE 0, NULL 0
```

```
MESSAGE LOG 'c:\\client-data\\m.log'
ROW LOG 'c:\\client-data\\r.log'
ONLY LOG UNIQUE
```

• USING – USING FILE loads one or more files from the server. This clause is synonymous with specifying the FROM *filename* clause. USING CLIENT FILE bulk loads one or more files from a client. The character set of the file on the client side must be the same as the server collation. SAP Sybase IQ serially processes files in the file list. Each file is locked in read mode as it is processed, then unlocked. Client-side bulk loading incurs no administrative overhead, such as extra disk space, memory or network-monitoring daemon requirements, but does forces single threaded processing for each file.

When bulk loading large objects, the USING CLIENT FILE clause applies to both primary and secondary files.

The **LOAD TABLE** statement can load compressed client and server files in the gzip format only. Any file with an extension ".gz" or ".gzip" is assumed to be a compressed file. Named pipes or secondary files are not supported during a compressed file load. Compressed files and uncompressed files can be specified in the same **LOAD TABLE** statement. Each compressed file in a load is processed by one thread.

During client-side loads, the IGNORE CONSTRAINT log files are created on the client host and any error while creating the log files causes the operation to roll back.

Client-side bulk loading is supported by Interactive SQL and ODBC/JDBC clients using the Command Sequence protocol. It is not supported by clients using the TDS protocol. For data security over a network, use Transport Layer Security. To control who can use client-side bulk loads, use the secure feature (-sf) server startup switch, the <code>ALLOW\_READ\_CLIENT\_FILE</code> database option, and/or the READCLIENTFILE access control.

 CHECK CONSTRAINTS – evaluates check constraints, which you can ignore or log. CHECK CONSTRAINTS defaults to ON.

Setting CHECK CONSTRAINTS OFF causes SAP Sybase IQ to ignore all check constraint violations. This can be useful, for example, during database rebuilding. If a table has check constraints that call user-defined functions that are not yet created, the rebuild fails unless this option is set to OFF.

This option is mutually exclusive to the following options. If any of these options are specified in the same load, an error results:

- IGNORE CONSTRAINT ALL
- IGNORE CONSTRAINT CHECK
- LOG ALL
- LOG CHECK
- **DEFAULTS** uses a column's default value. This option is ON by default. If the DEFAULTS option is OFF, any column not present in the column list is assigned NULL.

The setting for the DEFAULTS option applies to all column DEFAULT values, including AUTOINCREMENT.

• QUOTES – indicates that input strings are enclosed in quote characters. QUOTES is an optional parameter and is ON by default. The quote character is either an apostrophe (single quote) or a quotation mark (double quote). The first such character encountered in a string is treated as the quote character for the string. String data must be terminated with a matching quote.

With QUOTES ON, column or row delimiter characters can be included in the column value. Leading and ending quote characters are assumed not to be part of the value and are excluded from the loaded data value.

To include a quote character in a value with QUOTES ON, use two quotes. For example, this line includes a value in the third column that is a single quote character:

```
'123 High Street, Anytown', '(715)398-2354','''
```

With STRIP turned on (the default), trailing blanks are stripped from values before they are inserted. Trailing blanks are stripped only for non-quoted strings. Quoted strings retain their trailing blanks. Leading blank or TAB characters are trimmed only when the setting is ON.

The data extraction facility provides options for handling quotes (TEMP\_EXTRACT\_QUOTES, TEMP\_EXTRACT\_QUOTES\_ALL, and TEMP\_EXTRACT\_QUOTE). If you plan to extract data to be loaded into an IQ main store table and the string fields contain column or row delimiter under default ASCII extraction, use the TEMP\_EXTRACT\_BINARY option for the extract and the FORMAT binary and QUOTES OFF options for LOAD TABLE.

#### Limits:

- QUOTES ON applies only to column-delimited ASCII fields.
- With QUOTES ON, the first character of a column delimiter or row terminator cannot be a single or double quote mark.
- QUOTES ON forces single threaded processing for a given file.
- The QUOTES option does not apply to loading binary large object (BLOB) or character large object (CLOB) data from the secondary file, regardless of its setting. A leading or trailing quote is loaded as part of CLOB data. Two consecutive quotes between enclosing quotes are loaded as two consecutive quotes with the QUOTES ON option.
- Adaptive Server BCP does not support the QUOTES option. All field data is copied in
  or out equivalent to the QUOTES OFF setting. As QUOTES ON is the default setting
  for the SAP Sybase IQ LOAD TABLE statement, you must specify QUOTES OFF when
  importing ASE data from BCP output to an SAP Sybase IQ table.

### **Exceptions:**

 If LOAD TABLE encounters any nonwhite characters after the ending quote character for an enclosed field, this error is reported and the load operation is rolled back:

```
Non-SPACE text found after ending quote character for an enclosed field.

SQLSTATE: QTA14 SQLCODE: -1005014L
```

• With QUOTES ON, if a single or double quote is specified as the first character of the column delimiter, an error is reported and the load operation fails:

```
Single or double quote mark cannot be the 1st character of column delimiter or row terminator with QUOTES option ON.

SQLSTATE: QCA90 SQLCODE: -1013090L
```

- ESCAPES if you omit a *column-spec* definition for an input field and ESCAPES is ON (the default), characters following the backslash character are recognized and interpreted as special characters by the database server. You can include newline characters as the combination \n, and other characters as hexadecimal ASCII codes, such as \x09 for the tab character. A sequence of two backslash characters (\\) is interpreted as a single backslash. For SAP Sybase IQ, you must set ESCAPES OFF.
- FORMAT SAP Sybase IQ supports ASCII and binary input fields. The format is usually
  defined by the *column-spec* described above. If you omit that definition for a column, by
  default SAP Sybase IQ uses the format defined by this option. Input lines are assumed to
  have ascii (the default) or binary fields, one row per line, with values separated by the
  column delimiter character.

SAP Sybase IQ also accepts data from BCP character files as input to the **LOAD TABLE** command.

- The BCP data file loaded into SAP Sybase IQ tables using the LOAD TABLE FORMAT BCP statement must be exported (BCP OUT) in cross-platform file format using the -c option.
- For FORMAT BCP, the default column delimiter for the **LOAD TABLE** statement is <tab> and the default row terminator is <newline>.
- For FORMAT BCP, the last column in a row must be terminated by the row terminator, not by the column delimiter. If the column delimiter is present before the row terminator, then the column delimiter is treated as a part of the data.
- Data for columns that are not the last column in the load specification must be
  delimited by the column delimiter only. If a row terminator is encountered before a
  column delimiter for a column that is not the last column, then the row terminator is
  treated as a part of the column data.
- Column delimiter can be specified via the DELIMITED BY clause. For FORMAT BCP, the delimiter must be less than or equal to 10 characters in length. An error is returned, if the delimiter length is more than 10.
- For FORMAT BCP, the load specification may contain only column names, NULL, and ENCRYPTED. An error is returned, if any other option is specified in the load specification.

For example, these **LOAD TABLE** load specifications are valid:

```
LOAD TABLE x(c1, c2 null(blanks), c3)

FROM 'bcp_file.bcp'

FORMAT BCP
...

LOAD TABLE x(c1 encrypted(bigint, 'KEY-ONE', 'aes'), c2, c3)

FROM 'bcp_file.bcp'

FORMAT BCP
...
```

• **DELIMITED BY** – if you omit a column delimiter in the *column-spec* definition, the default column delimiter character is a comma. You can specify an alternative column delimiter by providing a single ASCII character or the hexadecimal character representation. The DELIMITED BY clause is:

```
... DELIMITED BY '\x09' ...
```

To use the newline character as a delimiter, you can specify either the special combination '\n' or its ASCII value '\x0a'. Although you can specify up to four characters in the column-spec *delimiter-string*, you can specify only a single character in the DELIMITED BY clause.

- **STRIP** determines whether unquoted values should have trailing blanks stripped off before they are inserted. The **LOAD TABLE** command accepts these STRIP keywords:
  - **STRIP OFF** do not strip off trailing blanks.
  - STRIP RTRIM strip trailing blanks.
  - STRIP ON deprecated. Use STRIP RTRIM.

With STRIP turned on (the default), SAP Sybase IQ strips trailing blanks from values before inserting them. This is effective only for VARCHAR data. STRIP OFF preserves trailing blanks.

Trailing blanks are stripped only for unquoted strings. Quoted strings retain their trailing blanks. If you do not require blank sensitivity, you can use the FILLER option as an alternative to be more specific in the number of bytes to strip, instead of all the trailing spaces. STRIP OFF is more efficient for SAP Sybase IQ, and it adheres to the ANSI standard when dealing with trailing blanks. (CHAR data is always padded, so the STRIP option only affects VARCHAR data.)

The STRIP option applies only to variable-length non-binary data and does not apply to ASCII fixed-width inserts. For example, assume this schema:

```
CREATE TABLE t( c1 VARCHAR(3) );
LOAD TABLE t( c1 ',' ) ....... STRIP RTRIM // trailing blanks trimmed

LOAD TABLE t( c1 ',' ) ...... STRIP OFF // trailing blanks not trimmed

LOAD TABLE t( c1 ASCII(3) ) ... STRIP RTRIM // trailing blanks not trimmed

LOAD TABLE t( c1 ASCII(3) ) ... STRIP OFF // trailing blanks
```

```
trimmed

LOAD TABLE t( c1 BINARY ) ..... STRIP RTRIM // trailing blanks trimmed

LOAD TABLE t( c1 BINARY ) ..... STRIP OFF // trailing blanks trimmed
```

Trailing blanks are always trimmed from binary data.

WITH CHECKPOINT – determines whether SAP Sybase IQ performs a checkpoint.
 This option is useful only when loading SQL Anywhere tables in an SAP Sybase IQ database.

The default setting is OFF. If this clause is set to ON, a checkpoint is issued after successfully completing and logging the statement. If the server fails after a connection commits and before the next checkpoint, the data file used to load the table must be present for the recovery to complete successfully. However, if WITH CHECKPOINT ON is specified, and recovery is subsequently required, the data file need not be present at the time of recovery.

The data files are required, regardless of what is specified for this clause, if the database becomes corrupt and you need to use a backup and apply the current log file.

Warning! If you set the database option CONVERSION\_ERROR to OFF, you may load bad data into your table without any error being reported. If you do not specify WITH CHECKPOINT ON, and the database needs to be recovered, the recovery may fail as CONVERSION\_ERROR is ON (the default value) during recovery. It is recommended that you do not load tables when CONVERSION\_ERROR is set to OFF and WITH CHECKPOINT ON is not specified.

See also *CONVERSION ERROR Option [TSQL]*.

- **BYTE ORDER** specifies the byte order during reads. This option applies to all binary input fields. If none are defined, this option is ignored. SAP Sybase IQ always reads binary data in the format native to the machine it is running on (default is NATIVE). You can also specify:
  - HIGH when multibyte quantities have the high order byte first (for big endian platforms like Sun, IBM AIX, and HP).
  - LOW when multibyte quantities have the low order byte first (for little endian platforms like Windows).
- **LIMIT** specifies the maximum number of rows to insert into the table. The default is 0 for no limit. The maximum is 2<sup>31</sup> 1 (2147483647) rows.
- NOTIFY specifies that you be notified with a message each time the specified number of
  rows is successfully inserted into the table. The default is 0, meaning no notifications are
  printed. The value of this option overrides the value of the NOTIFY\_MODULUS database
  option.

- ON FILE ERROR specifies the action SAP Sybase IQ takes when an input file cannot be opened because it does not exist or you have incorrect permissions to read the file. You can specify one of the following:
  - **ROLLBACK** aborts the entire transaction (the default).
  - **FINISH** finishes the insertions already completed and ends the load operation.
  - CONTINUE returns an error but only skips the file to continue the load operation.

Only one ON FILE ERROR clause is permitted.

- **PREVIEW** displays the layout of input into the destination table including starting position, name, and data type of each column. SAP Sybase IQ displays this information at the start of the load process. If you are writing to a log file, this information is also included in the log.
- **ROW DELIMITED BY delimiter-string** specifies a string up to 4 bytes in length that indicates the end of an input record. You can use this option only if all fields within the row are any of the following:
  - Delimited with column terminators
  - Data defined by the DATE or DATETIME column-spec options
  - · ASCII fixed length fields

Always include ROW DELIMITED BY to insure parallel loads. Omitting this clause from the LOAD specification may cause SAP Sybase IQ to load serially rather than in parallel.

You cannot use this option if any input fields contain binary data. With this option, a row terminator causes any missing fields to be set to NULL. All rows must have the same row delimiters, and it must be distinct from all column delimiters. The row and field delimiter strings cannot be an initial subset of each other. For example, you cannot specify "\*" as a field delimiter and "\*#" as the row delimiter, but you could specify "#" as the field delimiter with that row delimiter.

If a row is missing its delimiters, SAP Sybase IQ returns an error and rolls back the entire load transaction. The only exception is the final record of a file where it rolls back that row and returns a warning message. On Windows, a row delimiter is usually indicated by the newline character followed by the carriage return character. You might need to specify this as the *delimiter-string* (see above for description) for either this option or FILLER.

- **SKIP** defines the number of rows to skip at the beginning of the input tables for this load. The maximum number of rows to skip is 2<sup>31</sup> 1 (2147483647). The default is 0. SKIP runs in single-threaded mode as it reads the rows to skip.
- HEADER SKIP...HEADER DELIMITED BY specifies a number of lines at the
  beginning of the data file, including header rows, for LOAD TABLE to skip. All LOAD
  TABLE column specifications and other load options are ignored, until the specified
  number of rows is skipped.

- The number of lines to skip is greater than or equal to zero.
- Lines are determined by a 1 to 4 character delimiter string specified in the HEADER DELIMITED BY clause. The default HEADER DELIMITED BY string is the '\n' character.
- The HEADER DELIMITED BY string has a maximum length of four characters. An error is returned, if the string length is greater than four or less than one.
- When a non-zero HEADER SKIP value is specified, all data inclusive of the HEADER DELIMITED BY delimiter is ignored, until the delimiter is encountered the number of times specified in the HEADER SKIP clause.
- All LOAD TABLE column specifications and other load options are ignored, until the specified number of rows has been skipped. After the specified number of rows has been skipped, the LOAD TABLE column specifications and other load options are applied to the remaining data.
- The "header" bytes are ignored only at the beginning of the data. When multiple files are specified in the USING clause, HEADER SKIP only ignores data starting from the first row of the first file, until it skips the specified number of header rows, even if those rows exist in subsequent files. **LOAD TABLE** does not look for headers once it starts parsing actual data.
- No error is reported, if LOAD TABLE processes all input data before skipping the number of rows specified by HEADER SKIP.
- **WORD SKIP** allows the load to continue when it encounters data longer than the limit specified when the word index was created.

If a row is not loaded because a word exceeds the maximum permitted size, a warning is written to the .iqmsg file. WORD size violations can be optionally logged to the MESSAGE LOG file and rejected rows logged to the ROW LOG file specified in the LOAD TABLE statement.

- If the option is not specified, **LOAD TABLE** reports an error and rolls back on the first occurrence of a word that is longer than the specified limit.
- *number* specifies the number of times the "Words exceeding the maximum permitted word length not supported" error is ignored.
- 0 (zero) means there is no limit.
- ON PARTIAL INPUT ROW specifies the action to take when a partial input row is encountered during a load. You can specify one of the following:
  - CONTINUE issues a warning and continues the load operation. This is the default.
  - ROLLBACK aborts the entire load operation and reports the error.

```
Partial input record skipped at EOF.
SQLSTATE: QDC32 SQLSTATE: -1000232L
```

• **IGNORE CONSTRAINT** – specifies whether to ignore CHECK, UNIQUE, NULL, DATA VALUE, and FOREIGN KEY integrity constraint violations that occur during a

load and the maximum number of violations to ignore before initiating a rollback. Specifying each *constrainttype* has the following result:

- CHECK limit if *limit* specifies zero, the number of CHECK constraint violations to ignore is infinite. If CHECK is not specified, the first occurrence of any CHECK constraint violation causes the **LOAD** statement to roll back. If *limit* is nonzero, then the *limit* +1 occurrence of a CHECK constraint violation causes the load to roll back.
- UNIQUE *limit* if *limit* specifies zero, then the number of UNIQUE constraint violations to ignore is infinite. If *limit* is nonzero, then the *limit* +1 occurrence of a UNIQUE constraint violation causes the load to roll back.
- **NULL** *limit* if *limit* specifies zero, then the number of NULL constraint violations to ignore is infinite. If *limit* is nonzero, then the *limit* +1 occurrence of a NULL constraint violation causes the load to roll back.
- **FOREIGN KEY** *limit* if *limit* specifies zero, the number of FOREIGN KEY constraint violations to ignore is infinite. If *limit* is nonzero, then the *limit* +1 occurrence of a FOREIGN KEY constraint violation causes the load to roll back.
- **DATA VALUE** *limit* f the database option CONVERSION\_ERROR = ON, an error is reported and the statement rolls back. If *limit* specifies zero, then the number of DATA VALUE constraint violations (data type conversion errors) to ignore is infinite. If *limit* is nonzero, then the *limit*+1 occurrence of a DATA VALUE constraint violation causes the load to roll back.
- ALL *limit* if the database option CONVERSION\_ERROR = ON, an error is reported and the statement rolls back. If *limit* specifies zero, then the cumulative total of all integrity constraint violations to ignore is infinite. If *limit* is nonzero, then load rolls back when the cumulative total of all ignored UNIQUE, NULL, DATA VALUE, and FOREIGN KEY integrity constraint violations exceeds the value of *limit*. For example, you specify this IGNORE CONSTRAINT option:

```
IGNORE CONSTRAINT NULL 50, UNIQUE 100, ALL 200
```

The total number of integrity constraint violations cannot exceed 200, whereas the total number of NULL and UNIQUE constraint violations cannot exceed 50 and 100, respectively. Whenever any of these limits is exceeded, the LOAD TABLE statement rolls back.

**Note:** A single row can have more than one integrity constraint violation. Every occurrence of an integrity constraint violation counts towards the limit of that type of violation.

Set the IGNORE CONSTRAINT option limit to a nonzero value if you are logging the ignored integrity constraint violations. Logging an excessive number of violations affects the performance of the load

If CHECK, UNIQUE, NULL, or FOREIGN KEY is not specified in the IGNORE CONSTRAINT clause, then the load rolls back on the first occurrence of each of these types of integrity constraint violation.

If DATA VALUE is not specified in the IGNORE CONSTRAINT clause, then the load rolls back on the first occurrence of this type of integrity constraint violation, unless the database option CONVERSION\_ERROR = OFF. If CONVERSION\_ERROR = OFF, a warning is reported for any DATA VALUE constraint violation and the load continues.

When the load completes, an informational message regarding integrity constraint violations is logged in the .iqmsg file. This message contains the number of integrity constraint violations that occurred during the load and the number of rows that were skipped.

- MESSAGE LOG specifies the names of files in which to log information about integrity
  constraint violations and the types of violations to log. Timestamps indicating the start and
  completion of the load are logged in both the MESSAGE LOG and the ROW LOG files.
  Both MESSAGE LOG and ROW LOG must be specified, or no information about
  integrity violations is logged.
  - If the ONLY LOG clause is not specified, no information on integrity constraint violations is logged. Only the timestamps indicating the start and completion of the load are logged.
  - Information is logged on all integrity constraint-type violations specified in the ONLY LOG clause or for all word index-length violations if the keyword WORD is specified.
  - If constraint violations are being logged, every occurrence of an integrity constraint
    violation generates exactly one row of information in the MESSAGE LOG file.
    The number of rows (errors reported) in the MESSAGE LOG file can exceed the
    IGNORE CONSTRAINT option limit, because the load is performed by multiple
    threads running in parallel. More than one thread might report that the number of
    constraint violations has exceeded the specified limit.
  - If constraint violations are being logged, exactly one row of information is logged in the ROW LOG file for a given row, regardless of the number of integrity constraint violations that occur on that row.
    - The number of distinct errors in the MESSAGE LOG file might not exactly match the number of rows in the ROW LOG file. The difference in the number of rows is due to the parallel processing of the load described above for the MESSAGE LOG.
  - The MESSAGE LOG and ROW LOG files cannot be raw partitions or named pipes.
  - If the MESSAGE LOG or ROW LOG file already exists, new information is appended to the file.
  - Specifying an invalid file name for the MESSAGE LOG or ROW LOG file generates an error.
  - Specifying the same file name for the MESSAGE LOG and ROW LOG files generates an error.

Various combinations of the IGNORE CONSTRAINT and MESSAGE LOG options result in different logging actions.

**IGNORE CON-**MESSAGE LOG Action STRAINT Speci-Specified? fied? All ignored integrity constraint violations are yes yes logged, including the user specified limit, before the rollback. ves The first integrity constraint violation is logged no before the rollback. Nothing is logged. yes no no Nothing is logged. The first integrity constraint no violation causes a rollback.

**Table 12. LOAD TABLE Logging Actions** 

**Tip:** Set the IGNORE CONSTRAINT option limit to a nonzero value, if you are logging the ignored integrity constraint violations. If a single row has more than one integrity constraint violation, a row for each violation is written to the MESSAGE LOG file. Logging an excessive number of violations affects the performance of the load.

• **LOG DELIMITED BY** – specifies the separator between data values in the ROW LOG file. The default separator is a comma.

SAP Sybase IQ no longer returns an error message when FORMAT BCP is specified as a **LOAD TABLE** clause. In addition, these conditions are verified and proper error messages are returned

- If the specified load format is not ASCII, BINARY, or BCP, SAP Sybase IQ returns the message "Only ASCII, BCP and BINARY are supported LOAD formats."
- If the LOAD TABLE column specification contains anything other than column name, NULL, or ENCRYPTED, then SAP Sybase IQ returns the error message "Invalid load specification for LOAD ... FORMAT BCP."
- If the column delimiter or row terminator size for the FORMAT BCP load is greater than 10 characters, then SAP Sybase IQ returns the message "Delimiter '%2' must be 1 to %3 characters in length." (where %3 equals 10).

  Messages corresponding to error or warning conditions which can occur for FORMAT BCP as well as FORMAT ASCII are the same for both formats.
- If the load default value specified is AUTOINCREMENT, IDENTITY, or GLOBAL AUTOINCREMENT, SAP Sybase IQ returns the error "Default value %2 cannot be used as a LOAD default value. %1"
- If the LOAD TABLE specification does not contain any columns that need to be loaded from the file specified, SAP Sybase IQ returns the error "The LOAD statement

- must contain at least one column to be loaded from input file." and the LOAD TABLE statement rolls back.
- If a load exceeds the limit on the maximum number of terms for a text document with TEXT indexes, SAP Sybase IQ returns the error "Text document exceeds maximum number of terms. Support up to 4294967295 terms per document."

#### **Examples**

(back to top) on page 194

• Example 1 – load data from one file into the Products table on a Windows system. A tab is used as the column delimiter following the Description and Color columns:

```
LOAD TABLE Products
( ID ASCII(6),
FILLER(1),
Name ASCII(15),
FILLER(1),
Description '\x09'.
Size ASCII(2),
FILLER(1),
Color '\x09',
Quantity PREFIX 2,
UnitPrice PREFIX 2,
FILLER(2))
FROM 'C:\\mydata\\source1.dmp'
OUOTES OFF
ESCAPES OFF
BYTE ORDER LOW
NOTIFY 1000
```

• **Example 2** – load data from a file a . inp on a client computer:

```
LOAD TABLE t1(c1,c2,filler(30))
USING CLIENT FILE 'c:\\client-data\\a.inp'
QUOTES OFF ESCAPES OFF
IGNORE CONSTRAINT UNIQUE 0, NULL 0
MESSAGE LOG 'c:\\client-data\\m.log'
ROW LOG 'c:\\client-data\\r.log'ONLY LOG UNIQUE
```

• Example 3 – load data from two files into the product\_new table (which allows NULL values) on a UNIX system. The tab character is the default column delimiter, and the newline character is the row delimiter:

```
LOAD TABLE product_new
( id,
name,
description,
size,
color '\x09' NULL('null', 'none', 'na'),
quantity PREFIX 2,
unit_price PREFIX 2)
FROM '/s1/mydata/source2.dump',
```

```
'/s1/mydata/source3.dump'
QUOTES OFF
ESCAPES OFF
FORMAT ascii
DELIMITED BY '\x09'
ON FILE ERROR CONTINUE
ROW DELIMITED BY '\n'
```

 Example 4 – ignore 10 word-length violations; on the 11th, deploy the new error and roll back the load:

• Example 5 – load data into table t1 from the BCP character file bcp\_file.bcp using the FORMAT BCP load option:

```
LOAD TABLE t1 (c1, c2, c3)
FROM 'bcp_file.bcp'
FORMAT BCP
...
```

• Example 6 – load default values 12345 into c1 using the DEFAULT load option, and load c2 and c3 with data from the LoadConst04.dat file:

```
LOAD TABLE t1 (c1 DEFAULT '12345', c2, c3, filler(1))
FROM 'LoadConst04.dat'
STRIP OFF
QUOTES OFF
ESCAPES OFF
DELIMITED BY ',';
```

• Example 7 – load c1 and c2 with data from the file bcp\_file.bcp using the FORMAT BCP load option and set c3 to the value 10:

```
LOAD TABLE t1 (c1, c2, c3 DEFAULT '10')
FROM 'bcp_file.bcp'
FORMAT BCP
QUOTES OFF
ESCAPES OFF;
```

• **Example 8** – this code fragment ignores one header row at the beginning of the data file, where the header row is delimited by '&&':

```
LOAD TABLE ...HEADER SKIP 1 HEADER DELIMITED by '&&'
```

• **Example 9** – this code fragment ignores 2 header rows at the beginning of the data file, where each header row is delimited by '\n':

```
LOAD TABLE
...HEADER SKIP 2
```

• Example 10 – load a file into a RLV-enabled table.

Load data into RLV-enabled table rvt1 from the BCP character file bcp\_file.bcp using the FORMAT BCP load option:

```
LOAD TABLE rvt1 (c1, c2, c3)
FROM 'bcp_file.bcp'
FORMAT BCP
...
```

#### Usage

(back to top) on page 194

The **LOAD TABLE** statement allows efficient mass insertion into a database table from a file with ASCII or binary data.

The **LOAD TABLE** options also let you control load behavior when integrity constraints are violated and to log information about the violations.

You can use **LOAD TABLE** on a temporary table, but the temporary table must have been declared with **ON COMMIT PRESERVE ROWS**, or the next **COMMIT** removes the rows you have loaded.

**LOAD TABLE** supports loading of large object (LOB) data.

SAP Sybase IQ supports loading from both ASCII and binary data, and it supports both fixed-and variable-length formats. To handle all of these formats, you must supply a *load-specification* to tell SAP Sybase IQ what kind of data to expect from each "column" or field in the source file. The *column-spec* lets you define these formats:

- ASCII with a fixed length of bytes. The *input-width* value is an integer indicating the fixed width in bytes of the input field in every record.
- Binary or non-binary fields that use a number of PREFIX bytes (1, 2, or 4) to specify the length of the input.

There are two parts related to a **PREFIX** clause:

- Prefix value always a binary value.
- Associated data bytes always character format; never binary format.

If the data is unloaded using the extraction facility with the TEMP\_EXTRACT\_BINARY option set ON, you must use the **BINARY WITH NULL BYTE** parameter for each column when you load the binary data.

- Variable-length characters delimited by a separator. You can specify the terminator as hexadecimal ASCII characters. The *delimiter-string* can be any string of up to 4 characters, including any combination of printable characters, and any 8-bit hexadecimal ASCII code that represents a nonprinting character. For example, specify:
  - '\x09' to represent a tab as the terminator.
  - '\x00' for a null terminator (no visible terminator as in "C" strings).
  - '\x0a' for a newline character as the terminator. You can also use the special character combination of '\n' for newline.

**Note:** The delimiter string can be from 1 to 4 characters long, but you can specify only a single character in the **DELIMITED BY** clause. For **BCP**, the delimiter can be up to 10 characters.

DATE or DATETIME string as ASCII characters. You must define the *input-date-format* or *input-datetime-format* of the string using one of the corresponding formats for the date and datetime data types supported by SAP Sybase IQ. Use DATE for date values and DATETIME for datetime and time values.

**Table 13. Formatting Dates and Times** 

| Option                   | Meaning                                                                                                    |
|--------------------------|----------------------------------------------------------------------------------------------------|
| yyyy or YYYY<br>yy or YY | Represents number of year. Default is current year.                                                                                                    |
| mm or MM                 | Represents number of month. Always use leading zero or blank for number of the month where appropriate, for example, '05' for May. DATE value must include a month. For example, if the <b>DATE</b> value you enter is 1998, you receive an error. If you enter '03', SAP Sybase IQ applies the default year and day and converts it to '1998-03-01'. |
| dd or DD<br>jjj or JJJ   | Represents number of day. Default day is 01. Always use leading zeros for number of day where appropriate, for example, '01' for first day. J or j indicates a Julian day (1 to 366) of the year.                                                                                                    |
| hh<br>HH                 | Represents hour. Hour is based on 24-hour clock. Always use leading zeros or blanks for hour where appropriate, for example, '01' for 1 am. '00' is also valid value for hour of 12 a.m.                                                                                                    |
| nn                       | Represents minute. Always use leading zeros for minute where appropriate, for example, '08' for 8 minutes.                                                                                                    |
| ss[.ssssss]              | Represents seconds and fraction of a second.                                                                                                    |
| aa                       | Represents the a.m. or p.m. designation.                                                                                                    |
| pp                       | Represents the p.m. designation only if needed. (This is an incompatibility with SAP Sybase IQ versions earlier than 12.0; previously, "pp" was synonymous with "aa".)                                                                                                    |

| Option         | Meaning                                                                                                    |
|----------------|----------------------------------------------------------------------------------------------------|
| hh             | SAP Sybase IQ assumes zero for minutes and seconds. For example, if the <b>DATETIME</b> value you enter is '03', SAP Sybase IQ converts it to '03:00:00.0000'. |
| hh:nn or hh:mm | SAP Sybase IQ assumes zero for seconds. For example, if the time value you enter is '03:25', SAP Sybase IQ converts it to '03:25:00.0000'.                     |

**Table 14. Sample DATE and DATETIME Format Options** 

| Input data          | Format specification             |
|---------------------|----------------------------------|
| 12/31/98            | DATE ('MM/DD/YY')                |
| 19981231            | DATE ('YYYYMMDD')                |
| 123198140150        | DATETIME ('MMDDYYhhnnss')        |
| 14:01:50 12-31-98   | DATETIME ('hh:nn:ss MM-DD-YY')   |
| 18:27:53            | DATETIME ('hh:nn:ss')            |
| 12/31/98 02:01:50AM | DATETIME ('MM/DD/YY hh:nn:ssaa') |

SAP Sybase IQ has built-in load optimizations for common date, time, and datetime formats. If your data to be loaded matches one of these formats, you can significantly decrease load time by using the appropriate format.

You can also specify the date/time field as an ASCII fixed-width field (as described above) and use the FILLER(1) option to skip the column delimiter.

The NULL portion of the *column-spec* indicates how to treat certain input values as NULL values when loading into the table column. These characters can include BLANKS, ZEROS, or any other list of literals you define. When specifying a NULL value or reading a NULL value from the source file, the destination column must be able to contain NULLs.

**ZEROS** are interpreted as follows: the cell is set to NULL if (and only if) the input data (before conversion, if ASCII) is all binary zeros (and not character zeros).

- If the input data is character zero, then:
  - 1. NULL (ZEROS) never causes the cell to be NULL.
  - 2. NULL ('0') causes the cell to be NULL.
- If the input data is binary zero (all bits clear), then:
  - 1. NULL (ZEROS) causes the cell to be NULL.
  - 2. NULL ('0') never causes the cell to be NULL.

For example, if your LOAD statement includes coll date ('yymmdd') null (zeros) and the date is 000000, you receive an error indicating that 000000 cannot be converted to a DATE(4). To get LOAD TABLE to insert a NULL value in coll when the data is 000000, either write the NULL clause as null ('000000'), or modify the data to equal binary zeros and use NULL(ZEROS).

If the length of a VARCHAR cell is zero and the cell is not NULL, you get a zero-length cell. For all other data types, if the length of the cell is zero, SAP Sybase IQ inserts a NULL. This is ANSI behavior. For non-ANSI treatment of zero-length character data, set the **NON\_ANSI\_NULL\_VARCHAR** database option.

Use the **DEFAULT** option to specify a load default column value. You can load a default value into a column, even if the column does not have a default value defined in the table schema. This feature provides more flexibility at load time.

- The LOAD TABLE DEFAULTS option must be ON in order to use the default value specified in the LOAD TABLE statement. If the DEFAULTS option is OFF, the specified load default value is not used and a NULL value is inserted into the column instead.
- The LOAD TABLE command must contain at least one column that needs to be loaded from
  the file specified in the LOAD TABLE command. Otherwise, an error is reported and the
  load is not performed.
- The specified load default value must conform to the supported default values for columns and default value restrictions. The LOAD TABLE DEFAULT option does not support AUTOINCREMENT, IDENTITY, or GLOBAL AUTOINCREMENT as a load default value.
- The **LOAD TABLE DEFAULT** *default-value* must be of the same character set as that of the database.
- Encryption of the default value is not supported for the load default values specified in the LOAD TABLE DEFAULT clause.
- A constraint violation caused by evaluation of the specified load default value is counted for each row that is inserted in the table.

Another important part of the *load-specification* is the **FILLER** option. This option indicates you want to skip over a specified field in the source input file. For example, there may be characters at the end of rows or even entire fields in the input files that you do not want to add to the table. As with the *column-spec* definition, **FILLER** specifies ASCII fixed length of bytes, variable length characters delimited by a separator, and binary fields using PREFIX bytes.

#### **Standards**

(back to top) on page 194

- SQL—Vendor extension to ISO/ANSI SQL grammar.
- SAP Sybase Database product—Not applicable.

#### **Permissions**

(back to top) on page 194

The permissions required to execute a **LOAD TABLE** statement depend on the database server **-gl** command line option, as follows:

- -gl ALL You must be the owner of the table, have ALTER or LOAD permission on the table, or have the ALTER ANY TABLE, LOAD ANY TALBE, or ALTER ANY OBJECT system privilege.
- **-gl DBA** You must have the ALTER ANY TABLE, LOAD ANY TABLE, or ALTER ANY OBJECT system privilege.
- -gl NONE Execution of the LOAD TABLE statement is not permitted.

For more information on the **-gl** command line option, please refer *Utility Guide > start\_iq Database Server Startup Utility > start\_iq Server Options*.

**LOAD TABLE** also requires a write lock on the table.

# **String Comparisons on Encrypted Text**

If data is case-insensitive, or uses a collation other than ISO\_BINENG, you must decrypt ciphertext columns to perform string comparisons.

When performing comparisons on strings, the distinction between equal and identical strings is important for many collations and depends on the **CASE** option of **CREATE DATABASE**. In a database that is set to **CASE RESPECT** and uses the ISO\_BINENG collation, the defaults for SAP Sybase IQ, equality, and identity questions are resolved the same way.

Identical strings are always equal, but equal strings may not be identical. Strings are identical only if they are represented using the same byte values. When data is case-insensitive or uses a collation where multiple characters must be treated as equal, the distinction between equality and identity is significant. ISO1LATIN1 is such a collation.

For example, the strings "ABC" and "abc" in a case-insensitive database are not identical but are equal. In a case-sensitive database, they are neither identical nor equal.

The ciphertext created by the Sybase encryption functions preserves identity but not equality. In other words, the ciphertext for "ABC" and "abc" will never be equal.

To perform equality comparisons on ciphertext when your collation or **CASE** setting does not allow this type of comparison, your application must modify the values within that column into some canonical form, where there are no equal values that are not also identical values. For example, if your database is created with **CASE IGNORE** and the ISO\_BINENG collation and your application applies UCASE to all input values before placing them into the column, then all equal values are also identical.

# **Database Options for Column Encryption**

Certain SAP Sybase IQ database option settings affect column encryption and decryption; the default settings are not optimal for most column encryption operations.

#### **Protect Ciphertext from Accidental Truncation**

To prevent accidental truncation of the ciphertext output of the encrypt function (or accidental truncation of any other character or binary string), set the STRING\_RTRUNCATION database option.

```
SET OPTION STRING RTRUNCATION = 'ON'
```

When STRING\_RTRUNCATION is ON (the default), the engine raises an error whenever a string would be truncated during a load, insert, update, or **SELECT INTO** operation. This is ISO/ANSI SQL behavior and is a recommended practice.

When explicit truncation is required, use a string expression such as **LEFT**, **SUBSTRING**, or **CAST**.

Setting STRING RTRUNCATION OFF forces silent truncation of strings.

The AES\_DECRYPT function also checks input ciphertext for valid data length, and checks text output to verify both the resulting data length and the correctness of the supplied key. If you supply the data type argument, the data type is checked as well.

#### **Preserve Ciphertext Integrity**

Set ASE BINARY DISPLAY to preserve ciphertext integrity.

```
SET OPTION ASE BINARY DISPLAY = 'OFF'
```

When ASE\_BINARY\_DISPLAY is OFF (the default), the system leaves binary data unmodified, and in its raw binary form.

When ASE\_BINARY\_DISPLAY is ON, the system converts binary data into its hexadecimal string display representation. Temporarily set the option ON only if you need to show data to an end user, or if you need to export the data to another external system, where raw binary may become altered in transit.

#### **Prevent Misuse of Ciphertext**

Set CONVERSION\_MODE to prevent implicit data type conversions of encrypted data that result in semantically meaningless operations.

The CONVERSION\_MODE database option restricts implicit conversion between binary data types (BINARY, VARBINARY, and LONG BINARY) and other nonbinary data types (BIT, TINYINT, SMALLINT, INT, UNSIGNED INT, BIGINT, UNSIGNED BIGINT, CHAR, VARCHAR, and LONG VARCHAR) on various operations:

```
SET TEMPORARY OPTION CONVERSION MODE = 1
```

Setting CONVERSION\_MODE to 1 restricts implicit conversion of binary data types to any other nonbinary data type on **INSERT** and **UPDATE** commands, and in queries. The restrict binary conversion mode also applies to **LOAD TABLE** default values and **CHECK** constraint.

The CONVERSION\_MODE option default value of 0 maintains the implicit conversion behavior of binary data types in versions of SAP Sybase IQ earlier than 12.7.

#### CONVERSION MODE Option

Restricts implicit conversion between binary data types (BINARY, VARBINARY, and LONG BINARY) and other non-binary data types (BIT, TINYINT, SMALLINT, INT, UNSIGNED INT, BIGINT, UNSIGNED BIGINT, CHAR, VARCHAR, and LONG VARCHAR) on various operations.

#### Allowed Values

0.1

#### Default

0

#### Scope

Option can be set at the database (PUBLIC) or user level. When set at the database level, the value becomes the default for any new user, but has no impact on existing users. When set at the user level, overrides the PUBLIC value for that user only. No system privilege is required to set option for self. System privilege is required to set at database level or at user level for any user other than self.

Requires the SET ANY PUBLIC OPTION system privilege to set this option. Can be set temporary for an individual connection or for the PUBLIC role. Takes effect immediately.

#### Remarks

The default value of 0 maintains implicit conversion behavior prior to version 12.7. Setting **CONVERSION\_MODE** to 1 restricts implicit conversion of binary data types to any other non-binary data type on **INSERT**, **UPDATE**, and in queries. The restricted binary conversion mode also applies to **LOAD TABLE** default values and CHECK constraint. **CONVERSION\_MODE 1** prevents implicit data type conversions of encrypted data that would result in semantically meaningless operations.

Users must be specifically licensed to use the encrypted column functionality of the SAP Sybase IQ Advanced Security Option.

#### Implicit Conversion Restrictions

The **CONVERSION\_MODE** option restrict binary mode value of 1 (**CONVERSION\_MODE** = 1) restricts implicit conversion for these operations:

- LOAD TABLE with CHECK constraint or default value
- INSERT...SELECT, INSERT...VALUE, and INSERT...LOCATION
- Certain types of **UPDATE**
- Certain types of INSERT and UPDATE via updatable cursor
- All aspects of queries in general

# **Encryption and Decryption Example**

An example using the **AES\_ENCRYPT** and **AES\_DECRYPT** functions, written in commented SQL.

```
-- This example of aes encrypt and aes decrypt function use is
presented in three parts:
-- Part I: Preliminary description of target tables and users as DDL
-- Part II: Example schema changes motivated by introduction of
encryption
-- Part III: Use of views and stored procedures to protect encryption
kevs
--
   Part I: Define target tables and users
   Assume two classes of user, represented here by the instances
    PrivUser and NonPrivUser, assigned to groups reflecting
differing
-- privileges.
   The initial state reflects the schema prior to the introduction
-- of encryption.
    Set up the starting context: There are two tables with a common
key.
    Some columns contain sensitive data, the remaining columns do
not.
   The usual join column for these tables is sensitiveA.
    There is a key and a unique index.
   grant connect to PrivUser identified by 'verytrusted';
   grant connect to NonPrivUser identified by 'lesstrusted';
   grant connect to high privileges group ;
   create role high privileges group;
   grant role high privileges group to PrivUser;
   grant connect to low privileges group ;
   create role low privileges group;
   grant role low privileges group to NonPrivUser;
    create table DBA.first table
                   (sensitiveA char(16) primary key
                    ,sensitiveB numeric(10,0)
                    , publicC varchar(255)
                    ,publicD date
    There is an implicit unique HG (HighGroup) index enforcing the
primary key.
```

```
create table second table
                    (sensitiveA char(16)
                    ,publicP integer
                    ,publicQ tinyint
                    ,publicR varchar(64)
   create hg index second A HG on second table ( sensitiveA ) ;
    TRUSTED users can see the sensitive columns.
   grant select ( sensitiveA, sensitiveB, publicC, publicD )
       on DBA.first table to PrivUser;
   grant select ( sensitiveA, publicP, publicQ, publicR )
       on DBA.second table to PrivUser;
    Non-TRUSTED users in existing schema need to see sensitiveA to
be
    able to do joins, even though they should not see sensitiveB.
   grant select ( sensitiveA, publicC, publicD )
       on DBA.first table to NonPrivUser;
   grant select ( sensitiveA, publicP, publicQ, publicR )
       on DBA.second table to NonPrivUser;
   Non-TRUSTED users can execute queries such as
   select I.publicC, 3*II.publicQ+1
   from DBA.first table I, DBA.second table II
   where I.sensitiveA = II.sensitiveA and I.publicD IN
( '2006-01-11' ) ;
   and
   select count(*)
   from DBA.first table I, DBA.second table II
   where I.sensitiveA = II.sensitiveA and SUBSTR(I.sensitiveA, 4, 3)
   BETWEEN '345' AND '456';
   But only TRUSTED users can execute the query
   select I.sensitiveB, 3*II.publicQ+1
   from DBA.first table I, DBA.second table II
   where I.sensitiveA = II.sensitiveA and I.publicD IN
( '2006-01-11' );
    Part II: Change the schema in preparation for encryption
     The DBA introduces encryption as follows:
--
     For applicable tables, the DBA changes the schema, adjusts
access
    permissions, and updates existing data. The encryption
-- keys used are hidden in a subsequent step.
```

```
DataLength comparison for length of varbinary encryption result
    (units are Bytes):
___
--
    PlainText CipherText Corresponding Numeric Precisions
___
--
             0
                     16
      1 - 16
                     32
                             numeric(1,0)
                                           - numeric(20,0)
      17 - 32
                             numeric(21,0) - numeric(52,0)
__
                     48
__
      33 - 48
                    64
                             numeric(53,0) - numeric(84,0)
      49 - 64
--
                    80
                            numeric(85,0) - numeric(116,0)
--
     65 - 80
                    96
                             numeric(117,0) - numeric(128,0)
      81 - 96
__
                   112
     97 - 112
                   128
--
    113 - 128
                   144
--
    129 - 144
                   160
    145 - 160
                   176
     161 - 176
__
                    192
     177 - 192
                    208
    193 - 208
                   224
--
    209 - 224
                   240
    The integer data types tinyint, small int, integer, and bigint
    are varbinary (32) ciphertext.
    The exact relationship is
    DATALENGTH(ciphertext) =
    (((DATALENGTH(plaintext) + 15) / 16) + 1) * 16
    For the first table, the DBA chooses to preserve both the
plaintext and
    ciphertext forms. This is not typical and should only be done if
the
    database files are also encrypted.
--
    Take away NonPrivUser's access to column sensitiveA and transfer
    access to the ciphertext version.
    Put a unique index on the ciphertext column. The ciphertext
    itself is indexed.
    NonPrivUser can select the ciphertext and use it.
    PrivUser can still select either form (without paying decrypt
costs).
   revoke select ( sensitiveA ) on DBA.first table from
NonPrivUser ;
   alter table DBA.first table add encryptedA varbinary(32);
   grant select (encryptedA) on DBA.first table to PrivUser;
   grant select (encryptedA) on DBA.first table to NonPrivUser;
   create unique hg index first A unique on first table
( encryptedA ) ;
   update DBA.first table
       set encryptedA = aes encrypt(sensitiveA, 'seCr3t')
```

```
where encryptedA is null;
   commit.
   Now change column sensitiveB.
   alter table DBA.first table add encryptedB varbinary(32);
    grant select (encryptedB) on DBA.first table to PrivUser;
    create unique hg index first B unique on first table
( encryptedB ) ;
   update DBA.first table
        set encryptedB = aes encrypt(sensitiveB,
        'givethiskeytonoone') where encryptedB is null;
    commit
    For the second table, the DBA chooses to keep only the
ciphertext.
    This is more typical and encrypting the database files is not
required.
    revoke select ( sensitiveA ) on DBA.second table from
NonPrivUser ;
   revoke select ( sensitiveA ) on DBA.second table from PrivUser ;
   alter table DBA.second table add encrypted varbinary (32);
    grant select (encryptedA) on DBA.second table to PrivUser;
   grant select (encryptedA) on DBA.second table to NonPrivUser;
   create unique hg index second A unique on second table
( encryptedA ) ;
   update DBA.second table
        set encrypted\overline{A} = aes encrypt(sensitiveA, 'seCr3t')
       where encryptedA is null;
    commit.
    alter table DBA.second table drop sensitiveA;
    The following types of queries are permitted at this point,
before
     changes are made for key protection:
    Non-TRUSTED users can equi-join on ciphertext; they can also
select
    the binary, but have no way to interpret it.
    select I.publicC, 3*II.publicQ+1
    from DBA.first table I, DBA.second table II
    where I.encryptedA = II.encryptedA and I.publicD IN
('2006-01-11');
   Ciphertext-only access rules out general predicates and
expressions.
    The following query does not return meaningful results.
    NOTE: These four predicates can be used on the varbinary
containing
   ciphertext:
    = (equality)
--
      <> (inequality)
-- IS NULL
```

```
-- IS NOT NULL
   select count(*)
    from DBA.first table I, DBA.second table II
    where I.encryptedA = II.encryptedA and SUBSTR(I.encryptedA, 4, 3)
        BETWEEN '345' AND '456';
    The TRUSTED user still has access to the plaintext columns that
   were retained. Therefore, this user does not need to call
   aes decrypt and does not need the key.
    select count(*)
    from DBA.first table I, DBA.second table II
    where I.encryptedA = II.encryptedA and SUBSTR(I.sensitiveA, 4, 3)
        BETWEEN '345' AND '456';
    Part III: Protect the encryption keys
    This section illustrates how to grant access to the plaintext,
but
    still protect the keys.
    For the first table, the DBA elected to retain the plaintext
columns.
    Therefore, the following view has the same capabilities as the
trusted
    user above.
    Assume group member is being used for additional access control.
    NOTE: In this example, NonPrivUser still has access to the
ciphertext
    encrypted in the base table.
    create view DBA.a first view (sensitiveA, publicC, publicD)
        as
            select
            IF group member('high privileges group', user name()) = 1
                 THEN sensitiveA
                 ELSE NULL
              ENDIF,
              publicC,
              publicD
            from first table ;
    grant select on DBA.a first view to PrivUser;
    grant select on DBA.a first view to NonPrivUser;
    For the second table, the DBA did not keep the plaintext.
    Therefore, aes decrypt calls must be used in the view.
    IMPORTANT: Hide the view definition with ALTER VIEW, so that no
one
   can discover the key.
    create view DBA.a second view
(sensitiveA, publicP, publicQ, publicR)
```

```
as
            select.
            IF group member('high privileges group',user name()) = 1
                 THEN aes decrypt (encryptedA, 'seCr3t', char(16))
                 ELSE NULL
              ENDIF,
              publicP.
              publicQ,
              publicR
            from second table ;
    alter view DBA.a second view set hidden;
    grant select on DBA.a second view to PrivUser;
    grant select on DBA.a second view to NonPrivUser;
    Likewise, the key used for loading can be protected in a stored
    procedure.
    By hiding the procedure (just as the view is hidden), no-one can
see
    the keys.
    create procedure load first proc(@inputFileName varchar(255),
                        @colDelim varchar(4) default '$',
                        @rowDelim varchar(4) default '\n')
        begin
            execute immediate with quotes
                'load table DBA.second table
                (encryptedA encrypted(char(16),' ||
             '''' || 'seCr3t' || '''' || '), publicP, publicQ, publicR)
· 11
                ' from ' || '''' || @inputFileName || '''' ||
                ' delimited by ' || '''' || @colDelim || '''' ||
                ' row delimited by ' || '''' || @rowDelim || '''' ||
                ' quotes off escapes off' ;
        end
    ;
    alter procedure DBA.load first proc set hidden;
   Call the load procedure using the following syntax:
    call load first proc('/dev/null', '$', '\n');
   Below is a comparison of several techniques for protecting the
   encryption keys by using user-defined functions (UDFs), other
views,
    or both. The first and the last alternatives offer maximum
performance.
     The second table is secured as defined earlier.
    Alternative 1:
    This baseline approach relies on restricting access to the
entire view.
```

```
create view
DBA.second baseline view(sensitiveA,publicP,publicQ,publicR)
        as
            select
            IF group member('high privileges group',user name()) = 1
                 THEN aes decrypt (encryptedA, 'seCr3t', char(16))
                 ELSE NULL
              ENDIF,
              publicP,
              publicQ,
              publicR
            from DBA.second table ;
    alter view DBA.second baseline view set hidden ;
    grant select on DBA.second baseline view to NonPrivUser;
    grant select on DBA.second baseline view to PrivUser;
    Alternative 2:
     Place the encryption function invocation within a user-defined
    function (UDF).
    Hide the definition of the UDF. Restrict the UDF permissions.
     Use the UDF in a view that handles the remainder of the security
     and business logic.
    Note: The view itself does not need to be hidden.
     create function DBA.second decrypt function (IN datum
varbinary(32))
            RETURNS char (16) DETERMINISTIC
                RETURN aes decrypt (datum, 'seCr3t', char(16));
            END :
    grant execute on DBA.second decrypt function to PrivUser;
    alter function DBA.second decrypt function set hidden;
    create view
DBA.second decrypt view(sensitiveA, publicP, publicQ, publicR)
        as
                select
               IF group member('high privileges group', user name())
= 1
                     THEN second decrypt function (encryptedA)
                     ELSE NULL
                  ENDIF,
                  publicP,
                 publicQ,
                 publicR
                from DBA.second table ;
    grant select on DBA.second decrypt view to NonPrivUser;
    grant select on DBA.second decrypt view to PrivUser;
-- Alternative 3:
```

```
Sequester only the key selection in a user-defined function.
     This function could be extended to support selection of any
-- number of kevs.
     This UDF is also hidden and has restricted execute privileges.
     Note: Any view that uses this UDF therefore does not compromise
-- the key values.
     create function DBA.second key function()
              RETURNS varchar(32) DETERMINISTIC
              BEGIN
                return 'seCr3t';
              END
    grant execute on DBA.second key function to PrivUser;
    alter function DBA.second key function set hidden;
     create view
DBA.second key view(sensitiveA, publicP, publicQ, publicR)
               as
                    select
                      TF
group member('high privileges group',user name()) = 1
                         THEN
aes decrypt (encryptedA, second key function(),
                         char (16))
                         ELSE NULL
                      ENDIF,
                      publicP,
                      publicQ,
                      publicR
                    from DBA.second table ;
     grant select on DBA.second key view to NonPrivUser;
    grant select on DBA.second key view to PrivUser;
-- Alternative 4:
     The recommended alternative is to separate the security logic
    from the business logic by dividing the concerns into two views.
     Only the security logic view needs to be hidden.
     Note: The performance of this approach is similar to that of the
first.
-- alternative.
     create view
DBA.second SecurityLogic view(sensitiveA,publicP,publicQ,publicR)
            as
                select
               IF group member('high privileges group', user name())
= 1
                     THEN aes decrypt (encryptedA, 'seCr3t', char(16))
                     ELSE NULL
                  ENDIF,
                  publicP,
                  publicQ,
```

```
publicR
    from DBA.second_table ;

alter view DBA.second_SecurityLogic_view set hidden ;

create view

DBA.second_BusinessLogic_view(sensitiveA, publicP, publicQ, publicR)
    as
        select
        sensitiveA,
        publicP,
        publicQ,
        publicR
        from DBA.second_SecurityLogic_view ;

grant select on DBA.second_BusinessLogic_view to NonPrivUser ;
    grant select on DBA.second_BusinessLogic_view to PrivUser ;

--- End of encryption example
```

#### See also

- AES ENCRYPT Function [String] on page 189
- AES\_DECRYPT Function [String] on page 192
- LOAD TABLE ENCRYPTED Clause on page 193

# Kerberos Authentication Support in SAP Sybase IQ

SAP Sybase IQ supports Kerberos authentication, a login feature that allows you to maintain a single user ID and password for both database connections and operating system and network logins.

You can use your Kerberos credentials to connect to the database without specifying a user ID or password.

Kerberos authentication is part of the separately licensed SAP Sybase IQ Advanced Security Option.

# **Licensing Requirements for Kerberos**

The Advanced Security Option (IQ\_SECURITY) protects your environment against unauthorized access, and is required to use Kerberos authentication with SAP Sybase IQ.

# LDAP User Authentication Support in SAP Sybase IQ

You can integrate SAP Sybase IQ into any existing enterprise-wide directory access framework based on Lightweight Directory Access Protocol (LDAP), a widely accepted international standard.

# **License Requirements for LDAP User Authentication**

The Advanced Security Option (IQ\_SECURITY) protects your environment against unauthorized access, and is required to allow LDAP user authentication with SAP Sybase IQ.

Advanced Security Options in SAP Sybase IQ

# Appendix: SQL Reference

Reference material for SQL statements, database options, functions, and system procedures mentioned in this document.

# **SQL Statements**

Interactive SQL statements customize and modify the database.

## **ALTER LDAP SERVER Statement**

Any changes to an LDAP server configuration object are applied on subsequent connections. Any connection already started when the change is applied does not immediately reflect the change.

#### Quick Links:

Go to Parameters on page 227

Go to Examples on page 229

Go to Usage on page 229

Go to Standards on page 229

Go to Permissions on page 229

#### **Syntax**

#### **Parameters**

(back to top) on page 227

- URL identifies the host (by name or by IP address), port number, and the search to be
  performed for the DN lookup for a given user ID. This value is validated for correct LDAP
  URL syntax before it is stored in the ISYSLDAPSERVER system table. The maximum
  size for this string is 1024 bytes.
- ACCESS ACCOUNT user created in the LDAP server for use by SAP Sybase IQ, not a
  user within SAP Sybase IQ. The distinguished name (DN) for this user is used to connect
  to the LDAP server. This user has permissions within the LDAP server to search for DNs
  by user ID in the locations specified by the SEARCH DN URL. The maximum size for this
  string is 1024 bytes.
- **IDENTIFIED BY** provides the password associated with the ACCESS ACCOUNT user. The password is stored using symmetric encryption on disk. Use the value NULL to clear the password and set it to none. The maximum size of a clear text password is 255 bytes.
- **IDENTIFIED BY ENCRYPTED** configures the password associated with the ACCESS ACCOUNT distinguished name in an encrypted format. The binary value is the encrypted password and is stored on disk as is. Use the value NULL to clear the password and set it to none. The maximum size of the binary is 289 bytes. The encrypted key should be a valid varbinary value. Do not enclose the encrypted key in quotation marks.
- AUTHENTICATION URL identifies the host (by name or IP address) and the port number of the LDAP server to use for authentication of the user. This is the value defined for URL\_string and is validated for correct LDAP URL syntax before it is stored in ISYSLDAPSERVER system table. The DN of the user obtained from a prior DN search and the user password bind a new connection to the authentication URL. A successful connection to the LDAP server is considered proof of the identity of the connecting user. The maximum size for this string is 1024 bytes.
- **CONNECTION TIMEOUT** specifies the connection timeout from SAP Sybase IQ to the LDAP server for both DN searches and authentication. This value is in milliseconds, with a default value of 10 seconds.
- **CONNECTION RETRIES** specifies the number of retries on connections from SAP Sybase IQ to the LDAP server for both DN searches and authentication. The valid range of values is 1–60, with a default value of 3.
- TLS defines whether the TLS or Secure LDAP protocol is used for connections to the LDAP server for both DN searches and authentication. When set to ON, the TLS protocol is used and the URL would being with "ldap://" When set to OFF (or not specified), Secure LDAP protocol is used and the URL begins with "ldaps://". When using the TLS protocol, specify the database security option TRUSTED\_CERTIFICATES\_FILE with a file name containing the certificate of the Certificate Authority (CA) that signed the certificate used by the LDAP server.
- WITH ACTIVATE activates the LDAP server configuration object for immediate use upon creation. This permits the definition and activation of LDAP User Authentication in

one statement. The LDAP server configuration object state changes to READY when WITH ACTIVATE is used.

#### **Examples**

(back to top) on page 227

• Example 1 – suspends the LDAP server configuration object named apps primary:

```
ALTER LDAP SERVER apps primary SUSPEND
```

• Example 2 – changes the LDAP server configuration object named apps\_primary to use a different URL for authentication on host fairfax, sets the port number to 1066, sets the number of connection retries to 10, and finally activates the LDAP server configuration object:

```
ALTER LDAP SERVER apps_primary
AUTHENTICATION URL 'ldap://my_LDAPserver:1066/'
CONNECTION RETRIES 10
WITH ACTIVATE
```

#### **Usage**

(back to top) on page 227

In addition to resetting LDAP server configuration object values for attributes, the **ALTER LDAP SERVER** statement allows an administrator to make manual adjustments to a server's state and behavior by putting the LDAP server configuration object in maintenance mode and returning it to service from maintenance mode.

#### **Standards**

(back to top) on page 227

ANSI SQL-Compliance level: Transact-SQL® extension.

#### **Permissions**

(back to top) on page 227

Requires the MANAGE ANY LDAP SERVER system privilege.

# **ALTER LOGIN POLICY Statement**

Changes existing login policies or configures logical server access.

Quick Links:

Go to Parameters on page 230

Go to Examples on page 231

Go to Usage on page 231

Go to Permissions on page 231

#### **Syntax**

Syntax 1

Syntax 2

```
ALTER LOGIN POLICY policy-name policy-option
policy-option - (back to Syntax 2)
   policy-option-name = policy-option-value
policy-option-name - (back to policy-option)
  AUTO_UNLOCK_TIME
   | CHANGE PASSWORD DUAL CONTROL
   | DEFAULT LOGICAL SERVER
   | LOCKED
   | MAX_CONNECTIONS
   | MAX_DAYS_SINCE_LOGIN
   | MAX_FAILED_LOGIN_ATTEMPTS
   | MAX_NON_DBA_CONNECTIONS
   | PASSWORD_EXPIRY_ON_NEXT_LOGIN
   | PASSWORD_GRACE_TIME
   | PASSWORD LIFE TIME
   | ROOT_AUTO_UNLOCK_TIME
   | LDAP_PRIMARY_SERVER
   | LDAP SECONDARY SERVER
     LDAP_AUTO_FAILBACK_PERIOD
     LDAP_FAILOVER_TO_STD
   | LDAP_REFRESH_DN
policy-option-value - (back to policy-option)
   { UNLIMITED | DEFAULT | value }
```

#### **Parameters**

(back to top) on page 229

- policy-name the name of the login policy. Specify root to modify the root login policy.
- **policy-option-name** the name of the policy option. See *Login Policy Options* and *LDAP Login Policy Options* for details on each option.
- policy-option-value the value assigned to the login policy option. If you specify
  UNLIMITED, no limits are used. If you specify DEFAULT, the default limits are used. See
  Login Policy Options and LDAP Login Policy Options for supported values for each
  option.

# **Applies to**

Simplex and multiplex.

#### **Examples**

(back to top) on page 229

- Example 1 see Logical Server Access Configuration and Multiplex Login Policy Configuration:
- **Example 2** sets the password\_life\_time value to UNLIMITED and the max\_failed\_login\_attempts value to 5 in the Test1 login policy:

```
ALTER LOGIN POLICY Test1
password_life_time=UNLIMITED
max_failed_login_attempts=5;
```

## <u>Usage</u>

(back to top) on page 229

If you do not specify a policy option, values for this login policy are taken from the root login policy. New policies do not inherit the MAX\_NON\_DBA\_CONNECTIONS and ROOT\_AUTO\_UNLOCK\_TIME policy options.

All new databases include a root login policy. You can modify the root login policy values, but you cannot delete the policy.

## **Permissions**

(back to top) on page 229

Requires the MANAGE ANY LOGIN POLICY system privilege.

# **Login Policy Options**

Available options for root and user-defined login policies.

| Option                                 | Description                                                                                                    |
|----------------------------------------|----------------------------------------------------------------------------------------------------|
| AUTO_UN-<br>LOCK_TIME                  | The time period after which locked accounts not granted the MANAGE ANY USER system privilege are automatically unlocked. This option can be defined in any login policy, including the root login policy.  • Values – 0 – UNLIMITED  • Default – UNLIMITED  • Applies to – All users not granted the MANAGE ANY USER system privilege.                                                                                                    |
| CHANGE_PASS-<br>WORD_DUAL_CON-<br>TROL | Requires input from two users, each granted the CHANGE PASSWORD system privilege, to change the password of another user.  • Values – ON, OFF  • Default – OFF  • Applies to – All users.                                                                                                    |
| DEFAULT_LOGI-<br>CAL_SERVER            | If the connection string specifies no logical server, the user connects to the DEFAULT_LOGICAL_SERVER option specified in the user's login policy.  • Values –  • Name of an existing user-defined logical server  • ALL – allows access to all logical servers.  • AUTO – value of the default logical server in the root login policy.  • COORDINATOR – the current coordinator node.  • NONE – denies access to any multiplex server.  • OPEN – use alone or with the name of a user-defined logical server. Allows access to all multiplex nodes that are not members of any user-defined logical servers.  • SERVER – allows access to all of the multiplex nodes, subject to the semantics of the SERVER logical server.  • Default – AUTO  • Applies to – All users. Requires MANAGE MULTIPLEX system privilege. |

| Option                         | Description                                                                                                    |
|--------------------------------|----------------------------------------------------------------------------------------------------|
| LOCKED                         | If set ON, users cannot establish new connections. This setting temporarily denies access to login policy users. Logical server overrides for this option are not allowed.              |
|                                | <ul> <li>Values – ON, OFF</li> <li>Default – OFF</li> <li>Applies to – All users except those with the MANAGE ANY USER system privilege.</li> </ul>                                     |
| MAX_CONNEC-<br>TIONS           | The maximum number of concurrent connections allowed for a user. You can specify a per-logical-server setting for this option.  • Values – 0 – 2147483647                               |
|                                | Default – UNLIMITED     Applies to – All users except those with the SERVER OPERATOR or DROP CONNECTION system privilege.                                                               |
| MAX_DAYS_SINCE_<br>LOGIN       | The maximum number of days that can elapse between two successive logins by the same user.                                                                                              |
|                                | • Values – 0 – 2147483647                                                                                                    |
|                                | Default – UNLIMITED     Applies to – All users except those with the MANAGE ANY USER system privilege.                                                                                  |
| MAX_FAILED_LOG-<br>IN_ATTEMPTS | The maximum number of failed attempts, since the last successful attempt, to log into the user account before the account is locked.                                                    |
|                                | <ul> <li>Values - 0 - 2147483647</li> <li>Default - UNLIMITED</li> <li>Applies to - All users.</li> </ul>                                                                               |
| MAX_NON_DBA_C<br>ONNECTIONS    | The maximum number of concurrent connections that a user without SERVER OPERATOR or DROP CONNECTION system privileges can make. This option is supported only in the root login policy. |
|                                | <ul> <li>Values – 0 – 2147483647</li> <li>Default – UNLIMITED</li> </ul>                                                                                                    |
|                                | Applies to – All users except those with the SERVER OPERATOR or DROP CONNECTION privilege.                                                                                              |

| Option                                  | Description                                                                                                    |
|-----------------------------------------|----------------------------------------------------------------------------------------------------|
| PASSWORD_EXPI-<br>RY_ON_NEXT_LOG-<br>IN | If set ON, the user's password expires at the next login.  • Values – ON, OFF  • Default – OFF  • Applies to – All users.  Note: This functionality is not currently implemented when logging in to SAP Control Center. A user will not be prompted to change their password. He or she will be prompted, however, when logging in to SAP Sybase IQ outside of SAP Control Center (for example, using Interactive SQL). |
| PASS-<br>WORD_GRACE_TIM<br>E            | The number of days before password expiration during which login is allowed but the default post_login procedure issues warnings.  • Values – 0 – 2147483647  • Default – 0  • Applies to – All users.                                                                                                    |
| PASS-<br>WORD_LIFE_TIME                 | The maximum number of days before a password must be changed.  • Values – 0 – 2147483647  • Default – UNLIMITED  • Applies to – All users.                                                                                                    |
| ROOT_AUTO_UN-<br>LOCK_TIME              | The time period after which locked accounts granted the MANAGE ANY USER system privilege are automatically unlocked. This option can be defined only in the root login policy.  • Values – 0 – UNLIMITED  • Default – 15  • Applies to – All users granted the MANAGE ANY USER system privilege.                                                                                                    |

<u>LDAP Login Policy Options</u> Available login policy options for LDAP user authentication

| Option                        | Description                                                                                                 |
|-------------------------------|----------------------------------------------------------------------------------------------------|
| LDAP_PRI-<br>MARY_SERV-<br>ER | Specifies the name of the primary LDAP server.  • Values – n/a  • Default – None  • Applies to – All users. |

| Option                              | Description                                                                                                    |
|-------------------------------------|----------------------------------------------------------------------------------------------------|
| LDAP_SECON-<br>DARY_SERV-<br>ER     | Specifies the name of the secondary LDAP server.  • Values – n/a  • Default – None  • Applies to – All users.                                                                                                    |
| LDAP_AU-<br>TO_FAIL-<br>BACK_PERIOD | Specifies the time period, in minutes, after which automatic failback to the primary server is attempted.  • Values – 0 - 2147483647  • Default – 15 minutes  • Applies to – All users.                                                                                                    |
| LDAP_FAIL-<br>OVER_TO_STD           | Permits authentication with standard authentication when authentication with the LDAP server fails due to system resources, network outage, connection timeouts, or similar system failures. However, it does not permit an actual authentication failure returned from an LDAP server to fail over to standard authentication.  • Values – ON, OFF  • Default – ON  • Applies to – All users.                                                                                                    |
| LDAP_RE-<br>FRESH_DN                | Updates the ldap_refresh_dn value in the ISYSLOGINPOLICYOPTION system table with the current time, stored in Coordinated Universal Time (UTC).  Each time a user authenticates with LDAP, if the value of ldap_refresh_dn in ISYSLOGINPOLICYOPTION is more recent than the value of user_dn in ISYSUSER, a search for a new user DN occurs. The user_dn value is then updated with the new user DN and the user_dn_changed_at value is again updated to the current time.  • Values – NOW • Initial value for ROOT policy – NULL • Initial value for user-defined login policy – Current time stored in UTC • Applies to – All users. |

# **Multiplex Login Policy Configuration**

Configure login policies for multiplex servers.

## Example

This example overrides the login policy settings on a logical server, increasing the maximum number of connections on logical server ls1:

```
ALTER LOGIN POLICY 1p1 max connections=20 LOGICAL SERVER 1s1;
```

#### Usage

Applies only to multiplex.

Any login management commands you execute on any multiplex server automatically propagate to all servers in the multiplex. For best performance, execute these commands, or any DDL, on the coordinator.

An override at the logical server level override means that a particular login policy option has different settings for different logical servers. SYS.ISYSIQLSLOGINPOLICYOPTION stores login policy option values for logical-server override. For each logical-server override of a login policy option, a corresponding row exists in ISYSIOLSLOGINPOLICYOPTION.

#### <u>Logical Server Access Configuration</u>

Configure logical server access.

#### Example 1

Assume that the root login policy allows access to logical servers 1s4 and 1s5 and login policy 1p1 exists with no logical server assignment. The statement below effectively assigns login policy 1p1 to logical servers 1s4 and 1s5.

Assign logical server 1s1 to login policy 1p1:

```
ALTER LOGIN POLICY 1p1 ADD LOGICAL SERVER 1s1
```

#### **Example 2**

This statement allows access of logical servers 1s2 and 1s3 from login policy 1p1:

```
ALTER LOGIN POLICY 1p1 ADD LOGICAL SERVER 1s2, 1s3
```

#### Example 3

Modify login policy 1p1 to allow access to 1s3 and 1s4only:

```
ALTER LOGIN POLICY 1p1 ADD LOGICAL SERVER 1s4

ALTER LOGIN POLICY 1p1 DROP LOGICAL SERVER 1s1, 1s2
```

or:

ALTER LOGIN POLICY 1p1 SET LOGICAL SERVER 1s3, 1s4

#### **Example 4**

Modify login policylp1 to deny access to any logical servers:

ALTER LOGIN POLICY 1p1 SET LOGICAL SERVER NONE

#### Example 5

Drop current logical server assignments of login policylp1 and allow it to inherit the logical server assignments of the root login policy:

ALTER LOGIN POLICY 1p1 SET LOGICAL SERVER DEFAULT

#### Usage

ADD, DROP, or SET clauses let you configure the logical server assignments of a login policy:

- **ADD** adds new logical server assignments to a login policy.
- **DROP** deletes existing logical server assignments from a login policy.
- SET replaces all logical server assignments for a login policy with a new set of logical server.

Use only one ADD, DROP, or SET clause. Use SERVER, NONE, and DEFAULT clauses only with the SET clause. Specify a particular logical server name only once per ls-assignment list or ls-override list.

An error is returned if:

- Any logical server specified with the ADD clause is already assigned to the login policy.
- Any logical server specified with the DROP clause is currently not assigned to the login policy.
- Logical server assignment change may cause a membership overlap among assigned logical servers.

SYS.ISYSIQLOGINPOLICYLSINFO stores logical server assignment information. For each logical-server override of a login policy option, a corresponding row exists in ISYSIQLOGINPOLICYLSINFO.

# **ALTER ROLE Statement**

Migrates a compatibility role to a user-defined system role, then automatically drops the compatibility role.

**Note:** You cannot use the ALTER ROLE statement to migrate SYS\_AUTH\_SA\_ROLE or SYS\_AUTH\_SSO\_ROLE. These roles are automatically migrated when SYS\_AUTH\_DBA\_ROLE is migrated.

#### Quick Links:

Go to Parameters on page 238

Go to Examples on page 238

Go to Usage on page 239

Go to Standards on page 239

Go to Permissions on page 239

#### **Syntax**

Syntax 1 – To migrate SYS\_AUTH\_DBA\_ROLE

```
ALTER ROLE predefined_sys_role_name
MIGRATE TO new_role_name [, new_sa_role_name, new_sso_role_name]
```

Syntax 2 – To migrate all other compatibility roles

```
ALTER ROLE predefined_sys_role_name
MIGRATE TO new_role_name
```

#### **Parameters**

(back to top) on page 237

- **predefined\_sys\_role\_name** the name of a compatibility role that still exists (has not already been dropped) in the database.
- **new\_role\_name** the name of the new role cannot begin with the prefix SYS\_ or end with the suffix \_ROLE.
- **new\_sa\_role\_name** required only when migrating SYS\_AUTH\_DBA\_ROLE. The new role to which the underlying system privileges of SYS\_AUTH\_SA\_ROLE are to be migrated to cannot already exist in the database, and the new role name cannot begin with the prefix SYS\_ or end with the suffix \_ROLE.
- new\_sso\_role\_name required only when migrating SYS\_AUTH\_DBA\_ROLE. The
  new role to which the underlying system privileges of SYS\_AUTH\_SSO\_ROLE are to be
  migrated to cannot already exist in the database, and the new role name cannot begin with
  the prefix SYS\_ or end with the suffix \_ROLE.

## **Examples**

(back to top) on page 237

Example 1 – migrates SYS\_AUTH\_DBA\_ROLE to the new roles Custom\_DBA,
 Custom\_SA, and Custom\_SSO respectively. It then automatically migrates all users,
 underlying system privileges, and roles granted to SYS\_AUTH\_DBA\_ROLE to the
 applicable new roles. Finally, it drops SYS\_AUTH\_DBA\_ROLE,
 SYS\_AUTH\_SA\_ROLE, and SYS\_AUTH\_SSO\_ROLE.

```
ALTER ROLE SYS_AUTH_DBA_ROLE
MIGRATE TO Custom_DBA, Custom_SA, Custom_SSO
```

• Example 2 - migrates SYS\_AUTH\_OPERATOR\_ROLE role to the new role Operator\_role. It then automatically migrates all users, underlying system privileges, and roles granted to SYS\_AUTH\_OPERATOR\_ROLE to the new role and drops SYS\_AUTH\_OPERATOR\_ROLE.

```
ALTER ROLE SYS_AUTH_OPERATOR_ROLE
MIGRATE TO Operator_role
```

Appendix: SQL Reference

#### Usage

(back to top) on page 237

During the migration process:

- A new user-defined role is created.
- All of the system privileges currently granted to the migrating predefined role are automatically granted to the new user-defined role.
- All users and roles currently granted to the migrating predefined role are automatically granted to the new user-defined role.
- The compatibility role is dropped.

Since no role administrator was specified during the migration process, only global role administrators can manage the new role. Use the CREATE ROLE statement to add role administrators with appropriate administrative rights to the role.

#### **Standards**

(back to top) on page 237

ANSI SQL-Compliance level: Transact-SQL extension.

#### **Permissions**

(back to top) on page 237

Requires the MANAGE ROLES system privilege granted with administrative rights.

# **ALTER USER Statement**

Changes user settings.

Quick Links:

Go to Parameters on page 240

Go to Examples on page 241

Go to Usage on page 241

Go to Standards on page 242

Go to Permissions on page 242

# **Syntax**

Syntax 1 – Change the definition of a database user

```
ALTER USER user-name
| [ IDENTIFIED BY password ]
| [ LOGIN POLICY policy-name ]
| [ FORCE PASSWORD CHANGE { ON | OFF } ]
```

Appendix: SQL Reference

Syntax 2 – Refresh the Distinguished Name (DN) for an LDAP user

ALTER USER user-name
REFRESH DN

Syntax 3 – Revert a user's login policy to the original values

ALTER USER user-name
RESET LOGIN POLICY

Syntax 4 – Change a user's password when CHANGE\_PASSWORD\_DUAL\_CONTROL is enabled in a user's login policy.

ALTER USER user-name
IDENTIFIED [FIRST | LAST] BY password part

#### **Parameters**

(back to top) on page 239

- user-name name of the user.
- IDENTIFIED BY the password for the user. Clause is not supported (ERROR) when CHANGE\_PASSWORD\_DUAL\_CONTROL option is enabled in a user's login policy
- IDENTIFIED[ FIRST | LAST ] BY clause mandatory when CHANGE\_PASSWORD\_DUAL\_CONTROL option is enabled in a target user's login policy. FIRST | LAST keyword specifies the part of the dual password part being defined.
- **policy-name** name of the login policy to assign the user. No change is made if you do not specify a login policy. No change is made if the LOGIN POLICY clause is not specified.
- FORCE PASSWORD CHANGE controls whether the user must specify a new
  password upon logging in. This setting overrides the
  PASSWORD\_EXPIRY\_ON\_NEXT\_LOGIN option setting in the user's login policy.

**Note:** This functionality is not currently implemented when logging in to SAP Control Center. A user will not be prompted to change their password. He or she will be prompted, however, when logging in to SAP Sybase IQ outside of SAP Control Center (for example, using Interactive SQL).

- RESET LOGIN POLICY reverts the settings of the user's login to the original values in
  the login policy. This usually clears all locks that are implicitly set due to the user
  exceeding the failed logins or exceeding the maximum number of days since the last login.
  When you reset a login policy, a user can access an account that has been locked for
  exceeding a login policy option limit such as MAX\_FAILED\_LOGIN\_ATTEMPTS or
  MAX\_DAYS\_SINCE\_LOGIN.
- REFRESH DN clears the saved DN and timestamp for a user, which is used during LDAP authentication.

#### **Examples**

(back to top) on page 239

• Example 1 – alters a user named SQLTester. The password is set to welcome. The SQLTester user is assigned to the Test1 login policy and the password does not expire on the next login:

```
ALTER USER SQLTester
IDENTIFIED BY welcome
LOGIN POLICY Test1
FORCE PASSWORD CHANGE OFF
```

• Example 2 – clears the distinguished name (DN) and timestamp for a user named Mary used for LDAP authentication:

```
ALTER USER Mary REFRESH DN
```

• Example 3 – sets the password for user3 to PassPart1PassPart2. This assumes that user1 and user2 have the CHANGE PASSWORD system privilege and the change\_password\_dual\_control option is enabled (ON) in the login policy for user3:

User1 enters:

```
ALTER USER user3 IDENTIFIED FIRST BY PassPart1
```

User2 enters:

```
ALTER USER user3 IDENTIFIED LAST BY PassPart2
```

Once set, user3 logs on by entering the password PassPart1PassPart2.

#### **Usage**

(back to top) on page 239

User IDs and passwords cannot:

- Begin with white space, single quotes, or double quotes
- End with white space
- Contain semicolons

Passwords cannot exceed 255 characters.

If you set the PASSWORD\_EXPIRY\_ON\_NEXT\_LOGIN value to ON, the passwords of all users assigned to this login policy expire immediately when he or she next logs in. You can use the **ALTER USER** and **LOGIN POLICY** clauses to force users to change their passwords at the next login.

If the CHANGE\_PASSWORD\_DUAL CONTROL login policy option is disable (OFF) during the dual password change process:

- the target user will be unable to log in with the single password part already defined. The **ALTER USER** command must be reissued using single password control syntax.
- If the option is disabled after the dual password change process is complete, but before the target user logs in, there is no impact on the target user. The target user must log in using both password parts.

If the target user is already logged in when the dual password change process occurs, the user cannot change their password in the current session until both parts of the new password are set. Once the dual password change process is complete, the target user can use **GRANT CONNECT**, **ALTER USER**, **sp\_password**, or **sp\_iqpassword** to the password without first logging out. The prompt to enter the current password, use the new dual control password, not the password originally entered for the current session.

The **GRANT CONNECT** statement is not supported during for the dual password change process to set either password part. However, once the dual password change process is complete, the target user can use the **GRANT CONNECT** statement, **ALTER USER**, **sp\_password**, or **sp\_iqpassword** to change their password without first logging out.

As soon as both parts of the password are successfully specified by users with the CHANGE PASSWORD system privilege, the password for the target user is automatically expired. This forces the target user to change the password the next time he or she logs in.

The encryption algorithm used for hashing the user passwords is FIPS-certified encryption support:

- The DLL is called **dbfips10.dll**
- The HASH function accepts the algorithms: SHA1\_FIPS SHA256\_FIPS
- If the -fips server option is specified and an algorithm that is not FIPS-certified is given to
  the HASH function, the database server uses SHA1\_FIPS instead of SHA1, SHA256\_FIPS
  instead of SHA256, and returns an error if MD5 is used (MD5 is not a FIPS-certified
  algorithm).
- If the **-fips** option is specified, the database server uses SHA256\_FIPS for password hashing.

### **Standards**

(back to top) on page 239

- SQL-Vendor extension to ISO/ANSI SQL grammar.
- SAP Sybase Database product–Not supported by Adaptive Server.

#### **Permissions**

(back to top) on page 239

• To change own password – None required.

- To change the password of any user Requires the CHANGE PASSWORD system privilege.
- To use the LOGIN POLICY, FORCE PASSWORD CHANGE, RESET LOGIN POLICY, or REFRESH DN clauses requires the MANAGE ANY USER system privilege.

# **CREATE LDAP SERVER Statement**

Creates a new LDAP server configuration object for LDAP user authentication. Parameters defined during the creation of an LDAP server configuration object are stored in the ISYSLDAPSERVER (system view SYSLDAPSERVER) system table.

#### **Quick Links:**

```
Go to Parameters on page 243
Go to Examples on page 244
Go to Standards on page 246
Go to Permissions on page 246
```

#### Syntax 5 4 1

```
CREATE LDAP SERVER ldapua-server-name
[ Idapua-server-attribs ]
[ WITH ACTIVATE ]

Idapua-server-attribs
SEARCH DN
URL { 'URL_string' | NULL }
| ACCESS ACCOUNT { 'DN_string' | NULL }
| IDENTIFIED BY ( 'password' | NULL }
| IDENTIFIED BY ENCRYPTED { encrypted-password | NULL }
| AUTHENTICATION URL { 'URL_string' | NULL }
| CONNECTION TIMEOUT timeout_value
| CONNECTION RETRIES retry_value
| TLS { ON | OFF }
```

#### **Parameters**

- URL identifies the host (by name or by IP address), port number, and the search to be performed for the DN lookup for a given user ID. This value is validated for correct LDAP URL syntax before it is stored in the ISYSLDAPSERVER system table. The maximum size for this string is 1024 bytes.
- ACCESS ACCOUNT user created in the LDAP server for use by SAP Sybase IQ, not a
  user within SAP Sybase IQ. The distinguished name (DN) for this user is used to connect
  to the LDAP server. This user has permissions within the LDAP server to search for DNs

by user ID in the locations specified by the SEARCH DN URL. The maximum size for this string is 1024 bytes.

- **IDENTIFIED BY** provides the password associated with the ACCESS ACCOUNT user. The password is stored using symmetric encryption on disk. Use the value NULL to clear the password and set it to none. The maximum size of a clear text password is 255 bytes.
- IDENTIFIED BY ENCRYPTED configures the password associated with the ACCESS ACCOUNT distinguished name in an encrypted format. The binary value is the encrypted password and is stored on disk as is. Use the value NULL to clear the password and set it to none. The maximum size of the binary is 289 bytes. The encrypted key should be a valid varbinary value. Do not enclose the encrypted key in quotation marks.
- AUTHENTICATION URL identifies the host (by name or IP address) and the port number of the LDAP server to use for authentication of the user. This is the value defined for URL\_string and is validated for correct LDAP URL syntax before it is stored in ISYSLDAPSERVER system table. The DN of the user obtained from a prior DN search and the user password bind a new connection to the authentication URL. A successful connection to the LDAP server is considered proof of the identity of the connecting user. The maximum size for this string is 1024 bytes.
- **CONNECTION TIMEOUT** specifies the connection timeout from SAP Sybase IQ to the LDAP server for both DN searches and authentication. This value is in milliseconds, with a default value of 10 seconds.
- **CONNECTION RETRIES** specifies the number of retries on connections from SAP Sybase IQ to the LDAP server for both DN searches and authentication. The valid range of values is 1–60, with a default value of 3.
- TLS defines whether the TLS or Secure LDAP protocol is used for connections to the LDAP server for both DN searches and authentication. When set to ON, the TLS protocol is used and the URL would being with "ldap://" When set to OFF (or not specified), Secure LDAP protocol is used and the URL begins with "ldaps://". When using the TLS protocol, specify the database security option TRUSTED\_CERTIFICATES\_FILE with a file name containing the certificate of the Certificate Authority (CA) that signed the certificate used by the LDAP server.
- WITH ACTIVATE activates the LDAP server configuration object for immediate use
  upon creation. This permits the definition and activation of LDAP User Authentication in
  one statement. The LDAP server configuration object state changes to READY when
  WITH ACTIVATE is used.

#### **Examples**

• Example 1 – sets the search parameters, the authentication URL, and sets a three second timeout, and activates the server so it can begin authenticating users. It connects to the LDAP server without TLS or SECURE LDAP protocols.

```
SET OPTION PUBLIC.login_mode = 'Standard, LDAPUA'
CREATE LDAP SERVER apps_primary
SEARCH DN
    URL 'ldap://my_LDAPserver:389/dc=MyCompany, dc=com??sub?cn=*'
    ACCESS ACCOUNT 'cn=aseadmin, cn=Users, dc=mycompany, dc=com'
    IDENTIFIED BY 'Secret99Password'
AUTHENTICATION URL 'ldap://my_LDAPserver:389/'
CONNECTION TIMEOUT 3000
WITH ACTIVATE
```

• Example 2 – uses the same search parameters as example 1, but specifies "Idaps" so that a Secure LDAP connection is established with the LDAP server on host my\_LDAPserver, port 636. Only LDAP clients using the Secure LDAP protocol may now connect on this port. The database security option TRUSTED\_CERTIFICATE\_FILE must be set with a file name containing the certificate of the certificate authority (CA) that signed the certificate used by the LDAP server at "Idaps://my\_LDAPserver:636". During the handshake with the LDAP server, the certificate presented by the LDAP server is checked by the SAP Sybase IQ server (the LDAP client) to ensure that it is signed by one of the certificates listed in the file. This establishes trust by the client that the server is who it says it is. The ACCESS ACCOUNT and IDENTIFIED BY parameters establish trust by the LDAP server that the client is who it says it is.

**Note:** The TLS parameter must be OFF when Secure LDAP is used instead of TLS protocol.

```
SET OPTION PUBLIC.login_mode = 'Standard, LDAPUA'
SET OPTION PUBLIC.trusted_certificates_file = '/mycompany/shared/
trusted.txt'
CREATE LDAP SERVER secure_primary
SEARCH DN
        URL 'ldaps://my_LDPAserver:636/dc=MyCompany, dc=com??sub?
cn=*'
        ACCESS ACCOUNT 'cn=aseadmin, cn=Users, dc=mycompany, dc=com'
        IDENTIFIED BY 'Secret99Password'
AUTHENTICATION URL 'ldaps://my_LDAPserver:636/'
CONNECTION TIMEOUT 3000
TLS OFF
WITH ACTIVATE
```

• Example 3 – establishes the TLS protocol on port 389. It also requires database security option TRUSTED\_CERTIFICATE\_FILE to be set with a file name and provides the same type of security as example 2. In this example, the TLS protocol is ON to facilitate wider support by LDAP server vendors.

**Note:** Check the requirements of all your LDAP servers when deciding how to configure Secure LDAP or TLS for an SAP Sybase IQ server.

```
SET OPTION PUBLIC.login_mode = 'Standard,LDAPUA'
SET OPTION PUBLIC.trusted_certificates_file = '/mycompany/shared/
```

```
trusted.txt'
CREATE LDAP SERVER tls_primary
SEARCH DN

URL 'ldap://my_LDAPserver:389/dc=MyCompany,dc=com??sub?cn=*'
ACCESS ACCOUNT 'cn=aseadmin, cn=Users, dc=mycompany, dc=com'
IDENTIFIED BY 'Secret99Password'
AUTHENTICATION URL 'ldap://my_LDAPserver:389/'
CONNECTION TIMEOUT 3000
TLS ON
WITH ACTIVATE
```

### **Standards**

(back to top) on page 243

ANSI SQL-Compliance level: Transact-SQL extension.

#### **Permissions**

(back to top) on page 243

Requires the MANAGE ANY LDAP SERVER system privilege.

# **CREATE LOGIN POLICY Statement**

Creates a login policy in the database.

**Quick Links:** 

Go to Parameters on page 247

Go to Examples on page 247

Go to Usage on page 247

Go to Permissions on page 247

# **Syntax**

```
| PASSWORD_LIFE_TIME
| ROOT_AUTO_UNLOCK_TIME
| LDAP_PRIMARY_SERVER
| LDAP_SECONDARY_SERVER
| LDAP_AUTO_FAILBACK_PERIOD
| LDAP_FAILOVER_TO_STD
| LDAP_REFRESH_DN

policy-option-value - (back to policy-option)
{ UNLIMITED | DEFAULT | value }
```

#### **Parameters**

(back to top) on page 246

- **policy-name** the name of the login policy. Specify root to modify the root login policy.
- **policy-option-name** the name of the policy option. See *Login Policy Options* and *LDAP Login Policy Options* for details on each option.
- policy-option-value the value assigned to the login policy option. If you specify UNLIMITED, no limits are used. If you specify DEFAULT, the default limits are used. See Login Policy Options and LDAP Login Policy Options for supported values for each option.

### **Applies to**

Simplex and multiplex.

# **Examples**

(back to top) on page 246

• **Example 1** – creates the Test1 login policy. This login policy has an unlimited password life and allows the user a maximum of five attempts to enter a correct password before the account is locked.

```
CREATE LOGIN POLICY Test1
password_life_time=UNLIMITED
max_failed_login_attempts=5;
```

# **Usage**

(back to top) on page 246

If you do not specify a policy option, values for this login policy are taken from the root login policy. New policies do not inherit the MAX\_NON\_DBA\_CONNECTIONS and ROOT\_AUTO\_UNLOCK\_TIME policy options.

# **Permissions**

Requires MANAGE ANY LOGIN POLICY system privilege.

The following system privileges can override the noted login policy options:

| Exception System Privilege       | Login Policy Option  |
|----------------------------------|----------------------|
| SERVER OPERATOR or DROP CONNEC-  | MAX_NON_DBA_CONNS    |
| TION system privilege            | MAX_CONNECTIONS      |
| MANAGE ANY USER system privilege | LOCKED               |
|                                  | MAX_DAYS_SINCE_LOGIN |

# **Login Policy Options**

Available options for root and user-defined login policies.

| Option                                 | Description                                                                                                    |
|----------------------------------------|----------------------------------------------------------------------------------------------------|
| AUTO_UN-<br>LOCK_TIME                  | The time period after which locked accounts not granted the MANAGE ANY USER system privilege are automatically unlocked. This option can be defined in any login policy, including the root login policy.  • Values – 0 – UNLIMITED  • Default – UNLIMITED  • Applies to – All users not granted the MANAGE ANY USER system privilege. |
| CHANGE_PASS-<br>WORD_DUAL_CON-<br>TROL | Requires input from two users, each granted the CHANGE PASSWORD system privilege, to change the password of another user.  • Values – ON, OFF  • Default – OFF  • Applies to – All users.                                                                                                    |

| Option                      | Description                                                                                                    |  |
|-----------------------------|----------------------------------------------------------------------------------------------------|--|
| DEFAULT_LOGI-<br>CAL_SERVER | If the connection string specifies no logical server, the user connects to the DEFAULT_LOGICAL_SERVER option specified in the user's login policy.  • Values –                                                                                                    |  |
|                             | <ul> <li>Name of an existing user-defined logical server</li> <li>ALL – allows access to all logical servers.</li> <li>AUTO – value of the default logical server in the root login policy.</li> <li>COORDINATOR – the current coordinator node.</li> <li>NONE – denies access to any multiplex server.</li> <li>OPEN – use alone or with the name of a user-defined logical server. Allows access to all multiplex nodes that are not members of any user-defined logical servers.</li> <li>SERVER – allows access to all of the multiplex nodes, subject to the semantics of the SERVER logical server.</li> <li>Default – AUTO</li> <li>Applies to – All users. Requires MANAGE MULTIPLEX system</li> </ul> |  |
| LOCKED                      | privilege.  If set ON, users cannot establish new connections. This setting temporarily                                                                                                    |  |
|                             | <ul> <li>denies access to login policy users. Logical server overrides for this option are not allowed.</li> <li>Values – ON, OFF</li> <li>Default – OFF</li> <li>Applies to – All users except those with the MANAGE ANY USER system privilege.</li> </ul>                                                                                                    |  |
| MAX_CONNEC-<br>TIONS        | The maximum number of concurrent connections allowed for a user. You can specify a per-logical-server setting for this option.  • Values – 0 – 2147483647  • Default – UNLIMITED  • Applies to – All users except those with the SERVER OPERATOR or DROP CONNECTION system privilege.                                                                                                    |  |

| Option                                  | Description                                                                                                    |  |
|-----------------------------------------|----------------------------------------------------------------------------------------------------|--|
| MAX_DAYS_SINCE_<br>LOGIN                | The maximum number of days that can elapse between two successive logins by the same user.                                                                                                    |  |
|                                         | <ul> <li>Values – 0 – 2147483647</li> <li>Default – UNLIMITED</li> <li>Applies to – All users except those with the MANAGE ANY USER system privilege.</li> </ul>                                                                                                    |  |
| MAX_FAILED_LOG-<br>IN_ATTEMPTS          | The maximum number of failed attempts, since the last successful attempt, to log into the user account before the account is locked.                                                                                                    |  |
|                                         | <ul> <li>Values - 0 - 2147483647</li> <li>Default - UNLIMITED</li> <li>Applies to - All users.</li> </ul>                                                                                                    |  |
| MAX_NON_DBA_C<br>ONNECTIONS             | The maximum number of concurrent connections that a user without SERVER OPERATOR or DROP CONNECTION system privileges can make. This option is supported only in the root login policy.  • Values – 0 – 2147483647  • Default – UNLIMITED  • Applies to – All users except those with the SERVER OPERATOR or DROP CONNECTION privilege.                                                                                 |  |
| PASSWORD_EXPI-<br>RY_ON_NEXT_LOG-<br>IN | If set ON, the user's password expires at the next login.  • Values – ON, OFF  • Default – OFF  • Applies to – All users.  Note: This functionality is not currently implemented when logging in to SAP Control Center. A user will not be prompted to change their password. He or she will be prompted, however, when logging in to SAP Sybase IQ outside of SAP Control Center (for example, using Interactive SQL). |  |
| PASS-<br>WORD_GRACE_TIM<br>E            | The number of days before password expiration during which login is allowed but the default post_login procedure issues warnings.  • Values – 0 – 2147483647  • Default – 0  • Applies to – All users.                                                                                                    |  |

| Option                     | Description                                                                                                    |
|----------------------------|----------------------------------------------------------------------------------------------------|
| PASS-<br>WORD_LIFE_TIME    | The maximum number of days before a password must be changed.  • Values – 0 – 2147483647  • Default – UNLIMITED  • Applies to – All users.                                                                                                    |
| ROOT_AUTO_UN-<br>LOCK_TIME | The time period after which locked accounts granted the MANAGE ANY USER system privilege are automatically unlocked. This option can be defined only in the root login policy.  • Values – 0 – UNLIMITED  • Default – 15  • Applies to – All users granted the MANAGE ANY USER system privilege. |

<u>LDAP Login Policy Options</u>
Available login policy options for LDAP user authentication

| Option                              | Description                                                                                                    |
|-------------------------------------|----------------------------------------------------------------------------------------------------|
| LDAP_PRI-<br>MARY_SERV-<br>ER       | Specifies the name of the primary LDAP server.  • Values – n/a  • Default – None  • Applies to – All users.                                                                             |
| LDAP_SECON-<br>DARY_SERV-<br>ER     | Specifies the name of the secondary LDAP server.  • Values – n/a  • Default – None  • Applies to – All users.                                                                           |
| LDAP_AU-<br>TO_FAIL-<br>BACK_PERIOD | Specifies the time period, in minutes, after which automatic failback to the primary server is attempted.  • Values – 0 - 2147483647  • Default – 15 minutes  • Applies to – All users. |

| Option                    | Description                                                                                                    |
|---------------------------|----------------------------------------------------------------------------------------------------|
| LDAP_FAIL-<br>OVER_TO_STD | Permits authentication with standard authentication when authentication with the LDAP server fails due to system resources, network outage, connection timeouts, or similar system failures. However, it does not permit an actual authentication failure returned from an LDAP server to fail over to standard authentication.  • Values – ON, OFF  • Default – ON  • Applies to – All users.                                                                                                    |
| LDAP_RE-<br>FRESH_DN      | Updates the ldap_refresh_dn value in the ISYSLOGINPOLICYOPTION system table with the current time, stored in Coordinated Universal Time (UTC).  Each time a user authenticates with LDAP, if the value of ldap_refresh_dn in ISYSLOGINPOLICYOPTION is more recent than the value of user_dn in ISYSUSER, a search for a new user DN occurs. The user_dn value is then updated with the new user DN and the user_dn_changed_at value is again updated to the current time.  • Values – NOW  • Initial value for ROOT policy – NULL |
|                           | <ul> <li>Initial value for user-defined login policy – Current time stored in UTC</li> <li>Applies to – All users.</li> </ul>                                                                                                    |

# **Multiplex Login Policy Configuration**

Configure login policies for multiplex servers.

# Example

This example overrides the login policy settings on a logical server, increasing the maximum number of connections on logical server ls1:

ALTER LOGIN POLICY 1p1 max connections=20 LOGICAL SERVER 1s1;

### Usage

Applies only to multiplex.

Any login management commands you execute on any multiplex server automatically propagate to all servers in the multiplex. For best performance, execute these commands, or any DDL, on the coordinator.

An override at the logical server level override means that a particular login policy option has different settings for different logical servers. SYS.ISYSIQLSLOGINPOLICYOPTION stores login policy option values for logical-server override. For each logical-server override

of a login policy option, a corresponding row exists in ISYSIOLSLOGINPOLICYOPTION.

# **CREATE ROLE Statement**

Creates a new role, extends an existing user to act as a role, or manages role administrators on a role.

Quick Links:

Go to Parameters on page 253

Go to Examples on page 254

Go to Usage on page 254

Go to Standards on page 255

Go to Permissions on page 255

# **Syntax**

```
CREATE [ OR REPLACE ] ROLE { role_name | FOR USER userID }
[ WITH ADMIN [ ONLY ] admin name [ . . . , ] , [ SYS_MANAGE_ROLES_ROLE ]
```

#### **Parameters**

(back to top) on page 253

- role\_name unless you are using the OR REPLACE clause, role\_name cannot already
  exist in the database.
- OR REPLACE role\_name must already exist in the database. If role\_name does not already exist, a new user-defined role is created. All current administrators are replaced by those specified in the admin\_name [..] clause as follows:
  - All existing role administrators granted the WITH ADMIN OPTION not included on the new role administrators list become members of the role with no administrative rights on the role.
  - All existing role administrators granted the WITH ADMIN ONLY OPTION not included on the new role administrators list are removed as members of the role.

When using the OR REPLACE clause, if an existing role administrator is included on the new role administrators list he or she retains his or her original administrative rights if they are higher than the replacement rights. For example, User A is an existing role administrator originally granted WITH ADMIN rights on the role. New role administrators are granted WITH ADMIN ONLY rights. If User A is included on this list, User A retains the higher WITH ADMIN rights.

• **FOR USER** – when using the FOR USER clause without the OR REPLACE, *userID* must be the name of an existing user that currently does not have the ability to act as a role.

- admin\_name list of users to be designated administrators of the role.
- WITH ADMIN each admin\_name specified is granted administrative privileges over the role in addition to all underlying system privileges. WITH ADMIN clause is not valid when SYS MANAGE ROLES ROLE is included on the list.
- WITH ADMIN ONLY each admin\_name specified is granted administrative privileges
  only over the role, not the underlying system privileges.
- SYS\_MANAGE\_ROLES\_ROLE allows global role administrators to administer the
  role. Can be specified in conjunction with the WITH ADMIN ONLY clause.

# **Examples**

(back to top) on page 253

Example 1 – creates the role Sales. Only global role administrator can administer the
role.

```
CREATE ROLE Sales
```

• Example 2 – extends the existing user Jane to act as a role.

```
CREATE OR REPLACE ROLE FOR USER Jane
```

• **Example 3** – creates the role Finance with Mary and Jeff as role administrators with administrative rights to the role. Global role administrators cannot administer this role.

```
CREATE ROLE Finance WITH ADMIN Mary, Jeff
```

• Example 3 – creates the role Marketing with Mary and Jeff as role administrators. Global role administrators can also manage this role.

```
CREATE ROLE Finance
WITH ADMIN ONLY Mary, Jeff, SYS MANAGE ROLES ROLE
```

• Example 4 – Finance is an existing role with Harry and Susan as role administrators with administrative rights. You want to keep Susan as an administrator, replace Harry, and add the global role administrator. The new role administrators will have administrative rights only.

This statement keeps Susan as an administrator, but Susan retains administrative rights to the role since the original administrative rights granted were higher. Harry is replaced by Bob and Sarah, with administrative rights only, and the global role administrator is added to the role. Harry remains a member of the role, but has no administrative rights.

```
CREATE OR REPLACE ROLE Finance
WITH ADMIN ONLY Susan, Bob, Sarah, SYS MANAGE ROLE ROLE
```

# Usage

If you specify role administrators (*admin\_name*), but do not include the global role administrator (SYS\_MANAGE\_ROLES\_ROLE), global role administrators will be unable to manage the new role. Therefore, it is recommended that you not specify role administrators during the creation process. Use the OR REPLACE clause to add them afterwards.

If you do not specify an ADMIN clause, the default WITH ADMIN ONLY clause is used and the default administrator is the global roles administrator (SYS\_MANAGE\_ROLES\_ROLE).

When replacing role administrators, if the role has a global role administrator, it must be included on the new role administrators list or it is removed from the role.

However, when using the WITH ADMIN clause to grant role administrators, since the clause is not valid for global role administrators, you must use the **GRANT ROLE** statement to re-add the global role administrator (SYS\_MANAGE\_RILES\_ROLE) to the role. Failure to perform this grant means global role administrators are unable to manage the role.

### **Standards**

(back to top) on page 253

ANSI SQL-Compliance level: Transact-SQL extension.

### **Permissions**

(back to top) on page 253

- Create a new role Requires the MANAGE ROLES system privilege.
- OR REPLACE clause Requires the MANAGE ROLES system privilege along with administrative rights over the role being replaced.

# **CREATE USER Statement**

Creates a user.

Ouick Links:

Go to Parameters on page 256

Go to Examples on page 257

Go to Usage on page 257

Go to Standards on page 257

Go to Permissions on page 257

#### **Syntax**

```
CREATE USER user-name [ IDENTIFIED BY password ]
[ LOGIN POLICY policy-name ]
[ FORCE PASSWORD CHANGE { ON | OFF } ]
```

#### **Parameters**

(back to top) on page 255

- **user-name** name of the user.
- **IDENTIFIED BY** the password for the user.
- **policy-name** name of the login policy to assign the user. No change is made if you do not specify a login policy.
- FORCE PASSWORD CHANGE controls whether the user must specify a new
  password upon logging in. This setting overrides the
  PASSWORD\_EXPIRY\_ON\_NEXT\_LOGIN option setting in the user's login policy.

**Note:** This functionality is not currently implemented when logging in to SAP Control Center. A user will not be prompted to change their password. He or she will be prompted, however, when logging in to SAP Sybase IQ outside of SAP Control Center (for example, using Interactive SQL).

- password You do not have to specify a password for the user. A user without a password
  cannot connect to the database. This is useful if you are creating a role and do not want
  anyone to connect to the database using the role user ID. A user ID must be a valid
  identifier. User IDs and passwords cannot:
  - Begin with white space, single quotes, or double quotes
  - End with white space
  - · Contain semicolons

A password can be either a valid identifier, or a string (maximum 255 characters) placed in single quotes. Passwords are case-sensitive. The password should be composed of 7-bit ASCII characters, as other characters may not work correctly if the database server cannot convert them from the client's character set to UTF-8.

You can use the VERIFY\_PASSWORD\_FUNCTION option to specify a function to implement password rules (for example, passwords must include at least one digit). If you do use a password verification function, you cannot specify more than one user ID and password in the **GRANT CONNECT** statement.

The encryption algorithm used for hashing the user passwords is FIPS-certified encryption support:

- The DLL is called dbfips10.dll.
- The HASH function accepts the algorithms: SHA1\_FIPS SHA256\_FIPS.
- If the -fips server option is specified and an algorithm that is not FIPS-certified is given to the HASH function, the database server uses SHA1\_FIPS instead of SHA1, SHA256\_FIPS instead of SHA256, and returns an error if MD5 is used (MD5 is not a FIPS-certified algorithm).

Appendix: SQL Reference

• If the -fips option is specified, the database server uses SHA256\_FIPS for password hashing.

### **Examples**

(back to top) on page 255

• Example 1 - creates a user named SQLTester with the password welcome. The SQLTester user is assigned to the Test1 login policy and the password expires on the next login:

```
CREATE USER SQLTester IDENTIFIED BY welcome
LOGIN POLICY Test1
FORCE PASSWORD CHANGE ON;
```

#### **Standards**

(back to top) on page 255

- SQL-Vendor extension to ISO/ANSI SQL grammar.
- SAP Sybase Database product–Not supported by Adaptive Server.

#### **Permissions**

(back to top) on page 255

Requires the MANAGE ANY USER system privilege.

# **DROP LDAP SERVER Statement**

Removes the named LDAP server configuration object from the SYSLDAPSERVER system view after verifying that the LDAP server configuration object is not in a READY or ACTIVE state.

Quick Links:

Go to Parameters on page 258

Go to Examples on page 258

Go to Usage on page 258

Go to Standards on page 258

Go to Permissions on page 258

#### **Syntax**

```
DROP LDAP SERVER | dapua-server-name [ WITH DROP ALL REFERENCES ] [ WITH SUSPEND ]
```

### **Parameters**

(back to top) on page 257

- WITH DROP ALL REFERENCES allows the removal of an LDAP server configuration object from service that has a reference in a login policy.
- WITH SUSPEND allows an LDAP server configuration object to be dropped even if in a READY or ACTIVE state.

### **Examples**

(back to top) on page 257

Example 1 – assuming that references to the LDAP server configuration object have been
removed from all login policies, the following two sets of commands are equivalent. Using
the WITH DROP ALL REFERENCES and WITH SUSPEND parameters eliminates the
need to execute an ALTER LDAP SERVER statement before the DROP LDAP SERVER
statement:

DROP LDAP SERVER ldapserver1 WITH DROP ALL REFERENCES WITH SUSPEND

is equivalent to

ALTER LDAP SERVER ldapserver1 WITH SUSPEND DROP LDAP SERVER ldapserver1 WITH DROP ALL REFERENCES

#### Usage

(back to top) on page 257

The **DROP LDAP SERVER** statement fails when it is issued against an LDAP server configuration object that is in a READY or ACTIVE state. This ensures that an LDAP server configuration object in active use cannot be accidentally dropped. The **DROP LDAP SERVER** statement also fails if a login policy exists with a reference to the LDAP server configuration object.

#### **Standards**

(back to top) on page 257

ANSI SQL-Compliance level: Transact-SQL extension.

#### **Permissions**

(back to top) on page 257

Requires the MANAGE ANY LDAP SERVER system privilege.

# **DROP LOGIN POLICY Statement**

Removes a login policy from the database.

Quick Links:

Go to Examples on page 259

Go to Usage on page 259

Go to Permissions on page 259

#### **Syntax**

DROP LOGIN POLICY policy-name

### **Examples**

(back to top) on page 259

• **Example 1** – create and then delete the Test11 login policy:

```
CREATE LOGIN POLICY Test11;
DROP LOGIN POLICY Test11;
```

#### Usage

(back to top) on page 259

A **DROP LOGIN POLICY** statement fails if you attempt to drop a policy that is assigned to a user. You can use either the **ALTER USER** statement to change the policy assignment of the user or **DROP USER** to drop the user.

#### **Permissions**

(back to top) on page 259

Requires the MANAGE ANY LOGIN POLICY system privilege.

# **DROP ROLE Statement**

Removes a user-defined role from the database or converts a user-extended role to a regular user.

Quick Links:

Go to Parameters on page 260

Go to Examples on page 260

Go to Usage on page 261

Go to Standards on page 261

Go to Permissions on page 261

#### **Syntax**

```
DROP ROLE [FROM USER] role_name
[ WITH REVOKE ]
```

#### **Parameters**

(back to top) on page 259

- role\_name must be the name of a role that already exists in the database.
- **FROM USER** required to convert a user-extended role back to act as a regular user rather than remove it from the database. The *role\_name* must exist in the database.

The user retains any login privileges, system privileges, and roles granted to the user-extended role and becomes the owner of any objects owned by the user-extended role. Any users granted to the user-extended are immediately revoked.

WITH REVOKE – required when dropping a standalone or user-extended role to which
users have been granted the underlying system privileges of the role. The grant can have
been made with either the WITH ADMIN OPTION or WITH NO ADMIN OPTION
clause.

# **Examples**

(back to top) on page 259

• Example 1 – converts a user-extended role named Joe that has not been granted to other users or roles back to a regular user:

```
DROP ROLE FROM USER Joe
```

• Example 2 – drops a user-extended role named Jack that has not been granted to other users or roles from the database:

```
DROP ROLE Jack
```

• **Example 3** – converts a user-extended role named Sam that has been granted to other user or roles back to a regular role:

```
DROP ROLE FROM USER Sam
WITH REVOKE
```

Example 4 – drops a standalone role named Sales2 that has been granted to other users
or roles from the database:

```
DROP ROLE Sales2 WITH REVOKE
```

Appendix: SQL Reference

### **Usage**

(back to top) on page 259

A user-defined role can be dropped from the database or converted back to a regular user at any time as long as all dependent roles left meet the minimum required number of administrative users with active passwords.

# **Standards**

(back to top) on page 259

ANSI SQL-Compliance level: Transact-SQL extension.

# **Permissions**

(back to top) on page 259

- Requires administrative rights over the role being dropped.
- If the role being dropped owns objects, none are in use by any user in any session at the time the DROP statement is executed.

# **DROP USER Statement**

Removes a user.

Quick Links:

Go to Parameters on page 261

Go to Examples on page 261

Go to Standards on page 262

Go to Permissions on page 262

#### **Syntax**

DROP USER user-name

### **Parameters**

(back to top) on page 261

• **user-name** – name of the user to remove.

# **Examples**

(back to top) on page 261

• **Example 1** – drops the user SQLTester from the database:

```
DROP USER SQLTester
```

#### **Standards**

(back to top) on page 261

- SQL-ISO/ANSI SQL compliant.
- SAP Sybase Database product-Not supported by Adaptive Server.

# **Permissions**

(back to top) on page 261

Requires the MANAGE ANY USER system privilege.

**Note:** When dropping a user, any objects owned by this user and any permissions granted by this user will be removed.

# **GRANT CHANGE PASSWORD Statement**

Allows users to manage passwords for other users and administer the CHANGE PASSWORD system privilege.

**Quick Links:** 

Go to Parameters on page 262

Go to Examples on page 263

Go to Usage on page 263

Go to Standards on page 264

Go to Permissions on page 264

# **Syntax**

```
GRANT CHANGE PASSWORD ( target_user_list | ANY | ANY WITH ROLES target_role_list )

TO userID [,...]
[ WITH ADMIN [ONLY] OPTION | WITH NO ADMIN OPTION]
```

#### **Parameters**

- target\_user\_list users the grantee has the potential to impersonate. The list must consist of existing users or user-extended roles with login passwords. Separate the userIDs in the list with commas.
- **ANY** all database users with login passwords become potential target users to manage passwords for each grantee.

- **ANY WITH ROLES** *target\_role\_list* list of target roles for each grantee. Any users who are granted any of the target roles become potential target users for each grantee. The *target\_role\_list* must consist of existing roles and the users who are granted said roles must consist of database users with login passwords. Use commas to separate multiple userIDs.
- **userID** must be the name of an existing user or role that has a login password. Separate multiple userIDs with commas.
- WITH ADMIN OPTION (valid with the ANY clause only) The user can both manage passwords and grant the CHANGE PASSWORD system privilege to another user.
- WITH ADMIN ONLY OPTION (valid with the ANY clause only) The user can grant the CHANGE PASSWORD system privilege to another user, but cannot manage passwords of other users.
- WITH NO ADMIN OPTION the user can manage passwords, but cannot grant the CHANGE PASSWORD system privilege to another user.

### **Examples**

(back to top) on page 262

• Example 1 - grants Sally and Laurel the ability to mange the password of Bob, Sam, and Peter:

```
GRANT CHANGE PASSWORD (Bob, Sam, Peter) TO (Sally, Laurel)
```

- Example 2 grants Mary the right to grant the CHANGE PASSWORD system privilege to any user in the database. However, since the system privilege is granted with the WITH ADMIN ONLY OPTION clause, Mary cannot manage the password of any other user.

  GRANT CHANGE PASSWORD (ANY) TO Mary WITH ADMIN ONLY OPTION
- **Example 3** grants Steve and Joe the ability to manage the password of any member of Role1 or Role2:

```
GRANT CHANGE PASSWORD (ANY WITH ROLES Role1, Role2) TO Steve, Joe
```

### **Usage**

(back to top) on page 262

A user can be granted the ability to mange the password of any user in the database (ANY) or only specific users (*target\_users\_list*) or members of specific roles (ANY WITH ROLES *target\_roles\_list*). Administrative rights to the CHANGE PASSWORD system privilege can only be granted when using the ANY clause.

If no clause is specified, ANY is used by default. If no administrative clause is specified in the grant statement, the WITH NO ADMIN OPTION clause is used.

By default, the CHANGE PASSWORD system privilege is granted to the SYS\_AUTH\_SA\_ROLE compatibility role with the WITH NO ADMIN OPTION clause and

to the SYS\_AUTH\_SSO\_ROLE compatibility role with the ADMIN ONLY OPTION clause, if they exist.

#### **Standards**

(back to top) on page 262

ANSI SQL-Compliance level: Transact-SQL extension.

# **Permissions**

(back to top) on page 262

- The CHANGE PASSWORD system privilege granted with administrative rights.
- Each target user specified (target\_users\_list) is an existing user or user-extended role with a login password.
- Each target role specified (target\_roles\_list) must be an existing user-extended or user-defined role.

# **GRANT CONNECT Statement**

Grants CONNECT privilege to a user.

Quick Links:

Go to Parameters on page 264

Go to Examples on page 264

Go to Usage on page 265

Go to Standards on page 266

Go to Permissions on page 266

# **Syntax**

```
GRANT CONNECT
TO userID [,...]
IDENTIFIED BY password [,...]
```

#### **Parameters**

(back to top) on page 264

• **userID** – must be the name of an existing user or role that has a login password. Separate multiple userIDs with commas.

# **Examples**

• **Example 1** – creates two new users for the database named Laurel and Hardy:

```
GRANT CONNECT TO Laurel, Hardy IDENTIFIED BY Stan, Ollie
```

• Example 2 – creates user Jane with no password:

```
GRANT CONNECT TO Jane
```

• **Example 3** – changes the password for Bob to newpassword:

```
GRANT CONNECT TO Bob IDENTIFIED BY newpassword
```

### <u>Usage</u>

(back to top) on page 264

**GRANT CONNECT** can be used to create a new user or also be used by any user to change their own password.

**Tip:** Use the **CREATE USER** statement rather than the **GRANT CONNECT** statement to create users.

If you inadvertently enter the user ID of an existing user when you are trying to add a new user, you are actually changing the password of the existing user. You do not receive a warning because this behavior is considered normal.

The stored procedures **sp\_addlogin** and **sp\_adduser** can also be used to add users. These procedures display an error if you try to add an existing user ID.

**Note:** Use system procedures, not **GRANT** and **REVOKE** statements to add and remove user IDs.

A user without a password cannot connect to the database. This is useful when you are creating groups and you do not want anyone to connect to the role user ID. To create a user without a password, do not include the IDENTIFIED BY clause.

When specifying a password, it must be a valid identifier Passwords have a maximum length of 255 bytes. If the VERIFY\_PASSWORD\_FUNCTION database option is set to a value other than the empty string, the GRANT CONNECT TO statement calls the function identified by the option value. The function returns NULL to indicate that the password conforms to rules. If the VERIFY\_PASSWORD\_FUNCTION option is set, you can specify only one *userid* and *password* with the GRANT CONNECT statement.

Invalid names for database user IDs and passwords include those that:

- Begin with white space or single or double quotes
- End with white space
- · Contain semicolons

#### **Standards**

(back to top) on page 264

- SQL-Other syntaxes are vendor extensions to ISO/ANSI SQL grammar.
- SAP Sybase Database product—The security model is different in Adaptive Server and SAP Sybase IQ, so other syntaxes differ.

# **Permissions**

(back to top) on page 264

- If you are creating a new user, you must have the MANAGE ANY USER system privilege.
- Any user can change his or her own password.
- If you are changing another user's password, you must have the CHANGE PASSWORD system privilege.

**Note:** If you are changing another user's password, the other user cannot be connected to the database.

#### See also

• CREATE USER Statement on page 255

# **GRANT CREATE Statement**

Grants CREATE privilege on a specified dbspace to the specified users and roles.

Quick Links:

Go to Parameters on page 266

Go to Examples on page 267

Go to Standards on page 267

Go to Permissions on page 267

#### Syntax

#### **GRANT CREATE**

```
ON dbspace_name
TO userID [,...]
```

#### **Parameters**

(back to top) on page 266

• **userID** – must be the name of an existing user or role that has a login password. Separate multiple userIDs with commas.

### **Examples**

(back to top) on page 266

• Example 1 – grants users Lawrence and Swift CREATE privilege on dbspace *DspHist*:

```
GRANT CREATE ON DspHist
TO LAWRENCE, SWIFT
```

• Example 2 – grants CREATE privilege on dbspace DspHist to users Fiona and Ciaran:

```
GRANT CREATE ON DspHist TO Fiona, Ciaran
```

### **Standards**

(back to top) on page 266

- SQL-other syntaxes are vendor extensions to ISO/ANSI SQL grammar.
- SAP Sybase Database product—the security model is different in Adaptive Server and SAP Sybase IQ, so other syntaxes differ.

### **Permissions**

(back to top) on page 266

Requires the MANAGE ANY DBSPACE system privilege.

# **GRANT EXECUTE Statement**

Grants EXECUTE privilege on a procedure or user-defined function.

Quick Links:

Go to Parameters on page 267

Go to Standards on page 268

Go to Permissions on page 268

#### **Syntax**

```
GRANT EXECUTE
ON [ owner.] {procedure-name | user-defined-function-name }
TO userID [,...]
```

#### **Parameters**

userID – must be the name of an existing user or role that has a login password. Separate
multiple userIDs with commas.

#### **Standards**

(back to top) on page 267

- SQL-syntax is a Persistent Stored Module feature.
- SAP Sybase Database product—the security model is different in Adaptive Server and SAP Sybase IQ, so other syntaxes differ.

## **Permissions**

(back to top) on page 267

Requires one of:

- MANAGE ANY OBJECT PRIVILEGE system privilege.
- You own the procedure.

# **GRANT Object-Level Privilege Statement**

Grants database object-level privileges on individual tables or views to a user or role.

Quick Links:

Go to Parameters on page 269

Go to Usage on page 269

Go to Standards on page 269

Go to Permissions on page 270

#### **Syntax**

```
GRANT object-level-privilege [, ...]

ON [ owner.] object-name

TO userID [,...]
[ WITH GRANT OPTION ]

object-level-privilege

ALL [ PRIVILEGES ]
| ALTER
| DELETE
| INSERT
| LOAD
| REFERENCE [ ( column-name [, ...] ) ]
| SELECT [ ( column-name [, ...] ) ]
| TRUNCATE
| UPDATE [ ( column-name, ...) ] }
```

#### **Parameters**

(back to top) on page 268

- **userID** must be the name of an existing user or immutable role. The list must consist of existing users with login passwords. Separate the userIDs in the list with commas.
- ALL grants all privileges to users
- ALTER users can alter this table with the ALTER TABLE statement. This privilege is not allowed for views
- **DELETE** users can delete rows from this table or view.
- **INSERT** users can insert rows into the named table or view.
- LOAD users can load data into the named table or view.
- REFERENCES users can create indexes on the named tables, and foreign keys that
  reference the named tables. If column names are specified, then users can reference only
  those columns. REFERENCES privileges on columns cannot be granted for views, only
  for tables.
- **SELECT** users can look at information in this view or table. If column names are specified, then the users can look at only those columns. **SELECT** permissions on columns cannot be granted for views, only for tables.
- TRUNCATE users can truncate the named table or view.
- **UPDATE** users can update rows in this view or table. If column names are specified, users can update only those columns. UPDATE privileges on columns cannot be granted for views, only for tables. To update a table, users must have both SELECT and UPDATE privilege on the table.
- WITH GRANT OPTION the named user ID is also given privileges to grant the same privileges to other user IDs.

### **Usage**

(back to top) on page 268

You can list the table privileges, or specify ALL to grant all privileges at once.

#### **Standards**

- SQL–Syntax is an entry-level feature.
- SAP Sybase Database product–Syntax is supported in Adaptive Server.

#### **Permissions**

(back to top) on page 268

Requires one of:

- MANAGE ANY OBJECT PRIVILEGE system privilege
- You have been granted the specific object privilege with the WITH GRANT OPTION clause on the table.
- You own of the table.

# **GRANT ROLE Statement**

Grants roles to users or other roles, with or without administrative rights.

Quick Links:

Go to Parameters on page 271

Go to Examples on page 272

Go to Usage on page 272

Go to Standards on page 274

Go to Permissions on page 274

### **Syntax**

```
GRANT ROLE role_name [, ...]
   TO grantee [, ...]
    [ {WITH NO ADMIN | WITH ADMIN [ ONLY ] } OPTION ]
    [ WITH NO SYSTEM PRIVILEGE INHERITANCE ]
role_name
   dbo<sup>†††</sup>
    | diagnostics<sup>†††</sup>
      PUBLIC<sup>†††</sup>

    | rs_systabgroup<sup>↑↑↑</sup>

↓ SA DEBUG<sup>†††</sup>

    | SYS<sup>†††</sup>
    | SYS_AUTH_SA_ROLE
    | SYS_AUTH_SSO_ROLE
   | SYS_AUTH_DBA_ROLE<sup>††</sup>

↓ SYS_AUTH_RESOURCE_ROLE<sup>†</sup>

    | SYS_AUTH_BACKUP_ROLE<sup>†</sup>
      SYS_AUTH_VALIDATE_ROLE<sup>†</sup>
    | SYS_AUTH_WRITEFILE_ROLE
    SYS_AUTH_WRITEFILECLIENT_ROLE
    SYS_AUTH_READFILE_ROLE
    | SYS_AUTH_READFILECLIENT_ROLE
      SYS AUTH PROFILE ROLE
    SYS_AUTH_USER_ADMIN_ROLE
      SYS_AUTH_SPACE_ADMIN_ROLE
      SYS_AUTH_MULTIPLEX_ADMIN_ROLE
      SYS_AUTH_OPERATOR_ROLE
```

```
| SYS_AUTH_PERMS_ADMIN_ROLE
| SYS_REPLICATE_ADMIN_ROLE<sup>†††</sup>
| SYS_RUN_REPLICATE_ROLE<sup>†††</sup>
| SYS_SPATIAL_ADMIN_ROLE<sup>†††</sup>
| user-defined role name
```

- The WITH NO SYSTEM PRIVILEGE INHERITANCE clause can be used when granting select compatibility roles to other roles. It prevents automatic inheritance of the compatibility role's underlying system privileges by members of the role. When granted to user-extended roles, the WITH NO SYSTEM PRIVILEGE INHERITANCE clause applies to members of the role only. The user acting as a role automatically inherits the underlying system privileges regardless of the clause.
- The WITH NO ADMIN OPTION WITH NO SYSTEM PRIVILEGE INHERITANCE and WITH NO SYSTEM PRIVILEGE INHERITANCE clauses are semantically equivalent.
- †The WITH ADMIN OPTION or WITH ADMIN ONLY clauses can not be specified in combination with the WITH NO SYSTEM PRIVILEGE INHERITANCE clause when granting the SYS\_AUTH\_BACKUP\_ROLE, SYS\_AUTH\_RESOURCE\_ROLE, or SYS\_AUTH\_VALIDATE\_ROLE roles.
- ††The WITH ADMIN OPTION clause can only be specified in combination with the WITH NO SYSTEM PRIVILEGE INHERITANCE clause when granting the SYS\_AUTH\_DBA\_ROLE or SYS\_RUN\_REPLICATION\_ROLE roles.
- †††The WITH ADMIN OPTION and WITH ADMIN ONLY OPTION clauses are not supported for system roles.

#### **Parameters**

- role\_name must already exist in the database. Separate multiple role names with commas.
- **grantee** must be the name of an existing user or role that has a login password. Separate multiple userIDs with commas.
- WITH NO ADMIN OPTION each *grantee* is granted the underlying system privileges of each *role\_name*, but cannot grant *role\_name* to another user.
- WITH ADMIN ONLY OPTION each *userID* is granted administrative privileges over each *role\_name*, but not the underlying system privileges of *role\_name*.
- WITH ADMIN OPTION each userID is granted the underlying system privileges of each *role\_name*, along with the ability to grant *role\_name* to another user.
- WITH NO SYSTEM PRIVILEGE INHERITANCE the underlying system privileges of the granting role are not inherited by the members of the receiving role. However, if the receiving role is a user-extended role, the underlying system privileges are granted to the extended user.

### **Examples**

(back to top) on page 270

• **Example 1** – grants Sales\_Role to Sally, with administrative privileges, which means she can grant or revoke Sales\_Role to other users as well as perform any authorized tasks granted by the role:

```
GRANT ROLE Sales Role TO Sally WITH ADMIN OPTION
```

• Example 2 – grants the compatibility role SYS\_AUTH\_PROFILE\_ROLE to the role Sales\_Admin with no administrative rights. Sales\_Admin is a standalone role and Mary and Peter have been granted Sales\_Admin. Since SYS\_AUTH\_PROFILE\_ROLE is an inheritable compatibility role, Mary and Peter are granted the underlying system privileges of Sales\_Role. Since the role is granted with no administrative rights, they cannot grant or revoke the role.

```
GRANT ROLE SYS_AUTH_PROFILE_ROLE TO Sales_Role WITH NO ADMIN OPTION
```

• Example 3 – grants the compatibility role SYS\_AUTH\_BACKUP\_ROLE to Tom with no administrative rights. Tom is a user-extended role to which Betty and Laurel have been granted. Since SYS\_AUTH\_BACKUP\_ROLE is a non-inheritable compatibility role, the underlying system privileges of the role are not granted to Betty and Laurel. However, since Tom is an extended user, the underlying system privileges are granted directly to Tom.

```
GRANT ROLE SYS_AUTH_BACKUP_ROLE TO Tom
WITH NO SYSTEM PRIVILEGE INHERITANCE
```

#### Usage

(back to top) on page 270

Use of the WITH ADMIN OPTION or WITH ADMIN ONLY OPTION clause allows the grantee to grant or revoke the role, but does not allow the grantee to drop the role.

By default, if no administrative clause is specified in the grant statement, each compatibility role is granted with these default administrative rights:

| WITH ADMIN OPTION                     | WITH ADMIN ONLY OP-<br>TION | WITH NO ADMIN OP-<br>TION          |
|---------------------------------------|-----------------------------|------------------------------------|
| SYS_AUTH_SA_ROLE<br>SYS_AUTH_SSO_ROLE | SYS_AUTH_DBA_ROLE           | SYS_AUTH_RE-<br>SOURCE_ROLE        |
|                                       |                             | SYS_AUTH_BACK-<br>UP_ROLE          |
|                                       |                             | SYS_AUTH_VALI-<br>DATE_ROLE        |
|                                       |                             | SYS_AUTH_WRITE-<br>FILE_ROLE       |
|                                       |                             | SYS_AUTH_WRITEFILE-<br>CLIENT_ROLE |
|                                       |                             | SYS_AUTH_READ-<br>FILE_ROLE        |
|                                       |                             | SYS_AUTH_READFILE-<br>CLIENT_ROLE  |
|                                       |                             | SYS_AUTH_PRO-<br>FILE_ROLE         |
|                                       |                             | SYS_AUTH_USER_AD-<br>MIN_ROLE      |
|                                       |                             | SYS_AUTH_SPACE_AD-<br>MIN_ROLE     |
|                                       |                             | SYS_AUTH_MULTI-<br>PLEX_ADMIN_ROLE |
|                                       |                             | SYS_AUTH_OPERA-<br>TOR_ROLE        |
|                                       |                             | SA_DEBUG                           |
|                                       |                             | SYS_RUN_REPLICA-<br>TION_ROLE      |

The SYS\_AUTH\_PERMS\_ADMIN\_ROLE role grants these underlying roles with these default administrative rights:

| WITH ADMIN OPTION             | WITH NO ADMIN OPTION        |
|-------------------------------|-----------------------------|
| SYS_AUTH_BACKUP_ROLE          | MANAGE ROLES                |
| SYS_AUTH_OPERATOR_ROLE        | MANAGE ANY OBJECT PRIVILEGE |
| SYS_AUTH_USER_ADMIN_ROLE      | CHANGE PASSWORD             |
| SYS_AUTH_SPACE_ADMIN_ROLE     |                             |
| SYS_AUTH_MULTIPLEX_ADMIN_ROLE |                             |
| SYS_AUTH_RESOURCE_ROLE        |                             |
| SYS_AUTH_VALIDATE_ROLE        |                             |
| SYS_AUTH_PROFILE_ROLE         |                             |
| SYS_AUTH_WRITEFILE_ROLE       |                             |
| SYS_AUTH_WRITEFILECLIENT_ROLE |                             |
| SYS_AUTH_READFILE_ROLE        |                             |
| SYS_AUTH_READFILECLIENT_ROLE  |                             |

# **Standards**

(back to top) on page 270

- SQL-Other syntaxes are vendor extensions to ISO/ANSI SQL grammar.
- SAP Sybase Database product–Syntax is supported in Adaptive Server.

# **Permissions**

- Requires MANAGE ROLES system privilege to grant these system roles:
  - dbo
  - · diagnostics
  - PUBLIC
  - rs\_systabgroup
  - SA DEBUG SYS
  - SYS
  - SYS\_REPLICATION\_ADMIN\_ROLE
  - SYS\_RUN\_REPLICATION\_ROLE
  - SYS\_SPATIAL\_ADMIN\_ROLE
- Requires administrative privilege over the role to grant these roles:
  - SYS\_AUTH\_SA\_ROLE
  - SYS\_AUTH\_SSO\_ROLE
  - SYS\_AUTH\_DBA\_ROLE

- SYS\_AUTH\_RESOURCE\_ROLE
- SYS\_AUTH\_BACKUP\_ROLE
- SYS\_AUTH\_VALIDATE\_ROLE
- SYS\_AUTH\_WRITEFILE\_ROLE
- SYS AUTH WRITEFILECLIENT ROLE
- SYS AUTH READFILE ROLE
- SYS AUTH READFILECLIENT ROLE
- SYS AUTH PROFILE ROLE
- SYS AUTH USER ADMIN ROLE
- SYS\_AUTH\_SPACE\_ADMIN\_ROLE
- SYS AUTH MULTIPLEX ADMIN ROLE
- SYS AUTH OPERATOR ROLE
- SYS\_AUTH\_PERMS\_ADMIN\_ROLE
- <user-defined role name>

# **GRANT SET USER Statement**

Grants the ability for one user to impersonate another user and to administer the SET USER system privilege.

**Quick Links:** 

Go to Parameters on page 275

Go to Examples on page 276

Go to Usage on page 276

Go to Standards on page 277

Go to Permissions on page 277

#### **Syntax**

#### **Parameters**

(back to top) on page 275

• target\_users\_list – must consist of existing users with login passwords and is the potential list of target users who can no longer be impersonated by grantee users. Separate the user IDs in the list with commas.

- **ANY** the potential list of target users for each grantee consists of all database users with login passwords.
- ANY WITH ROLES target\_roles\_list the target\_role\_list must consist of existing roles, and the potential list of target users for each grantee must consist of database users with login passwords that have a subset of roles in target\_role\_list. Separate the list of roles with commas.
- **userID** each *userID* must be the name of an existing user or immutable role. The list must consist of existing users with login passwords. Separate the userIDs in the list with commas.
- WITH ADMIN OPTION (valid in conjunction with the ANY clause only) The user can
  both issue the SETUSER command to impersonate another user and grant the SET USER
  system privilege to another user.
- WITH ADMIN ONLY OPTION (valid in conjunction with the ANY clause only) The
  user can grant the SET USER system privilege to another user, but cannot issue the
  SETUSER command to impersonate another user.
- WITH NO ADMIN OPTION the user can issue the SETUSER command to impersonate another user, but cannot grant the SET USER system privilege to another user.

# **Examples**

(back to top) on page 275

• Example 1 – grants Sally and Laurel the ability to impersonate Bob, Sam, and Peter:

```
GRANT SET USER (Bob, Sam, Peter) TO (Sally, Laurel)
```

• Example 2 – grants Mary the right to grant the SET USER system privilege to any user in the database. However, since the system privilege is granted with the WITH ADMIN ONLY OPTION clause, Mary cannot impersonate any other user.

```
GRANT SET USER (ANY) TO Mary WITH ADMIN ONLY OPTION
```

 Example 3 – grants Steve and Joe the ability to impersonate any member of Role1 or Role2:

```
GRANT SET USER (ANY WITH ROLES Role1, Role2) TO Steve, Joe
```

#### Usage

(back to top) on page 275

A user can be granted the ability to impersonate any user in the database (ANY) or only specific users (*target\_users\_list*) or members of specific roles (ANY WITH ROLES

*target\_roles\_list*). Administrative rights to the SET USER system privilege can only be granted when using the ANY clause.

If no clause is specified, ANY is used by default. If no administrative clause is specified in the grant statement, the WITH NO ADMIN OPTION clause is used.

If regranting the SET USER system privilege to a user, the effect of the regrant is cumulative.

By default, the SET USER system privilege is granted to the SYS\_AUTH\_SSO\_ROLE compatibility role with the WITH NO ADMIN OPTION clause, if they exist.

The granting of the SET USER system privilege to a user only grants the potential to impersonate another user. Validation of the *at-least* criteria required to successfully impersonate another user does no occur until the **SETUSER** statement is issued.

### **Standards**

(back to top) on page 275

ANSI SQL-Compliance level: Transact-SQL extension.

### **Permissions**

(back to top) on page 275

- The SET USER system privilege granted with administrative rights.
- Each target user specified (target\_users\_list) is an existing user or user-extended role with a login password.
- Each target role specified (target\_roles\_list) must be an existing user-extended or user-defined role.

# **GRANT System Privilege Statement**

Grants specific system privileges to users or roles, with or without administrative rights.

Ouick Links:

Go to Parameters on page 278

Go to Examples on page 278

Go to Usage on page 278

Go to Standards on page 278

Go to Permissions on page 279

#### Syntax

```
GRANT system_privilege_name [, ...]
TO userID [, ...]
[ { WITH NO ADMIN | WITH ADMIN [ ONLY ] } OPTION ]
```

### **Parameters**

(back to top) on page 277

- **system\_privilege\_name** must be the name of an existing system privilege.
- **userID** must be the name of an existing user or immutable role. The list must consist of existing users with login passwords. Separate multiple userIDs with commas.
- WITH NO ADMIN OPTION the user can manage the system privilege, but cannot grant the system privilege to another user.
- WITH ADMIN ONLY OPTION If the WITH ADMIN ONLY OPTION clause is used, each userID is granted administrative privileges over each system\_privilege, but not the system\_privilege itself.
- WITH ADMIN OPTION each *userID* is granted administrative privileges over each *system\_privilege* in addition to all underlying system privileges of *system\_privilege*.

# **Examples**

(back to top) on page 277

• **Example 1** – grants the DROP CONNECTION system privilege to Joe with administrative privileges:

```
GRANT DROP CONNECTION TO Joe WITH ADMIN OPTION
```

• **Example 2** – grants the CHECKPOINT system privilege to Sally with no administrative privileges:

```
GRANT CHECKPOINT TO Sally WITH NO ADMIN OPTION
```

• **Example 3** – grants the MONITOR system privilege to Jane with administrative privileges only:

```
GRANT MONITOR TO Jane WITH ADMIN ONLY OPTION
```

#### **Usage**

(back to top) on page 277

By default, if no administrative clause is specified in the grant statement, the WITH NO ADMIN OPTION clause is used.

#### **Standards**

- SQL-Other syntaxes are vendor extensions to ISO/ANSI SQL grammar.
- SAP Sybase Database product-Syntax is supported in Adaptive Server.

### **Permissions**

(back to top) on page 277

Requires administrative privilege over the system privilege being granted.

## **List of All System Privileges**

A list of all system privileges.

System privileges control the rights of users to perform authorized database tasks.

The following is a list of available system privileges:

- ACCESS SERVER LS
- ALTER ANY INDEX
- ALTER ANY MATERIALIZED VIEW
- ALTER ANY OBJECT
- ALTER ANY OBJECT OWNER
- ALTER ANY PROCEDURE
- ALTER ANY SEQUENCE
- ALTER ANY TABLE
- ALTER ANY TEXT CONFIGURATION
- ALTER ANY TRIGGER
- ALTER ANY VIEW
- ALTER DATABASE
- ALTER DATATYPE
- BACKUP DATABASE
- CHANGE PASSWORD
- CHECKPOINT
- COMMENT ANY OBJECT
- CREATE ANY INDEX
- CREATE ANY MATERIALIZED VIEW
- CREATE ANY OBJECT
- CREATE ANY PROCEDURE
- CREATE ANY SEQUENCE
- CREATE ANY TABLE
- CREATE ANY TEXT CONFIGURATION
- CREATE ANY TRIGGER
- CREATE ANY VIEW
- CREATE DATATYPE
- CREATE EXTERNAL REFERENCE
- CREATE MATERIALIZED VIEW
- CREATE MESSAGE

- CREATE PROCEDURE
- CREATE PROXY TABLE
- CREATE TABLE
- CREATE TEXT CONFIGURATION
- CREATE VIEW
- DEBUG ANY PROCEDURE
- DELETE ANY TABLE
- DROP ANY INDEX
- DROP ANY MATERIALIZED VIEW
- DROP ANY OBJECT
- DROP ANY PROCEDURE
- DROP ANY SEQUENCE
- DROP ANY TABLE
- DROP ANY TEXT CONFIGURATION
- DROP ANY VIEW
- DROP CONNECTION
- DROP DATATYPE
- DROP MESSAGE
- EXECUTE ANY PROCEDURE
- LOAD ANY TABLE
- INSERT ANY TABLE
- MANAGE ANY DBSPACE
- MANAGE ANY EVENT
- MANAGE ANY EXTERNAL ENVIRONMENT
- MANAGE ANY EXTERNAL OBJECT
- MANAGE ANY LDAP SERVER
- MANAGE ANY LOGIN POLICY
- MANAGE ANY MIRROR SERVER
- MANAGE ANY OBJECT PRIVILEGES
- MANAGE ANY SPATIAL OBJECT
- MANAGE ANY STATISTICS
- MANAGE ANY USER
- MANAGE ANY WEB SERVICE
- MANAGE AUDITING
- MANAGE MULTIPLEX
- MANAGE PROFILING
- MANAGE REPLICATION
- MANAGE ROLES
- MONITOR

280 SAP Sybase IQ

- READ CLIENT FILE
- READ FILE
- REORGANIZE ANY OBJECT
- SELECT ANY TABLE
- SERVER OPERATOR
- SET ANY PUBLIC OPTION
- SET ANY SECURITY OPTION
- SET ANY SYSTEM OPTION
- SET ANY USER DEFINED OPTION
- SET USER (granted with administrative rights only)
- TRUNCATE ANY TABLE
- UPDATE ANY TABLE
- UPGRADE ROLE
- USE ANY SEQUENCE
- VALIDATE ANY OBJECT
- WRITE CLIENT FILE
- WRITE FILE

## **GRANT USAGE ON SEQUENCE Statement**

Grants the USAGE system privilege on a specified sequence to a user or role.

Quick Links:

Go to Parameters on page 281

Go to Standards on page 281

Go to Permissions on page 282

### **Syntax**

```
GRANT USAGE ON SEQUENCE sequence-name

TO userID [,...]
```

### **Parameters**

(back to top) on page 281

• **userID** – must be the name of an existing user or role that has a login password. Separate multiple userIDs with commas.

### **Standards**

(back to top) on page 281

• SQL-syntax is a Persistent Stored Module feature.

 SAP Sybase Database product—the security model is different in Adaptive Server and SAP Sybase IQ, so other syntaxes differ.

### **Permissions**

(back to top) on page 281

Requires one of:

- MANAGE ANY OBJECT PRIVILEGE system privilege.
- You own the sequence.

## REVOKE CHANGE PASSWORD Statement

Removes the ability of a user to manage passwords and administer the system privilege.

Quick Links:

Go to Parameters on page 282

Go to Examples on page 283

Go to Usage on page 283

Go to Standards on page 283

Go to Permissions on page 284

## **Syntax**

## **Parameters**

(back to top) on page 282

- target\_user\_list users the grantee has the potential to impersonate. The list must consist
  of existing users or user-extended roles with login passwords. Separate the userIDs in the
  list with commas.
- **ANY** all database users with login passwords become potential target users to manage passwords for each grantee.
- ANY WITH ROLES target\_role\_list list of target roles for each grantee. Any users who
  are granted any of the target roles become potential target users for each grantee. The
  target\_role\_list must consist of existing roles and the users who are granted said roles must
  consist of database users with login passwords. Use commas to separate multiple userIDs.

userID – must be the name of an existing user or role that has a login password. Separate
multiple userIDs with commas.

### **Examples**

(back to top) on page 282

• Example 1 – removes the ability of Joe to manage the passwords of Sally or Bob:

```
REVOKE CHANGE PASSWORD (Sally, Bob) FROM Joe
```

• Example 2 – if the CHANGE PASSWORD system privilege was originally granted to Sam with the WITH ADMIN OPTION clause, this example removes the ability of Sam to grant the CHANGE PASSWORD system privilege to another user, but still allows Sam to manage passwords for those users specified in the original GRANT CHANGE PASSWORD statement. However, if the CHANGE PASSWORD system privilege was originally granted to Sam with the WITH ADMIN ONLY OPTION clause, this example removes all permissions to the system privilege from Sam.

REVOKE ADMIN OPTION FOR CHANGE PASSWORD FROM Sam

### Usage

(back to top) on page 282

Depending on how the CHANGE PASSWORD system privilege was initially granted, using the ADMIN OPTION FOR clause when revoking the CHANGE PASSWORD system privilege has different results. If the CHANGE PASSWORD system privilege was originally granted with the WITH ADMIN OPTION clause, including the ADMIN OPTION FOR clause in the revoke statement revokes only the ability to administer the CHANGE PASSWORD system privilege (that is, grant the system privilege to another user). The ability to actually manage passwords for other users remains. However, if the CHANGE PASSWORD system privilege was originally granted with the WITH ADMIN ONLY OPTION clause, including the ADMIN OPTION FOR clause in the revoke statement is semantically equivalent to revoking the entire CHANGE PASSWORD system privilege. Finally, if the CHANGE PASSWORD system privilege was originally granted with the WITH NO ADMIN OPTION clause, and the ADMIN OPTION FOR clause is included in the revoke statement, nothing is revoked because there were no administrative rights granted in the first place.

You can revoke the CHANGE PASSWORD system privilege from any combination of users and roles granted.

## **Standards**

(back to top) on page 282

ANSI SQL-Compliance level: Transact-SQL extension.

### **Permissions**

(back to top) on page 282

The CHANGE PASSWORD system privilege granted with administrative rights.

# **REVOKE CONNECT Statement**

Removes a user from the database.

**Quick Links:** 

Go to Parameters on page 284

Go to Usage on page 284

Go to Standards on page 284

Go to Permissions on page 284

### **Syntax**

```
REVOKE CONNECT
```

FROM userID [,...]

### **Parameters**

(back to top) on page 284

• **userID** – must be the name of an existing user or role that has a login password. Separate multiple userIDs with commas.

### Usage

(back to top) on page 284

Use system procedures or CREATE USER and DROP USER statements, not **GRANT** and **REVOKE** statements, to add and remove user IDs.

You cannot revoke the connect privileges from a user if he or she owns database objects, such as tables. Attempting to do so with a **REVOKE** statement, or **sp\_droplogin** or **sp\_iqdroplogin** stored procedure returns an error such as Cannot drop a user that owns tables in runtime system.

### **Standards**

(back to top) on page 284

ANSI SQL-compliance level: Transact-SQL extension.

## **Permissions**

(back to top) on page 284

Requires the MANAGE ANY USER system privilege.

**Note:** If revoking **CONNECT** permissions or revoking table permissions from another user, the target user cannot be connected to the database.

## **REVOKE CREATE Statement**

Removes CREATE privileges on the specified dbspace from the specified user IDs.

**Ouick Links:** 

Go to Parameters on page 285

Go to Examples on page 285

Go to Standards on page 285

Go to Permissions on page 285

### **Syntax**

```
REVOKE CREATE ON dbspace-name
FROM userID [,...]
```

### **Parameters**

(back to top) on page 285

• **userID** – must be the name of an existing user or role that has a login password. Separate multiple userIDs with commas.

## **Examples**

(back to top) on page 285

• Example 1 – revokes the CREATE privilege on dbspace DspHist from user Smith:

```
REVOKE CREATE ON DspHist FROM Smith
```

• **Example 2**—revokes the CREATE privilege on dbspace DspHist from user ID fionat from the database:

```
REVOKE CREATE ON DspHist FROM fionat
```

## **Standards**

(back to top) on page 285

ANSI SQL-Compliance level: Transact-SQL extension.

## **Permissions**

(back to top) on page 285

Requires the MANAGE ANY DBSPACE system privilege.

## **REVOKE EXECUTE Statement**

Removes EXECUTE permissions that were given using the **GRANT** statement.

**Quick Links:** 

Go to Parameters on page 286

Go to Standards on page 286

Go to Permissions on page 286

### **Syntax**

```
REVOKE EXECUTE ON [ owner.] procedure-name
FROM userID [,...]
```

### **Parameters**

(back to top) on page 286

• **userID** – must be the name of an existing user or role that has a login password. Separate multiple userIDs with commas.

## **Standards**

(back to top) on page 286

- SQL—Syntax is a Persistent Stored Module feature.
- SAP Sybase Database product—Syntax is supported by Adaptive Server. User management and security models are different for Adaptive Server and SAP Sybase IQ.

### **Permissions**

(back to top) on page 286

Requires one of:

- Own the procedure, or
- Have been granted the MANAGE ANY OBJECT PRIVILEGE system privilege.

# **REVOKE Object-Level Privilege Statement**

Removes object-level privileges that were given using the **GRANT** statement.

Quick Links:

Go to Parameters on page 287

Go to Examples on page 288

Go to Standards on page 288

Go to Permissions on page 288

### **Syntax**

```
REVOKE { object-level-privilege [,...]
        [ owner.] table-name
        FROM userID [,...]

object-level-privilege
        ALL [ PRIVILEGES ]
        | ALTER
        | DELETE
        | INSERT
        | LOAD
        | REFERENCE [ ( column-name [, ...] ) ]
        | SELECT [ ( column-name [, ...] ) ]
        | TRUNCATE
        | UPDATE [ ( column-name, ...) ] }
```

## **Parameters**

(back to top) on page 286

- **userID** must be the name of an existing user or immutable role. The list must consist of existing users with login passwords. Separate the userIDs in the list with commas.
- ALL grants all privileges to users
- ALTER users can alter this table with the ALTER TABLE statement. This privilege is not allowed for views.
- **DELETE** users can delete rows from this table or view.
- INSERT users can insert rows into the named table or view.
- LOAD users can load data into the named table or view.
- REFERENCES users can create indexes on the named tables, and foreign keys that
  reference the named tables. If column names are specified, then users can reference only
  those columns. REFERENCES privileges on columns cannot be granted for views, only
  for tables.
- **SELECT** users can look at information in this view or table. If column names are specified, then the users can look at only those columns. **SELECT** permissions on columns cannot be granted for views, only for tables.
- **TRUNCATE** users can truncate the named table or view.
- **UPDATE** users can update rows in this view or table. If column names are specified, users can update only those columns. UPDATE privileges on columns cannot be granted

for views, only for tables. To update a table, users must have both SELECT and UPDATE privilege on the table.

### **Examples**

(back to top) on page 286

• **Example 1** – prevents user Dave from inserting into the Employees table:

```
REVOKE INSERT ON Employees FROM Dave
```

• Example 2 – prevents user Dave from updating the Employees table:

```
REVOKE UPDATE ON Employees FROM Dave
```

### **Standards**

(back to top) on page 286

- SQL-Syntax is an entry-level feature.
- SAP Sybase Database product–Syntax is supported in Adaptive Server.

## **Permissions**

(back to top) on page 286

Requires one of:

- Own the table, or
- Have the MANAGE ANY OBJECT PRIVILEGE system privilege granted with the GRANT OPTION clause.

# **REVOKE ROLE Statement**

Removes a users membership in a role or his or her ability to administer the role.

Quick Links:

Go to Parameters on page 289

Go to Examples on page 289

Go to Standards on page 290

Go to Permissions on page 290

# **Syntax**

```
REVOKE [ADMIN OPTION FOR ] ROLE role_name [,...]

FROM grantee [,...]

role_name
dbo<sup>†††</sup>
| diagnostics<sup>†††</sup>
```

```
PUBLIC<sup>†††</sup>
 rs_systabgroup<sup>†††</sup>
I SA DEBUG<sup>↑↑</sup>
| SYS<sup>†††</sup>
I SYS AUTH SA ROLE
| SYS AUTH SSO ROLE
I SYS AUTH DBA ROLE
 SYS_AUTH_RESOURCE_ROLE
 SYS_AUTH_BACKUP_ROLE
 SYS_AUTH_VALIDATE_ROLE
 SYS_AUTH_WRITEFILE_ROLE
 SYS AUTH WRITEFILECLIENT ROLE
 SYS_AUTH_READFILE_ROLE
 SYS_AUTH_READFILECLIENT_ROLE
 SYS_AUTH_PROFILE_ROLE
 SYS AUTH USER ADMIN ROLE
  SYS AUTH SPACE ADMIN ROLE
  SYS_AUTH_MULTIPLEX_ADMIN_ROLE
  SYS AUTH OPERATOR ROLE
  SYS AUTH PERMS ADMIN ROLE
 SYS REPLICATE ADMIN ROLE TTT
  SYS RUN REPLICATE ROLE † † †
  SYS SPATIAL ADMIN ROLE † † †
  user-defined role name
```

## **Parameters**

(back to top) on page 288

- **role\_name** must already exist in the database. Separate multiple role names with commas.
- **userID** must be the name of an existing user or role that has a login password. Separate multiple userIDs with commas.
- **ADMIN OPTION FOR** each *userID* must have been granted administrative privilege over the specified *role name*.

**Note:** This clause revokes administrative privileges of the role only, not membership in the role, unless the role was originally granted with the WITH ADMIN ONLY OPTION clause. For roles granted with the WITH ADMIN ONLY OPTION clause, the ADMIN OPTION FOR clause is optional as it is semantically equivalent to revoking membership in a role in its entirety.

## **Examples**

(back to top) on page 288

• **Example 1** – revokes the user-defined (standalone) role Role1 from User1:

```
REVOKE ROLE Role1 FROM User1
```

<sup>†††</sup>The ADMIN OPTION FOR clause is not supported for system roles.

After you execute this command, User1 no longer has the rights to perform any authorized tasks using any system privileges granted to Role1.

• **Example 2** – revokes the ability for User1 to administer the compatibility role SYS\_AUTH\_WRITEFILE\_ROLE:

REVOKE ADMIN OPTION FOR ROLE SYS AUTH WRITEFILE ROLE FROM User1

User1 retains the ability to perform any authorized tasks granted by SYS AUTH WRITEFILE ROLE.

### **Standards**

(back to top) on page 288

- SQ Other syntaxes are vendor extensions to ISO/ANSI SQL grammar.
- SAP Sybase Database product-Syntax is supported in Adaptive Server.

### **Permissions**

(back to top) on page 288

Requires the MANAGE ROLES system privilege to revoke these roles:

- diagnostics
- dbo
- PUBLIC
- rs\_systabgroup
- SA DEBUG
- SYS
- SYS RUN REPLICATE ROLE
- SYS SPATIAL ADMIN ROLE

Requires administrative privilege over the role to revoke these roles:

- SYS AUTH SA ROLE
- SYS\_AUTH\_SSO\_ROLE
- SYS AUTH DBA ROLE
- SYS AUTH RESOURCE ROLE
- SYS AUTH BACKUP ROLE
- SYS\_AUTH\_VALIDATE\_ROLE
- SYS\_AUTH\_WRITEFILE\_ROLE
- SYS\_AUTH\_WRITEFILECLIENT\_ROLE
- SYS AUTH READFILE ROLE
- SYS AUTH READFILECLIENT ROLE
- SYS\_AUTH\_PROFILE\_ROLE

290 SAP Sybase IQ

- SYS\_AUTH\_USER\_ADMIN\_ROLE
- SYS\_AUTH\_SPACE\_ADMIN\_ROLE
- SYS AUTH MULTIPLEX ADMIN ROLE
- SYS\_AUTH\_OPERATOR\_ROLE
- SYS AUTH PERMS ADMIN ROLE
- <user-defined role name>

## **REVOKE SET USER Statement**

Removes the ability for one user to impersonate another user and to administer the SET USER system privilege.

**Quick Links:** 

Go to Parameters on page 291

Go to Examples on page 292

Go to Usage on page 292

Go to Standards on page 292

Go to Permissions on page 292

### **Syntax**

#### **Parameters**

(back to top) on page 291

- target\_user\_list must consist of existing users with login passwords and is the potential
  list of target users who can no longer be impersonated by grantee users. Separate the user
  IDs in the list with commas.
- **ANY** the potential list of target users for each grantee consists of all database users with login passwords.
- ANY WITH ROLES target\_role\_list the target\_role\_list must consist of existing roles, and the potential list of target users for each grantee must consist of database users with login passwords that have a subset of roles in target\_role\_list. Separate the list of roles with commas.

userID – each userID must be the name of an existing user or immutable role. The list must
consist of existing users with login passwords. Separate the userIDs in the list with
commas.

### **Examples**

(back to top) on page 291

• **Example 1** – stops Bob from being able to impersonate Sally or Bob:

```
REVOKE SET USER (Sally, Bob) FROM Bob
```

Example 2 – if the SET USER system privilege was originally granted to Sam with the
WITH ADMIN OPTION clause, this example removes the ability of Sam to grant the SET
USER system privilege to another user, but still allows Sam to impersonate those users
already granted to him or her. However, if the SET USER system privilege was originally
granted to Sam with the WITH ADMIN ONLY OPTION clause, this example removes all
permissions to the system privilege from Sam.

REVOKE ADMIN OPTION FOR SET USER FROM Sam

### Usage

(back to top) on page 291

Depending on how the SET USER system privilege was initially granted, using the ADMIN OPTION FOR clause when revoking the SET USER system privilege has different results. If you the SET USER system privilege was originally granted with the WITH ADMIN OPTION clause, including the ADMIN OPTION FOR clause in the revoke statement revokes only the ability to administer the SET USER system privilege (that is, grant the system privilege to another user). The ability to actually impersonate another user remains. However, if the SET USER system privilege was originally granted with the WITH ADMIN ONLY OPTION clause, including the ADMIN OPTION FOR clause in the revoke statement is semantically equivalent to revoking the entire SET USER system privilege. Finally, if the SET USER system privilege was originally grant with the WITH NO ADMIN OPTION clause, and the ADMIN OPTION FOR clause is included in the revoke statement, nothing is revoked because there were no administrative system privileges granted in the first place.

# **Standards**

(back to top) on page 291

ANSI SQL-Compliance level: Transact-SQL extension.

## **Permissions**

(back to top) on page 291

The SET USER system privilege granted with administrative rights.

# **REVOKE System Privilege Statement**

Removes specific system privileges from specific users and the right to administer the privilege.

**Quick Links:** 

Go to Parameters on page 293

Go to Examples on page 293

Go to Usage on page 294

Go to Standards on page 294

Go to Permissions on page 294

### **Syntax**

```
REVOKE [ADMIN OPTION FOR] system_privilege_name [,...]
FROM userID [,...]
```

### **Parameters**

(back to top) on page 293

- **system\_privilege\_name** must be an existing system privilege.
- **userID** must be the name of an existing user or role that has a login password. Separate multiple userIDs with commas.
- **ADMIN OPTION FOR** each *system\_privilege* must currently be granted to each *userID* specified with administrative privileges.

**Note:** This clause revokes only the administrative privileges of the system privilege; the system privilege itself remains granted. However, if the system privilege was originally granted with the WITH ADMIN ONLY OPTION clause, the ADMIN OPTION FOR clause completely revokes the system privilege. Under this scenario, use of the ADMIN OPTION FOR clause is not required to revoke administrative privileges.

#### **Examples**

(back to top) on page 293

• Example 1 – revokes the BACKUP DATABASE system privilege from user Jim:

```
REVOKE BACKUP DATABASE FROM Jim
```

• Example 2 – assuming the BACKUP DATABASE system privilege was originally granted to user Jim with the WITH ADMIN OPTION clause, this example revokes the ability to administer the BACKUP DATABASE system privilege from user Jim. The ability to perform tasks authorized by the system privilege remains. However, if the

BACKUP DATABASE system privilege was originally granted to user Jim with the WITH ADMIN ONLY OPTION clause, this example removes all permissions to the system privilege from user Jim.

REVOKE ADMIN OPTION FOR BACKUP DATABASE FROM Jim

#### Usage

(back to top) on page 293

Depending on how the system privilege was initially granted, using the ADMIN OPTION FOR clause when revoking a system privilege has different results. If you the system privilege was originally granted with the WITH ADMIN OPTION clause, including the ADMIN OPTION FOR clause in the revoke statement revokes only the ability to administer the system privilege (that is, grant the system privilege to another user). The ability to actually use the system privilege remains. However, if the system privilege was originally granted with the WITH ADMIN ONLY OPTION clause, including the ADMIN OPTION FOR clause in the revoke statement is semantically equivalent to revoking the entire system privilege. Finally, if the system privilege was originally grant with the WITH NO ADMIN OPTION clause, and the ADMIN OPTION FOR clause is included in the revoke statement, nothing is revoked because there were no administrative system privileges granted in the first place.

### **Standards**

(back to top) on page 293

- SQL-other syntaxes are vendor extensions to ISO/ANSI SQL grammar.
- SAP Sybase Database product—syntax is not supported by Adaptive Server.

#### **Permissions**

(back to top) on page 293

Requires administrative privilege over the system privilege being revoked.

#### **List of All System Privileges**

A list of all system privileges.

System privileges control the rights of users to perform authorized database tasks.

The following is a list of available system privileges:

- ACCESS SERVER LS
- ALTER ANY INDEX
- ALTER ANY MATERIALIZED VIEW
- ALTER ANY OBJECT
- ALTER ANY OBJECT OWNER
- ALTER ANY PROCEDURE

- ALTER ANY SEQUENCE
- ALTER ANY TABLE
- ALTER ANY TEXT CONFIGURATION
- ALTER ANY TRIGGER
- ALTER ANY VIEW
- ALTER DATABASE
- ALTER DATATYPE
- BACKUP DATABASE
- CHANGE PASSWORD
- CHECKPOINT
- COMMENT ANY OBJECT
- CREATE ANY INDEX
- CREATE ANY MATERIALIZED VIEW
- CREATE ANY OBJECT
- CREATE ANY PROCEDURE
- CREATE ANY SEQUENCE
- CREATE ANY TABLE
- CREATE ANY TEXT CONFIGURATION
- CREATE ANY TRIGGER
- CREATE ANY VIEW
- CREATE DATATYPE
- CREATE EXTERNAL REFERENCE
- CREATE MATERIALIZED VIEW
- CREATE MESSAGE
- CREATE PROCEDURE
- CREATE PROXY TABLE
- CREATE TABLE
- CREATE TEXT CONFIGURATION
- CREATE VIEW
- DEBUG ANY PROCEDURE
- DELETE ANY TABLE
- DROP ANY INDEX
- DROP ANY MATERIALIZED VIEW
- DROP ANY OBJECT
- DROP ANY PROCEDURE
- DROP ANY SEQUENCE
- DROP ANY TABLE
- DROP ANY TEXT CONFIGURATION
- DROP ANY VIEW

- DROP CONNECTION
- DROP DATATYPE
- DROP MESSAGE
- EXECUTE ANY PROCEDURE
- LOAD ANY TABLE
- INSERT ANY TABLE
- MANAGE ANY DBSPACE
- MANAGE ANY EVENT
- MANAGE ANY EXTERNAL ENVIRONMENT
- MANAGE ANY EXTERNAL OBJECT
- MANAGE ANY LDAP SERVER
- MANAGE ANY LOGIN POLICY
- MANAGE ANY MIRROR SERVER
- MANAGE ANY OBJECT PRIVILEGES
- MANAGE ANY SPATIAL OBJECT
- MANAGE ANY STATISTICS
- MANAGE ANY USER
- MANAGE ANY WEB SERVICE
- MANAGE AUDITING
- MANAGE MULTIPLEX
- MANAGE PROFILING
- MANAGE REPLICATION
- MANAGE ROLES
- MONITOR
- READ CLIENT FILE
- READ FILE
- REORGANIZE ANY OBJECT
- SELECT ANY TABLE
- SERVER OPERATOR
- SET ANY PUBLIC OPTION
- SET ANY SECURITY OPTION
- SET ANY SYSTEM OPTION
- SET ANY USER DEFINED OPTION
- SET USER (granted with administrative rights only)
- TRUNCATE ANY TABLE
- UPDATE ANY TABLE
- UPGRADE ROLE
- USE ANY SEQUENCE
- VALIDATE ANY OBJECT

296 SAP Sybase IQ

- WRITE CLIENT FILE
- WRITE FILE

# **REVOKE USAGE ON SEQUENCE Statement**

Removes USAGE privilege on a specified sequence.

**Ouick Links:** 

Go to Parameters on page 297

Go to Standards on page 297

Go to Permissions on page 297

### **Syntax**

```
REVOKE USAGE ON SEQUENCE sequence-name FROM userID [,...]
```

### **Parameters**

(back to top) on page 297

• **userID** – must be the name of an existing user or role that has a login password. Separate multiple userIDs with commas.

### **Standards**

(back to top) on page 297

- SQL-syntax is a Persistent Stored Module feature.
- SAP Sybase Database product—the security model is different in Adaptive Server and SAP Sybase IQ, so other syntaxes differ.

### **Permissions**

(back to top) on page 297

Requires one of:

- MANAGE ANY OBJECT PRIVILEGE system privilege.
- You own the sequence.

# **SET OPTION Statement**

Changes options that affect the behavior of the database and its compatibility with Transact-SQL. Setting the value of an option can change the behavior for all users or an individual user, in either a temporary or permanent scope.

Quick Links:

Go to Parameters on page 298

Go to Examples on page 298

Go to Usage on page 299

Go to Standards on page 299

Go to Permissions on page 300

### **Syntax**

```
SET [ EXISTING ] [ TEMPORARY ] OPTION
... [ userid. | PUBLIC.] option-name = [ option-value ]
```

### **Parameters**

(back to top) on page 297

• **option-value** – a host-variable (indicator allowed), string, identifier, or number. The maximum length of *option-value* when set to a string is 127 bytes.

If *option-value* is omitted, the specified option setting is deleted from the database. If it was a personal option setting, the value used reverts to the PUBLIC setting.

**Note:** For all database options that accept integer values, SAP Sybase IQ truncates any decimal *option-value* setting to an integer value. For example, the value 3.8 is truncated to 3.

- **EXISTING** option values cannot be set for an individual user ID unless there is already a PUBLIC user ID setting for that option.
- TEMPORARY changes the duration that the change takes effect. Without the TEMPORARY clause, an option change is permanent: it does not change until it is explicitly changed using SET OPTION.

When the TEMPORARY clause is applied using an individual user ID, the new option value is in effect as long as that user is logged in to the database.

When the TEMPORARY clause is used with the PUBLIC user ID, the change is in place for as long as the database is running. When the database is shut down, TEMPORARY options for the PUBLIC user ID revert to their permanent value.

If a TEMPORARY option is deleted, the option setting reverts to the permanent setting.

### **Examples**

(back to top) on page 297

• **Example 1** – set the DATE\_FORMAT option:

```
SET OPTION public.date_format = 'Mmm dd yyyy'
```

• **Example 2** – set the WAIT\_FOR\_COMMIT option to on:

```
SET OPTION wait for commit = 'on'
```

• Example 3 – embedded SQL examples:

```
EXEC SQL SET OPTION :user.:option_name = :value;
EXEC SQL SET TEMPORARY OPTION Date format = 'mm/dd/yyyy';
```

### Usage

(back to top) on page 297

The classes of options are:

- General database options
- Transact-SQL compatibility database options

Specifying either a user ID or the PUBLIC user ID determines whether the option is set for an individual user, a role represented by *userid*, or the PUBLIC user ID (the role to which all users are a member). If the option applies to a role ID, option settings are not inherited by members of the role—the change is applied only to the role ID. If no role is specified, the option change is applied to the currently logged-in user ID that issued the **SET OPTION** statement. For example, this statement applies an option change to the PUBLIC user ID:

```
SET OPTION Public.login_mode = standard
```

In Embedded SQL, only database options can be set temporarily.

Changing the value of an option for the PUBLIC user ID sets the value of the option for any user that has not set its own value. Option values cannot be set for an individual user ID unless there is already a PUBLIC user ID setting for that option.

Temporarily setting an option for the PUBLIC user ID, as opposed to setting the value of the option permanently, offers a security advantage. For example, when the LOGIN\_MODE option is enabled, the database relies on the login security of the system on which it is running. Enabling the option temporarily means a database relying on the security of a Windows domain is not compromised if the database is shut down and copied to a local machine. In that case, the temporary enabling of LOGIN\_MODE reverts to its permanent value, which might be Standard, a mode in which integrated logins are not permitted.

**Warning!** Changing option settings while fetching rows from a cursor is not supported, as it can lead to unpredictable behavior. For example, changing the DATE\_FORMAT setting while fetching from a cursor returns different date formats among the rows in the result set. Do not change option settings while fetching rows.

## **Standards**

(back to top) on page 297

SQL—Vendor extension to ISO/ANSI SQL grammar.

• SAP Sybase Database product—Not supported by Adaptive Server. SAP Sybase IQ does support some Adaptive Server options using the **SET** statement.

### **Permissions**

(back to top) on page 297

No specific system privileges are required to set your own options.

The SET ANY PUBLIC OPTION system privilege is required to set database options for another user.

The SET ANY SYSTEM OPTION system privilege is required to set a SYSTEM option for the PUBLIC user ID.

The SET ANY SECURITY OPTION system privilege is required to set a SECURITY option for the PUBLIC user ID.

# **SETUSER Statement**

Allows a user to temporarily assume the roles and system privileges of another user (also known as impersonation) to perform operations, provided they already have the minimum required privileges to perform the task to begin with.

Note: The SET USER system privilege is two words; the SETUSER statement is one word.

#### Quick Links:

Go to Parameters on page 300

Go to Usage on page 300

Go to Standards on page 301

Go to Permissions on page 301

## **Syntax**

**SETUSER** userID

### <u>Parameters</u>

(back to top) on page 300

• **UserID** – must be the name of an existing user or role that has a login password.

### **Usage**

(back to top) on page 300

At-least criteria validation occurs when the SETUSER statement is executed, not when the SET USER system privilege is granted.

To terminate a successful impersonation, issue the SETUSER statement without specifying a userID.

### **Standards**

(back to top) on page 300

ANSI SQL-Compliance level: Transact-SQL extension.

### **Permissions**

(back to top) on page 300

Requires the following:

- The impersonator has been granted the right to impersonate the target user.
- The impersonator has, at minimum, all the roles and system privileges granted to the target user.
- The impersonator has been granted the said roles and system privileges with similar or higher administrative rights.

**Note:** For the purposes of meeting administrative rights criteria, the WITH ADMIN OPTION and WITH ADMIN ONLY OPTION clauses are considered to grant similar administrative rights. They are also considered to grant higher administrative rights than the WITH NO ADMIN OPTION clause. For example, User1 is granted Role1 with the WITH ADMIN OPTION clause, User2 is granted Role1 with the WITH ADMIN ONLY clause, and User3 is granted Role1 with the WITH NO ADMIN OPTION clause. User1 and User2 are said to be granted Role1 with similar administrative rights. User1 and User2 are also said to be granted Role1 with higher administrative rights than User3.

- If the target user has been granted a system privilege that supports extensions, the clauses
  used to grant the system privilege to the impersonator are a super-set of those used for the
  target user. Only the SET USER and CHANGE PASSWORD system privileges support
  extensions.
  - The ANY clause is considered a super-set of the *target\_roles\_list* and *target\_users\_list* clauses. If the target user has been granted the SET USER system privilege with an ANY grant, the impersonator must also have the ANY grant.
  - If the target user has been granted the SET USER system privilege with both the target\_roles\_list and target\_users\_list clauses, the impersonator must also have been granted the system privilege with the two clauses, and the target list of each clause must be equal to, or a super set of, the corresponding clause grant of the target user. For example, if the target lists of both the impersonator and target user contain User1, User2 and Role1, Role2, respectively, the target list grants for each clause are said to be equal. Alternately, if the target list grants of the impersonator contain User1, User2, and Role1, Role2, respectively, while the target list grants of the target user

- contain User1 and Role2 only, the target list grants of the impersonator are said to be a super-set of the target user.
- If the target user has been granted the SET USER system privilege with a single target list clause, the target list of the impersonator must be equal to or a super-set of the list of the target user. For example, the <a href="mailto:target\_user\_list">target\_user\_list</a> of both the impersonator and the target user contain User1 and User2 (equal) or the impersonator list contains User1, User2, while the target user contains User2; User1, User2 (impersonator list) is a super-set of User2 (target user list).
- By definition, a user can always impersonate himself or herself. Therefore, if the target user is granted the right to impersonate the impersonator, this does not violate the equal to or a super-set of criteria requirement of the impersonator. For example, User3 is the impersonator and User4 is the target user. The <code>target\_user\_list</code> for <code>User3</code> contains <code>User4</code> and <code>User5</code>. The <code>target\_user\_list</code> for <code>User4</code> contains <code>User3</code> and <code>User5</code>. If you remove the impersonator from the target list, the target list of <code>User3</code> meets the criteria requirement.

## VALIDATE LDAP SERVER Statement

Validates changes to the settings of existing LDAP server configuration objects before applying them.

**Quick Links:** 

Go to Parameters on page 303

Go to Examples on page 304

Go to Usage on page 304

Go to Standards on page 305

Go to Permissions on page 305

#### Syntax

302 SAP Sybase IQ

### **Parameters**

(back to top) on page 302

- **Idapua-server-name** identifies the LDAP server configuration object.
- URL identifies the host (by name or by IP address), port number, and the search to be
  performed for the DN lookup for a given user ID. This value is validated for correct LDAP
  URL syntax before it is stored in the ISYSLDAPSERVER system table. The maximum
  size for this string is 1024 bytes.
- ACCESS ACCOUNT a user created on the LDAP server for use by SAP Sybase IQ, not a user within SAP Sybase IQ. The distinguished name (DN) for this user is used to connect to the LDAP server. This user has permissions within the LDAP server to search for DNs by user ID in the locations specified by the SEARCH DN URL. The maximum size for this string is 1024 bytes.
- **IDENTIFIED BY** provides the password associated with the ACCESS ACCOUNT user. The password is stored using symmetric encryption on disk. Use the value NULL to clear the password and set it to none. The maximum size of a clear text password is 255 bytes.
- **IDENTIFIED BY ENCRYPTED** configures the password associated with the ACCESS ACCOUNT distinguished name in an encrypted format. The binary value is the encrypted password and is stored on disk as is. Use the value NULL to clear the password and set it to none. The maximum size of the binary is 289 bytes.
- AUTHENTICATION URL identifies the host (by name or IP address) and the port number of the LDAP server to use for authentication of the user. This is the value defined for <URL\_string> and is validated for correct LDAP URL syntax before it is stored in ISYSLDAPSERVER system table. The DN of the user obtained from a prior DN search and the user password bind a new connection to the authentication URL. A successful connection to the LDAP server is considered proof of the identity of the connecting user. The maximum size for this string is 1024 bytes.
- CONNECTION TIMEOUT specifies the connection timeout from SAP Sybase IQ to the LDAP server for both DN searches and authentication. This value is in milliseconds, with a default value of 10 seconds.
- CONNECTION RETRIES specifies the number of retries on connections from SAP Sybase IQ to the LDAP server for both DN searches and authentication. The valid range of values is 1 – 60, with a default value of 3.
- TLS defines whether the TLS or Secure LDAP protocol is used for connections to the LDAP server for both DN searches and authentication. When set to ON, the TLS protocol is used and the URL begins with "ldap://" When set to OFF (or not specified), Secure LDAP protocol is used and the URL begins with "ldaps://". When using the TLS protocol, specify the database security option TRUSTED\_CERTIFICATES\_FILE with a file name

containing the certificate of the Certificate Authority (CA) that signed the certificate used by the LDAP server.

- **CHECK userID** the userID whose existence is validated on the LDAP server.
- **user-dn-string** compares a user's DN value with the user ID for verification purposes.

### **Examples**

(back to top) on page 302

 Example 1 – assume the apps\_primary LDAP server configuration object was created as follows:

```
SET OPTION PUBLIC.login_mode = 'Standard, LDAPUA'

CREATE LDAP SERVER apps_primary

SEARCH DN

URL 'ldap://my_LDAPserver:389/dc=MyCompany, dc=com??sub?cn=*'

ACCESS ACCOUNT 'cn=aseadmin, cn=Users, dc=mycompany, dc=com'

IDENTIFIED BY 'Secret99Password'

AUTHENTICATION URL 'ldap://my_LDAPserver:389/'

CONNECTION TIMEOUT 3000

WITH ACTIVATE
```

This statement validates the existence of a userID myusername by using the optional CHECK clause to compare the userID to the expected user distinguished name (enclosed in quotation marks) on the apps primary LDAP server configuration object.

```
VALIDATE LDAP SERVER apps_primary
CHECK myusername 'cn=myusername, cn=Users, dc=mycompany, dc=com'
```

• **Example 2** – the name of the LDAP server configuration object does not have to defined in the **VALIDATE LDAP SERVER** statement if you include the search attributes:

```
VALIDATE LDAP SERVER

SEARCH DN

URL 'ldap://my_LDAPserver:389/dc=MyCompany,dc=com??sub?cn=*'

ACCESS ACCOUNT 'cn=aseadmin, cn=Users, dc=mycompany, dc=com'

IDENTIFIED BY 'Secret99Password'

AUTHENTICATION URL 'ldap://my_LDAPserver:389/'

CONNECTION TIMEOUT 3000

CHECK myusername 'cn=myusername, cn=Users, dc=mycompany, dc=com'
```

### Usage

(back to top) on page 302

This statement is useful for an administrator when setting up a new server to use LDAP user authentication, and for diagnosing problems between the LDAP server configuration object and the external LDAP server. Any connection made by the **VALIDATE LDAP SERVER** statement is temporary and is closed by the end of the statement.

When validating the LDAP server configuration object by name, definitions from prior **CREATE LDAP SERVER** and **ALTER LDAP SERVER** statements are used. Alternately, when *Idapua-server-attributes* are specified instead of the LDAP server configuration object name, the specified attributes are validated. When *Idapua-server-attributes* are specified, the URLs are parsed to identify syntax errors, and statement processing stops is a syntax error is detected.

Whether using an LDAP server configuration object name or a successfully parsed set of *Idapua-server-attributes*, a connection to the external LDAP server is attempted. If the parameter ACCESS ACCOUNT and a password are specified, the values are used to establish the connection to the SEARCH DN URL. This is the SEARCH DN URL, ACCESS ACCOUNT, and ACCESS ACCOUNT password.

When using the optional CHECK clause, the userID is used in the search to validate the existence of the user on the external LDAP server. When the expected DN value for a given user is known, the value can be specified, and is compared with the result of the search to determine success or failure.

### **Standards**

(back to top) on page 302

ANSI SQL-Compliance level: Transact-SQL extension.

## **Permissions**

(back to top) on page 302

Requires the MANAGE ANY LDAP SERVER system privilege.

# **Database Options**

Database options customize and modify database behavior.

# **LOGIN\_MODE Option**

Controls the use of integrated logins for the database.

#### Allowed Values

- Standard the default setting, which does not permit integrated logins. An error occurs if an integrated login connection is attempted.
- Mixed both integrated logins and standard logins are allowed.
- Integrated all logins to the database must be made using integrated logins.
- Kerberos all logins to the database must be made using Kerberos logins.
- LDPAUA all logins to the database must be made using LDAP logins.

Note: Mixed is equivalent to "Standard, Integrated".

#### Default

Standard

### Scope

Option can be set at the database (PUBLIC) level only.

Requires the SET ANY SECURITY OPTION system privilege to set this option. Takes effect immediately.

#### Remarks

Values are case-insensitive:

### Warning!

- Restricting the **LOGIN\_MODE** to a single mode in a mixed environment (for example, Integrated only or LDAPUA only) restricts connections to only those users who have been granted the corresponding login mapping. Attempting to connect using other methods generates an error. The only exceptions to this are users with full administrative rights (SYS AUTH DBA ROLE or SYS AUTH SSO ROLE).
- Restricting the LOGIN\_MODE to LDAPUA only may result in a configuration where no
  users can connect to the server if no user or login policy exists that permits LDAPUA. Use
  the command line switch -al user-id-list with the start\_iq utility to recover from this
  situation.

# MIN\_ROLE\_ADMINS Option

Configures of the minimum number of required administrators for all roles.

#### Allowed Values

1 - 10

#### Default

1

#### Scope

Option can be set at the database (PUBLIC) level only.

Requires the SET ANY SECURITY OPTION system privilege to set this option. Takes effect immediately.

#### Remarks

This options sets the minimum number of required administrators for all roles. This value applies to the minimum number of role administrators for each role, not the minimum number or role administrators for the total number of roles. When dropping roles or users, this value ensures that you never create a scenario where there are no users and roles left with sufficient system privilege to manage the remaining users and roles.

# TRUSTED\_CERTIFICATES\_FILE Option

Specifies the trust relationship for outbound Transport Layer Security (TLS) connections made by LDAP User Authentication, INC, and MIPC connections.

#### Allowed Values

A valid network path to the location of a TXT file containing the list of trusted certificate authorities that sign server certificates.

#### Default

NULL, meaning that no outbound TLS connection can be started because there are no trusted certificate authorities.

### Scope

Option can be set at the database (PUBLIC) level only.

Requires the SET ANY SECURITY OPTION system privilege to set this option. Takes effect immediately.

#### Remarks

This option identifies the path to the location of the list of trusted certificate authorities. The list must be stored in a TXT file. The file may be shared in a location in a Windows environment on the local drive to be used by all SAP Sybase applications on that machine.

# -al iqsrv16 Server Option

Extends LOGIN\_MODE for LDAPUA only to a select number of users using Standard authentication

### Syntax

-al "user1;user2;user3" server name.cfg database-name.db

#### Remarks

- Up to five user IDs can be specified, separated by semi-colons, and enclosed in double quotation marks.
- When run at the server level, the -al switch remains in effect until the next time the server is
  restarted.

# -al iqsrv16 Database Option

Extends LOGIN\_MODE for LDAPUA only to a select number of users using Standard authentication.

#### Syntax

-al "user1;user2;user3" server\_name.cfg database\_name.db

#### Remarks

- Up to five user IDs can be specified, separated by semi-colons, and enclosed in double quotation marks.
- When run at the database level, it remains in effect until the next time the database is stopped/started.

# **VERIFY\_PASSWORD\_FUNCTION Option**

Specifies a user-supplied authentication function that can be used to implement password rules.

#### Allowed Values

String

#### Default

" (the empty string). (No function is called when a password is set.)

#### Scope

Option can be set at the database (PUBLIC) or user level. When set at the database level, the value becomes the default for any new user, but has no impact on existing users. When set at the user level, overrides the PUBLIC value for that user only. No system privilege is required to set option for self. System privilege is required to set at database level or at user level for any user other than self.

Requires the SET ANY SECURITY OPTION system privilege to set this option. Can be set temporary for an individual connection or for the PUBLIC role. Takes effect immediately.

#### Remarks

When the VERIFY\_PASSWORD\_FUNCTION option value is set to a valid string, the statement GRANT CONNECT TO *userid* IDENTIFIED BY *password* calls the function specified by the option value.

The option value requires the form *owner.function\_name* to prevent users from overriding the function.

The function takes two parameters:

- user name VARCHAR(128)
- new\_pwd VARCHAR(255)

The return value type is VARCHAR(255).

If **VERIFY\_PASSWORD\_FUNCTION** is set, you cannot specify more than one userid and password with the **GRANT CONNECT** statement.

308 SAP Sybase IQ

### Example

The following sample code defines a table and a function and sets some login policy options. Together they implement advanced password rules that include requiring certain types of characters in the password, disallowing password reuse, and expiring passwords. The function is called by the database server with the verify\_password\_function option when a user ID is created or a password is changed. The application can call the procedure specified by the post\_login\_procedure option to report that the password should be changed before it expires.

```
-- only DBA should have privileges on this table
CREATE TABLE DBA.t pwd history(
        pk INT DEFAULT AUTOINCREMENT PRIMARY KEY, user_name CHAR(128), -- the user whose password is set
       рk
        pwd \overline{h}ash CHAR(32)); -- hash of password value to detect
                                 -- duplicate passwords
-- called whenever a non-NULL password is set
-- to verify the password conforms to password rules
CREATE FUNCTION DBA.f verify pwd( uid VARCHAR(128),
                                   new pwd VARCHAR(255) )
RETURNS VARCHAR (255)
BEGIN
    -- enforce password rules
    -- enforce minimum length (can also be done with
    -- min password length option)
    IF length ( new pwd ) < 6 THEN
       RETURN 'password must be at least 6 characters long';
    END IF;
    -- number of lowercase characters IN new pwd
    SELECT count(*) INTO num lower chars
       FROM pwd chars WHERE CAST ( c AS BINARY ) BETWEEN 'a' AND 'z';
    -- enforce rules based on characters contained in new pwd
   IF ( SELECT count(*) FROM pwd chars WHERE c BETWEEN '0 AND '9')
           < 1 THEN
        RETURN 'password must contain at least one numeric digit';
    ELSEIF length ( pwd alpha only ) < 2 THEN
        RETURN 'password must contain at least two letters';
    ELSEIF num lower chars = 0
           OR length ( pwd alpha only ) - num lower chars = 0 THEN
        RETURN 'password must contain both upper- and lowercase
characters';
    END IF;
    -- not the same as any user name
    -- (this could be modified to check against a disallowed words
table)
    IF EXISTS ( SELECT * FROM SYS.SYSUSER
                    WHERE lower ( user name ) IN
( lower( pwd alpha only ),
                                             lower( new pwd ) ) ) THEN
       RETURN 'password or only alphabetic characters in password '
```

```
'must not match any user name';
    END IF:
    -- not the same as any previous password for this user
    IF EXISTS ( SELECT * FROM t pwd history
                    WHERE user name = uid
                  AND pwd hash = hash ( uid | | new pwd, 'md5' ) ) THEN
        RETURN 'previous passwords cannot be reused';
    END IF;
    -- save the new password
    INSERT INTO t pwd history( user name, pwd hash )
        VALUES ( uid, hash ( uid | | new pwd, 'md5' ) );
    RETURN ( NULL );
END;
ALTER FUNCTION DBA.f verify pwd SET HIDDEN;
GRANT EXECUTE ON DBA.f_verify_pwd TO PUBLIC;
SET OPTION PUBLIC.verify password function = 'DBA.f verify pwd';
-- All passwords expire in 180 days. Expired passwords can be changed
-- by the user using the NewPassword connection parameter.
ALTER LOGIN POLICY DEFAULT password life time = 180;
-- If an application calls the procedure specified by the
-- post login procedure option, then the procedure can be used to
-- warn the user that their password is about to expire. In
particular,
-- Interactive SQL calls the post login procedure.
ALTER LOGIN POLICY DEFAULT password grace time = 30;
```

To turn the option off, set it to the empty string:

```
SET OPTION PUBLIC.VERIFY_PASSWORD_FUNCTION = ''
```

# MIN\_PASSWORD\_LENGTH Option

Sets the minimum length for new passwords in the database.

#### Allowed Values

Integer greater than or equal to zero

The value is in bytes. For single-byte character sets, this is the same as the number of characters.

#### Default

3 characters

#### Scope

Option can be set at the database (PUBLIC) level only.

310 SAP Sybase IQ

Requires the SET ANY SECURITY OPTION system privilege to set this option. Takes effect immediately.

#### Remarks

This option imposes a minimum length on all new passwords for greater security. Existing passwords are not affected.

### Example

Set the minimum length for new passwords to 6 bytes:

```
SET OPTION PUBLIC.MIN PASSWORD LENGTH = 6
```

# -gk iqsrv16 database server option

Sets the privileges required to stop the database server.

### Syntax

```
igsrv16 -gk { DBA | all | none } ...
```

#### Allowed values

- DBA Only users with the SERVER OPERATOR system privilege can stop the database server. This is the default for the network server.
- all No privileges are required to shut down the database server.
- **none** The database server cannot be stopped.

#### Applies to

All operating systems and database servers.

#### Remarks

The -gd database server option applies to the dbstop utility as well as to the following statements:

- ALTER DATABASE dbname FORCE START statement.
- STOP DATABASE statement

# -gl iqsrv16 Server Option

Set the permission required to load data using **LOAD TABLE**.

#### Syntax

-gl level

#### Remarks

The **LOAD TABLE** statement reads files from the database server machine. To control access to the file system using these statements, the **-gl** command-line switch allows you to control the level of database permission that is required to use these statements. *level* is either:

- DBA only users with the LOAD ANY TABLE, ALTER ANY TABLE or ALTER ANY OBJECT system privilege can load data.
- ALL all users can load data.
- NONE data cannot be loaded.

You can use either uppercase and lowercase syntax for the options.

The default settings are **all** for servers started with **start\_iq** and **dba** for other servers. For consistency with earlier versions, use the **all** value on all systems. The **all** setting is used in the iqdemo.cfg and default.cfg configuration files.

# -gu iqsrv16 database server option

Sets the privilege required for executing database file administration statements such as for creating or dropping databases.

### Syntax

```
iqsrv16 -gu { all | none | DBA | utility db } ...
```

#### Allowed values

| -gu option | Effect                                                                                                    | Applies to                              |
|------------|----------------------------------------------------------------------------------------------------|-----------------------------------------|
| all        | This option is deprecated. Anyone can execute file administration statements.                                  | Any database including utility database |
| none       | Executing file administration statements is not allowed.                                                       | Any database including utility database |
| DBA        | Only users with the SERVER<br>OPERATOR system privilege<br>can execute file administration<br>statements       | Any database including utility database |
| utility_db | Only the users who can connect<br>to the utility database can exe-<br>cute file administration state-<br>ments | Only the utility database               |

#### Default

**DBA** 

#### Applies to

All operating systems and database servers.

#### Remarks

Restricts the users who can execute the following database file administration statements:

- ALTER DATABASE dbfile ALTER TRANSACTION LOG
- CREATE DATABASE statement.
- CREATE DECRYPTED DATABASE statement
- CREATE DECRYPTED FILE statement.
- CREATE ENCRYPTED DATABASE statement
- CREATE ENCRYPTED FILE statement
- DROP DATABASE statement.
- RESTORE DATABASE statement.

When utility\_db is specified, these statements can only be run from the utility database. When DBA is specified, these statements can only be run by a user with the SERVER OPERATOR system privilege. When none is specified, no user can execute these statements.

### **Examples**

To prevent the use of the file administration statements, start the database server using the none privilege level of the -gu option. The following command starts a database server and names it TestSrv. It loads the mytestdb.db database, but prevents anyone from using that server to create or delete a database, or execute any other file administration statement regardless of their resource creation rights, or whether they can load and connect to the utility database.

```
igsrv16 -n TestSrv -qu none c:\mytestdb.db
```

To permit only the users knowing the utility database password to execute file administration statements, start the server by running the following command.

```
iqsrv16 -n TestSrv -su secret -gu utility db
```

The following command starts Interactive SQL as a client application, connects to the server named TestSrv, loads the utility database, and connects the user.

```
dbisql -c
"UID=DBA;PWD=secret;DBN=utility db;Host=host1;Server=TestSrv"
```

Having executed the above command successfully, the user connects to the utility database, and can execute file administration statements.

# -sk iqsrv16 database server option

Specifies a system secure feature key that can be used to allow access to features that are secured for the database server.

### Syntax

```
iqsrv16 -sk key ...
```

#### Applies to

All operating systems and database servers.

#### Remarks

When you secure features for a database server by using the -sf option, you can also include the -sk option, which specifies a key that can be used with the sp\_use\_secure\_feature\_key system

procedure to allow access to secured features for a connection. That connection can also use the sa\_server\_option system procedure to modify the features or feature sets that are secured for all databases running on the database server.

The key must be a non-empty string of at least six characters, and it cannot contain double quotes, control characters (any character less than 0x20), or backslashes. There is a limit of 1000 secure feature keys per database.

If the value for the authorization\_key parameter of the sp\_use\_secure\_feature\_key system procedure is set to any value other than the one specified by -sk, no error is given and the features specified by -sf remain secured for the connection.

If you specify -sk without -sf, only the default secure features are enabled, but you can use the system secure feature key while the database server is running to change the secure feature settings.

### **Example**

The following command starts a database server named secure\_server with the backup feature secured. The key specified by the -sk option can be used later to allow access to these features for a specific connection.

```
iqsrv16 -n secure_server -sf backup -sk j978kls12
```

Setting the authorization\_key parameter to the value specified by -sk for a connection to a database running on the secure\_server database server allows that connection to perform backups or change the features that are secured on the secure server database server:

```
CALL sp_use_secure_feature_key ( 'MyKey' , 'j978kls12' );
```

The user can then secure all features for databases running on secure\_server by executing the following statement:

```
CALL sa_server_option( 'SecureFeatures', 'all' );
```

# -sf iqsrv16 database server option

Controls whether users have access to features for databases running on the current database server. A secured feature can only be accessed by a user with appropriate privileges, while an unsecured feature can be accessed by all users.

# Syntax

314

```
iqsrv16 -sf feature-list ...
feature-list :
feature-name | feature-set [ , feature-name | feature-set ] ...
```

| Feature set     | Included features (feature sets in bold)                                          |
|-----------------|-----------------------------------------------------------------------------------|
| none            | All features are unsecured except manage_features, manage_keys, and disk_sandbox. |
| manage_server   | processor_affinity                                                                |
| manage_security | manage_features<br>manage_keys<br>manage_disk_sandbox                             |
| server_security | disk_sandbox<br>trace_system_event                                                |

| Feature set | Included features (feature sets in bold)                                                                                        |
|-------------|----------------------------------------------------------------------------------------------------|
| all         | client –  read_client_file  write_client_file                                                                                   |
|             | remote –  remote_data_access send_udp send_email web_service_client                                                             |
|             | local –  • local_call –  cmdshell external_procedure java  • local_db –  backup restore database                                |
|             | dbspace  local_env -  getenv  local_io -  create_trace_file  read_file                                                          |
|             | write_file directory sp_list_directory sp_create_directory sp_copy_directory sp_move_directory sp_delete_directory sp_copy_file |

| Feature set | Included features (feature sets in bold)                                          |
|-------------|-----------------------------------------------------------------------------------|
|             | sp_move_file sp_delete_file  • local_log –  request_log console_log webclient_log |

#### **Parameters**

- **none** Specifies that no features are secured.
- manage\_server Prevents users from accessing all database server-related features. This set consists of the following features:
  - **processor\_affinity** Prevents users from changing the processor affinity (the number of logical processors being used) of the database server.
- manage\_security Prevents users from accessing features that allow the management of database server security. By default, these features are secured.
  - manage\_features Prevents users from modifying the list of features that can be secured on the database server.
  - manage\_keys Prevents the creation, modification, deletion, or listing of secure feature keys.
    - A user that has access to the manage\_keys feature but not the manage\_features feature cannot define a key with more secure features than those assigned to the user.
  - manage\_disk\_sandbox Prevents users from temporarily changing disk sandbox settings by using the sa\_server\_option system procedure or the sa\_db\_option system procedure. The manage\_disk\_sandbox secure feature cannot be turned off for all databases or users—it can only be turned off for individual connections by using the sp\_use\_secure\_feature\_key system procedure.
- **server\_security** Prevents users from accessing features that can temporarily bypass security settings. By default, these features are secured.
  - **disk\_sandbox** Prevents users from performing read-write file operations on the database outside the directory where the main database file is located.
  - trace\_system\_event Prevents users from creating user-defined trace events.
- all Prevents users from accessing the following groups:
  - **client** Prevents users from accessing all features that allow access to client-related input and output. This feature controls access to the client computing environment. This set consists of the following features:

- read\_client\_file Prevents the use of statements that can cause a client file to be read. For example, the READ\_CLIENT\_FILE function and the LOAD TABLE statement.
- write\_client\_file Prevents the use of all statements that can cause a client file to be written to. For example, the UNLOAD statement and the WRITE\_CLIENT\_FILE function.
- remote Prevents users from accessing all features that allow remote access or communication with remote processes. This set consists of the following features:
  - **remote\_data\_access** Prevents the use of any remote data access services, such as proxy tables.
  - **send\_udp** Prevents the ability to send UDP packets to a specified address by using the sa\_send\_udp system procedure.
  - **send\_email** Prevents the use of email system procedures, such as xp\_sendmail.
  - web\_service\_client Prevents the use of web service client stored procedure calls (stored procedures that issue HTTP requests).
- **local** Prevents users from accessing all local-related features. This feature controls access to the server computing environment. This set consists of the local\_call, local\_db, local\_io, and local\_log feature subsets.
  - **local\_call** Prevents users from accessing all features that provide the ability to execute code that is not directly part of the database server and is not controlled by the database server. This set consists of the following features:
    - **cmdshell** Prevents the use of the xp\_cmdshell procedure.
    - **external\_procedure** Prevents the use of external stored procedures. This setting does not disable the use of the xp\_\* system procedures (such as xp\_cmdshell, xp\_readfile, and so on) that are built into the database server. Separate feature control options are provided for these system procedures.
    - external\_procedure\_v3 External C or C++ procedure. See the *User-Defined Functions* guide for information on C and C++ UDFs. See the User-Defined Functions guide.
    - java Prevents the use of Java-related features, such as Java procedures.
  - local\_db Prevents users from accessing all features related to database files. This set consists of the following features:
    - backup Prevents the use of the BACKUP statement, and with it, the ability to run server-side backups. You can still perform client-side backups by using the dbbackup utility.
    - **restore** Prevents the use of the RESTORE DATABASE statement.
    - database Prevents the use of the CREATE DATABASE, ALTER DATABASE, DROP DATABASE, CREATE ENCRYPTED FILE, CREATE

- DECRYPTED FILE, CREATE ENCRYPTED DATABASE, and CREATE DECRYPTED DATABASE statements.
- dbspace Prevents the use of the CREATE DBSPACE, ALTER DBSPACE, and DROP DBSPACE statements.
- **local\_env** Prevents users from accessing all features related to environment variables. This set consists of the following features:
  - **getenv** Prevents users from reading the value of any environment variable.
- **local\_io** Prevents users from accessing all features that allow direct access to files and their contents. This set consists of the following features:
  - **create\_trace\_file** Prevents the use of statements that create an event tracing target.
  - read\_file Prevents the use of statements that can cause a local file to be read. For example, the xp\_read\_file system procedure, the LOAD TABLE statement, and the use of OPENSTRING( FILE... ). The alternate names load\_table and xp\_read\_file are deprecated.
  - write\_file Prevents the use of all statements that can cause a local file to be written to. For example, the UNLOAD statement and the xp\_write\_file system procedure. The alternate names unload\_table and xp\_write\_file are deprecated.
  - **delete\_file** Prevents the use of all statements that can cause a local file to be deleted. For example, securing this feature causes the dbbackup utility to fail if the -x or -xo options are specified.
  - **directory** Prevents the use of directory class proxy tables. This feature is disabled when remote\_data\_access is disabled.
  - **sp\_list\_directory** Prevents the use of the **sp\_list\_directory** system procedure.
  - **sp\_create\_directory** Prevents the use of the sp\_create\_directory system procedure.
  - **sp\_copy\_directory** Prevents the use of the sp\_copy\_directory system procedure.
  - **sp\_move\_directory** Prevents the use of the sp\_move\_directory system procedure.
  - **sp\_delete\_directory** Prevents the use of the sp\_delete\_directory system procedure.
  - **sp\_copy\_file** Prevents the use of the **sp\_copy\_file** system procedure.
  - **sp\_move\_file** Prevents the use of the sp\_move\_file system procedure.
  - **sp\_delete\_file** Prevents the use of the **sp\_delete\_file** system procedure.
- **local\_log** Prevents users from accessing all logging features that result in creating or writing data directly to a file on disk. This set consists of the following features:
  - request\_log Prevents the ability to change the request log file name and also prevents the ability to increase the limits of the request log file size or number of files. You can specify the request log file and limits on this file in the command

to start the database server; however, they cannot be changed once the database server is started. When request log features are disabled, you can still turn request logging on and off and reduce the maximum file size and number of request logging files.

- console\_log Prevents the ability to change the database server message log file name using the ConsoleLogFile option of the sa\_server\_option system procedure. Securing this feature also prevents the ability to increase the maximum size of the log file using the ConsoleLogMaxSize option of the sa\_server\_option system procedure. You can specify a server log file and its size when starting the database server.
- webclient\_log Prevents the ability to change the web service client log file
  name using the WebClientLogFile option of the sa\_server\_option system
  procedure. You can specify a web service client log file when starting the
  database server.

# Applies to

All operating systems and database servers.

#### Remarks

This option allows the owner of the database server to control whether users have access to features for databases running on the database server. The -sk option allows the owner of the database server to create a system secure feature key that prevents users from accessing features specified by the -sf option.

If you start a database without specifying a system secure feature key, the default secure features are secured, and you cannot change the secure feature settings for the database server or any databases running on it. You cannot create the system secure feature key later—you must shut down the database server and specify a system secure feature key when you restart it.

The *feature-list* is a comma-separated list of feature names or feature sets to secure for the database server. Securing a feature makes it inaccessible to all database users other than administrators. Specifying a feature set secures all the features included in the set. To secure one or more, but not all, of the features in the feature set, specify the individual feature name.

**Note:** Sub-features of feature sets that are secured by default, cannot be unsecured from the command line. In other words the following command will not work:

```
-sf manage security, -manage keys
```

Use *feature-name* to indicate that the feature should be secured (made inaccessible), and – *feature-name* or *feature-name*— to indicate that the feature should be unsecured (accessible to all database users). For example, the following command indicates that only dbspace features are accessible to all users:

```
iqsrv16 -n secure server -sf all,-dbspace
```

## **Example**

The following command starts a database server named secure\_server with access to the request log and with all remote data access features secured. The key specified by the -sk option can be used later with the sp\_use\_secure\_feature\_key system procedure to make these features accessible to all users on the current connection.

```
iqsrv16 -n secure server -sf remote,-request log -sk j978kls12
```

If a user connected to a database running on the secure\_server database server uses the sp\_use\_secure\_feature\_key system procedure with the authorization\_key parameter set to the same value as that specified by -sk, that connection has access to the remote data access features:

```
CALL sp use secure feature key ( 'MyKey' , 'j978kls12' );
```

The following command secures all features, with the exception of local database features: iqsrv16 -n secure server -sf all,-local db

# **Procedures and Functions**

Use the system-supplied stored functions and procedures in SAP Sybase IQ databases to retrieve system information.

# sa\_get\_Idapserver\_status System Procedure

Determines the current status of the LDAP server configuration object.

## Syntax

sa\_get\_ldapserver\_status()

#### Privileges

You must have EXECUTE privilege on the system procedure.

#### Remarks

| Column Name | Data Type       | Description                                                                                                    |
|-------------|-----------------|----------------------------------------------------------------------------------------------------|
| ldsrv_id    | UNSIGNED BIGINT | A unique identifier for the LDAP server configuration object that is the primary key and is used by the login policy to refer to the LDAP server. |
| ldsrv_name  | CHAR(128)       | The name assigned to the LDAP server configuration object.                                                                                        |

| Column Name             | Data Type | Description                                                                                                    |
|-------------------------|-----------|----------------------------------------------------------------------------------------------------|
| ldsrv_state             | CHAR(9)   | Read-only state of the LDAP server:                                                                                                    |
|                         |           | 1 – RESET                                                                                                    |
|                         |           | 2 – READY                                                                                                    |
|                         |           | 3 – ACTIVE                                                                                                    |
|                         |           | 4 – FAILED                                                                                                    |
|                         |           | 5 – SUSPENDED                                                                                                    |
|                         |           | A numeric value is stored in system ta-<br>ble; a corresponding text value appears<br>in the system view.                                                         |
| ldsrv_last_state_change | TIMESTAMP | Indicates the time the last state change occurred. The value is stored in Coordinated Universal Time (UTC), regardless of the local time zone of the LDAP server. |

To see SYSLDAPSERVER column values before a checkpoint occurs and the contents of memory are written to the catalog on disk. The updates to the catalog columns ldsrv\_state and ldsrv\_last\_state\_change occur asynchronously during checkpoint to the LDAP server object as the result of an event that changes the LDAP server object state, such as a failed connection due to a failed LDAP directory server. The LDAP server object state reflects the state of the LDAP directory server.

# sa\_get\_user\_status system procedure

Allows you to determine the current status of users.

## Syntax

sa get user status()

#### Result set

| Column name | Data type        | Description                                     |
|-------------|------------------|-------------------------------------------------|
| user_id     | UNSIGNED INTEGER | A unique number identifying the user.           |
| user_name   | CHAR(128)        | The name of the user.                           |
| connections | INTEGER          | The current number of connections by this user. |

| Column name                 | Data type        | Description                                                                                           |
|-----------------------------|------------------|----------------------------------------------------------------------------------------------------|
| failed_logins               | UNSIGNED INTEGER | The number of failed login attempts made by the user.                                                 |
| last_login_time             | TIMESTAMP        | The local time that the user last logged in.                                                          |
| locked                      | TINYINT          | Indicates if the user account is locked.                                                              |
| reason_locked               | LONG VARCHAR     | The reason the account is locked.                                                                     |
| user_dn                     | CHAR(1024)       | The Distinguished Name (DN) for a user ID connecting to an LDAP server.                               |
| user_dn_cached_at           | TIMESTAMP        | The local time that the DN was stored.                                                                |
| password_change_state       | BIT              | A value that indicates whether a dual password change is in progress (0=No, 1=Yes). The default is 0. |
| password_change_first_user  | UNSIGNED INTEGER | The user_id of the user who set the first part of a dual password; otherwise NULL.                    |
| password_change_second_user | UNSIGNED INTEGER | The user_id of the user who set<br>the second part of a dual pass-<br>word; otherwise NULL.           |
| user_dn                     | CHAR(1024)       | The distinguished name (DN) of the user.                                                              |
| user_dn_cached_at           | TIMESTAMP        | The date and time the distinguished name was found.                                                   |

## Remarks

This procedure returns a result set that shows the current status of users. In addition to basic user information, the procedure includes a column indicating if the user has been locked out and a column with a reason for the lockout. Users can be locked out for the following reasons: locked due to policy, password expiry, or too many failed attempts.

If the user is authenticated using LDAP User Authentication, the output includes the user's distinguished name and the date and time that the distinguished name was found.

## Privileges

You can view information about yourself; no privilege is required. You must have the MANAGE ANY USER system privilege to view information about other users.

#### Side effects

None

#### Example

The following example uses the sa\_get\_user\_status system procedure to return the status of database users.

```
CALL sa_get_user_status;
```

# sp\_create\_secure\_feature\_key System Procedure

Creates a new secure feature key.

## Syntax

```
sp_create_secure_feature_key (
    name,
    auth_key,
    features )
```

#### **Parameters**

- name the VARCHAR (128) name for the new secure feature key. This argument cannot be NULL or an empty string.
- **auth\_key** the CHAR (128) authorization key for the secure feature key. The authorization key must be a non-empty string of at least six characters.
- **features** the LONG VARCHAR comma-separated list of secure features that the new key can enable. Specifying "-" before a feature means that the feature is not re-enabled when the secure feature key is set.

## Privileges

You must have EXECUTE privilege on the system procedure. In addition, you must be the database server owner and have the manage\_keys feature enabled on the connection.

#### Remarks

This procedure creates a new secure feature key that can be given to any user. The system secure feature key is created using the -sk database server option.

# sp\_displayroles System Procedure

Displays all roles granted to a user-defined role or a user, or displays the entire hierarchical tree of roles.

## Syntax

```
sp_displayroles(
   [ user_role_name ],
   [ display_mode ],
   [ grant_type ] )
```

#### Parameters 1 4 1

- user\_role\_name valid values are:
  - A valid system privilege name or system privilege role name
  - A valid user-defined role name
  - A valid user name

By default, if no argument is specified, the current login user is used.

- **display\_mode** valid values are:
  - **EXPAND\_UP** shows all roles granted the input role or system privilege; that is the role hierarchy tree for the parent levels.
  - **EXPAND\_DOWN** shows all roles or system privileges granted to the input role or user; that is, the role hierarchy tree for the child levels.

If no argument is specified (default), only the directly granted roles or system privileges appear.

- **grant type** valid values are:
  - **ALL** shows all roles or system privileges granted.
  - NO\_ADMIN shows all roles or system privileges granted with the WITH NO ADMIN OPTION or WITH ADMIN OPTION clause.
  - ADMIN shows all roles or system privileges granted with the WITH ADMIN OPTION or WITH ADMIN ONLY OPTION clause.

If no argument is specified, **ALL** is used.

#### **Privileges**

You must have EXECUTE privilege on the system procedure. To execute this procedure against other users, you must have the MANAGE ROLES system privilege. To execute against a role or system privilege, you must be an administrator of the role or have administrative rights to the system privilege.

#### Remarks

| Column Name      | Data Type | Description                                                                                                    |
|------------------|-----------|----------------------------------------------------------------------------------------------------|
| role_name        | char(128) | Lists role/system privilege name.                                                                                                    |
| parent_role_name | char(128) | Lists role name of the parent.                                                                                                    |
| grant_type       | char(10)  | Lists grant type.                                                                                                    |
| role_level       | smallint  | For Expand_down mode, 1 indicates directly granted roles; 2 indicates the next hierarchy below, and so on. For Expand_up mode, 0 indicates the roles to which the specified role is granted; -1 indicates the next hierarchy above, and so on. |

For Name = System privilege name, the results show the system privilege name instead of the system privilege role name.

For Mode = Expand\_down, parent\_role\_name is NULL for level 1 (directly granted roles). If no mode is specified (default), role\_level is 1 and parent\_role\_name is NULL, since only directly granted roles appear.

For Name = User name, with Mode = expand\_up, no results are returned since a user resides at the top level in any role hierarchy. Similarly, if Name = an immutable system privilege name, with Mode = Expand\_down, no results are returned because an immutable system privilege resides at the bottom level in any role hierarchy.

For default Mode, parent\_role\_name column is NULL and role\_level is 1.

#### Example

This example assumes these GRANT statements have been executed:

```
GRANT SERVER OPERATOR TO r4;

GRANT BACKUP DATABASE TO r3 WITH ADMIN OPTION;

GRANT DROP CONNECTION TO r3 WITH ADMIN ONLY OPTION;

GRANT MONITOR TO r2; GRANT CHECKPOINT TO r1;

GRANT ROLE r2 TO r1 WITH ADMIN OPTION;

GRANT ROLE r3 TO r2 WITH NO ADMIN OPTION;

GRANT ROLE r4 TO r3 WITH ADMIN ONLY OPTION;

GRANT ROLE r1 TO user1;

GRANT ROLE r1 TO r7;

GRANT ROLE r7 TO user2 WITH ADMIN OPTION;

GRANT BACKUP DATABASE TO user2 WITH ADMIN ONLY OPTION;
```

sp\_displayroles( 'user2', 'expand\_down', 'ALL') produces output similar to:

| role_name            | pa-<br>rent_role_name | grant_type | role_level |
|----------------------|-----------------------|------------|------------|
| r7                   | NULL                  | ADMIN      | 1          |
| PUBLIC               | NULL                  | NO ADMIN   | 1          |
| BACKUP DATABASE      | NULL                  | ADMIN ONLY | 1          |
| dbo                  | PUBLIC                | NO ADMIN   | 2          |
| r1                   | r7                    | NO ADMIN   | 2          |
| r2                   | r1                    | ADMIN      | 3          |
| CHECKPOINT           | r1                    | NO ADMIN   | 3          |
| r3                   | r2                    | NO ADMIN   | 4          |
| MONITOR              | r2                    | NO ADMIN   | 4          |
| r4                   | r3                    | ADMIN ONLY | 5          |
| BACKUP DATABASE      | r3                    | ADMIN      | 5          |
| DROP CONNEC-<br>TION | r3                    | ADMIN ONLY | 5          |

sp\_displayroles( 'user2', 'expand\_down', 'NO\_ADMIN') produces
output similar to:

| role_name  | pa-<br>rent_role_name | grant_type | role_level |
|------------|-----------------------|------------|------------|
| r7         | NULL                  | ADMIN      | 1          |
| PUBLIC     | NULL                  | NO ADMIN   | 1          |
| dbo        | PUBLIC                | NO ADMIN   | 2          |
| r1         | r7                    | NO ADMIN   | 2          |
| r2         | r1                    | ADMIN      | 3          |
| CHECKPOINT | r1                    | NO ADMIN   | 3          |
| r3         | r2                    | NO ADMIN   | 4          |
| MONITOR    | r2                    | NO ADMIN   | 4          |

| role_name       | pa-<br>rent_role_name | grant_type | role_level |
|-----------------|-----------------------|------------|------------|
| BACKUP DATABASE | r3                    | ADMIN      | 5          |

sp\_displayroles('r3', 'expand\_up', 'NO\_ADMIN') produces out put similar to:

| role_name | pa-<br>rent_role_name | grant_type | role_level |
|-----------|-----------------------|------------|------------|
| r1        | r7                    | NO ADMIN   | -2         |
| r2        | r1                    | ADMIN      | -1         |
| r3        | r2                    | NO ADMIN   | 0          |

sp\_displayroles('r1', 'NO\_ADMIN', 'expand\_up') produces output similar to:

| role_name | pa-<br>rent_role_name | grant_type | role_level |
|-----------|-----------------------|------------|------------|
| r1        | r7                    | NO ADMIN   | 0          |

# sp\_expireallpasswords System Procedure

Immediately expires all user passwords.

## Syntax 1

call sp\_expireallpasswords

#### Syntax 2

sp\_expireallpasswords

## Privileges

You must have EXECUTE privilege on the system procedure, as well as the the MANAGE ANY USER system privilege.

# SP\_HAS\_ROLE Function [System]

Returns an integer value indicating whether the invoking user has been granted a specified system privilege or user-defined role. When used for privilege checking within user-defined

stored procedures, **SP\_HAS\_ROLE** returns an error message when a user fails a privilege check.

# Syntax

dbo.sp\_has\_role( [rolename], [grant\_type], [throw\_error])

#### **Parameters**

| Parameters  | Description                                                                                                    |
|-------------|----------------------------------------------------------------------------------------------------|
| rolename    | The name of a system privilege or user-defined role.                                                                                                    |
| grant_type  | Valid values are: ADMIN and NO ADMIN. If NULL or not specified, NO ADMIN is used by default.                                                                                                    |
| throw_error | <ul> <li>Valid values are:</li> <li>1 – display error message specified if system privilege or user-defined role is not granted to invoking user.</li> <li>0 – (default) do not display error message if specified system privilege or user-defined role is not granted to invoking user.</li> </ul> |

#### Returns

| Value                                                                                                 | Description                                                                                                    |
|----------------------------------------------------------------------------------------------------|----------------------------------------------------------------------------------------------------|
| 1                                                                                                    | System privilege or user-defined role is granted to invoking user.                                                                                       |
| O or Permission de-<br>nied: you do not<br>have permission to<br>execute this com-<br>mand/procedure. | System privilege or user-defined role is not granted to invoking user. The error message replaces the value 0 when the throw_error argument is set to 1. |
| -1                                                                                                    | The system privilege or user-defined role specified does not exist. No error message appears, even if the throw_error argument is set to 1.              |

#### Remarks

If the value of the <code>grant\_type</code> argument is ADMIN, the function checks whether the invoking user has administrative privileges for the system privilege. If the value of the <code>grant\_type</code> argument is NO ADMIN, the function checks whether the invoking user has privileged use of the system privilege or role.

If the grant\_type argument is not specified, NO ADMIN is used by default and output indicates only whether the invoking user has been granted, either directly or indirectly, the specified system privilege or user-defined role.

If the rolename and grant\_type arguments are both NULL and the throw\_error argument is 1, you see an error message. You may find this useful for those stored procedures where an error message appears after certain values are read from the catalog tables rather than after the checking the presence of certain system privileges for the invoking user.

**Note:** A permission denied error message is returned if the arguments rolename and grant\_type are set to NULL and throw\_error is set to 1, or if all three arguments are set to NULL.

#### Example

Consider the following scenario:

- u1 has been granted the CREATE ANY PROCEDURE system privilege with the WITH NO ADMIN OPTION clause.
- u1 has not been granted the CREATE ANY TABLE system privilege.
- u1 has been granted the user-defined role Role\_A with the WITH ADMIN ONLY OPTION clause.
- Role B exists, but has not been granted to u1
- The role Role C does not exist.

Based on the above scenario, this command

• sp has role 'create any procedure'

returns the value 1, which indicates u1 has been granted the CREATE ANY PROCEDURE system privilege.

• sp has role 'create any table'

returns the value 0, which indicates u1 has not been granted the CREATE ANY TABLE system privilege. No error message is returned because the throw\_error argument is not specified.

• sp has role 'create any procedure', 'admin', 1

returns the Permission denied error message (throw\_error=1). Even though u1 has been granted the CREATE ANY PROCEDURE system privilege, u1 has not been granted administrative rights to the system privilege.

• sp has role 'Role A'

returns the value 1, which indicates u1 has been granted role Role A.

sp has role 'Role A', 'admin', 1

returns the value 1, which indicates u1 has been granted role Role\_A with administrative rights.

• sp has role 'Role B'

returns the value 0, which indicates u1 has not been granted the role ROLE\_B. No error message is returned because the throw error argument is not specified.

- sp has role 'Role C'
  - returns the value -1, which indicates the role ROLE C does not exist.
- sp\_has\_role 'Role\_C', NULL, 1

returns the value -1, which indicates the role ROLE C does not exist.

# sp\_iqaddlogin Procedure

Adds a new SAP Sybase IQ user account to the specified login policy.

## Syntax 1

```
call sp_iqaddlogin (`username_in', `pwd',
[ 'password_expiry_on_next_login '] [ , 'policy_name '] )
```

## Syntax 2

```
sp_iqaddlogin `username_in', `pwd', [ 'password_expiry_on_next_login ']
[ , 'policy name ']
```

#### Syntax 3

```
sp_iqaddlogin username_in, pwd, [ password_expiry_on_next_login ] [ ,
policy_name ]
```

#### **Parameters**

- **username\_in** The user's login name. Login names must conform to the rules for identifiers.
- **pwd** The user's password. Passwords must conform to rules for passwords, that is, they must be valid identifiers.
- **password\_expiry\_on\_next\_login** (Optional) Specifies whether user's password expires as soon as this user's login is created. Default setting is OFF (password does not expire).
- **policy\_name** (Optional) Creates the user under the named login policy. If unspecified, user is created under the root login policy.

A  $username_in/pwd$  created using **sp\_iqaddlogin** and set to expire in one day is valid all day tomorrow and invalid on the following day. In other words, a login created today and set to expire in n days are not usable once the date changes to the (n+1)th day.

# Privileges

You must have EXECUTE privilege on the system procedure, as well as the MANAGE ANY USER system privilege..

#### Remarks

Adds a new SAP Sybase IQ user account, assigns a login policy to the user and adds the user to the ISYSUSER system table. If the user already has a user ID for the database but is not in

ISYSUSER, (for example, if the user ID was added using the **GRANT CONNECT** statement or SAP Control Center), **sp\_iqaddlogin** adds the user to the table.

If you do not specify a login policy name when calling the procedure, SAP Sybase IQ assigns the user to the root login policy.

**Note:** If the maximum number of logins for a login policy is unlimited, then a user belonging to that login policy can have an unlimited number of connections.

The first user login forces a password change and assigns a login policy to the newly created user. Use **CREATE USER** to create new users, although, for backward compatibility, **sp\_iqaddlogin** is still supported.

#### Example

These calls add the user rose with a password irk324 under the login policy named expired\_password. This example assumes the expired\_password login policy already exists.

```
call sp_iqaddlogin('rose', 'irk324', 'ON', 'expired_password')
sp iqaddlogin 'rose','irk324', 'ON', 'expired password'
```

# sp\_iqbackupdetails Procedure

Shows all the dbfiles included in a particular backup.

## Syntax

```
sp_iqbackupdetails backup id
```

#### **Parameters**

• **backup\_id** – Specifies the backup operation transaction identifier.

**Note:** You can obtain the backup\_id value from the SYSIQBACKUPHISTORY table by executing the query:

```
select * from sysigbackuphistory
```

# Privileges

You must have EXECUTE privilege on the system procedure.

#### Remarks

sp\_iqbackupdetails returns:

Table 15. sp\_iqbackupdetails Columns

| Column Name         | Description                                                                                                    |
|---------------------|----------------------------------------------------------------------------------------------------|
| backup_id           | Identifier for the backup transaction.                                                                                                    |
| backup_time         | Time of the backup.                                                                                                    |
| backup_type         | Type of backup: "Full," "Incremental since incremental," or "Incremental since full."                                                                             |
| selective_type      | Subtype of backup: "All inclusive," "All RW files in RW dbspaces," "Set of RO dbspace/file."                                                                      |
| depends_on_id       | Identifier for previous backup that the backup depends on.                                                                                                    |
| dbspace_id          | Identifier for the dbspace being backed up.                                                                                                    |
| dbspace_name        | Name of the dbspace from SYSIQBACKUPHISTORYDETAIL. If dbspace name matches the dbspace name in SYSDBSPACE for a given dbspace_id. Otherwise "null."               |
| dbspace_rwstatus    | "ReadWrite" or "Read Only."                                                                                                    |
| dbspace_createid    | Dbspace creation transaction identifier.                                                                                                    |
| dbspace_alterid     | Alter DBSPACE read-write mode transaction identifier.                                                                                                    |
| dbspace_online      | Status "Online" or "Offline."                                                                                                    |
| dbspace_size        | Size of dbspace, in KB, at time of backup.                                                                                                    |
| dbspace_backup_size | Size of data, in KB, backed up in the dbspace.                                                                                                    |
| dbfile_id           | Identifier for the dbfile being backed up.                                                                                                    |
| dbfile_name         | The logical file name, if it was not renamed after the backup operation. If renamed, "null."                                                                      |
| dbfile_rwstatus     | "ReadWrite" or "Read Only."                                                                                                    |
| dbfile_createid     | Dbfile creation transaction identifier.                                                                                                    |
| dbfile_alterid      | Alter DBSPACE alter FILE read-write mode transaction identifier                                                                                                   |
| dbfile_size in MB   | Size of the dbfile, in MB.                                                                                                    |
| dbfile_backup_size  | Size of the dbfile backup, in KB.                                                                                                    |
| dbfile_path         | The dbfile path from SYSBACKUPDETAIL, if it matches the physical file path ("file_name") in SYSDBFILE for a given dbspace_id and the dbfile_id. Otherwise "null." |

#### Example

#### Sample output from **sp\_iqbackupdetails**:

```
backup id backup time
                                backup type selective type
epends on id
     883 2008-09-23 13:58:49.0 Full
                                             All
inclusive
dbspace_id dbspace_name dbspace_rwstatus dbspace_createid
        0 system ReadWrite
dbspace alterid dbspace online dbspace size dbspace backup size
dbfile \overline{i}d
                          0
                                 2884
                                                   2884
dbfile name dbfile rwstatus dbfile createid dbfile alterid
dbfile size
           ReadWrite
                                                            2884
   system
dbfile backup size dbfile path
            2884 C:\\Documents and Settings\\All Users\\SybaseIQ\
\demo\\iqdemo.db
```

# sp\_iqbackupsummary Procedure

Summarizes backup operations performed.

# Syntax

```
sp_iqbackupsummary [ timestamp or backup_id ]
```

#### **Parameters**

• **timestamp or backup\_id** – specifies the interval for which to report backup operations. If you specify a timestamp or a backup ID, only those records with backup\_time greater than or equal to the time you enter are returned. If you specify no timestamp, the procedure returns all the backup records in ISYSIQBACKUPHISTORY.

#### Privileges

You must have EXECUTE privilege on the system procedure.

#### Remarks

Table 16. sp igbackupsummary Columns

| Column Name | Description                           |
|-------------|---------------------------------------|
| backup_id   | Identifier for the backup transaction |
| backup_time | Time of the backup                    |

| Column Name    | Description                                                                                 |
|----------------|---------------------------------------------------------------------------------------------|
| backup_type    | Type of backup: "Full," "Incremental since incremental," or "Incremental since full"        |
| selective_type | Subtype of backup: "All Inclusive," "All RW files in RW dbspaces," "Set of RO dbspace/file" |
| virtual_type   | Type of virtual backup: "Non-virtual," "Decoupled," or "Encapsulated"                       |
| depends_on_id  | Identifier for backup that the backup depends on                                            |
| creator        | Creator of the backup                                                                       |
| backup_size    | Size, in KB, of the backup                                                                  |
| user_comment   | User comment                                                                                |
| backup_command | The backup statement issued (minus the comment)                                             |

# Example

## Sample output of **sp\_iqbackupsummary**:

```
backup_id backup_time backup_type selective_type v irtual_type 883 2008-09-23 13:58:49.0 Full All inclusive Non virtual depends_on_id creator backup_size user_comment backup_command 0 DBA 10864 backup database to 'c:\\\temp\\\\b1'
```

# sp\_iqconnection Procedure

Shows information about connections and versions, including which users are using temporary dbspace, which users are keeping versions alive, what the connections are doing inside SAP Sybase IQ, connection status, database version status, and so on.

## Syntax

```
sp_iqconnection [ connhandle ]
```

#### Applies to

Simplex and multiplex.

#### Privileges

You must have EXECUTE privilege on the system procedure. You must also have one of the following system privileges:

Appendix: SQL Reference

- DROP CONNECTION
- MONITOR
- SERVER OPERATOR

#### Remarks

*connhandle* is equal to the Number connection property and is the ID number of the connection. The **connection\_property** system function returns the connection ID:

```
SELECT connection property ( 'Number' )
```

When called with an input parameter of a valid *connhandle*, **sp\_iqconnection** returns the one row for that connection only.

**sp\_iqconnection** returns a row for each active connection. The columns ConnHandle, Name, Userid, LastReqTime, ReqType, CommLink, NodeAddr, and LastIdle are the connection properties Number, Name, Userid, LastReqTime, ReqType, CommLink, NodeAddr, and LastIdle respectively, and return the same values as the system function **sa\_conn\_info**. The additional columns return connection data from the SAP Sybase IQ side of the SAP Sybase IQ engine. Rows are ordered by ConnCreateTime.

The column MPXServerName stores information related to internode communication (INC), as shown:

| Server Where Run      | MPXServerName Column Content                                                                                                    |
|-----------------------|----------------------------------------------------------------------------------------------------|
| Simplex server        | NULL (All connections are local/user connections)                                                                                                    |
| Multiplex coordinator | NULL for local/user connections.     Contains value of secondary node's server name (source of connection) for every INC connection (either on-demand or dedicated heartbeat connection). |
| Multiplex secondary   | <ul> <li>NULL for local/user connections.</li> <li>Contains value of coordinator's server name (source of connection).</li> </ul>                                                         |

In Java applications, specify SAP Sybase IQ-specific connection properties from TDS clients in the RemotePWD field. This example, where **myconnection** becomes the IQ connection name, shows how to specify IQ specific connection parameters:

p.put("RemotePWD",",,CON=myconnection");

| Column Name | Description                      |
|-------------|----------------------------------|
| ConnHandle  | The ID number of the connection. |

| Column Name         | Description                                                                                                    |
|---------------------|----------------------------------------------------------------------------------------------------|
| Name                | The name of the server.                                                                                                    |
| Userid              | The user ID for the connection.                                                                                                    |
| LastReqTime         | The time at which the last request for the specified connection started.                                                                                                    |
| ReqType             | A string for the type of the last request.                                                                                                    |
| IQCmdType           | The current command executing on the SAP Sybase IQ side, if any. The command type reflects commands defined at the implementation level of the engine. These commands consist of transaction commands, DDL and DML commands for data in the IQ store, internal IQ cursor commands, and special control commands such as OPEN and CLOSE, BACKUP DATABASE, RESTORE DATABASE, and others.                                                                                                    |
| LastIQCmdTime       | The time the last IQ command started or completed on the IQ side of the SAP Sybase IQ engine on this connection.                                                                                                    |
| IQCursors           | The number of cursors open in the IQ store on this connection.                                                                                                    |
| LowestIQCursorState | The IQ cursor state, if any. If multiple cursors exist on the connection, the state that appears is the lowest cursor state of all the cursors; that is, the furthest from completion. Cursor state reflects internal SAP Sybase IQ implementation detail and is subject to change in the future. For this version, cursor states are: NONE, INITIALIZED, PARSED, DESCRIBED, COSTED, PREPARED, EXECUTED, FETCHING, END_OF_DATA, CLOSED and COMPLETED. As suggested by the names, cursor state changes at the end of the operation. A state of PREPARED, for example, indicates that the cursor is executing. |
| IQthreads           | The number of SAP Sybase IQ threads currently assigned to the connection. Some threads may be assigned but idle. This column can help you determine which connections are using the most resources.                                                                                                    |
| TxnID               | The transaction ID of the current transaction on the connection. This is the same as the transaction ID in the .iqmsg file by the BeginTxn, CmtTxn, and PostCmtTxn messages, as well as the Txn ID Seq logged when the database is opened.                                                                                                    |
| ConnCreateTime      | The time the connection was created.                                                                                                    |
| TempTableSpaceKB    | The number of kilobytes of IQ temporary store space in use by this connection for data stored in IQ temp tables.                                                                                                    |
| TempWorkSpaceKB     | The number of kilobytes of IQ temporary store space in use by this connection for working space such as sorts, hashes, and temporary bitmaps. Space used by bitmaps or other objects that are part of indexes on SAP Sybase IQ temporary tables are reflected in TempTableSpaceKB.                                                                                                    |

| Column Name      | Description                                                                                                    |
|------------------|----------------------------------------------------------------------------------------------------|
| IQConnID         | The ten-digit connection ID included as part of all messages in the .iqmsg file.  This is a monotonically increasing integer unique within a server session.                                                                                                    |
| satoiq_count     | An internal counter used to display the number of crossings from the SQL Anywhere side to the IQ side of the SAP Sybase IQ engine. This might be occasionally useful in determining connection activity. Result sets are returned in buffers of rows and do not increment satoiq_count or iqtosa_count once per row. |
| iqtosa_count     | An internal counter used to display the number of crossings from the IQ side to the SQL Anywhere side of the SAP Sybase IQ engine. This might be occasionally useful in determining connection activity.                                                                                                    |
| CommLink         | The communication link for the connection. This is one of the network protocols supported by SAP Sybase IQ, or is local for a same-machine connection.                                                                                                    |
| NodeAddr         | The node for the client in a client/server connection.                                                                                                    |
| LastIdle         | The number of ticks between requests.                                                                                                    |
| MPXServerName    | If an INC connection, the varchar(128) value contains the name of the multiplex server where the INC connection originates. NULL if not an INC connection.                                                                                                    |
| LSName           | The logical server name of the connection. NULL if logical server context is unknown or not applicable.                                                                                                    |
| INCConnName      | The name of the underlying INC connection for a user connection. The data type for this column is varchar(255). If <b>sp_iqconnection</b> shows an INC connection name for a suspended user connection, that user connection has an associated INC connection that is also suspended.                                |
| INCConnSuspended | The value "Y" in this column indicates that the underlying INC connection for a user connection is in a suspended state. The value "N" indicates that the connection is not suspended.                                                                                                    |

# Example sp\_iqconnection

```
      IQconnID satoiq count iqtosa_count CommLink NodeAdd LastIdle MPXServerName

      34
      43
      2 'local'
      '' 244 (NULL)

      LSName INCConnName Finance LS 'IQ MPX SERVER P54'
      INCConnSuspended
```

# sp\_iqcopyloginpolicy Procedure

Creates a new login policy by copying an existing one.

# Syntax 1

```
call sp_iqcopyloginpolicy ('existing-policy-name', 'new-policy-name')
```

#### Syntax 2

```
sp_iqcopyloginpolicy 'existing-policy-name', 'new-policy-name'
```

#### **Parameters**

- **existing-policy-name** The login policy to copy.
- **new-policy-name** Name of the new login policy to create (CHAR(128)).

## Privileges

You must have EXECUTE privilege on the system procedure, as well as the MANAGE ANY LOGIN POLICY system privilege.

# Example

Creates a new login policy named *lockeduser* by copying the login policy option values from the existing login policy named *root*:

```
call sp iqcopyloginpolicy ('root','lockeduser')
```

# sp\_iqdbspace Procedure

Displays detailed information about each SAP Sybase IQ dbspace.

#### Syntax

```
sp_iqdbspace [ dbspace-name ]
```

#### Applies to

Simplex and multiplex.

#### Privileges

You must have EXECUTE privilege on the system procedure, as well as the MANAGE ANY DBSPACE system privilege.

# Remarks

Use the information from **sp\_iqdbspace** to determine whether data must be moved, and for data that has been moved, whether the old versions have been deallocated.

| Column Name | Description                                                                                                    |
|-------------|----------------------------------------------------------------------------------------------------|
| DBSpaceName | Name of the dbspace as specified in the CREATE DBSPACE statement.  Dbspace names are always case-insensitive, regardless of the CREATE  DATABASECASE IGNORE or CASE RESPECT specification. |
| DBSpaceType | Type of the dbspace (MAIN, SHARED_TEMP, TEMPORARY, RLV, or CACHE).                                                                                                    |
| Writable    | T (writable) or F (not writable).                                                                                                    |
| Online      | T (online) or F (offline).                                                                                                    |
| Usage       | Percent of dbspace currently in use by all files in the dbspace.                                                                                                    |
| TotalSize   | Total size of all files in the dbspace in the units B (bytes), K (kilobytes), M (megabytes), G (gigabytes), T (terabytes), or P (petabytes).                                               |
| Reserve     | Total reserved space that can be added to all files in the dbspace.                                                                                                    |
| NumFiles    | Number of files in the dbspace.                                                                                                    |
| NumRWFiles  | Number of read/write files in the dbspace.                                                                                                    |
| Stripingon  | F (Off).                                                                                                    |
| StripeSize  | Always 1, if disk striping is on.                                                                                                    |
| BlkTypes    | Space used by both user data and internal system structures.                                                                                                    |
| OkToDrop    | "Y" indicates the dbspace can be dropped; otherwise "N".                                                                                                    |

# Values of the BlkTypes block type identifiers:

| Identifier | Block Type               |
|------------|--------------------------|
| A          | Active version           |
| В          | Backup structures        |
| С          | Checkpoint log           |
| D          | Database identity        |
| F          | Free list                |
| G          | Global free list manager |

| Identifier | Block Type                     |
|------------|--------------------------------|
| Н          | Header blocks of the free list |
| I          | Index advice storage           |
| M          | Multiplex CM*                  |
| 0          | Old version                    |
| R          | RLV free list manager          |
| Т          | Table use                      |
| U          | Index use                      |
| N          | Column use                     |
| X          | Drop at checkpoint             |

<sup>\*</sup>The multiplex commit identity block (actually 128 blocks) exists in all IQ databases, even though it is not used by simplex databases.

## Example

Displays information about dbspaces:

sp iqdbspace;

**Note:** The following example shows objects in the iqdemo database to better illustrate output. iqdemo includes a sample user dbspace named  $iq\_main$  that may not be present in your own databases.

| DBSpaceName     | DBSpaceType | Writable |  |
|-----------------|-------------|----------|--|
| IQ_MAIN         | MAIN        | Т        |  |
| IQSYSTEM_MAIN   | MAIN        | Т        |  |
| IQ_SYSTEM_ TEMP | TEMPORARY   | Т        |  |
| myDas           | САСНЕ       | Т        |  |

| (Continued) | Usage | DBSpaceName     |
|-------------|-------|-----------------|
| Online      |       |                 |
| Т           | 55    | IQ_MAIN         |
| Т           | 21    | IQSYSTEM_MAIN   |
| Т           | 1     | IQ_SYSTEM_ TEMP |

| (Continued) Online | Usage | DBSpaceName |
|--------------------|-------|-------------|
| Т                  | 1     | myDas       |

| (Continued) | NumFiles | NumRWFiles |
|-------------|----------|------------|
| Reserve     |          |            |
| 200M        | 1        | 1          |
| 50M         | 1        | 1          |
| 50M         | 1        | 1          |
| 0B          | 5        | 5          |

| (Continued)     | Stripingon | Stripe Size |
|-----------------|------------|-------------|
| DBSpaceName     |            |             |
| IQ_MAIN         | Т          | 1K          |
| IQSYSTEM_ MAIN  | F          | 8K          |
| IQ_SYSTEM_ TEMP | F          | 8K          |
| myDas           | Т          | 1K          |

| (Continued)          | OkTo Drop |
|----------------------|-----------|
| Blk Types            |           |
| 1H, 5169A, 190       | N         |
| 1H, 7648F, 32D, 128M | N         |
| 1H, 64F, 32A         | N         |
| 5, 192FH             | Y         |

# sp\_iqdbspaceinfo Procedure

Displays the size of each object and subobject used in the specified table. Not supported for RLV dbspaces.

# Syntax

```
sp_iqdbspaceinfo [ dbspace-name ] [ , owner_name ] [ ,
object_name ] [ , object-type ]
```

#### **Parameters**

All parameters are optional, and any parameter may be supplied independent of another parameter's value.

- dbspace\_name If specified, sp\_iqdbspaceinfo displays one line for each table that has
  any component in the specified dbspace. Otherwise, the procedure shows information for
  all dbspaces in the database.
- **owner\_name** Owner of the object. If specified, **sp\_iqdbspaceinfo** displays output only for tables with the specified owner. If not specified, **sp\_iqdbspaceinfo** displays information on tables for all users in the database.
- object\_name Name of the table. If not specified, sp\_iqdbspaceinfo displays information on all tables in the database.
- **object\_type** Valid **table** objects.

The **sp\_iqdbspaceinfo** stored procedure supports wildcard characters for interpreting *dbspace\_name*, *object\_name*, and *owner\_name*. It shows information for all dbspaces that match the given pattern in the same way the **LIKE** clause matches patterns inside queries.

#### Applies to

Simplex and multiplex.

## Privileges

You must have EXECUTE privilege on the system procedure. You must also have one of the following system privileges:

- BACKUP DATABASE
- SERVER OPERATOR
- MANAGE ANY DBSPACE

#### Remarks

The procedure returns no results if you specify an RLV dbspace.

**sp\_iqdbspaceinfo** shows the DBA the amount of space used by objects that reside on each dbspace. The DBA can use this information to determine which objects must be relocated before a dbspace can be dropped. The subobject columns display sizes reported in integer quantities followed by the suffix B, K, M, G, T, or P, representing bytes, kilobytes, megabytes, gigabytes, terabytes, and petabytes, respectively.

For tables, **sp\_iqdbspaceinfo** displays subobject sizing information for all subobjects (using integer quantities with the suffix B, K, M, G, T, or P) sorted by *dbspace\_name*, *object\_name*, and *owner\_name*.

Table 17. sp\_iqdbspaceinfo Columns

| Column Name       | Description                                                                                                    |
|-------------------|----------------------------------------------------------------------------------------------------|
| dbspace_name      | Name of the dbspace.                                                                                                    |
| object_type       | Type of the object (table or joinindex only).                                                                                                    |
| owner             | Name of the owner of the object.                                                                                                    |
| object_name       | Name of the object on the dbspace.                                                                                                    |
| object_id         | Global object ID of the object.                                                                                                    |
| id                | Table id of the object.                                                                                                    |
| columns           | Size of column storage space on the given dbspace.                                                                                                    |
| indexes           | Size of index storage space on the given dbspace. Does not use system-generated indexes (for example, HG indexes in unique constraints or FP indexes). |
| metadata          | Size of storage space for metadata objects on the given dbspace.                                                                                       |
| primary_key       | Size of storage space for primary key related objects on the given dbspace.                                                                            |
| unique_constraint | Size of storage space for unique constraint-related objects on the given dbspace.                                                                      |
| foreign_key       | Size of storage space for foreign-key-related objects on the given dbspace.                                                                            |
| dbspace_online    | Indicates if the dbspace is online (Y) or offline (N).                                                                                                 |

If you run sp\_iqdbspaceinfo against a server you have started with the -r switch (read-only), you see the error Msg 13768, Level 14, State 0: SQL Anywhere Error -757: Modifications not permitted for read-only database. This behavior is expected. The error does not occur on other stored procedures such as sp\_iqdbspace, sp\_iqfile, sp\_iqdbspaceobjectinfo or sp\_iqobjectinfo.

# Example

**Note:** These examples show objects in the iqdemo database to better illustrate output. iqdemo includes a sample user dbspace named iq\_main that may not be present in your own databases.

Displays the size of all objects and subobjects in all tables in all dbspaces in the database:

| sp_iqdbspacei      | nfo     |           |               |      |       |     |
|--------------------|---------|-----------|---------------|------|-------|-----|
| dbspace_name       | object_ | type owne | r object_name | obje | ct_id | id  |
| columns<br>ig main | table   | DBA       | emp1          | 3689 | 741   | 96K |

| iq_main iq main  | tab<br>tab     |            | DBA<br>DBA | _        | _dummy<br>ale | 3686<br>3698 |          | 24K<br>96K |
|------------------|----------------|------------|------------|----------|---------------|--------------|----------|------------|
| iq_main<br>288K  |                | ible       |            | OUPO     |               | 3030         | 3538     | 732        |
| iq_main<br>240K  | ta             | ble        | GR         | OUPO     | Customers     |              | 3515     | 731        |
| iq main          | tab            | le         | GROUP      | O De     | partments     | 3632         | 2 738    | 72K        |
| iq_main<br>408K  | ta             | ıble       | GR         | OUPO     | Employees     |              | 3641     | 739        |
| iq_main<br>72K   | ta             | ıble       | GR         | OUPO     | FinancialCod  | des          | 3612     | 736        |
| iq main          | tab            | le         | GROUP      | O Fi     | nancialData   | 362          | 1 737    | 96K        |
| iq_main<br>3593  |                | ble<br>'2K | GR         | OUPO     | Products      |              |          |            |
| iq_main<br>120K  | ta             | ble        | GR         | OUPO     | SalesOrderIt  | cems         | 3580     | 734        |
| iq_main<br>144K  | ta             | ble        | GR         | OUPO     | SalesOrders   |              | 3565     | 733        |
| indexes ace onli | metadata<br>ne | primar     | y_key      | uniq     | ue_constraint | fore         | eign_key | dbsp       |
| 0B -             | 1.37M          | 0B         |            | 0B       |               | 0B           |          | Y          |
| 0B               | 464K           | 0B         |            | 0B       |               | 0B           |          | Y          |
| 0B               | 1.22M          | 0B         |            | 0B       |               | 0B           |          | Y          |
| 0B               | 5.45M          | 24K        |            | 0B       |               | 48K          |          | Y          |
| 48K              | 4.63M          | 24K        |            | 0B       |               | 0B           |          | Y<br>Y     |
| 0B<br>0B         | 1.78M<br>8.03M | 24K<br>24K |            | 0B<br>0B |               | 48K<br>48K   |          | Y<br>Y     |
| 0В<br>0В         | 1.53M          | 24K<br>24K |            | 0B       |               | 40K          |          | Y          |
| 0B               | 2.19M          | 24K        |            | 0B       |               | 48K          |          | Y          |
| 192K             | 4.67M          | 24K        |            | 0B       |               | 0B           |          | Y          |
| 0B               | 2.7M           | 24K        |            | 0B       |               | 1041         | K        | Y          |
| 0B               | 3.35M          | 24K        |            | 0B       |               | 1441         | K        | Y          |
|                  |                |            |            |          |               |              |          |            |

Displays the size of all objects and subobjects owned by a specified user in a specified dbspace in the database:

| sp_iqdbspacei        | nfo iq_main,GR | OUPO      |               |      |        |    |     |
|----------------------|----------------|-----------|---------------|------|--------|----|-----|
| dbspace_name columns | object_type    | owner     | object_name   | ol   | oject_ | id | id  |
| iq_main<br>288K      | table          | GROUPO    | Contacts      |      | 3538   |    | 732 |
| iq_main<br>240K      | table          | GROUPO    | Customers     |      | 3515   |    | 731 |
| iq_main              | table 0        | GROUPO De | partments     | 3632 | 2 7    | 38 | 72K |
| iq_main<br>408K      | table          | GROUPO    | Employees     |      | 3641   |    | 739 |
| iq_main<br>72K       | table          | GROUPO    | FinancialCode | S    | 3612   |    | 736 |
| iq_main              | table G        | ROUPO Fi  | nancialData   | 362  | 1 7    | 37 | 96K |
| iq_main<br>272K      | table          | GROUPO    | Products      |      | 3593   |    | 735 |
| iq_main<br>120K      | table          | GROUPO    | SalesOrderIte | ms   | 3580   |    | 734 |
| iq_main              | table          | GROUPO    | SalesOrders   |      | 3565   |    | 733 |

| 144K     |       |             |                   |             |      |
|----------|-------|-------------|-------------------|-------------|------|
| indexes  |       | primary_key | unique_constraint | foreign_key | dbsp |
| ace onli | ne.   |             |                   |             |      |
| 0B _     | 5.45M | 24K         | 0B                | 48K         | Y    |
| 48K      | 4.63M | 24K         | 0B                | 0B          | Y    |
| 0B       | 1.78M | 24K         | 0B                | 48K         | Y    |
| 0B       | 8.03M | 24K         | 0B                | 48K         | Y    |
| 0B       | 1.53M | 24K         | 0B                | 0B          | Y    |
| 0B       | 2.19M | 24K         | 0B                | 48K         | Y    |
| 192K     | 4.67M | 24K         | 0B                | 0B          | Y    |
| 0B       | 2.7M  | 24K         | 0B                | 104K        | Y    |
| 0B       | 3.35M | 24K         | 0B                | 144K        | Y    |
|          |       |             |                   |             |      |

Displays the size of a specified object and its subobjects owned by a specified user in a specified dbspace in the database:

```
sp igdbspaceinfo ig main, GROUPO, Departments
dbspace name
              object type owner
                                   object name
                                                   object id
                                                              id
 columns
                                                         738
iq main
              table
                       GROUPO Departments
                                                 3632
                                                              72K
indexes metadata primary key unique constraint foreign key
                                                             dbsp
ace online
                  24K
                                                 48K
0B
    1.78M
                               0B
```

# sp\_iqdbspaceobjectinfo Procedure

Lists objects and subobjects of type table (including columns, indexes, metadata, primary keys, unique constraints, foreign keys, and partitions) for a given dbspace. Not supported for RLV dbspaces.

## Syntax

```
sp_iqdbspaceobjectinfo [ dbspace-name ] [ , owner_name ] [ ,
object_name ] [ , object-type ]
```

#### **Parameters**

All parameters are optional and any parameter may be supplied independent of the value of other parameters.

- **dbspace-name** If specified, **sp\_iqdbspaceobjectinfo** displays output only for the specified dbspace. Otherwise, it shows information for all dbspaces in the database.
- **owner-name** Owner of the object. If specified, **sp\_iqdbspaceobjectinfo** displays output only for tables with the specified owner. If not specified, **sp\_iqdbspaceobjectinfo** displays information for tables for all users in the database.
- **object-name** Name of the table. If not specified, **sp\_iqdbspaceobjectinfo** displays information for all tables in the database.
- **object-type** Valid object types for **table** objects.

The **sp\_iqdbspaceobjectinfo** stored procedure supports wildcard characters for interpreting *dbspace\_name*, *object\_name*, and *owner\_name*. It displays information for all dbspaces that match the given pattern in the same way as the **LIKE** clause matches patterns inside queries.

# Privileges

You must have EXECUTE privilege on the system procedure.

#### Remarks

The procedure returns no results if you specify an RLV dbspace.

For tables, **sp\_iqdbspaceobjectinfo** displays summary information for all associated subobjects sorted by dbspace\_name, owner and object\_name.

**sp\_iqdbspaceobjectinfo** displays the following information, based on the input parameter values:

Table 18. sp igdbspaceobjectinfo columns

| Column Name  | Description                                                                                                    |  |  |
|--------------|----------------------------------------------------------------------------------------------------|--|--|
| dbspace_name | Name of the dbspace.                                                                                                    |  |  |
| dbspace_id   | Identifier of the dbspace.                                                                                                    |  |  |
| object_type  | Table.                                                                                                    |  |  |
| owner        | Name of the owner of the object.                                                                                                    |  |  |
| object_name  | Name of the table object on the dbspace.                                                                                                    |  |  |
| object_id    | Global object ID of the object.                                                                                                    |  |  |
| id           | Table ID of the object.                                                                                                    |  |  |
| columns      | Number of table columns which are located on the given dbspace. If a column or one of the column-partitions is located on a dbspace, it is counted to be present on that dbspace. The result is shown in the form n/N (n out of total N columns of the table are on the given dbspace).                    |  |  |
| indexes      | Number of user-defined indexes on the table which are located on the given dbspace. Shown in the form n/N (n out of total N indexes on the table are on the given dbspace). This does not contain indexes which are system-generated, such as FP indexes and HG indexes in the case of unique constraints. |  |  |
| metadata     | Boolean field (Y/N) that denotes whether the metadata information of the subobject is also located on this dbspace.                                                                                                    |  |  |
| primary_key  | Boolean field (1/0) that denotes whether the primary key of the table, if any, is located on this dbspace.                                                                                                    |  |  |

| Column Name       | Description                                                                                                    |
|-------------------|----------------------------------------------------------------------------------------------------|
| unique_constraint | Number of unique constraints on the table that are located on the given dbspace. Appears in the form n/N (n out of total N unique constraints on the table are in the given dbspace). |
| foreign_key       | Number of foreign_keys on the table that are located on the given dbspace. Appears in the form n/N (n out of total N foreign keys on the table are in the given dbspace).             |
| partitions        | Number of partitions of the table that are located on the given dbspace. Appears in the form n/N (n out of total N partitions of the table are in the given dbspace).                 |

# Example

These examples show objects in the iqdemo database to better illustrate output. iqdemo includes a sample user dbspace named iq\_main that may not be present in your own databases.

Displays information about a specific dbspace in the database:

| sp_iqdbspaceobjectinfo iq_main |            |              |          |                |         |  |
|--------------------------------|------------|--------------|----------|----------------|---------|--|
| dbspace_name d id column       |            | object_type  | owner    | object_name o  | bject_i |  |
| iq_main<br>741 4/4             | 16387      | table        | DBA      | emp1           | 3689    |  |
| iq_main<br>740 1/1             | 16387      | table        | DBA      | iq_dummy       | 3686    |  |
| iq_main<br>742 4/4             | 16387      | table        | DBA      | sale           | 3698    |  |
| iq_main 732 12/12              |            | table        | GROUPO   | Contacts       | 3538    |  |
| iq_main 731 10/10              |            | table        | GROUPO   | Customers      | 3515    |  |
| iq_main<br>738 3/3             | 16387      | table        | GROUPO   | Departments    | 3632    |  |
| iq_main<br>739 21/21           |            | table        | GROUPO   | Employees      | 3641    |  |
| iq_main<br>736 3/3             | 16387      | table        | GROUPO   | FinancialCodes | 3612    |  |
| iq_main<br>737 4/4             | 16387      | table        | GROUPO   | FinancialData  | 3621    |  |
| iq_main<br>735 8/8             | 16387      | table        | GROUPO   | Products       | 3593    |  |
| iq_main<br>734 5/5             | 16387      | table        | GROUPO   | SalesOrderItem | ıs3580  |  |
| iq_main<br>733 6/6             | 16387      | table        | GROUPO   | SalesOrders    | 3565    |  |
| indexes meta                   | data prima | ry_key uniqu | e_constr | aint foreign_k | ey part |  |

| 0/0 | Y | 0 | 0/0 | 0/0 | 0/0 |
|-----|---|---|-----|-----|-----|
| 0/0 | Y | 0 | 0/0 | 0/0 | 0/0 |
| 0/0 | Y | 0 | 0/0 | 0/0 | 0/0 |
| 0/0 | Y | 1 | 0/0 | 1/1 | 0/0 |
| 1/1 | Y | 1 | 0/0 | 0/0 | 0/0 |
| 0/0 | Y | 1 | 0/0 | 1/1 | 0/0 |
| 0/0 | Y | 1 | 0/0 | 1/1 | 0/0 |
| 0/0 | Y | 1 | 0/0 | 0/0 | 0/0 |
| 0/0 | Y | 1 | 0/0 | 1/1 | 0/0 |
| 4/4 | Y | 1 | 0/0 | 0/0 | 0/0 |
| 0/0 | Y | 1 | 0/0 | 2/2 | 0/0 |
| 0/0 | Y | 1 | 0/0 | 3/3 | 0/0 |

Displays information about the objects owned by a specific user in a specific dbspace in the database:

```
sp igdbspaceobjectinfo ig main, GROUPO
dbspace name dbspace id object type owner
                                            object name
                                                           object
id id columns
             16387
iq main
                        table
                                    GROUPO Contacts
                                                           3538
    732 2/12
iq main
             16387
                        t.able
                                    GROUPO Customers
                                                           3515
    731 10/10
iq main
            16387
                        table
                                    GROUPO Departments
                                                           3632
    738 3/3
iq main
             16387
                        table
                                    GROUPO Employees
                                                           3641
    739 21/21
iq main
            16387
                        table
                                    GROUPO FinancialCodes 3612
    736 3/3
             16387
                        table
                                    GROUPO FinancialData 3621
iq main
    737 4/4
                                    GROUPO Products
iq main
            16387
                        t.able
                                                           3593
    735 8/8
ig main
             16387
                        table
                                     GROUPO SalesOrderItems3580
    734 5/5
iq main
             16387
                        table
                                     GROUPO SalesOrders
                                                           3565
    733 6/6
indexes metadata primary key unique constraint foreign key part
itions
0/0
        Υ
                            1
                               0/0
                                                 1/1
                                                              0/0
1/1
        Υ
                            1
                               0/0
                                                 0/0
                                                              0/0
        Υ
                                                              0/0
0/0
                            1
                               0/0
                                                 1/1
0/0
                               0/0
                                                 1/1
        Y
                            1
                                                              0/0
0/0
        Υ
                            1
                               0/0
                                                 0/0
                                                              0/0
        Υ
0/0
                            1
                               0/0
                                                 1/1
                                                              0/0
4/4
        Υ
                            1
                               0/0
                                                 0/0
                                                              0/0
0/0
        Υ
                            1
                               0/0
                                                 2/2
                                                              0/0
0/0
                               0/0
                            1
                                                 3/3
                                                              0/0
```

In this example, the commands move all tables on dbspace x to dbspace y.

```
SELECT 'ALTER TABLE ' || owner || '.' ||
object_name || ' MOVE TO dbspace_y;'
FROM sp iqdbspaceobjectinfo()
```

```
WHERE object_type = 'table' AND
dbspace name = 'dbspace x';
```

## The following **ALTER TABLE** commands are the result:

```
ALTER TABLE DBA.dt1 MOVE TO dbspace_y;
ALTER TABLE DBA.dt2 MOVE TO dbspace_y;
ALTER TABLE DBA.dt3 MOVE TO dbspace_y;
```

# sp\_iqdroplogin Procedure

Drops an SAP Sybase IQ user account.

## Syntax 1

```
call sp_iqdroplogin ('userid')
```

# Syntax 2

```
sp_iqdroplogin `userid'
```

#### Syntax 3

```
sp_iqdroplogin userid
```

#### Syntax 4

```
sp_iqdroplogin ('userid')
```

#### **Parameters**

• **userid** – ID of the user to drop.

#### **Privileges**

You must have EXECUTE privilege on the system procedure.

#### Remarks

sp\_iqdroplogin drops the specified user.

## Example

These commands all remove the user rose:

```
sp_iqdroplogin 'rose'
sp_iqdroplogin rose
call sp_iqdroplogin ('rose')
```

# sp\_iqemptyfile Procedure

Empties a dbfile and moves the objects in the dbfile to another available read-write dbfile in the same dbspace. Not available for files in an RLV dbspace.

# Syntax

```
sp_iqemptyfile ( logical-file--name )
```

## **Privileges**

You must have EXECUTE privilege on the system procedure. You must also have one of the following system privileges:

- BACKUP DATABASE
- SERVER OPERATOR
- ALTER DATABASE

In addition, you must also have one of the following system privileges:

- INSERT ANY TABLE
- UPDATE ANY TABLE
- DELETE ANY TABLE
- ALTER ANY TABLE
- LOAD ANY TABLE
- TRUNCATE ANY TABLE
- ALTER ANY OBJECT

#### Remarks

**sp\_iqemptyfile** empties a dbfile. The dbspace must be read-only before you can execute the **sp\_iqemptyfile** procedure. The procedure moves the objects in the file to another available read-write dbfile in the same dbspace. If there is no other read-write dbfile available, then SAP Sybase IQ displays an error message.

**Note:** In a multiplex environment, you can run **sp\_iqemptyfile** only on the coordinator. There must be one read-write dbspace available for the procedure to succeed.

If the dbfile is in an RLV dbspace, then this error message displays:

```
Cannot empty files in an rlv store dbspace.
```

## Example

Empties dbfile dbfile1:

```
sp_iqemptyfile 'dbfile1'
```

# sp\_iqestdbspaces Procedure

Estimates the number and size of dbspaces needed for a given total index size.

## Syntax

```
sp_iqestdbspaces ( db_size_in_bytes, iq_page_size,
min_#_of_bytes, max_#_of_bytes )
```

# Privileges

You must have EXECUTE privilege on the system procedure. You must also have one of the following system privileges:

- MANAGE ANY DBSPACE
- ALTER DATABASE

#### Remarks

**sp\_iqestdbspaces** reports several recommendations, depending on how much of the data is unique:

| Recommendation | Description                                                                                                    |
|----------------|----------------------------------------------------------------------------------------------------|
| min            | If there is little variation in data, you can choose to create only the dbspace segments of the sizes recommended as <b>min</b> . These recommendations reflect the best possible compression on data with the least possible variation.              |
| avg            | If your data has an average amount of variation, create the dbspace segments recommended as min, plus additional segments of the sizes recommended as avg.                                                                                            |
| max            | If your data has a high degree of variation (many unique values), create the dbspace segments recommended as min, avg, and max.                                                                                                    |
| spare          | If you are uncertain about the number of unique values in your data, create the dbspace segments recommended as min, avg, max, and spare. You can always delete unused segments after loading your data, but creating too few can cost you some time. |

Displays information about the number and size of dbspace segments based on the size of the database, the IQ page size, and the range of bytes per dbspace segment. This procedure assumes that the database was created with the default block size for the specified IQ page size; otherwise, the returned estimated values are incorrect.

Table 19. sp\_iqestdbspaces Parameters

| Name             | Datatype    | Description                                                                                                    |  |
|------------------|-------------|----------------------------------------------------------------------------------------------------|--|
| db_size_in_bytes | decimal(16) | Size of the database in bytes.                                                                                                   |  |
| iq_page_size     | smallint    | The page size defined for the IQ segment of the database (must be a power of 2 between 65536 and 524288; the default is 131072). |  |
| min_#_of_bytes   | int         | The minimum number of bytes per dbspace segment. The default is 20,000,000 (20MB).                                               |  |
| max_#_of_bytes   | int         | The maximum number of bytes per dbspace segment. The default is 2,146,304,000 (2.146GB).                                         |  |

# sp\_iqfile Procedure

Displays detailed information about each dbfile in a dbspace.

# Syntax

sp\_iqfile [ dbspace-name ]

# Applies to

Simplex and multiplex.

# Privileges

You must have EXECUTE privilege on the system procedure, as well as the MANAGE ANY DBSPACE system privilege.

### Remarks

**sp\_iqfile** displays the usage, properties, and types of data in each dbfile in a dbspace. You can use this information to determine whether data must be moved, and for data that has been moved, whether the old versions have been deallocated.

| Column Name | Description                                                                                                    |
|-------------|----------------------------------------------------------------------------------------------------|
| DBSpaceName | Name of the dbspace as specified in the CREATE DBSPACE statement.  Dbspace names are always case-insensitive, regardless of the CREATE DATABASECASE IGNORE or CASE RESPECT specification. |
| DBFileName  | Logical file name.                                                                                                    |
| Path        | Location of the physical file or raw partition.                                                                                                    |
| SegmentType | Type of dbspace (MAIN, TEMPORARY, RLV, or CACHE).                                                                                                    |
| RWMode      | Mode of the dbspace: always read-write (RW).                                                                                                    |

| Column Name | Description                                                                                                    |  |
|-------------|----------------------------------------------------------------------------------------------------|--|
| Online      | T (online) or F (offline).                                                                                                    |  |
| Usage       | Percent of dbspace currently in use by this file in the dbspace. When run against a secondary node in a multiplex configuration, this column displays NA. |  |
| DBFileSize  | Current size of the file or raw partition. For a raw partition, this size value can be less than the physical size.                                       |  |
| Reserve     | Reserved space that can be added to this file in the dbspace.                                                                                             |  |
| StripeSize  | Always 1, if disk striping is on.                                                                                                    |  |
| BlkTypes    | Space used by both user data and internal system structures.                                                                                              |  |
| FirstBlk    | First IQ block number assigned to the file.                                                                                                    |  |
| LastBlk     | Last IQ block number assigned to the file.                                                                                                    |  |
| OkToDrop    | "Y" indicates the file can be dropped; otherwise "N".                                                                                                    |  |

| Identifier | Block Type                     |
|------------|--------------------------------|
| A          | Active Version                 |
| В          | Backup Structures              |
| С          | Checkpoint Log                 |
| D          | Database Identity              |
| F          | Free list                      |
| G          | Global Free list Manager       |
| Н          | Header Blocks of the Free List |
| Ι          | Index Advice Storage           |
| M          | Multiplex CM*                  |
| 0          | Old Version                    |
| R          | RLV Free list manager          |
| Т          | Table Use                      |
| U          | Index Use                      |
| N          | Column Use                     |

| Identifier | Block Type         |
|------------|--------------------|
| X          | Drop at Checkpoint |

\*The multiplex commit identity block (actually 128 blocks) exists in all IQ databases, even though it is not used by simplex databases.

### Example

Displays information about the files in the dbspaces:

sp igfile;

```
sp igfile;
DBSpaceName, DBFileName, Path, SegmentType, RWMode, Online,
Usage, DBFileSize, Reserve, StripeSize, BlkTypes, FirstBlk,
LastBlk, OkToDrop
'IQ SYSTEM MAIN','IQ SYSTEM MAIN','/sun1-c1/users/smith/mpx/m/
mpx db.iq','MAIN','RW','T','21','
2.92G','0B','1K','1H,76768F,32D,19A,1850,128M,34B,32C'
,1,384000,'N'
'mpx main1','mpx main1','/sun1-c1/users/smith/mpx/m/
mpx main1.iq','MAIN','RW','T','1'
,'100M','0B','1K','1H',1045440,1058239,'N'
'IQ SHARED TEMP', 'sharedfile1 bcp', '/sun1-c1/users/smith/mpx/m/
f1', 'SHARED TEMP', 'RO', 'T', 'O',
'50M','0B', T1K','1H',1,6400,'N'
'IQ SHARED TEMP', 'sharedfile2 bcp', '/sun1-c1/users/smith/mpx/m/
f2', 'SHARED TEMP', 'RO', 'T', '0',
'50M','0B', T1K','1H',1045440,1051839,'N'
'myDAS', 'ssd_dev_1', '/dev/raw/ssd dev 1', 'CACHE', 'RW', 'T', '2',
'20M', '0B', '1K', '1H', '64F', '1', '5120', 'N'
'myDAS', 'ssd_dev_2', '/dev/raw/ssd_dev_2', 'CACHE', 'RW', 'T', '1',
'20M', '0B', '1K', '1H', '32F', '522208', '527327', 'N'
'myDAS', 'ssd dev 3', '/dev/raw/ssd dev 3', 'CACHE', 'RW', 'T', '1',
'20M', '0B', '1K', '1H', '32F', '1044416', '1049535', 'N'
'myDAS', 'ssd_dev_4', '/dev/raw/ssd_dev_4', 'CACHE', 'RW',
'20M', '0B', '1K', '1H', '32F', '1566624', '1571743', 'N'
                                                                 'T', '1',
'myDAS', 'ssd dev 5', '/dev/raw/ssd dev 5', 'CACHE', 'RW', 'T', '1',
'20M', '0B', '1K', '1H', '32F', '2088832', '2093951', 'N'
'IQ SYSTEM TEMP','IQ SYSTEM TEMP','/sun1-c1/users/smithmpx/m/
mpx db.igtmp', 'TEMPORARY', 'RW',
'T', '1', '2.92G', '0B', '1K', '1H, 64F, 33A', 1, 384000, 'N'
```

# sp\_iqmodifyadmin Procedure

Sets an option on a named login policy to a certain value. If no login policy is specified, the option is set on the root policy. In a multiplex, **sp\_iqmodifyadmin** takes an optional parameter that is the multiplex server name.

## Syntax1

```
call sp_iqmodifyadmin ('policy_option_name', 'value_in',
['login_policy_name'] )
```

# Syntax2

```
sp_iqmodifyadmin 'policy_option_name',
'value_in' ,'login_policy_name '
```

# Syntax3

sp\_iqmodifyadmin policy\_option\_name, value\_in, ,login\_policy\_name

## Syntax 4

```
sp_iqmodifyadmin 'policy_option_name',
'value_in' ,'login_policy_name ' ,'server_name '
```

#### **Parameters**

- **policy\_option\_name** The login policy option to be changed.
- value\_in New value for the login policy option.
- login\_policy\_name Policy for which the login policy option is to be changed.

# Privileges

You must have EXECUTE privilege on the system procedure, as well as the MANAGE ANY LOGIN POLICY system privilege.

# Example

Sets the login option locked to ON for the policy named *lockeduser*.

```
call sp_iqmodifyadmin ('locked','on','lockeduser')
```

Sets the login option locked to ON for the policy named *lockeduser* on the multiplex server named Writer1:

```
call sp_iqmodifyadmin ('locked','on','lockeduser','Writer1')
```

# sp\_iqmodifylogin Procedure

Assigns a user to a login policy.

## Syntax 1

```
call sp_iqmodifylogin 'userid', ['login_policy_name']
```

## Syntax 2

```
sp_iqmodifylogin 'userid', ['login_policy_name']
```

### **Parameters**

- **userid** Variable that holds the name of the account to modify.
- **login\_policy\_name** (Optional) Specifies the name of the login policy to which the user will be assigned. If no login policy name is specified, the user is assigned to the root login policy.

# Privileges

You must have EXECUTE privilege on the system procedure, as well as the MANAGE ANY USER system privilege.

# Example

Assigns user joe to a login policy named expired password:

```
sp_iqmodifylogin 'joe', 'expired_password'
```

Assigns user joe to the root login policy:

```
call sp_iqmodifylogin ('joe')
```

# sp\_iqobjectinfo Procedure

Returns partitions and dbspace assignments of database objects and subobjects.

# Syntax

```
sp_iqobjectinfo [ owner_name ] [ , object_name ] [ , object-type ]
```

#### Parameter

- **owner\_name** Owner of the object. If specified, **sp\_iqobjectinfo** displays output only for tables with the specified owner. If not specified, **sp\_iqobjectinfo** displays information on tables for all users in the database.
- **object\_name** Name of the table. If not specified, **sp\_iqobjectinfo** displays information on all tables in the database.
- **object-type** Valid **table** object types.

If the object-type is a table, it must be enclosed in quotation marks.

All parameters are optional, and any parameter may be supplied independent of the value of another parameter.

### **Privileges**

You must have EXECUTE privilege on the system procedure.

#### Remarks

Use input parameters with **sp\_iqobjectinfo**; you can query the results of the **sp\_iqobjectinfo** and it performs better if you use input parameters rather than using predicates in the **WHERE** clause of the query. For example, Query A is written as:

```
SELECT COUNT(*) FROM sp_iqobjectinfo()
WHERE owner = 'DBA'
AND object_name = 'tab_case510'
AND object_type = 'table'
AND sub_object_name is NULL
AND dbspace_name = 'iqmain7'
AND partition_name = 'P1'
```

## Query B is Query A rewritten to use **sp\_iqobjectinfo** input parameters:

```
SELECT COUNT(*) FROM sp_iqobjectinfo('DBA','tab_case510','table')
WHERE sub_object_name is NULL
AND dbspace_name = 'iqmain7'
AND PARTITION NAME = 'P1'
```

Query B returns results faster than Query A. When the input parameters are passed to **sp\_iqobjectinfo**, the procedure compares and joins fewer records in the system tables, thus doing less work compared to Query A. In Query B, the predicates are applied in the procedure itself, which returns a smaller result set, so a smaller number of predicates is applied in the query.

The **sp\_iqobjectinfo** stored procedure supports wildcard characters for interpreting *owner\_name*, *object\_name*, and *object\_type*. It shows information for all dbspaces that match the given pattern in the same way the **LIKE** clause matches patterns inside queries.

Returns all the partitions and the dbspace assignments of a particular or all database objects (of type table) and its subobjects. The subobjects are columns, indexes, primary key, unique constraints, and foreign keys.

| Column Name     | Description                                                                                           |  |
|-----------------|----------------------------------------------------------------------------------------------------|--|
| owner           | Name of the owner of the object.                                                                      |  |
| object_name     | Name of the object (of type table) located on the dbspace.                                            |  |
| sub_object_name | Name of the object located on the dbspace.                                                            |  |
| object_type     | Type of the object (column, index, primary key, unique constraint, foreign key, partition, or table). |  |
| object_id       | Global object ID of the object.                                                                       |  |
| id              | Table ID of the object.                                                                               |  |

Table 20. sp\_iqobjectinfo columns

| Column Name    | Description                                                                                                    |
|----------------|----------------------------------------------------------------------------------------------------|
| dbspace_name   | Name of the dbspace on which the object resides. The string "[multiple]" appears in a special meta row for partitioned objects. The [multiple] row indicates that multiple rows follow in the output to describe the table or column. |
| partition_name | Name of the partition for the given object.                                                                                                    |

## Example

**Note:** These examples show objects in the iqdemo database to better illustrate output. iqdemo includes a sample user dbspace named iq\_main that may not be present in your own databases.

Displays information about partitions and dbspace assignments of a specific database object and subobjects owned by a specific user:

```
sp iqobjectinfo GROUPO, Departments
owner object name sub object name
                                                  object type
                                                              obi
ect id id
GROUPO Departments (NULL)
                                                                3
                                                   table
632
       738
                                                                3
GROUPO Departments DepartmentID
                                                   column
633 738
                                                                3
GROUPO Departments DepartmentName
                                                   column
634
       738
                                                                3
GROUPO Departments DepartmentHeadID
                                                  column
   738
635
GROUPO Departments DepartmentsKey
                                                  primary
key 83
             738
GROUPO Departments FK DepartmentHeadID EmployeeID foreign
key 92
             738
dbspace_name partition_name iq_main (NULL)
iq_main
iq main
               (NULL)
iq main
               (NULL)
ig main
               (NULL)
ig main
                (NULL)
iq main
                (NULL)
```

Displays information about partitions and dbspace assignments of a specific database object and subobjects owned by a specific user for *object-type* table:

| sp_iqobjectinfo DBA,sale,'table'         |                                      |                                                                  |                                               |                                                   |                                       |
|------------------------------------------|--------------------------------------|------------------------------------------------------------------|-----------------------------------------------|---------------------------------------------------|---------------------------------------|
| owner<br>DBA<br>DBA<br>DBA<br>DBA<br>DBA | object_name sale sale sale sale sale | <pre>sub_object_name (NULL) prod_id month_num rep_id sales</pre> | object_type table column column column column | object_id<br>3698<br>3699<br>3700<br>3701<br>3702 | id<br>742<br>742<br>742<br>742<br>742 |

```
dbspace_name partition_name
iq_main (NULL)
iq_main (NULL)
iq_main (NULL)
iq_main (NULL)
iq_main (NULL)
iq_main (NULL)
```

# sp\_iqspaceused Procedure

Shows information about space available and space used in the IQ store, IQ temporary store, RLV store, and IQ global and local shared temporary stores.

# Syntax

# Applies to

Simplex and multiplex.

#### **Privileges**

You must have EXECUTE privilege on the system procedure. You must also have one of the following system privilege:

- ALTER DATABASE
- MANAGE ANY DBSPACE
- MONITOR

#### Remarks

**sp\_iqspaceused** returns several values as unsigned bigint out parameters. This system stored procedure can be called by user-defined stored procedures to determine the amount of main, temporary, and RLV store space in use.

**sp\_iqspaceused** returns a subset of the information provided by **sp\_iqstatus**, but allows the user to return the information in SQL variables to be used in calculations.

If run on a multiplex database, this procedure applies to the server on which it runs. Also returns space used on IQ\_SHARED\_TEMP.

| Column Name       | Description                                                                                                    |
|-------------------|----------------------------------------------------------------------------------------------------|
| mainKB            | The total IQ main store space, in kilobytes.                                                                    |
| mainKBUsed        | The number of kilobytes of IQ main store space used by the database. Secondary multiplex nodes return '(Null)'. |
| tempKB            | The total IQ temporary store space, in kilobytes.                                                               |
| tempKBUsed        | The number of kilobytes of total IQ temporary store space in use by the database.                               |
| shTempTotalKB     | The total IQ global shared temporary store space, in kilobytes.                                                 |
| shTempLocalKB     | The total IQ local shared temporary store space, in kilobytes.                                                  |
| shTempLocalKBUsed | The number of kilobytes of IQ local shared temporary store space in use by the database.                        |
| rlvLogKB          | The total RLV store space, in kilobytes.                                                                        |
| rlvLogKBUsed      | The number of kilobytes of RLV store space in use by the database.                                              |

## Example

**sp\_iqspaceused** requires seven output parameters. Create a user-defined stored procedure **myspace** that declares the seven output parameters, then calls **sp\_iqspaceused**:

```
create or replace procedure dbo.myspace()
begin
     declare mt unsigned bigint;
     declare mu unsigned bigint;
     declare tt unsigned bigint;
     declare tu unsigned bigint;
     declare gt unsigned bigint;
     declare gu unsigned bigint;
     declare It unsigned bigint;
     declare lu unsigned bigint;
     declare tt t unsigned bigint;
     declare mt t unsigned bigint;
     declare gt_t unsigned bigint;
     declare lt_t unsigned bigint;
     call sp iqspaceused(mt, mu, tt, tu, gt, qu, lt, lu);
     if (tt = 0) then
        set tt t = 0;
     else
        set tt t = tu*100/tt;
     end if;
     if (mt = 0) then
```

```
set mt t = 0;
       set mt t = mu*100/mt;
     end if;
    if (gt = 0) then
       set qt t = 0;
        set gt t = gu*100/gt;
     end if;
    if (lt = 0) then
       set lt t = 0;
       set lt t = lu*100/lt;
     end if;
  select cast (mt/1024 as unsigned bigint) as mainMB,
         cast (mu/1024 as unsigned bigint) as mainusedMB, mt t as
mainPerCent,
         cast(tt/1024 as unsigned bigint) as tempMB,
         cast(tu/1024 as unsigned bigint) as tempusedMB, tt t as
tempPerCent,
         cast(gt/1024 as unsigned bigint) as shTempTotalKB,
        cast(qu/1024 as unsigned bigint) as shTempTotalKBUsed, qt t
as globalshtempPerCent,
         cast(lt/1024 as unsigned bigint) as shTempLocalMB,
        cast(lu/1024 as unsigned bigint) as shTempLocalKBUsed, lt t
as localshtempPerCent;
end
```

To display the output of **sp\_iqspaceused**, execute **myspace**:

myspace

# sp\_iqsysmon Procedure

Monitors multiple components of SAP Sybase IQ, including the management of buffer cache, memory, threads, locks, I/O functions, and CPU utilization.

# Batch Mode Syntax

```
sp_iqsysmon start_monitor
sp_iqsysmon stop_monitor [, 'section(s)']
or
sp_iqsysmon 'time-period' [, 'section(s)']
```

# File Mode Syntax

362

```
sp_iqsysmon start_monitor, 'filemode' [, 'monitor-options' ]
sp_iqsysmon stop_monitor
```

### Batch Mode Parameters

- **start\_monitor** Starts monitoring.
- **stop\_monitor** Stops monitoring and displays the report.
- **time-period** The time period for monitoring, in the form HH:MM:SS.

- section(s) The abbreviation for one or more sections to be shown by sp\_iqsysmon.
  - See the *Remarks* on page 0 section for a complete list of abbreviations.

If you specify more than one section, separate the section abbreviations using spaces, and enclose the list in single or double quotes. The default is to display all sections.

For sections related to the IQ main store, you can specify main or temporary store by prefixing the section abbreviation with 'm' or 't', respectively. Without the prefix, both stores are monitored. For example, if you specify 'mbufman', only the IQ main store buffer manager is monitored. If you specify 'mbufman tbufman' or 'bufman', both the main and temporary store buffer managers are monitored.

**Note:** The SAP Sybase IQ components Disk I/O and Lock Manager are not currently supported by **sp\_iqsysmon**.

#### File Mode Parameters

- **start\_monitor** Starts monitoring.
- **stop\_monitor** Stops monitoring and writes the remaining output to the log file.
- **filemode** Specifies that **sp\_iqsysmon** is running in file mode. In file mode, a sample of statistics appear for every interval in the monitoring period. By default, the output is written to a log file named *dbname.connid-iqmon*. Use the **file\_suffix** option to change the suffix of the output file. See the *monitor\_options* parameter for a description of the **file\_suffix** option.
- monitor options The monitor options string can include one or more options:
  - -interval seconds Specifies the reporting interval, in seconds. A sample of monitor statistics is output to the log file after every interval. The default is every 60 seconds, if the -interval option is not specified. The minimum reporting interval is 2 seconds. If the interval specified for this option is invalid or less than 2 seconds, the interval is set to 2 seconds.
    - The first display shows the counters from the start of the server. Subsequent displays show the difference from the previous display. You can usually obtain useful results by running the monitor at the default interval of 60 seconds during a query with performance problems or during a time of day that generally has performance problems. A very short interval may not provide meaningful results. The interval should be proportional to the job time; 60 seconds is usually more than enough time.
  - **-file\_suffix suffix** Creates a monitor output file named dbname.connid-suffix. If you do not specify the -file\_suffix option, the suffix defaults to iqmon. If you specify the -file\_suffix option and do not provide a suffix or provide a blank string as a suffix, no suffix is used.
  - -append or -truncate Directs sp\_iqsysmon to append to the existing output file or truncate the existing output file, respectively. Truncate is the default. If both options are specified, the option specified later in the string takes precedence.

-section section(s) – Specifies the abbreviation of one or more sections to write to the monitor log file.

See the *Remarks* on page 0 section for a complete list of abbreviations.

The default is to write all sections. The abbreviations specified in the sections list in file mode are the same abbreviations used in batch mode. When more than one section is specified, spaces must separate the section abbreviations.

If the -section option is specified with no sections, none of the sections are monitored. An invalid section abbreviation is ignored and a warning is written to the IQ message file.

# Privileges

You must have EXECUTE privilege on the system procedure, as well as the MONITOR system privilege.

### Remarks

| Report Sections or IQ Components to be Reported On | Abbreviation to Type    |
|----------------------------------------------------|-------------------------|
| Buffer allocation                                  | (main) – mbufalloc      |
|                                                    | (temporary) – tbufalloc |
| Buffer manager                                     | (main) – mbufman        |
|                                                    | (temporary) – tbufman   |
| Buffer pool                                        | (main) – mbufpool       |
|                                                    | (temporary) – tbufpool  |
| Catalog statistics                                 | catalog                 |
| CPU utilization                                    | сри                     |
| Free list management                               | (main)– mfreelist       |
|                                                    | (temporary) – tfreelist |
| Memory management                                  | memory                  |
| Prefetch management                                | (main)- mprefetch       |
|                                                    | (temporary)- tprefetch  |
| IQ RLV In-Memory Store statistics                  | rlv                     |
| Large Memory Allocator (LMA) statistics            | lma                     |
| Server context statistics                          | server                  |

| Report Sections or IQ Components to be Reported On | Abbreviation to Type |
|----------------------------------------------------|----------------------|
| Thread management                                  | threads              |
| Transaction management                             | txn                  |

The **sp\_iqsysmon** stored procedure monitors multiple components of SAP Sybase IQ, including the management of buffer cache, memory, threads, locks, I/O functions, and CPU utilization.

The **sp\_iqsysmon** procedure supports two modes of monitoring:

- **Batch mode sp\_iqsysmon** collects the monitor statistics for the period between starting and stopping the monitor or for the time period specified in the *time-period* parameter. At the end of the monitoring period, **sp\_iqsysmon** displays a list of consolidated statistics.
  - **sp\_iqsysmon** in batch mode is similar to the SAP Adaptive Server<sup>®</sup> Enterprise procedure **sp\_sysmon**.
- **File mode sp\_iqsysmon** writes the sample statistics in a log file for every interval period between starting and stopping the monitor.

The first display in file mode shows the counters from the start of the server. Subsequent displays show the difference from the previous display.

**sp\_iqsysmon** in file mode is similar to the **IQ UTILITIES** command **START MONITOR** and **STOP MONITOR** interface.

# Batch Mode Syntax Example

### Example 1:

Starts the monitor in batch mode and displays all sections for the main and temporary stores:

```
sp_iqsysmon start_monitor
sp_iqsysmon stop_monitor
```

#### Example 2:

Starts the monitor in batch mode and displays the Buffer Manager and Buffer Pool statistics for the main store:

```
sp_iqsysmon start_monitor
sp_iqsysmon stop_monitor 'mbufman mbufpool'
```

### Example 3:

Prints monitor information after 10 minutes:

```
sp_iqsysmon '00:10:00'
```

### Example 4:

Prints only the Memory Manager section of the **sp\_igsysmon** report after 5 minutes:

```
sp_iqsysmon '00:05:00', memory
```

### Example 5:

Starts the monitor, executes two procedures and a query, stops the monitor, then prints only the Buffer Manager section of the report:

```
sp_iqsysmon start_monitor
    go
    execute proc1
    go
    execute proc2
    go
    select sum(total_sales) from titles
    go
    sp_iqsysmon stop_monitor, bufman
    go
```

### Example 6:

Prints only the Main Buffer Manager and Main Buffer Pool sections of the report after 2 minutes:

```
sp_iqsysmon '00:02:00', 'mbufman mbufpool'
```

# Example 7:

Prints only the RLV sections of the report after 1 hour:

```
sp_iqsysmon '01:00:00','rlv'
```

#### Example 8:

Prints only the LMA sections of the report after 5 seconds:

```
sp_iqsysmon '00:00:05', 'lma'
```

### Example 9:

Runs the monitor in batch mode for 10 seconds and displays the consolidated statistics at the end of the time period:

```
sp_iqsysmon '00:00:10', 'mbufpool memory'
```

# File Mode Syntax Example

### Example 1:

Truncates and writes information to the log file every 2 seconds between starting the monitor and stopping the monitor:

```
sp_iqsysmon start_monitor, 'filemode', '-interval 2'
    .
    .
    sp_iqsysmon stop_monitor
```

### Example 2:

Appends output for only the Main Buffer Manager and Memory Manager sections to an ASCII file with the name dbname.connid-testmon. For the database iqdemo, writes results in the file iqdemo.2-testmon:

```
sp_iqsysmon start_monitor, 'filemode',
    '-file_suffix testmon -append -section mbufman memory'
    .
    .
    .
    sp_iqsysmon stop_monitor
```

## Example 3:

Prints only the RLV and LMA sections of the report:

```
sp_iqsysmon start_monitor,'filemode','-section rlv lma'
    sp_iqsysmon stop_monitor
```

## Example 4:

Starts the monitor in file mode and writes statistics for Main Buffer Pool and Memory Manager to the log file every 5 seconds:

```
sp_iqsysmon start_monitor, 'filemode', '-interval 5 -section
mbufpool memory'
sp iqsysmon stop monitor
```

# sp\_iqsysmon Procedure Examples

sp\_iqsysmon output examples.

### Example 1:

Display output for the Buffer Allocation (Main and Temporary) after 20 minutes.

```
sp igsysmon '00:20:00', 'mbufalloc tbufalloc'
______
Buffer Allocator (Main)"
_____
STATS-NAME
                         VALUE
NActiveCommands
BufAllocMaxBufs
                         2275 ( 81.6% )
2115 ( 93.0% )
BufAllocAvailBufs
                          160 (7.0%)
BufAllocReserved
BufAllocAvailPF
                           750 ( 33.0% )
BufAllocSlots
                           100
BufAllocNPinUsers
                             0
BufAllocNPFUsers
                             2
                             0
BufAllocNPostedUsrs
BufAllocNUnpostUsrs
                             0
BufAllocPinQuota
                             0
BufAllocNPostEst
                             0
BufAllocNUnPostEst
                             0
BufAllocMutexLocks
BufAllocMutexWaits
                             0 ( 0.0% )
```

| STATS-N<br>NActive                                                                                                    | AME<br>Commands                                                                 | 3                                                  |                                   | VAL                                     | UE<br>2                  |                                           |      |                                         |                                         |                            |                         |                                         |                                              |
|----------------------------------------------------------------------------------------------------|---------------------------------------------------------------------------------|----------------------------------------------------|-----------------------------------|-----------------------------------------|--------------------------|-------------------------------------------|------|-----------------------------------------|-----------------------------------------|----------------------------|-------------------------|-----------------------------------------|----------------------------------------------|
| BufAllo                                                                                                    | cMaxBufs                                                                        | 3                                                  |                                   |                                         | 75 (                     | 81.6                                      |      |                                         |                                         |                            |                         |                                         |                                              |
|                                                                                                    | cAvailBu<br>cReserve                                                            |                                                    |                                   |                                         |                          | 93.0<br>7.0%                              |      |                                         |                                         |                            |                         |                                         |                                              |
|                                                                                                    | cAvailPE                                                                        |                                                    |                                   |                                         | 50(                      |                                           |      |                                         |                                         |                            |                         |                                         |                                              |
| BufAllo                                                                                                    |                                                                                 |                                                    |                                   | 1                                       | 00                       |                                           |      |                                         |                                         |                            |                         |                                         |                                              |
|                                                                                                    | cNPinUse<br>cNPFUser                                                            |                                                    |                                   |                                         | 0<br>2                   |                                           |      |                                         |                                         |                            |                         |                                         |                                              |
|                                                                                                    | cNPosted                                                                        |                                                    |                                   |                                         | 0                        |                                           |      |                                         |                                         |                            |                         |                                         |                                              |
|                                                                                                    | cNUnpost<br>cPinQuot                                                            |                                                    |                                   |                                         | 0                        |                                           |      |                                         |                                         |                            |                         |                                         |                                              |
| BufAllo                                                                                                    | cNPostEs                                                                        | st                                                 |                                   |                                         | 0                        |                                           |      |                                         |                                         |                            |                         |                                         |                                              |
|                                                                                                    | cNUnPost<br>cMutexLo                                                            |                                                    |                                   |                                         | 0                        |                                           |      |                                         |                                         |                            |                         |                                         |                                              |
|                                                                                                    | cMutexWa                                                                        |                                                    |                                   |                                         |                          | 0.0%                                      | )    |                                         |                                         |                            |                         |                                         |                                              |
|                                                                                                    |                                                                                 |                                                    |                                   |                                         |                          |                                           |      |                                         |                                         |                            |                         |                                         |                                              |
| STATS-N                                                                                                    |                                                                                 |                                                    |                                   | OTAL                                    |                          | NKNWN                                     |      | HASH                                    |                                         |                            | ORT                     |                                         | ROW                                          |
| ROWCOL<br>NumClie                                                                                                    | FP                                                                              | GARRAY                                             | Ι                                 | LOB<br>2                                | BTI                      | REE<br>0                                  |      | BM<br>0                                 | BV                                      | 0                          | STOF                    | RE<br>2                                 | TEST                                         |
| 0                                                                                                    | 0                                                                               | 0                                                  | 0                                 | ۷                                       | 0                        | U                                         | 0    | U                                       | 0                                       | U                          | 0                       | ۷                                       | 0                                            |
| PinUser                                                                                                    | Quota<br>0                                                                      | 0                                                  | 0                                 | 0                                       | 0                        | 0                                         | 0    | 0                                       | 0                                       | 0                          | 0                       | 0                                       | 0                                            |
| 0<br>Prefetc                                                                                                    | u<br>hUserQuo                                                                   |                                                    | U                                 | 160                                     | 0                        | 0                                         | 0    | 0                                       | 0                                       | С                          |                         | 160                                     | 0                                            |
| 0                                                                                                    | 0                                                                               | 0                                                  | 0                                 | _                                       | 0                        | •                                         | 0    |                                         | 0                                       | 0                          | 0                       |                                         | 0                                            |
|                                                                                                    | Register                                                                        | ^S                                                 |                                   | 2                                       |                          | 2                                         |      | 0                                       |                                         | 0                          |                         | 0                                       |                                              |
| 0                                                                                                    | _                                                                               | 0                                                  | 0                                 |                                         | 0                        |                                           | 0    |                                         | 0                                       |                            | 0                       |                                         | 0                                            |
| 0<br>PfUserR                                                                                                    | 0 egisters                                                                      | 0                                                  | 0                                 | 4697                                    |                          | 0                                         | 0    | 0                                       |                                         |                            | 0                       | 38                                      | 32                                           |
| 0                                                                                                    | 0                                                                               | 0                                                  | 0                                 | 4697<br>0                               |                          | 0                                         | 0    | 0                                       | 0 0                                     |                            |                         | 38                                      |                                              |
| 0<br>PfUserR<br>2621<br>ClientC                                                                                                  | 0<br>egisters<br>377<br>ountOfPi                                                | 0<br>3<br>182<br>Inners                            |                                   | 0 0                                     |                          | 2 1                                       |      | 0                                       | 0                                       |                            | 0                       | 0 10                                    | 0                                            |
| 0<br>PfUserR<br>2621<br>ClientC<br>33                                                                                            | 0<br>egisters<br>377<br>ountOfPi<br>66                                          | 0 182                                              | 333                               | 0 0                                     |                          | 2 1                                       | 0    | 0                                       |                                         |                            | 0                       | 0 10                                    | 32                                           |
| 0<br>PfUserR<br>2621<br>ClientC<br>33<br>Unknown<br>0                                                                            | 0<br>egisters<br>377<br>ountOfPi<br>66                                          | 0<br>3<br>182<br>Inners                            |                                   | 0 0                                     |                          | 2<br>1<br>0                               |      | 0 3 3 0                                 | 0                                       | 6<br>0                     | 0                       | 0<br>10<br>10<br>0                      | 0                                            |
| 0<br>PfUserR<br>2621<br>ClientC<br>33<br>Unknown<br>0<br>Hash                                                                    | o<br>egisters<br>377<br>ountOfPi<br>66                                          | 0<br>8<br>182<br>Inners<br>100                     | 333                               | 0 0                                     | 666                      | 2 1 1                                     | 000  | 0<br>3<br>) 3                           | 0 333 0                                 | 6                          | 0<br>5<br>666<br>0      | 0<br>10<br>10                           | 000                                          |
| 0<br>PfUserR<br>2621<br>ClientC<br>33<br>Unknown<br>0<br>Hash<br>0<br>Sort                                                       | 0<br>egisters<br>377<br>ountOfPi<br>66<br>0                                     | 0<br>8<br>182<br>.nners<br>100<br>0                | 333                               | 0 0                                     | 666                      | 2<br>1<br>0                               | 000  | 0 3 3 0                                 | 0 333 0 0                               | 6<br>0                     | 0<br>5<br>666           | 0<br>10<br>10<br>0                      | 0000                                         |
| 0<br>PfUserR<br>2621<br>ClientC<br>33<br>Unknown<br>0<br>Hash<br>0<br>Sort<br>0                                                  | o<br>egisters<br>377<br>ountOfPi<br>66                                          | 0<br>8<br>182<br>Inners<br>100                     | 333                               | 0 0                                     | 666                      | 2<br>1<br>0<br>0                          | 000  | 0 3 0 3 0 0                             | 0 333 0                                 | 6<br>0<br>0                | 0<br>5<br>666<br>0      | 0<br>10<br>10<br>0<br>0                 | 000                                          |
| 0<br>PfUserR<br>2621<br>ClientC<br>33<br>Unknown<br>0<br>Hash<br>0<br>Sort                                                       | 0<br>egisters<br>377<br>ountOfPi<br>66<br>0                                     | 0<br>8<br>182<br>.nners<br>100<br>0                | 333                               | 0 0                                     | 666<br>0<br>0            | 2<br>1<br>0                               | 000  | 0<br>3<br>0<br>3<br>0                   | 0 333 0 0                               | 6<br>0<br>0                | 0<br>666<br>0           | 0<br>10<br>10<br>0                      | 0000                                         |
| 0<br>PfUserR<br>2621<br>ClientC<br>33<br>Unknown<br>0<br>Hash<br>0<br>Sort<br>0<br>Row<br>0<br>RowColu                           | 0<br>egisters<br>377<br>ountOfPi<br>66<br>0<br>0<br>0                           | 0<br>3<br>182<br>.nners<br>100<br>0<br>0           | 333 0 0 0 0                       | 0 0                                     | 666<br>0<br>0<br>0       | 2<br>1<br>0<br>0                          | 0000 | 0 3 0 3 0 0                             | 0 3333 0 0 0 0 0 0                      | 6<br>0<br>0                | 0<br>666<br>0<br>0<br>0 | 0<br>10<br>10<br>0<br>0                 | 0000<br>0000<br>0<br>0<br>0                  |
| 0<br>PfUserR<br>2621<br>ClientC<br>33<br>Unknown<br>0<br>Hash<br>0<br>Sort<br>0<br>Row<br>0                                      | 0<br>egisters<br>377<br>ountOfPi<br>66<br>0<br>0                                | 0<br>8<br>182<br>.nners<br>100<br>0                | 333 0 0                           | 0 0 0 0 0 0 2                           | 666<br>0<br>0            | 2<br>1<br>0<br>0<br>0                     | 000  | 0<br>3<br>0<br>3<br>0<br>0              | 0 3333 0 0 0                            | 6<br>0<br>0<br>0           | 0<br>666<br>0<br>0      | 0<br>10<br>10<br>0<br>0                 | 0000                                         |
| O<br>PfUserR<br>2621<br>ClientC<br>33<br>Unknown<br>O<br>Hash<br>O<br>Sort<br>O<br>Row<br>O<br>RowColu<br>O<br>FP                | 0<br>egisters<br>377<br>ountOfPi<br>66<br>0<br>0<br>0                           | 0<br>3<br>182<br>.nners<br>100<br>0<br>0           | 333 0 0 0 0                       | 0 0 0 0 0 2 0 0 0 0 0 0 0 0 0 0 0 0 0 0 | 666<br>0<br>0<br>0       | 2<br>1<br>0<br>0<br>0<br>0<br>0<br>0      | 0000 | 0 3 3 0 0 0 0 0 0 0 0 0 0 0 0 0 0 0 0 0 | 0 3333 0 0 0 0 0 0                      | 6<br>0<br>0<br>0<br>0      | 0<br>666<br>0<br>0<br>0 | 0 10 10 0 0 0 0 0 0 0 0 0 0 0 0 0 0 0 0 | 0000<br>0000<br>0<br>0<br>0                  |
| O<br>PfUserR<br>2621<br>ClientC<br>33<br>Unknown<br>O<br>Hash<br>O<br>Sort<br>O<br>Row<br>O<br>RowColu<br>O<br>FP<br>O<br>Garray | 0<br>egisters<br>377<br>ountOfPi<br>66<br>0<br>0<br>0<br>0                      | 0<br>182<br>.nners<br>100<br>0<br>0<br>0<br>0      | 333 0 0 0 0 0 0 0 0 0             | 0 0 0 0 0 0 2 0 0 0 0 0 0 0 0 0 0 0 0 0 | 0 0 0 0                  | 2<br>1<br>0<br>0<br>0<br>0                | 0000 | 0 3 3 0 0 0 0 0 0 0                     | 0 3333 0 0 0 0 0 0 0 0 0 0 0 0          | 6<br>0<br>0<br>0<br>0      | 0                       | 0 10 10 0 0 0 0 0 0 0 0 0 0 0 0 0 0 0 0 | 0000                                         |
| O PfUserR 2621 ClientC 33 Unknown O Hash O Sort O Row Colu O FP O Garray O LOB                                                   | 0<br>egisters<br>377<br>ountOfPi<br>66<br>0<br>0<br>0<br>0<br>0<br>mn<br>0      | 0<br>182<br>.nners<br>100<br>0<br>0<br>0<br>0<br>0 | 333<br>0<br>0<br>0<br>0<br>0      | 0 0 0 0 0 2 0 0 0 0 0 0 0 0 0 0 0 0 0 0 | 0 0 0 0                  | 2<br>1<br>0<br>0<br>0<br>0<br>0<br>0      |      | 0 3 3 0 0 0 0 0 0 0 0 0 0 0 0 0 0 0 0 0 | 0 3333 0 0 0 0 0 0 0 0 0 0 0 0 0 0 0 0  | 6<br>0<br>0<br>0<br>0      | 0                       | 0 10 10 0 0 0 0 0 0 0 0 0 0 0 0 0 0 0 0 | 0000<br>000<br>00<br>00<br>00<br>00          |
| O PfUserR 2621 ClientC 33 Unknown O Hash O Sort O RowColu O FP O Garray O LOB O                                                  | 0<br>egisters<br>377<br>ountOfPi<br>66<br>0<br>0<br>0<br>0                      | 0<br>182<br>.nners<br>100<br>0<br>0<br>0<br>0      | 333 0 0 0 0 0 0 0 0 0             |                                         | 0 0 0 0                  | 2<br>1<br>0<br>0<br>0<br>0<br>0<br>0<br>0 | 0000 |                                         | 0 3333 0 0 0 0 0 0 0 0 0 0 0 0          | 6<br>0<br>0<br>0<br>0<br>0 | 0                       | 0 10 10 0 0 0 0 0 0 0 0 0 0 0 0 0 0 0 0 | 0000                                         |
| O PfUserR 2621 ClientC 33 Unknown O Hash O Sort O Row Colu O FP O Garray O LOB                                                   | 0<br>egisters<br>377<br>ountOfPi<br>66<br>0<br>0<br>0<br>0<br>0<br>mn<br>0      | 0<br>182<br>.nners<br>100<br>0<br>0<br>0<br>0<br>0 | 333<br>0<br>0<br>0<br>0<br>0      | 0 0 0 0 0 2 0 0 0 0 0 0 0 0 0 0 0 0 0 0 | 0 0 0 0                  | 2<br>0<br>0<br>0<br>0<br>0<br>0<br>0<br>0 |      |                                         | 0 3333 0 0 0 0 0 0 0 0 0 0 0 0 0 0 0 0  | 6<br>0<br>0<br>0<br>0<br>0 | 0                       | 0 10 10 0 0 0 0 0 0 0 0 0 0 0 0 0 0 0 0 | 0000<br>000<br>00<br>00<br>00<br>00          |
| O PfUserR 2621 ClientC 33 Unknown 0 Hash 0 Sort 0 Row 0 RowColu 0 FP 0 Garray 0 LOB 0 BTree 0 BM                                 | ogegisters 377  ountOfPi 66  0  0  0  0  0  0  0  0  0  0  0  0                 | 0                                                  | 333<br>0<br>0<br>0<br>0<br>0<br>0 |                                         | 0 0 0 0 0 0 0 0          | 2<br>1<br>0<br>0<br>0<br>0<br>0<br>0<br>0 |      |                                         | 0<br>3333<br>0<br>0<br>0<br>0<br>0<br>0 | 6<br>0<br>0<br>0<br>0<br>0 | 0                       | 0 10 10 0 0 0 0 0 0 0 0 0 0 0 0 0 0 0 0 | 0000<br>0000<br>0000<br>0000<br>0000<br>0000 |
| O PfUserR 2621 ClientC 33 Unknown 0 Hash 0 Sort 0 Row 0 RowColu 0 FP 0 Garray 0 LOB 0 BTree 0                                    | 0<br>egisters<br>377<br>ountOfPi<br>66<br>0<br>0<br>0<br>0<br>0<br>mn<br>0<br>0 | 0                                                  | 333<br>0<br>0<br>0<br>0<br>0<br>0 |                                         | 6666<br>0<br>0<br>0<br>0 | 2<br>0<br>0<br>0<br>0<br>0<br>0<br>0<br>0 |      |                                         | 0 3333 0 0 0 0 0 0 0 0 0 0 0 0 0 0 0 0  | 6<br>0<br>0<br>0<br>0<br>0 | 0                       | 0 10 10 0 0 0 0 0 0 0 0 0 0 0 0 0 0 0 0 | 0000<br>000<br>0<br>0<br>0<br>0<br>0         |

| ~ .                                                                                                    |                |         |         | 0       |                                                                                              | 0         |     | 0     |     | 0   |       | 0                                                                                                  |   |
|----------------------------------------------------------------------------------------------------|----------------|---------|---------|---------|----------------------------------------------------------------------------------------------|-----------|-----|-------|-----|-----|-------|----------------------------------------------------------------------------------------------------|---|
| Store<br>0<br>Test<br>0                                                                                      | 0              | 0       | 0       | 0       | 0                                                                                            | 0         | 0   | 0     | 0   | 0   | 0     | 0                                                                                                  | 0 |
| DBCC                                                                                                    |                |         |         | 0       |                                                                                              | 0         |     | 0     |     | 0   |       | 0                                                                                                  |   |
| 0<br>Unknown                                                                                                 | 0              | 0       | 0       | 0       | 0                                                                                            | 0         | 0   | 0     | 0   | 0   | 0     | 0                                                                                                  | 0 |
| 0<br>Unknown                                                                                                 | 0              | 0       | 0       | 0       | 0                                                                                            | 0         | 0   | 0     | 0   | 0   | 0     | 0                                                                                                  | 0 |
| 0<br>Run                                                                                                    | 0              | 0       | 0       | 0       | 0                                                                                            | 0         | 0   | 0     | 0   | 0   | 0     | 0                                                                                                  | 0 |
| 0<br>OCPRun                                                                                                  | 0              | 0       | 0       | 0       | 0                                                                                            | 0         | 0   | 0     | 0   | 0   | 0     | 0                                                                                                  | 0 |
| Õ                                                                                                    | 0              | 0       | 0       |         | 0                                                                                            |           | 0   |       | 0   |     | 0     |                                                                                                    | 0 |
| TextDoc<br>0                                                                                                 | 0              | 0       | 0       | 0       | 0                                                                                            | 0         | 0   | 0     | 0   | 0   | 0     | 0                                                                                                  | 0 |
| Unknown<br>0                                                                                                 | 0              | 0       | 0       | 0       | 0                                                                                            | 0         | 0   | 0     | 0   | 0   | 0     | 0                                                                                                  | 0 |
| Unknown<br>0                                                                                                 | 0              | 0       | 0       | 0       | 0                                                                                            | 0         | 0   | 0     | 0   | 0   | 0     | 0                                                                                                  | 0 |
| VDO<br>0                                                                                                    | 0              | 0       | 0       | 0       | 0                                                                                            | 0         | 0   | 0     | 0   | 0   | 0     | 0                                                                                                  | 0 |
| Load<br>0                                                                                                    | 0              | 0       | Pa<br>0 | ass     | 0                                                                                            | 2         | 0   | 0     | 0   | 0   | 0     | 0                                                                                                  | 0 |
|                                                                                                    |                |         | O       | DD      |                                                                                              | DII       |     | T 011 |     |     | O     |                                                                                                    | O |
| STATS-NA<br>NumClier                                                                                         | nts            |         |         | DB<br>0 |                                                                                              | BLKM<br>0 | IAP | 0     | TIL | 0   |       | 0                                                                                                  |   |
| 0<br>PinUser(                                                                                                | 0<br>Quota     | 0       | 0       | 0       | 0                                                                                            | 0         |     | 0     |     | 0   |       | 0                                                                                                  |   |
| 0<br>Prefetch                                                                                                | 0<br>nUserQuo  | 0<br>ta | 0       | 0       | 0                                                                                            | 0         |     | 0     |     | 0   |       | 0                                                                                                  |   |
| 0<br>PinUserF                                                                                                | 0<br>Register: | 0       | 0       | 0       | 0                                                                                            | 0         |     | 0     |     | 0   |       | 0                                                                                                  |   |
| 0<br>PfUserRe                                                                                                | 0              | 0       | 0       | 0       | 0                                                                                            | 0         |     | 0     |     | 0   |       | 0                                                                                                  |   |
| 0                                                                                                    | 0              | 0       | 1133    | U       | 0                                                                                            | U         |     | U     |     | O   |       | O                                                                                                  |   |
| ClientCo Unknown Hash Sort Row RowColum FP Garray LOB BTree BM BV Store Test DBCC Unknown Unknown Run QCPRun | ountOfPi       | nners   |         | 333     | 33<br>0<br>0<br>0<br>0<br>0<br>0<br>0<br>0<br>0<br>0<br>0<br>0<br>0<br>0<br>0<br>0<br>0<br>0 | 666       | 566 | 100   | 000 | 429 | 49672 | 295<br>0<br>0<br>0<br>0<br>0<br>0<br>0<br>0<br>0<br>0<br>0<br>0<br>0<br>0<br>0<br>0<br>0<br>0<br>0 |   |
|                                                                                                    |                |         |         |         |                                                                                              |           |     |       |     |     |       |                                                                                                    |   |

| TextDoc<br>Unknown<br>Unknown<br>VDO<br>Load                                                                                                    |                                                                                         |           | 0                         | 0 0 0 0                                                                         | )                               | 0 0 0               |                  | 0<br>0<br>0<br>0            | 0                                            | 0<br>0<br>0<br>0                  | 0                    |
|----------------------------------------------------------------------------------------------------|-----------------------------------------------------------------------------------------|-----------|---------------------------|---------------------------------------------------------------------------------|---------------------------------|---------------------|------------------|-----------------------------|----------------------------------------------|-----------------------------------|----------------------|
|                                                                                                    | llocator (                                                                              |           |                           |                                                                                 |                                 |                     |                  |                             |                                              |                                   |                      |
| BufAllock<br>BufAllock<br>BufAllock<br>BufAllock<br>BufAllock                                                                                                    | ommands MaxBufs AvailBufs Reserved AvailPF Slots NPinUsers NPFUsers NPOStedUsi PinQuota | es<br>S   | 22<br>9<br>1              | 2<br>75(1)<br>63(1)<br>12(1)<br>08(1)<br>00<br>2<br>0<br>0<br>0<br>75<br>2<br>0 | 99.5<br>0.5%                    | 5% )<br>5 )<br>9% ) |                  |                             |                                              |                                   |                      |
| PinUserQu<br>0 (<br>PrefetchU<br>0 (<br>PinUserRe<br>0 0<br>PfUserRe                                                                                                    | FP GA ts 0 0 uota 0 0 UserQuota 0 0 egisters 0                                          | 0 0 0 0 0 | TOTAL LOB 4 10 2 66 0 675 | 0<br>0<br>0                                                                     | KNWN<br>EE<br>O<br>O<br>O       |                     | 0 0 300 0 0      | 0                           |                                              | E 0 0 0 47 0 0                    | ROW TEST  0  0  0  0 |
| Unknown Unknown Unknow | 0 0 0                                                                                   |           |                           | 0 0 0 0                                                                         | 1<br>0<br>0<br>0<br>0<br>0<br>0 |                     | 0<br>1<br>0<br>0 | 33<br>0<br>0<br>0<br>0<br>0 | 6<br>6666<br>0<br>0<br>0<br>0<br>0<br>0<br>0 | 10<br>10<br>0<br>0<br>1<br>0<br>0 | 0000                 |
|                                                                                                    |                                                                                         |           | -                         |                                                                                 |                                 |                     |                  |                             |                                              | -                                 |                      |

| 0                                                                                      | 0              | 0       | 0       |     | 0                                     | _    | 0                                |      | 0                                       |     | 0     |                                  | 0 |
|----------------------------------------------------------------------------------------|----------------|---------|---------|-----|---------------------------------------|------|----------------------------------|------|-----------------------------------------|-----|-------|----------------------------------|---|
| LOB<br>0                                                                               | 0              | 0       | 0       | 0   | 0                                     | 0    | 0                                | 0    | 0                                       | 0   | 0     | 0                                | 0 |
| BTree<br>0                                                                             | 0              | 0       | 0       | 0   | 0                                     | 0    | 0                                | 0    | 0                                       | 0   | 0     | 0                                | 0 |
| BM<br>0                                                                                | 0              | 0       | 0       | 0   | 0                                     | 0    | 0                                | 0    | 0                                       | 0   | 0     | 0                                | 0 |
| BV<br>0                                                                                | 0              | 0       | 0       | 0   | 0                                     | 0    | 0                                | 0    | 0                                       | 0   | 0     | 0                                | 0 |
| Store<br>0                                                                             | 0              | 0       | 0       | 0   | 0                                     | 0    | 0                                | 0    | 0                                       | 0   | 0     | 0                                | 0 |
| Test<br>0                                                                              | 0              | 0       | 0       | 0   | 0                                     | 0    | 0                                | 0    | 0                                       | 0   | 0     | 0                                | 0 |
| DBCC                                                                                   |                |         |         | 0   |                                       | 0    |                                  | 0    |                                         | 0   |       | 0                                |   |
| 0<br>Unknown                                                                           | 0              | 0       | 0       | 0   | 0                                     | 0    | 0                                | 0    | 0                                       | 0   | 0     | 0                                | 0 |
| 0<br>Unknown                                                                           | 0              | 0       | 0       | 0   | 0                                     | 0    | 0                                | 0    | 0                                       | 0   | 0     | 0                                | 0 |
| 0<br>Run                                                                               | 0              | 0       | 0       | 0   | 0                                     | 0    | 0                                | 0    | 0                                       | 0   | 0     | 0                                | 0 |
| 0<br>QCPRun                                                                            | 0              | 0       | 0       |     | 0                                     | 0    | 0                                | 0    | 0                                       | 0   | 0     | 0                                | 0 |
| 0<br>TextDoc                                                                           | 0              | 0       | 0       | 0   | 0                                     | 0    | 0                                | 0    | 0                                       | 0   | 0     | 0                                | 0 |
| 0                                                                                      | 0              | 0       | 0       | 0   | 0                                     | 0    | 0                                | 0    | 0                                       | 0   | 0     | 0                                | 0 |
| Unknown<br>0                                                                           | 0              | 0       | 0       |     | 0                                     |      | 0                                |      | 0                                       |     | 0     |                                  | 0 |
| Unknown<br>0                                                                           | 0              | 0       | 0       | 0   | 0                                     | 0    | 0                                | 0    | 0                                       | 0   | 0     | 0                                | 0 |
| VDO<br>0                                                                               | 0              | 0       | 0       | 0   | 0                                     | 0    | 0                                | 0    | 0                                       | 0   | 0     | 0                                | 0 |
| Load<br>0                                                                              | 0              | 0       | Pa<br>0 | ISS | 0                                     | 2    | 0                                | 0    | 0                                       | 0   | 0     | 0                                | 0 |
| STATS-NA                                                                               | AME (con       | t'd)    |         | DB  | CC                                    | BLKM | AP                               | IQUT | 'IL                                     |     |       |                                  |   |
| NumClier                                                                               | nts<br>O       | 0       | 0       | 0   | 0                                     | 0    |                                  | 0    |                                         | 0   |       | 0                                |   |
| PinUser(                                                                               | Quota<br>0     | 0       | 0       | 0   | 0                                     | 0    |                                  | 0    |                                         | 0   |       | 0                                |   |
|                                                                                        | nUserQuo       | ta<br>0 | 0       | 0   | 0                                     | 0    |                                  | 0    |                                         | 0   |       | 0                                |   |
|                                                                                        | Register:<br>0 |         | 0       | 0   | 9                                     | 0    |                                  | 0    |                                         | 110 |       | 2                                |   |
| PfUserRe                                                                               | egisters       |         |         | 0   |                                       | 0    |                                  | 0    |                                         | 378 |       | 0                                |   |
| 0                                                                                      | 0              | 1       | 0       | 000 | 0                                     |      |                                  | 1000 | 0.0                                     | 400 |       |                                  |   |
| ClientCo<br>Unknown<br>Hash<br>Sort<br>Row<br>RowColum<br>FP<br>Garray<br>LOB<br>BTree | ountOfPin      | nners   |         | 333 | 33<br>0<br>0<br>0<br>0<br>0<br>0<br>0 | 666  | 66<br>0<br>0<br>0<br>0<br>0<br>0 | 1000 | 000000000000000000000000000000000000000 | 429 | 49672 | 95<br>0<br>0<br>0<br>0<br>0<br>0 |   |

| BM      | 0 |   | 0 | 0 |   | 0 |
|---------|---|---|---|---|---|---|
| BV      | 0 |   | 0 | 0 |   | 0 |
| Store   | 0 |   | 0 | 0 |   | 0 |
| Test    | 0 |   | 0 | 0 |   | 0 |
| DBCC    | 0 |   | 0 | 0 |   | 0 |
| Unknown | 0 |   | 0 | 0 |   | 0 |
| Unknown | 0 |   | 0 | 0 |   | 0 |
| Run     | 0 |   | 0 | 0 |   | 0 |
| QCPRun  | 0 |   | 0 | 0 |   | 0 |
| TextDoc | 0 |   | 0 | 0 |   | 0 |
| Unknown | 0 |   | 0 | 0 |   | 0 |
| Unknown | 0 |   | 0 | 0 |   | 0 |
| VDO     | 0 |   | 0 | 0 |   | 0 |
| Load    | 0 | 0 | 0 |   | 0 | 0 |
| 0       |   |   |   |   |   |   |

# Example 2:

Display output for the Buffer Manager (Main and Temporary) after 20 minutes.

```
sp iqsysmon '00:20:00', 'mbufman tbufman'
______
Buffer Manager (Main)
_____
STATS-NAME
                              TOTAL
                                       NONE TXTPOS
                                                       TXTDOC
                                                               CMPACT
BTREEV BTREEF
                    BV
                                           DBID
                                                    SORT
                           VDO
                                  DBEXT
                                                           STORE GARRAY
                          80137
                                     0
                                             0
                                                     0
                                                            0
                                                                 9046
Finds
3307
                20829
                                     0
                             0
                                              0
                                                       0
                                                             275
Hits
                          80090
                                     0
                                             0
                                                     0
                                                                 9015
3291
           0
                20829
                                     0
                                              0
                                                             275
                             0
                                                       0
Hit%
                           99.9
                                     0
                                             0
                                                                 99.7
99.5
                  100
                             0
                                     0
                                              0
                                                       0
                                                             100
FalseMiss
                             26469
                                         0
                                                 0
                                                          0
                                                                  0
63
        40
                  0
                       1097
                                   0
                                            0
                                                     0
                                                             0
                                                                      0
UnOwnRR
                             48
                                     0
                                             0
                                                    0
                                                            0
                                                                  31
                           0
                                                     0
16
                  1
Cloned
                                0
                                                                 0
        0
                                                            0
                           1557
                                                                  60
Creates
                                      0
                                             0
                                                     0
                                                            0
                 256
                                             0
179
          0
                            0
                                                      0
                                                             58
                                    0
Destroys
                               546
                                         0
                                                                  0
        21
                  0
                                                     0
                                                                     29
12
                           6
                                   0
                                            0
                                                             0
Dirties
                           7554
                                      0
                                             0
                                                     0
                                                                 1578
585
          0
                   0
                                    0
                                             0
                                                      0
                                                              0
RealDirties
                              2254
                                          0
                                                  0
                                                          0
                                                                   0
117
        180
                   0
                          542
                                    0
                                             0
                                                      0
                                                               0
                                                                      58
                                         0
                                                 0
                                                                 0
PrefetchReqs
                               80
                                                         0
        0
                         74
                                  0
                                           0
                                                    0
                                                            0
                                                                     0
PrefetchNotInMem
                                 1
                                         0
                                                 0
                                                         0
                                                                 0
        0
                                  0
                                           0
                                                                     0
                              1466
PrefetchInMem
                 0
                                                    0
                                                                     0
                                  0
                                           0
                                                            0
                      1466
Reads
                             48
```

| 16                                                                             | 0                                                        | 1                     | 0                     |                              | 0             |                    | 0             |             | 0                                       |             | 0                     |                     |     |
|--------------------------------------------------------------------------------|----------------------------------------------------------|-----------------------|-----------------------|------------------------------|---------------|--------------------|---------------|-------------|-----------------------------------------|-------------|-----------------------|---------------------|-----|
| PReadB1                                                                        | cs.                                                      |                       |                       | 114                          |               | 0                  |               | 0           |                                         | 0           |                       | C                   | 1   |
| 80                                                                             | 32                                                       | 0                     | 2                     |                              | 0             |                    | 0             |             | 0                                       |             | 0                     |                     | 0   |
| PReadKB                                                                        |                                                          |                       |                       | 0                            |               | 0                  |               | 0           |                                         | 0           |                       | 0                   |     |
| 0                                                                              | 0                                                        | 0                     | 0                     | ŭ                            | 0             | Ŭ                  | 0             | Ŭ           | 0                                       | Ŭ           | 0                     | Ŭ                   | 0   |
| ReReads                                                                        | O                                                        | O                     | O                     | 0                            | 0             | 0                  | 0             | 0           | O                                       | 0           | O                     | 0                   | O   |
| 0                                                                              | 0                                                        | 0                     | 0                     |                              | 0             | U                  | 0             | U           | 0                                       | U           | 0                     | U                   | 0   |
|                                                                                | U                                                        | U                     |                       |                              | U             | 0                  |               |             |                                         |             |                       | -1                  |     |
| Writes                                                                         |                                                          | F 0 0                 |                       | 002                          |               | 0                  | 0             |             | 0                                       |             | 0                     |                     | 04  |
| 163                                                                            | 0                                                        | 538                   |                       | 0                            |               | 0                  | 0             |             | 0                                       |             | 2                     |                     |     |
| PWriteB1                                                                       | lks                                                      |                       |                       | 6506                         |               | 0                  | 0             |             | 0                                       |             | 0                     |                     | 210 |
| 326                                                                            | 0                                                        | 1115                  |                       | 0                            |               | 0                  | 0             |             | 0                                       |             | 5                     | 8                   |     |
| PWriteKE                                                                       | 3                                                        |                       |                       | 0                            |               | 0                  |               | 0           |                                         | 0           |                       | 0                   |     |
| 0                                                                              | 0                                                        | 0                     | 0                     |                              | 0             |                    | 0             |             | 0                                       |             | 0                     |                     | 0   |
| GrabbedI                                                                       | Dirtv                                                    |                       |                       | 0                            |               | 0                  |               | 0           |                                         | 0           |                       | 0                   |     |
| 0                                                                              | 0                                                        | 0                     | 0                     |                              | 0             |                    | 0             |             | 0                                       |             | 0                     |                     | 0   |
| ReadRemo                                                                       |                                                          | Ü                     | 0                     | 0                            | •             | 0                  | Ü             | 0           | O                                       | 0           | Ü                     | 0                   | O   |
| 0                                                                              | 0                                                        | 0                     | 0                     | O                            | 0             | O                  | 0             | O           | 0                                       | 0           | 0                     | O                   | 0   |
|                                                                                |                                                          | U                     | U                     | 0                            | U             | ^                  | U             | 0           | U                                       | 0           | U                     | 0                   | U   |
|                                                                                | otePhyIO                                                 | 0                     | _                     | 0                            | ^             | 0                  | 0             | 0           | ^                                       | 0           | _                     | 0                   | 0   |
| 0                                                                              | 0                                                        | 0                     | 0                     |                              | 0             |                    | 0             |             | 0                                       |             | 0                     |                     | 0   |
|                                                                                |                                                          |                       |                       |                              |               |                    |               |             |                                         |             |                       |                     |     |
|                                                                                | AME (con                                                 |                       |                       | BARRA?                       | Y             | BLKMA              | .P            | HAS         | H                                       | CKI         | PT                    |                     | BM  |
| TEST                                                                           | CMID :                                                   | RIDCA                 | L                     | OB LV                        | CR            | ID                 | FILE          | R.          | IDMAF                                   | )           | RVL                   | OG                  |     |
| Finds                                                                          |                                                          |                       |                       | 2681                         |               | 8329               |               | 0           |                                         | 0           | 35                    | 670                 |     |
| 0                                                                              | 0                                                        | 0                     | 0                     |                              | 0             |                    | 0             |             | 0                                       |             | 0                     |                     |     |
| Hits                                                                           |                                                          |                       |                       | 2681                         |               | 8329               |               | 0           |                                         | 0           | 3.5                   | 670                 |     |
| 0                                                                              | 0                                                        | 0                     | 0                     |                              | 0             |                    | 0             |             | 0                                       |             | 0                     |                     |     |
| Hit%                                                                           | O                                                        | 0                     | O                     | 100                          | 0             | 100                | 0             | 0           | O                                       | 0           | O                     | 100                 |     |
| 0                                                                              | 0                                                        | 0                     | 0                     | 100                          | Λ             | 100                | 0             | O           | 0                                       | U           | 0                     | 100                 |     |
|                                                                                |                                                          | U                     | U                     | 0.4                          | 0             | 0220               | U             | ^           | U                                       | 0           |                       | 0.5.0               |     |
| FalseMis                                                                       |                                                          |                       | _                     | 84                           |               | 8329               |               | 0           | _                                       | 0           |                       | 856                 |     |
| 0                                                                              | 0                                                        | 0                     | 0                     | _                            | 0             | _                  | 0             | _           | 0                                       | _           | 0                     | _                   |     |
| UnOwnRR                                                                        |                                                          |                       |                       | 0                            |               | 0                  |               | 0           |                                         | 0           |                       | 0                   |     |
| 0                                                                              | 0                                                        | 0                     | 0                     |                              | 0             |                    | 0             |             | 0                                       |             | 0                     |                     |     |
| Cloned                                                                         |                                                          |                       |                       | 0                            |               | 0                  |               | 0           |                                         | 0           |                       | 0                   |     |
| 0                                                                              | 0                                                        | 0                     | 0                     |                              | 0             |                    | 0             |             | 0                                       |             | 0                     |                     |     |
| Creates                                                                        |                                                          |                       |                       | 108                          |               | 358                |               | 0           |                                         | 0           |                       | 538                 |     |
| 0                                                                              | 0                                                        | 0                     | 0                     |                              | 0             |                    | 0             |             | 0                                       |             | 0                     |                     |     |
| Destroys                                                                       | 3                                                        |                       |                       | 0                            |               | 126                |               | 0           |                                         | 0           |                       | 59                  |     |
| 0                                                                              | 0                                                        | 0                     | 0                     | · ·                          | 0             | 120                | 0             | 0           | 0                                       | Ü           | 0                     | 0 0                 |     |
| Dirties                                                                        | O                                                        | 0                     | O                     | 512                          | 0             | 235                | 0             |             |                                         |             | 0                     |                     |     |
|                                                                                |                                                          |                       |                       |                              |               |                    |               | 0           | -                                       | $\cap$      | 1                     | $C \Lambda \Lambda$ |     |
| 0                                                                              | ^                                                        | 0                     | ^                     |                              | ^             | 233                | 0             | 0           |                                         | 0           |                       | 644                 |     |
|                                                                                | 0                                                        | 0                     | 0                     |                              | 0             |                    | 0             |             | 0                                       |             | 0                     |                     |     |
| RealDirt                                                                       | ties                                                     |                       |                       |                              |               | 593                |               | 0           | 0                                       | 0           | 0                     | 636                 |     |
| 0                                                                              | ties<br>0                                                | 0                     | 0                     | 128                          | 0             | 593                | 0             | 0           |                                         | 0           |                       | 636                 |     |
|                                                                                | ties<br>0                                                |                       |                       |                              |               |                    |               |             | 0                                       |             | 0                     |                     |     |
| 0                                                                              | ties<br>0                                                |                       |                       | 128                          |               | 593                |               | 0           | 0                                       | 0           | 0                     | 636                 |     |
| 0<br>Prefetch<br>0                                                             | ties<br>0<br>nReqs                                       | 0                     | 0                     | 128                          | 0             | 593                | 0             | 0           | 0                                       | 0           | 0                     | 636                 |     |
| 0<br>Prefetch<br>0<br>Prefetch                                                 | ties<br>0<br>nReqs<br>0<br>nNotInMe                      | 0<br>0<br>m           | 0                     | 128                          | 0             | 593<br>0           | 0             | 0           | 0<br>0<br>0                             | 0           | 0 0                   | 636                 |     |
| 0<br>Prefetch<br>0<br>Prefetch<br>0                                            | ties<br>0<br>nReqs<br>0<br>nNotInMe<br>0                 | 0                     | 0                     | 128<br>6<br>0                | 0             | 593                | 0             | 0 0 0       | 0                                       | 0 0 0       | 0                     | 636                 |     |
| 0 Prefetch 0 Prefetch 0 Prefetch                                               | ties<br>0<br>nReqs<br>0<br>nNotInMe<br>0<br>nInMem       | 0<br>0<br>m<br>0      | 0 0 0                 | 128<br>6<br>0                | 0 0 0         | 593<br>0           | 0 0 0         | 0           | 0<br>0<br>0<br>0                        | 0           | 0 0 0                 | 636                 |     |
| 0<br>Prefetch<br>0<br>Prefetch<br>0<br>Prefetch<br>0                           | ties<br>0<br>nReqs<br>0<br>nNotInMe<br>0                 | 0<br>0<br>m           | 0                     | 128<br>6<br>0                | 0             | 593                | 0 0 0         | 0 0 0       | 0<br>0<br>0<br>0                        | 0 0 0       | 0 0 0 0 0             | 636                 | 0   |
| 0<br>Prefetch<br>0<br>Prefetch<br>0<br>Prefetch<br>0<br>Reads                  | ties<br>0<br>nReqs<br>0<br>nNotInMer<br>0<br>nInMem<br>0 | 0<br>0<br>m<br>0      | 0 0 0                 | 128<br>6<br>0                | 0 0 0 0       | 593                | 0 0 0 0       | 0 0 0       | 0 0 0 0 0 0 0 0 0                       | 0 0 0       | 0 0 0                 | 636                 | 0   |
| 0<br>Prefetch<br>0<br>Prefetch<br>0<br>Prefetch<br>0<br>Reads<br>0             | ties 0 nReqs 0 nNotInMe 0 nInMem 0                       | 0<br>0<br>m<br>0      | 0 0 0                 | 128<br>6<br>0<br>0           | 0 0 0         | 593<br>0<br>0<br>0 | 0 0 0         | 0 0 0       | 0<br>0<br>0<br>0                        | 0 0 0       | 0 0 0 0 0             | 636                 | 0   |
| 0<br>Prefetch<br>0<br>Prefetch<br>0<br>Prefetch<br>0<br>Reads<br>0<br>PReadBll | ties 0 nReqs 0 nNotInMe 0 nInMem 0                       | 0<br>0<br>m<br>0<br>0 | 0<br>0<br>0<br>0      | 128<br>6<br>0<br>0           | 0 0 0 0 0     | 593                | 0 0 0 0 0 0   | 0 0 0       | 0 0 0 0 0 0 0 0 0 0 0 0 0 0 0 0 0 0 0 0 | 0 0 0       | 0 0 0 0 0             | 636                 | 0   |
| 0<br>Prefetch<br>0<br>Prefetch<br>0<br>Prefetch<br>0<br>Reads<br>0<br>PReadBll | ties 0 nReqs 0 nNotInMe 0 nInMem 0                       | 0<br>0<br>m<br>0      | 0 0 0                 | 128<br>6<br>0<br>0           | 0 0 0 0       | 593 0 0 0 0        | 0 0 0 0       | 0 0 0 0     | 0 0 0 0 0 0 0 0 0                       | 0 0 0 0     | 0 0 0 0 0             | 636 0 0 0           | 0   |
| 0<br>Prefetch<br>0<br>Prefetch<br>0<br>Prefetch<br>0<br>Reads<br>0<br>PReadBll | ties 0 nReqs 0 nNotInMe 0 nInMem 0                       | 0<br>0<br>0<br>0<br>0 | 0<br>0<br>0<br>0<br>0 | 128<br>6<br>0<br>0           | 0 0 0 0 0 0 0 | 593<br>0<br>0<br>0 | 0 0 0 0 0 0   | 0 0 0       | 0 0 0 0 0 0 0 0 0 0 0 0 0 0 0 0 0 0 0 0 | 0 0 0       | 0<br>0<br>0<br>0<br>0 | 636                 | 0   |
| 0<br>Prefetch<br>0<br>Prefetch<br>0<br>Prefetch<br>0<br>Reads<br>0<br>PReadBll | ties 0 nReqs 0 nNotInMe 0 nInMem 0                       | 0<br>0<br>m<br>0<br>0 | 0<br>0<br>0<br>0      | 128<br>6<br>0<br>0           | 0 0 0 0 0     | 593 0 0 0 0        | 0 0 0 0 0 0   | 0 0 0 0 0 0 | 0 0 0 0 0 0 0 0 0 0 0 0 0 0 0 0 0 0 0 0 | 0 0 0 0 0 0 | 0 0 0 0 0             | 636 0 0 0           | 0   |
| 0 Prefetch 0 Prefetch 0 Prefetch 0 Reads 0 PReadBll 0 PReadKB                  | ties 0 nReqs 0 nNotInMen 0 nInMem 0 0 cs                 | 0<br>0<br>0<br>0<br>0 | 0<br>0<br>0<br>0<br>0 | 128<br>6<br>0<br>0           | 0 0 0 0 0 0 0 | 593 0 0 0 0        | 0 0 0 0 0 0 0 | 0 0 0 0     | 0 0 0 0 0 0 0 0 0 0 0 0 0 0 0 0 0 0 0 0 | 0 0 0 0     | 0<br>0<br>0<br>0<br>0 | 636 0 0 0           | 0   |
| O Prefetch O Prefetch O Prefetch O Reads O PReadBll O PReadKB                  | ties 0 nReqs 0 nNotInMen 0 nInMem 0 0 cs                 | 0<br>0<br>0<br>0<br>0 | 0<br>0<br>0<br>0<br>0 | 128<br>6<br>0<br>0<br>0<br>0 | 0 0 0 0 0 0 0 | 593<br>0<br>0<br>0 | 0 0 0 0 0 0 0 | 0 0 0 0 0 0 | 0 0 0 0 0 0 0 0 0 0 0 0 0 0 0 0 0 0 0 0 | 0 0 0 0 0 0 | 0<br>0<br>0<br>0<br>0 | 636 0 0 0 0         | 0   |

| Writes           |       |   | 128        | 466    | 0    |     | 0    |    | 574   |    |
|------------------|-------|---|------------|--------|------|-----|------|----|-------|----|
| 0 0              | 0     | 0 | 0          | 0      |      | 0   | 0    | 0  | 000   |    |
| PWriteBlks       |       | • | 239        | 3728   | 0    | _   | 0    | 0  | 830   |    |
| 0 0              | 0     | 0 | 0          | 0      |      | 0   | 0    | 0  | 0     |    |
| PWriteKB         | 0     | • | 0          | 0      | 0    | _   | 0    | 0  | 0     |    |
| 0 0              | 0     | 0 | 0          | 0      |      | 0   | •    | 0  | 0     |    |
| GrabbedDirty     | 0     | • | 0          | 0      | 0    | _   | 0    | 0  | 0     |    |
| 0 0              | 0     | 0 | 0          | 0      |      | 0   | 0    | 0  |       |    |
| ReadRemoteRpc    | 0     | • | 0          | 0      | 0    | _   | 0    | 0  | 0     |    |
| 0 0              | 0     | 0 | 0          | 0      |      | 0   |      | 0  |       |    |
| ReadRemotePhyIO  | 0     | • | 0          | 0      | . 0  | _   | 0    | 0  | 0     |    |
| 0 0              | 0     | 0 | 0          | 0      | )    | 0   |      | 0  |       |    |
| STATS-NAME       |       |   | VALUE      |        |      |     |      |    |       |    |
| BusyWaits        |       |   | 98         |        |      |     |      |    |       |    |
| LRUNumLocks      |       |   | 401784     |        |      |     |      |    |       |    |
| LRUNumSpinsWoTO  |       |   | 0          | 0%     |      |     |      |    |       |    |
| LRUNumSpinLoops  |       |   | 4315       | 0.0    | )    |     |      |    |       |    |
| LRUNumTimeOuts   |       |   | 4315       | -1.10% | _    |     |      |    |       |    |
| BmapHTNumLocks   |       |   | 4313       | -1.10% | •    |     |      |    |       |    |
| BmapHTNumWaits   |       |   | 0          | 0%     |      |     |      |    |       |    |
| CacheTeamTimesW  | okon  |   | 182        | 0.0    | )    |     |      |    |       |    |
| CacheTeamNumAsl  |       |   | 102        |        |      |     |      |    |       |    |
| BmapHTMaxEntrie: |       |   | 4096       |        |      |     |      |    |       |    |
| BmapHTNEntries   | 5     |   | 27         |        |      |     |      |    |       |    |
| BmapHTNInserts   |       |   | 31954      |        |      |     |      |    |       |    |
| BmapHTNCollisn   |       |   | 203        |        |      |     |      |    |       |    |
| BmapHTNFinds     |       |   | 51419      |        |      |     |      |    |       |    |
| BmapHTNHits      |       |   | 19576      |        |      |     |      |    |       |    |
| BmapHTNHits1     |       |   | 19550      |        |      |     |      |    |       |    |
| BmapHTNHits2     |       |   | 26         |        |      |     |      |    |       |    |
| BmapHTNClears    |       |   | 31933      |        |      |     |      |    |       |    |
| BmapHTNLChain    |       |   | 1          |        |      |     |      |    |       |    |
| BmapHTNRehash    |       |   | 0          |        |      |     |      |    |       |    |
| BlockmapMutexsN: | Locks |   | 0          |        |      |     |      |    |       |    |
| BlockmapMutexsN  |       |   | 0          |        |      |     |      |    |       |    |
| BlockmapUID      |       |   | 3659       |        |      |     |      |    |       |    |
| BlockmapUIDnalle | ocs   |   | 3652       |        |      |     |      |    |       |    |
| BlockmapRegEver  |       |   | 31851      |        |      |     |      |    |       |    |
| BlockmapRegiste  | rs    |   | 31844      |        |      |     |      |    |       |    |
| BufHTNBuckets    |       |   | 4608       |        |      |     |      |    |       |    |
| BufHTNEntries    |       |   | 1208       |        |      |     |      |    |       |    |
| BufHTNw2orMore   |       |   | 158        |        |      |     |      |    |       |    |
| BufHTMaxBucketS. | ize   |   | 19         |        |      |     |      |    |       |    |
| BufHTNFoiledOps  |       |   | 0          |        |      |     |      |    |       |    |
| IONumLocks       |       |   | 0          |        |      |     |      |    |       |    |
| IONumWaits       |       |   | 0          | 0%     | 5    |     |      |    |       |    |
|                  |       |   |            |        |      |     |      |    |       |    |
|                  |       |   | ====       |        |      |     |      |    |       |    |
| Buffer Manager   |       |   | ====       |        |      |     |      |    |       |    |
|                  |       |   |            |        |      |     |      |    |       |    |
| STATS-NAME       |       |   | TOTAL      | NONE   | TXTE | POS | TXTD | OC | CMPAC | CT |
| BTREEV BTREEF    | BV    | 7 | VDO DB     |        |      |     |      |    |       |    |
| Finds            |       |   | 31656      | 0      | 0    |     | 0    |    | 0     |    |
| 0 0              | 0     | 0 | 31656<br>0 | 0      | 10   | )22 |      | 0  |       | 0  |
|                  |       |   |            |        |      |     |      |    |       |    |

| Hits          |                |       |   | 31655    | 0      |            | 0    |          | 0   |      | 0  |    |
|---------------|----------------|-------|---|----------|--------|------------|------|----------|-----|------|----|----|
| 0             | 0              | 0     | 0 | 0        | U      | 0          | 102  | 22       | U   | 0    | U  | 0  |
| Hit%          | O              | 0     | U | 100      | 0      | O          | 0    | <u> </u> | 0   | O    | 0  | O  |
| 0             | 0              | 0     | 0 | 0        | O      | 0          |      | 00       | O   | 0    | U  | 0  |
| FalseMis      |                | · ·   | Ŭ | 23898    | 0      | Ŭ          | 0    |          | 0   | Ü    | 0  | Ü  |
| 0             | 0              | 0     | 0 | 0        |        | 0          |      | 0        |     | 0    |    | 0  |
| UnOwnRR       |                |       |   | 0        | 0      |            | 0    |          | 0   |      | 0  |    |
| 0             | 0              | 0     | 0 | 0        |        | 0          |      | 0        |     | 0    |    | 0  |
| Cloned        |                |       |   | 0        | 0      |            | 0    |          | 0   |      | 0  |    |
| 0             | 0              | 0     | 0 | 0        |        | 0          |      | 0        |     | 0    |    | 0  |
| Creates       |                |       |   | 5682     | 0      |            | 0    |          | 0   |      | 0  |    |
| 0             | 0              | 0     | 0 | 0        |        | 0          | 104  | 48       | -   | 716  |    | 0  |
| Destroys      | 3              |       |   | 5670     | 0      |            | 0    |          | 0   |      | 0  |    |
| 0             | 0              | 0     | 0 | 0        |        | 0          |      | 21       |     | 17   |    | 0  |
| Dirties       | _              |       |   | 6702     | 0      | _          | 0    |          | 0   | _    | 0  |    |
| 0             | 0              | 0     | 0 | 0        |        | 0          |      | 79       |     | 0    | _  | 0  |
| RealDirt      |                | ^     | _ | 5692     | 0      | _          | 0    | 4.0      | 0   | 11.6 | 0  | 0  |
| 0             | 0              | 0     | 0 | 0        | 0      | 0          | 104  | 48       |     | 716  | _  | 0  |
| Prefetch      | -              | 0     | ^ | 1        | 0      | 0          | 0    | 0        | 0   | 0    | 0  | 0  |
| 0<br>Drofotah | 0<br>nNotInMer | 0     | 0 | 0        | 0      | 0          | 0    | 0        | 0   | 0    | 0  | 0  |
| 0             | 0 0 1 1 1 Mei  | 0     | 0 | 0        | U      | 0          | 0    | 0        | U   | 0    | U  | 0  |
| Prefetch      |                | U     | U | 446      | 0      | U          | 0    | U        | 0   | U    | 0  | U  |
| 0             | 0              | 0     | 0 | 0        | O      | 0          |      | 46       | U   | 0    | O  | 0  |
| Reads         | O              | O     | O | 2        | 0      | (          |      | 0        |     | 0    | (  |    |
| 0             | 0              | 0     | 0 | 0        | Ü      | 0          | -    | 0        |     | 0    |    | -  |
| PReadBlk      |                | · ·   | Ŭ | 4096     | 0      | Ŭ          | 0    | ŭ        | 0   | Ü    | 0  |    |
| 0             | 0              | 0     | 0 | 0        |        | 0          |      | 0        |     | 0    |    | 0  |
| PReadKB       |                |       |   | 0        | 0      |            | 0    |          | 0   |      | 0  |    |
| 0             | 0              | 0     | 0 | 0        |        | 0          |      | 0        |     | 0    |    | 0  |
| ReReads       |                |       |   | 2        | 0      |            | 0    |          | 0   |      | 0  |    |
| 0             | 0              | 0     | 0 | 0        |        | 0          |      | 0        |     | 0    |    | 0  |
| Writes        |                |       |   | 10       | 0      |            | 0    |          | 0   |      | 0  |    |
| 0             | 0              | 0     | 0 | 0        |        | 0          |      | 0        |     | 0    |    | 0  |
| PWriteBl      |                | ^     | _ | 80       | 0      | _          | 0    | 0        | 0   | 0    | 0  | 0  |
| 0             | 0              | 0     | 0 | 0        | 0      | 0          | 0    | 0        | ^   | 0    | _  | 0  |
| PWriteKE      |                | 0     | ^ | 0        | 0      | ^          | 0    | 0        | 0   | 0    | 0  | 0  |
| 0<br>Crabbadī | 0              | 0     | 0 | 0        | 0      | 0          | 0    | 0        | 0   | 0    | 0  | 0  |
| GrabbedI<br>0 | 0              | 0     | 0 | 0        | U      | 0          | 0    | 0        | U   | 0    | U  | 0  |
| ReadRemo      |                | O     | U | 0        | 0      | U          | 0    | U        | 0   | U    | 0  | O  |
| 0             | 0              | 0     | 0 | 0        | O      | 0          | O    | 0        | U   | 0    | O  | 0  |
| ReadRemo      |                | · ·   | Ŭ | 0        | 0      | Ŭ          | 0    | ŭ        | 0   | Ü    | 0  | Ü  |
| 0             | 0              | 0     | 0 | 0        | _      | 0          | •    | 0        |     | 0    | -  | 0  |
|               |                |       |   |          |        |            |      |          |     |      |    |    |
| STATS-NA      | AME (cont      | t'd)  |   | BARRAY   | BLKMA  |            | HAS  |          | CK: |      |    | BM |
| TEST          | CMID I         | RIDCA | I | LOB LVCF | RID    | FΙ         | LE R | IDMAP    |     | RVLO | G  |    |
| Finds         |                |       |   | 0        | 8569   |            | 124  |          | 0   | 219  | 39 |    |
| 0             | 0              | 0     | 0 | 0        |        | 2          |      | 0        |     | 0    |    |    |
| Hits          |                |       |   | 0        | 8569   |            | 124  |          | 0   | 219  | 39 |    |
| 0             | 0              | 0     | 0 | 0        |        | 1          |      | 0        |     | 0    |    |    |
| Hit%          | ^              | 0     | _ | 0        | 100    | <b>-</b> C | 100  | 0        | 0   |      | 00 |    |
| 0             | 0              | 0     | 0 | 0        | 0.5.00 | 50         | 0    | 0        | 0   | 0    | 20 |    |
| FalseMis      |                | 0     | 0 | 0        | 8569   | 1          | 0    | 0        | 0   | 153  | 28 |    |
| 0<br>UnOwnRR  | 0              | 0     | 0 | 0        | 0      | 1          | 0    | 0        | 0   | 0    | 0  |    |
| MAIIWOIIC     |                |       |   | U        | U      |            | U    |          | U   |      | U  |    |

| 0                    | 0                    | 0      | 0 | 0         | 0         |     | 0  |   | 0 |      |   |
|----------------------|----------------------|--------|---|-----------|-----------|-----|----|---|---|------|---|
| Cloned               |                      |        |   | 0         | 0         | 0   |    | 0 |   | 0    |   |
| 0                    | 0                    | 0      | 0 | 0         | 0<br>1440 | 777 | 0  | 0 | 0 | 1041 |   |
| Creates<br>0         | 0                    | 0      | 0 | 0         | 1440      |     | 60 | U | 0 | 1041 |   |
| Destroys             |                      |        |   | 0         | 1434      | 777 |    | 0 |   | 123  |   |
| 0                    | 0                    | 0      | 0 | 0         | 0         |     | 60 |   | 0 |      |   |
| Dirties<br>0         | 0                    | 0      | 0 | 0         | 0         | 0   | 0  | 0 | 0 | 5323 |   |
| RealDir              |                      | O      | U | 0         | 1440      | 777 | U  | 0 |   | 1051 |   |
| 0                    | 0                    | 0      | 0 | 0         | 0         | 6   | 60 |   | 0 |      |   |
| Prefetch             | _                    | ^      | ^ | 0         | 0         | 0   | ^  | 0 | 0 | 0    |   |
| 0<br>Profetch        | 0<br>nNotInMe        | 0<br>m | 0 | 0         | 0         | 0   | 0  | 0 | 0 | 0    |   |
| 0                    | 0                    | 0      | 0 | 0         | 1         |     | 0  | O | 0 | O    |   |
| Prefetch             | nInMem               |        |   | 0         | 0         | 0   |    | 0 |   | 0    |   |
| 0                    | 0                    | 0      | 0 | 0         | 0         |     | 0  |   | 0 | _    |   |
| Reads<br>0           | 0                    | 0      | 0 | 0 2       | 0         | 0   | 0  |   | 0 | C    | ) |
| PReadBl1             |                      | O      | U | 0         | 0         | 0   | U  | 0 |   | 0    |   |
| 0                    | 0                    | 0      | 0 | 0         | 4096      |     | 0  |   | 0 |      |   |
| PReadKB              | 0                    | ^      | ^ | 0         | 0         | 0   | ^  | 0 | 0 | 0    |   |
| 0<br>ReReads         | 0                    | 0      | 0 | 0         | 0         | 0   | 0  | 0 | 0 | 0    |   |
| 0                    | 0                    | 0      | 0 | 0         | 2         |     | 0  | U | 0 | U    |   |
| Writes               |                      |        |   | 0         | 0         | 0   |    | 0 |   | 10   |   |
| 0                    | 0                    | 0      | 0 | 0         | 0         |     | 0  | • | 0 | 0.0  |   |
| PWriteB:             | lks<br>0             | 0      | 0 | 0         | 0         | 0   | 0  | 0 | 0 | 80   |   |
| PWriteK              |                      | O      | U | 0         | 0         | 0   | O  | 0 | O | 0    |   |
| 0                    | 0                    | 0      | 0 | 0         | 0         |     | 0  |   | 0 |      |   |
| GrabbedI             |                      | ^      | ^ | 0         | 0         | 0   | ^  | 0 | 0 | 0    |   |
| 0<br>ReadRemo        | 0<br>nteRnc          | 0      | 0 | 0         | 0         | 0   | 0  | 0 | 0 | 0    |   |
| 0                    | 0                    | 0      | 0 | 0         | 0         | Ü   | 0  | Ū | 0 | Ů    |   |
|                      | otePhyIO             |        |   | 0         | 0         | 0   |    | 0 |   | 0    |   |
| 0                    | 0                    | 0      | 0 | 0         | 0         |     | 0  |   | 0 |      |   |
| STATS-NA             | AME                  |        |   | VALUE     |           |     |    |   |   |      |   |
| BusyWait             | ts                   |        |   | 0         |           |     |    |   |   |      |   |
| LRUNumLo             |                      |        |   | 136253    | 0.0       |     |    |   |   |      |   |
| LRUNUMS              | pinsWoTO<br>pinLoops |        |   | 0<br>2780 | 0%        |     |    |   |   |      |   |
| LRUNumT:             | imeOuts              |        |   | 2780      | -0.02%    |     |    |   |   |      |   |
| BmapHTNu             | umLocks              |        |   | 0         |           |     |    |   |   |      |   |
| BmapHTN              | ımWaits              | ,      |   | 0         | 0%        |     |    |   |   |      |   |
|                      | amTimesW<br>amNumAsl |        |   | 1<br>10   |           |     |    |   |   |      |   |
|                      | axEntrie             |        |   | 4096      |           |     |    |   |   |      |   |
| BmapHTNI             | Entries              |        |   | 17        |           |     |    |   |   |      |   |
| BmapHTN:             |                      |        |   | 2334      |           |     |    |   |   |      |   |
| BmapHTN(<br>BmapHTN) |                      |        |   | 0<br>183  |           |     |    |   |   |      |   |
| BmapHTN              |                      |        |   | 0         |           |     |    |   |   |      |   |
| BmapHTN              | Hits1                |        |   | 0         |           |     |    |   |   |      |   |
| BmapHTN              | Hits2                |        |   | 0         |           |     |    |   |   |      |   |

| BmapHTNClears        | 2327 |    |  |  |
|----------------------|------|----|--|--|
| BmapHTNLChain        | 0    |    |  |  |
| BmapHTNRehash        | 0    |    |  |  |
| BlockmapMutexsNLocks | 0    |    |  |  |
| BlockmapMutexsNWaits | 0    |    |  |  |
| BlockmapUID          | 2380 |    |  |  |
| BlockmapUIDnallocs   | 2335 |    |  |  |
| BlockmapRegEver      | 2344 |    |  |  |
| BlockmapRegisters    | 2334 |    |  |  |
| BufHTNBuckets        | 4608 |    |  |  |
| BufHTNEntries        | 24   |    |  |  |
| BufHTNw2orMore       | 0    |    |  |  |
| BufHTMaxBucketSize   | 3    |    |  |  |
| BufHTNFoiledOps      | 0    |    |  |  |
| IONumLocks           | 0    |    |  |  |
| IONumWaits           | 0    | 0% |  |  |
|                      |      |    |  |  |

# Example 3:

Display output for the Buffer Pool (Main and Temporary) after 20 minutes.

| sp_iqsysmon '00:20:00',                 | 'mbufpoo | l tbufpool | 1'       |       |            |
|-----------------------------------------|----------|------------|----------|-------|------------|
| Buffer Pool (Main)                      | ======   |            |          |       |            |
| ======================================= | ======   |            |          |       |            |
|                                         |          |            |          |       |            |
| STATS-NAME                              | TOTA     | NONE       | TXTPOS   | TXTDO | C CMPACT   |
| BTREEV BTREEF BV                        | VDO I    | BEXT D     | BID SO   | RT SI | ORE GARRAY |
| MovedToMRU                              | 68731    | 0          | 0 (      | )     | 0 9094     |
| 2767 0 21083                            | 0        | 0          | 0        | 0     | 303        |
| MovedToWash                             | 0        | 0          | 0        | 0     | 0          |
| 0 0 0                                   | 0 (      | 0          | 0        | (     | 0          |
| RemovedFromLRU                          | 67564    | 0          | 0        | 0     | 0          |
| 9020 2597 0                             | 20830    | 0          | 0        | 0     | 0 274      |
| RemovedFromWash                         | 11457    | 0          | 0        | 0     | 0          |
| 1559 356 0                              | 2189     | 0          | 0        | 0     | 0 68       |
| RemovedInScanMode                       | 0        | 0          | 0        | 0     | 0          |
| 0 0 0                                   | 0 (      | 0          | 0        | (     | 0          |
| MovedToPSList                           | 0        | 0          | 0        | 0     | 0          |
| 0 0 0                                   | 0 (      | 0          | 0        | (     | 0          |
| RemovedFromPSList                       | 0        | 0          | 0        | 0     | 0          |
| 0 0 0                                   | 0 (      | 0          | 0        | (     | 0          |
| STATS-NAME (cont'd)                     | BARRAY   |            | HASH     | CKPT  | BM         |
| TEST CMID RIDCA                         | LOB LV   |            | ILE RIDM |       | /LOG       |
| MovedToMRU                              | 2169     | 8561       | 0        | -     | 24754      |
| 0 0 0                                   | 0 (      |            | 0        | (     | )          |
| MovedToWash                             | 0        | 0          | 0        | 0     | 0          |
| 0 0 0                                   | •        | 0          | 0        | (     | •          |
| RemovedFromLRU                          | 2065     | 8330       | 0        |       | 24448      |
| 0 0 0                                   | 0 (      |            | 0        | (     |            |
| RemovedFromWash                         | 233      | 1437       | 0        | 0     | 5615       |
| 0 0 0                                   | -        | 0          | 0        | - (   | -          |
| RemovedInScanMode                       | 0        | 0          | 0        | 0     | 0          |
| 0 0 0                                   | 0 (      | 0          | 0        | (     | J          |

| MovedToPSList 0 0 0 RemovedFromPSList 0 0 0                                                                                                    | 0 | 0<br>0<br>0                                                                                                    |                                         | 0         | 0                                        | 0                                       | 0           | 0 | 0                                    | 0           |                                      |
|----------------------------------------------------------------------------------------------------|---|----------------------------------------------------------------------------------------------------|-----------------------------------------|-----------|------------------------------------------|-----------------------------------------|-------------|---|--------------------------------------|-------------|--------------------------------------|
| STATS-NAME Pages InUse Dirty Pinned Flushes FlushedBufferCount GetPageFrame GetPageFrame GotEmptyFrame Washed TimesSweepersWoken PriorityWashed NPrioritySweepersWoken washTeamSize WashMaxSize washNBuffers washSignalThreshold washNActiveSweepers NPriorityWashBuffers NActivePrioritySweepers NActivePrioritySweepers washIntensity FlushAndEmpties EmptiedBufferCount EmptiedSkippedCount EmptiedErrorCount nAffinityTotal nAffinityArea |   | 11<br>19<br>0<br>0<br>1605<br>0<br>1605<br>0<br>0<br>0<br>10<br>455<br>455<br>0<br>46<br>0<br>0<br>0<br>0<br>0<br>0 | ( ( ( ( ( ( ( ( ( ( ( ( ( ( ( ( ( ( ( ( | 0.09      | 3% )<br>3% )<br>38% )<br>5 )<br>5 )      |                                         |             |   |                                      |             |                                      |
| Buffer Pool (Temporary)  ===================================                                                                                                    |   | TOTAL VDO DB 30514 0 258 0 30506 0 30503 0 0 0 0                                                                    | EX                                      | 0 0 0 0 0 | DB 0 0 0 0 0 0 0 0 0 0 0 0 0 0 0 0 0 0 0 | 0<br>12<br>0<br>0<br>12<br>0<br>12<br>0 | SON 18 0 18 |   | DOC<br>STO<br>596<br>256<br>594<br>0 | 0 0 0 0 0 0 | CT<br>ARRAY<br>0<br>0<br>0<br>0<br>0 |
| RemovedFromPSList 0 0 0                                                                                                    | 0 | 0                                                                                                    |                                         | 0         | 0                                        | 0                                       | 0           | 0 | 0                                    | 0           | 0                                    |

```
STATS-NAME (cont'd) BARRAY BLKMAP HASH CKPT BM
TEST CMID RIDCA LOB LVCRID FILE RIDMAP RVLOG
MovedToMRU 0 8575 124 0 19898
MovedToMRU 0 0 0
                                                                                                 0 8575 124 0 19898
                                                                                                  0
                                                                                                                                                                                       0

        MovedToWash
        0
        0
        0
        0
        0
        0
        0
        0
        0
        0
        0
        0
        0
        0
        0
        0
        0
        0
        0
        0
        0
        0
        0
        0
        0
        0
        0
        0
        0
        0
        0
        0
        0
        0
        0
        0
        0
        0
        0
        0
        0
        0
        0
        0
        0
        0
        0
        0
        0
        0
        0
        0
        0
        0
        0
        0
        0
        0
        0
        0
        0
        0
        0
        0
        0
        0
        0
        0
        0
        0
        0
        0
        0
        0
        0
        0
        0
        0
        0
        0
        0
        0
        0
        0
        0
        0
        0
        0
        0
        0
        0
        0
        0
        0
        0
        0
        0
        0
        0
        0
        0
        0
        0
        0
        0
        <th
 MovedToWash 0 0
                                                                                                                        0
                                                                                                                                                0 0
 STATS-NAME
                                                                                     VALUE
 Pages
                                                                                           2787
                                                                                           24 ( 0.9% )
 InUse
 Dirty
                                                                                                 17 ( 0.6% )
 Pinned
                                                                                                 4 ( 0.1% )
                                                                                                       0
 Flushes
                                                                                         0
5684
0
5684
 FlushedBufferCount
 GetPageFrame
 GetPageFrameFailure
GotEmptyFrame
                                                                                               0
 Washed
 TimesSweepersWoken
PriorityWashed
                                                                                                     0

        PriorityWashed
        0

        NPrioritySweepersWoken
        0

        washTeamSize
        10

        WashMaxSize
        455 (16.3%)

        washNBuffers
        20 (0.7%)

        washNDirtyBuffers
        13 (0.5%)

        washSignalThreshold
        46 (1.7%)

        washNActiveSweepers
        0

        NPriorityWashBuffers
        0

        NActivePrioritySweepers
        0

        washIntensity
        0

 washIntensity
 FlushAndEmpties
 EmptiedBufferCount
 EmptiedSkippedCount
                                                                                                     0
 EmptiedWriteCount
 EmptiedErrorCount
 nAffinityTotal
                                                                                                     0 (0.0%)
                                                                                            0 (0.0%)
 nAffinityArea
```

## Example 4:

Display output for the Prefetch Manager (Main and Temporary) after 20 minutes.

```
sp_iqsysmon '00:20:00', 'mprefetch tprefetch'
```

```
Prefetch Manager (Main)
_____
STATS-NAME
PFMgrNThreads
PFMgrNSubmitted
PFMgrNDropped
                        VALUE
                        10
                           8.1
PFMgrNDropped
                           0
PFMgrNValid
                            0
                            1
PFMgrNRead
PFMgrNReading 0
PFMgrCondVar Locks 0 Lock-Waits 0 (0.0%) Signals 0
Broadcasts 2 Waits 2
_____
Prefetch Manager (Temporary)
_____
STATS-NAME
PFMgrNThreads
PFMgrNSubmitted
STATS-NAME
                        VALUE
                          10
                           1
                            0
PFMgrNDropped
PFMgrNValid
                            0
                            1
PFMgrNRead
PFMgrNReading 0

PFMgrCondVar Locks 0 Lock-Waits 0 (0.0%) Signals 0
Broadcasts 2 Waits 2
```

# Example 5:

Display output for the IQ Store Free List (Main and Temporary) after 20 minutes.

```
sp igsysmon '00:20:00', 'mfreelist tfreelist'
_____
IQ Store (Main) Free List
STATS-NAME
FLBitCount
                  VALUE
                  74036
FLIsOutOfSpace
                   NO
                  0
FLMutexLocks
                     0 (0.0%)
FLMutexWaits
_____
IQ Store (Temporary) Free List
______
STATS-NAME
                  VALUE
FLBitCount
                   4784
FLIsOutOfSpace
                    NO
FLMutexLocks
FLMutexWaits
                  0 (0.0%)
```

#### Example 6:

Display output for Memory Manager, Thread Manger, CPU utilization, Transaction Manager after 20 minutes.

```
sp igsysmon '00:20:00', 'memory threads cpu txn'
_____
Memory Manager
_____
STATS-NAME
                                 VALUE

      STATS-NAME
      VALUE

      MemAllocated
      67599536
      ( 66015 KB )

      MemAllocatedMax
      160044816
      ( 156293 KB )

      MemAllocatedEver
      1009672456
      ( 986008 KB )

      MemNAllocated
      77309

MemNAllocatedEver
MemNTimesLocked
                               914028
MemNTimesLocked
MemNTimesWaited
                                      0 (0.0%)
_____
Thread Manager
_____
STATS-NAME
                                  VALUE
ThrNumOfCpus
                                     4
                                    99
ThreadLimit
                                    98
                                           (99.0 %)
ThrNumThreads
                                    15
                                           (15.2 %)
ThrReserved
ThrNumFree
                                    55
                                           (55.6 %)
                                    44
                                           (44.4 %)
NumThrUsed
                                    22
UsedPerActiveCmd
ThrNTeamsInUse
                                    5
7
ThrMaxTeams
                                   238
NumTeamsAlloc
TeamThrAlloc
                                   421
SingleThrAlloc
                                   492
                                    0
ThrMutexLocks
ThrMutexWaits
                                     0
                                           ( 0.0 %)
______
CPU time statistics
_____
STATS-NAME
                                VALUE
STATS-NAME
Elapsed Seconds
CPU User Seconds
                             59.65 ( 25.0 %)
37.79 ( 15.8 %)
1.89 ( 0.8 %)
39.68 ( 16.6 %)
CPU Sys Seconds
CPU Total Seconds
______
Transaction Manager
_____
STATS-NAME
                                 VALUE
                                    0
TxnMgrNPending
TxnMgrNBlocked
                                      2
TxnMgrNWaiting
```

| TxnMgrPCcondvar              | Locks | 0 | Lock-Wait 0 ( 0.0 %) |
|------------------------------|-------|---|----------------------|
| Signals 0 Broadcasts 2 Waits | 2     |   |                      |
| TxnMgrTxnIDseq               | 407   |   |                      |
| TxnMgrtxncblock              | Locks | 0 | Lock-Wait 0 ( 0.0 %) |
| TxnMgrVersionID              | 0     |   |                      |
| TxnMgrOAVI                   | 0     |   |                      |
| TxnMgrVersionLock            | Locks | 0 | Lock-Wait 0 ( 0.0 %) |
| Signals 0 Broadcasts 0 Waits | 0     |   |                      |

## Example 7:

Display output for server context and catalog statistics after 20 minutes.

```
sp igsysmon '00:20:00', 'context catalog'
Context Server statistics
_____
STATS-NAME
                               VALUE
STATS-NAME
StCntxNumConns
StCntxNResource
StCntxNOrigResource
                               1
                                   16
                                   18
StCntxNWaiting 0
StCntxNWaited 0
StCntxNAdmitted 1116
StCntxLock Locks 0 Lock-Waits 0 ( 0.0 %)
StCntxCondVar Locks 0 Lock-Waits 0 ( 0.0 %)
_____
Catalog, DB Log, and Repository statistics
_____
STATS-NAME VALUE
CatalogLock RdLocks 0 RdWaits 0 ( 0.0 %) RdTryFails
0 WrLocks 30037 WrWaits 0 (0.0%) WrTryFail 0
DbLogMLock Locks 0 Lock-Waits 0 ( 0.0 %)
DbLogSLock Locks 0 Lock-Waits 0 ( 0.0 %)
RepositoryNList 0
RepositoryLock Locks 1 SpinsWoTO 0 ( 0.0 %)
O TimeOuts 0 ( 0.0 %)
```

### Example 8:

Display output for IQ RLV In-Memory Store and Large Memory Allocator (LMA) statistics after 20 minutes.

```
Large Memory Allocator

STATS-NAME

Large Memory Space

2048 MB

Large Memory Max Fle

512 MB

Large Memory Num Fle

0

Large Memory Flexibl

0.5

Large Memory Flexibl

0 MB

Large Memory Inflexi

0.9

Large Memory Inflexi

0.9

Large Memory Inflexi

0.9

Large Memory Inflexi

0.9

Large Memory Num Con

0
```

# sp\_iqpassword Procedure

Changes a user's password.

### Syntax 1

```
call sp_iqpassword ('caller_password', 'new_password' [, 'user_name'])

Syntax 2
sp_iqpassword 'caller password', 'new password' [, 'user_name']
```

#### **Parameters**

- **caller\_password** Your password. When you are changing your own password, this is your old password. When a user with the CHANGE PASSWORD system privilege is changing another user's password, caller\_password is the password of the user making the change.
- **new\_password** New password for the user, or for *loginname*.
- user\_name Login name of the user whose password is being changed by by another user with CHANGE PASSWORD system privilege. Do not specify user\_name when changing your own password.

## Privileges

You must have EXECUTE privilege on the system procedure. No additional system privilege is need to set your own password. You need the CHANGE PASSWORD system privilege to set other users' passwords.

#### Remarks

A user password is an identifier. Any user can change his or her own password using **sp\_iqpassword**. The CHANGE PASSWORD system privilege is required to change the password of any existing user.

Identifiers have a maximum length of 128 bytes. They must be enclosed in double quotes or square brackets if any of these conditions are true:

- The identifier contains spaces.
- The first character of the identifier is not an alphabetic character (as defined below).
- The identifier contains a reserved word.
- The identifier contains characters other than alphabetic characters and digits. Alphabetic characters include the alphabet, as well as the underscore character (\_), at sign (@), number sign (#), and dollar sign (\$). The database collation sequence dictates which characters are considered alphabetic or digit characters.

## Example

Changes the password of the logged-in user from irk103 to exP984:

```
sp_iqpassword 'irk103', 'exP984'
```

If the logged-in user has the CHANGE PASSWORD system privilege or joe, the password of user joe from eprr45 to pdi032:

```
call sp_iqpassword ('eprr45', 'pdi932', 'joe')
```

# sp\_objectpermission System Procedure

Generates a report on object privileges granted to the specified role, or user name, or the object privileges granted on the specified object or dbspace.

## Syntax

```
sp_objectpermission ( [object name], [object owner], [object type] )
```

### **Parameters**

- **object\_name** The name of an object or dbspace or a user or a role. If not specified, object privileges of the current user are reported. Default value is NULL.
- **object\_owner** The name of the object owner for the specified object name. The object privileges of the specified object owned by the specified object owner are displayed. This parameter must be specified to obtain the object privileges of an object owned by another user or role. Default value is NULL.
- **object\_type** Valid values are:
  - TABLE\*
  - VIEW
  - MATERIALIZED VIEW
  - SEQUENCE
  - PROCEDURE
  - FUNCTION
  - DBSPACE
  - USER

**Note:** \*Column-level object privileges also appear.

If no value is specified, privileges on all object types are returned. Default value is NULL.

## **Privileges**

You must have EXECUTE privilege on the system procedure. Any user can execute **sp\_objectpermission** to obtain all the object privileges granted to him- or herself. Object owners can also execute this procedure to obtain the object privileges for self-owned objects. Additional system privileges are needed to obtain object privileges for the following:

- Object privileges granted to other users or granted on objects owned by other users You must also have the MANAGE ANY OBJECT PRIVILEGE system privilege
- Object privileges that are granted on objects owned by a role or granted to a role –
  You must also have the MANAGE ANY OBJECT PRIVILEGE system privilege or be a
  role administrator on the role
- **Object privileges of a dbspace** You must have the MANAGE ANY DBSPACE system privilege

#### Remarks

| Column Name | Data Type | Description                               |
|-------------|-----------|-------------------------------------------|
| grantor     | char(128) | The user ID of the grantor                |
| grantee     | char(128) | The user ID of the grantee                |
| object_name | char(128) | The name of the object                    |
| owner       | char(128) | The name of the object owner              |
| object_type | char(20)  | The type of object                        |
| column_name | char(128) | The name of the column                    |
| permission  | char(20)  | The name of the privilege                 |
| grantable   | char(1)   | Whether or not the privilege is grantable |

All arguments are optional and can generate these reports:

- If input is an object (table, view, procedure, function, sequence, and so on), procedure displays list of all roles and user that have different object privilege on the object.
- If input is a role or user, procedure displays list of all object privileges granted to the role or input. When executing **sp\_objectpermission** to display object privileges of a user or a role, the object privileges that are inherited through role grants also.
- If input is a dbspace name, procedure displays list of all user or roles that have CREATE privilege on the specified dbspace.
- By default, object type is NULL and the object privileges for all existing object types matching the specified object name appear.

## Example

# The following GRANT statements are executed:

```
GRANT SERVER OPERATOR TO r4;

GRANT BACKUP DATABASE TO r3 WITH ADMIN OPTION;

GRANT DROP CONNECTION TO r3 WITH ADMIN ONLY OPTION;

GRANT MONITOR TO r2; GRANT CHECKPOINT TO r1;

GRANT ROLE r2 TO r1 WITH ADMIN OPTION;

GRANT ROLE r3 TO r2 WITH NO ADMIN OPTION;

GRANT ROLE r4 TO r3 WITH ADMIN ONLY OPTION;
```

## Consider these object privileges:

- r5 owns a table named test tab and a procedure named test proc in the database.
- u5, which has administrative rights over r5, grants the following privileges:
  - GRANT SELECT ON r5.test tab TO r2 WITH GRANT OPTION;
  - GRANT SELECT (c1), UPDATE (c1) ON r5.test\_tab TO r6 WITH GRANT OPTION;
  - GRANT EXECUTE ON r5.test proc TO r3;
- u6, which has administrative rights over r6, grants the following privileges:
  - GRANT SELECT (c1), REFERENCES (c1) ON r5.test\_tab TO r3;

If sp objectpermission ( 'r1' ) is executed, output is similar to:

| grantor | grantee | object_name |
|---------|---------|-------------|
| u5      | r2      | test_tab    |
| иб      | r3      | test_tab    |
| u6      | r3      | test_tab    |
| u6      | r3      | test_proc   |

Table 21. Example sp\_objectpermission( 'r1') Output

| (Continued) | object_type | grantor |
|-------------|-------------|---------|
| owner       |             |         |
| r5          | TABLE       | u5      |
| r5          | COLUMN      | иб      |
| r5          | COLUMN      | иб      |
| r5          | PROCEDURE   | и6      |

| (Continued) | column_name | privilege  |
|-------------|-------------|------------|
| grantable   |             |            |
| Y           | NULL        | SELECT     |
| N           | c1          | SELECT     |
| Y           | c1          | REFERENCES |
| N           | NULL        | EXECUTE    |

If  $sp\_objectpermission( `test\_tab', `r5', `table' ) is executed, output is similar to:$ 

Table 22. Example sp\_objectpermission( 'test\_tab', 'r5', 'table' ) Output

| grantor | grantee | object_name |
|---------|---------|-------------|
| u5      | r2      | test_tab    |
| u5      | r6      | test_tab    |
| u5      | r6      | test_tab    |
| иб      | r3      | test_tab    |
| иб      | r3      | test_tab    |

| (Continued) | object_type | grantor |
|-------------|-------------|---------|
| owner       |             |         |
| r5          | TABLE       | u5      |
| r5          | COLUMN      | u5      |
| r5          | COLUMN      | u5      |
| r5          | COLUMN      | и6      |
| r5          | COLUMN      | и6      |

| (Continued) | privilege | grantable |
|-------------|-----------|-----------|
| column_name |           |           |
| NULL        | SELECT    | Y         |
| c1          | SELECT    | Y         |

| (Continued) | privilege  | grantable |
|-------------|------------|-----------|
| column_name |            |           |
| c1          | UPDATE     | Y         |
| c1          | SELECT     | N         |
| c1          | REFERENCES | N         |

# sp\_sys\_priv\_role\_info System Procedure

Generates a report to map a system privilege to the corresponding system role. A single row is returned for each system privilege.

# Syntax

```
sp_sys_priv_role_info()
```

## Privileges

You must have EXECUTE privilege on the system procedure.

#### Remarks

| Column Name        | Data Type    | Description                                          |
|--------------------|--------------|------------------------------------------------------|
| sys_priv_name      | char(128)    | The name of the system privilege                     |
| sys_priv_role_name | char(128)    | The role name corresponding to the system privilege. |
| sys_priv_id        | unsigned int | The id of the system privilege.                      |

# sp\_alter\_secure\_feature\_key System Procedure

Alters a previously-defined secure feature key by modifying the authorization key and/or the feature list.

# Syntax

```
sp_alter_secure_feature_key (
    name,
    auth_key,
    features )
```

#### **Parameters**

• name – the VARCHAR (128) name for the secure feature key you want to alter. A key with the given name must already exist.

- auth\_key the CHAR (128) authorization key for the secure feature key. The authorization key must be either a non-empty string of at least six characters, or NULL, indicating that the existing authorization key is not to be changed.
- **features** the LONG VARCHAR, comma-separated list of secure features that the key can enable. The feature\_list can be NULL, indicating that the existing feature\_list is not to be changed.

## Privileges

You must have EXECUTE privilege on the system procedure. In addition, you must be the database server owner and have the manage\_keys feature enabled on the connection.

#### Remarks

This procedure allows you to alter the authorization key or feature list of an existing secure feature key.

# sp\_create\_secure\_feature\_key System Procedure

Creates a new secure feature key.

## Syntax

```
sp_create_secure_feature_key (
    name,
    auth_key,
    features )
```

#### **Parameters**

- **name** the VARCHAR (128) name for the new secure feature key. This argument cannot be NULL or an empty string.
- **auth\_key** the CHAR (128) authorization key for the secure feature key. The authorization key must be a non-empty string of at least six characters.
- **features** the LONG VARCHAR comma-separated list of secure features that the new key can enable. Specifying "-" before a feature means that the feature is not re-enabled when the secure feature key is set.

## Privileges

You must have EXECUTE privilege on the system procedure. In addition, you must be the database server owner and have the manage\_keys feature enabled on the connection.

#### Remarks

This procedure creates a new secure feature key that can be given to any user. The system secure feature key is created using the -sk database server option.

# sp\_drop\_secure\_feature\_key System Procedure

Deletes a secure feature key.

#### Syntax

```
sp_drop_secure_feature_key ( name )
```

#### **Parameters**

• name – the VARCHAR (128) name of the secure feature key to drop.

## Privileges

You must have EXECUTE privilege on the system procedure. In addition, you must be the database server owner and have the manage\_keys feature enabled on the connection.

## Remarks

If the named key does not exist, an error is returned. If the named key exists, it is deleted as long as it is not the last secure feature key that is allowed to manage secure features and secure feature keys. For example, the system secure feature key cannot be dropped until there is another key that has the manage features and manage keys secure features enabled.

# sp\_list\_secure\_feature\_keys System Procedure

Returns information about the contents of a directory.

## Syntax

```
sp_list_secure_feature_keys ( )
```

#### **Privileges**

You must have EXECUTE privilege on the system procedure. In addition, you must be the database server owner and have the manage keys feature enabled on the connection.

#### Remarks

| Column Name | Data Type    | Description                                            |
|-------------|--------------|--------------------------------------------------------|
| name        | VARCHAR(128) | The name of the secure feature key.                    |
| features    | LONG VARCHAR | The secure features enabled by the secure feature key. |

This procedures returns the names of existing secure feature keys, as well as the set of secure features that can be enabled by each key.

If the user has the manage\_features and manage\_keys secure features enabled, then the procedure returns a list of all secure feature keys.

If the user only has the manage\_keys secure feature enabled, then the procedure returns keys that have the same features or a subset of the same features that the current user has enabled.

# sp\_use\_secure\_feature\_key System Procedure

Enables an existing secure feature key.

## Syntax

```
sp_use_secure_feature_key ( name, sfkey)
```

#### Parameteer

- name the VARCHAR (128) name of the secure feature key to be enabled.
- **sfkey** the CHAR (128) authorization key for the secure feature key being enabled. The authorization key must be at least six characters.

# Privileges

You must have EXECUTE privilege on the system procedure.

#### Remarks

This procedure enables the secure features that are turned on by the specified secure feature key.

Appendix: SQL Reference

# Appendix: Startup and Connection Parameters

Reference material for startup options and connection parameters for the **start\_iq** utility.

# -ec igsrv16 database server option

Uses transport-layer security or simple encryption to encrypt all command sequence communication protocol packets (such as DBLib and ODBC) transmitted to and from all clients. TDS packets aren't encrypted.

#### Syntax

```
iqsrv16 -ec encryption-options ...
encryption-options :

{ NONE |
    SIMPLE |
    TLS ( [ FIPS={ Y | N }; ]
    IDENTITY=server-identity-filename;
    IDENTITY PASSWORD=password ) }, ...
```

#### Allowed values

- **NONE** accepts connections that aren't encrypted.
- SIMPLE accepts connections that are encrypted with simple encryption. This type of
  encryption is supported on all platforms, and on previous versions of the database server
  and clients. Simple encryption doesn't provide server authentication, RSA encryption, or
  other features of transport-layer security.
- **TLS** accepts connections that are encrypted with RSA encryption. The TLS parameter accepts the following arguments:
  - FIPS For FIPS-certified RSA encryption, specify FIPS=Y. RSA FIPS-certified
    encryption uses a separate certified library, but is compatible with version 9.0.2 or later
    clients specifying RSA.

For a list of FIPS-certified components, see <a href="http://www.sybase.com/detail?id=1061806">http://www.sybase.com/detail?id=1061806</a>.

The algorithm must match the encryption used to create your certificates.

• *server-identity-filename* – is the path and file name of the server identity certificate. If you are using FIPS-certified RSA encryption, you must generate your certificates using the RSA algorithm.

• *password* – is the password for the server private key. You specify this password when you create the server certificate.

#### Applies to

NONE and SIMPLE apply to all servers and operating systems.

TLS applies to all servers and operating systems.

For information about supporting FIPS-certified encryption, see <a href="http://www.sybase.com/detail?id=1061806">http://www.sybase.com/detail?id=1061806</a>.

#### Remarks

You can use this option to secure communication packets between client applications and the database server using transport-layer security.

The -ec option instructs the database server to accept only connections that are encrypted using one of the specified types. You must specify at least one of the supported parameters in a comma-separated list. Connections over the TDS protocol, which include Java applications using jConnect, are always accepted and are never encrypted, regardless of the usage of the -ec option. Setting the TDS protocol option to NO disallows these unencrypted TDS connections.

By default, communication packets aren't encrypted, which poses a potential security risk. If you are concerned about the security of network packets, use the -ec option. Encryption affects performance only marginally.

If the database server accepts simple encryption, but does not accept unencrypted connections, then any non-TDS connection attempts using no encryption automatically use simple encryption.

Starting the database server with -ec SIMPLE tells the database server to only accept connections using simple encryption. TLS connections (RSA and RSA FIPS-certified encryption) fail, and connections requesting no encryption use simple encryption.

If you want the database server to accept encrypted connections over TCP/IP, but also want to be able to connect to the database from the local computer over shared memory, you can specify the -es option with the -ec option when starting the database server.

The dbrsal6.dll file contains the RSA code used for encryption and decryption. The file dbfipsl6.dll contains the code for the FIPS-certified RSA algorithm. When you connect to the database server, if the appropriate file cannot be found, or if an error occurs, a message appears in the database server messages window. The server doesn't start if the specified types of encryption cannot be initiated.

The client's and the server's encryption settings must match or the connection fails except in the following cases:

• If -ec SIMPLE is specified on the database server, but -ec NONE is not, then connections that do not request encryption can connect and automatically use simple encryption.

 If the database server specifies RSA and the client specifies FIPS-certified encryption, or vice versa, the connection succeeds. In these cases, the Encryption connection property returns the value specified by the database server.

**Note:** All strong encryption technologies are subject to export regulations.

## **Example**

The following example specifies that connections with no encryption and simple encryption are allowed.

```
igsrv16 -ec NONE, SIMPLE -x tcpip c:\myiqdemo.db
```

The following example starts a database server that uses the RSA server certificate rsaserver.id.

```
iqsrv16 -ec TLS(IDENTITY=rsaserver.id;IDENTITY_PASSWORD=test) -x
tcpip c:\myiqdemo.db
```

The following example starts a database server that uses the FIPS-approved RSA server certificate rsaserver.id.

```
iqsrv16 -ec TLS(FIPS=Y;IDENTITY=rsaserver.id;IDENTITY_PASSWORD=test)
-x tcpip c:\myiqdemo.db
```

# -es iqsrv16 database server option

Allows unencrypted connections over shared memory.

#### Syntax

```
igsrv16 -ec encryption-options -es ...
```

#### Applies to

All servers and operating systems.

## Remarks

This option is only effective when specified with the -ec option. The -es option instructs the database server to allow unencrypted connections over shared memory. Connections over TCP/IP must use an encryption type specified by the -ec option. This option is useful in situations where you want remote clients to use encrypted connections, but for performance reasons you also want to access the database from the local computer with an unencrypted connection.

# **Example**

The following example specifies that connections with simple encryption and unencrypted connections over shared memory are allowed.

```
igsrv16 -ec SIMPLE -es -x tcpip c:\myigdemo.db
```

# **TDS Communication Parameter**

Controls whether the server allows TDS connections.

Usage

TCP/IP, NamedPipes (server side only)

Values

YES, NO

Default

YES

## Description

To disallow TDS connections to a database server, set TDS to NO. To ensure that only encrypted connections are made to your server, these port options are the only way to disallow TDS connections.

#### Example

The following command starts a database server that uses the TCP/IP protocol, but disallows connections from Open Client or jConnect applications.

```
start iq -x tcpip(TDS=NO) ...
```

#### Index change password - single user 93 change password - two users 95 Advanced Security option change password dual control for SAP Sybase IQ 185 enable 94 Advanced Security Option 127 CHANGE PASSWORD system privilege AES grant 89 definition 186 revoke 91 AES DECRYPT function character sets client file bulk load 194 SQL syntax 192 AES ENCRYPT function ciphertext 186 SOL syntax 189 accidental truncation 214 ALTER LDAP SERVER statement 227 **AES ENCRYPT 188** ALTER LOGIN POLICY statement effect of data types 187, 188 syntax 229 integrity preservation 214 ALTER privilege, tables and views prevent implicit conversion 214 grant 75 string comparisons 213 **ALTER ROLE statement 237** client file bulk load ALTER USER statement 239 character sets 194 ASE\_BINARY\_DISPLAY errors 194 ciphertext integrity 214 rollback 194 database option 214 collations client file bulk load 194 column encryption 186 В communication parameters **TDS 396** backup operations comparisons summary 334 encrypted text 213 binary data compatibility roles 28 controlling implicit conversion 215 connect blanks permission 109 trimming trailing 194 CONNECT privilege buffer cache **GRANT** statement 264 monitoring with sp\_iqsysmon 362 CONNECT statement bulk load 194 revoke 284 ConnectFailed event handler 118 C connections establishing 229 case sensitivity logical servers 236 passwords 108 managing 117 user IDs 108 maximum 114 catalog store CONVERSION MODE monitoring with 362 ciphertext protection 214 change password database option 214 dual control option 93 CONVERSION\_MODE option 215 grant 262

revoking 282

CREATE LDAP SERVER statement 243

| CREATE LOGIN POLICY statement syntax 246 CREATE ON statement revoke 285 CREATE privilege 82 CREATE privilege, dbspace grant 80 CREATE ROLE statement 253 CREATE statement grant 266 CREATE USER statement 255 cursors connection limit 121                                                                                                    | DROP LDAP SERVER statement 257 DROP LOGIN POLICY statement syntax 259 drop role 6, 111 DROP ROLE statement 259 DROP USER statement 261 DROP VIEW statement restriction 123 dropping users 285 views 123                                                                                                    |
|----------------------------------------------------------------------------------------------------|----------------------------------------------------------------------------------------------------|
| data type conversion     CONVERSION_MODE option 215  data types     encrypted columns support 187     original type preservation 187, 188  database object privileges 73  database options     ASE_BINARY_DISPLAY 214     CONVERSION_MODE 214     for column decryption 213     for column encryption 213     maximum string length 297     STRING_RTRUNCATION 214  database privileges     inheritance 74  databases     creating with utility database 144     loading data into 194     permission to create and drop 145     privileges 83 | encryption  AES_ENCRYPT function 189 column 127, 186 communications 396 data type support 187 database 127 definition 186 definitions of terms 186 FIPS 127, 185 RSA 127, 185 string comparisons 213 event handlers ConnectFailed 118 example AES_DECRYPT 193, 216 AES_ENCRYPT 188, 216 LOAD TABLE ENCRYPTED 194 EXECUTE privilege, procedure, user-defined function grant 80 EXECUTE statement |
| dba password change 107 dba user unable to manage role 21 DBA user 106 dbo user ID views owned by 123 dbspace grant CREATE privilege 80 decryption AES_DECRYPT function 192 definition 186 DELETE privilege, tables and views grant 75                                                                                                    | grant 267 revoke 286 external authentication kerberos 149 LDAP 149  F  FIPS encryption algorithm 186 support in SAP Sybase IQ 185 FIPS support 127 functions REPLACE function 190                                                                                                    |

| functions, string                     | ISYSUSERPERM table                           |
|---------------------------------------|----------------------------------------------|
| AES_DECRYPT function 192              | privileges 72                                |
| AES_ENCRYPT function 189              |                                              |
|                                       | K                                            |
| G                                     | N                                            |
| G                                     | kerberos                                     |
| global role administrator 10          | licensing requirements 183, 224              |
| adding when creating role 12          | Kerberos authentication 127, 224             |
| grant to user 15                      | key                                          |
| global role administrators            | definition 186                               |
| adding 14                             |                                              |
| removing 19                           |                                              |
| GRANT CHANGE PASSWORD statement 262   | L                                            |
| GRANT object-level privileges 74, 268 | I DADIili                                    |
| GRANT ROLE statement 270              | LDAP login policy options 234, 251           |
| GRANT SET USER statement 275          | LDAP server                                  |
| GRANT statement                       | editing object attributes 164<br>refresh 166 |
| CONNECT privilege 264                 |                                              |
| new users 109                         | suspending 166                               |
| passwords 110                         | lDAP server configuration object             |
| GRANT system privilege statement 277  | altering 227                                 |
| 1                                     | LDAP server configuration object             |
| 11                                    | activate 163                                 |
| Н                                     | create 151, 159                              |
| HEADER SKIP option                    | creating 243                                 |
| LOAD TABLE statement 194              | current status 157, 173                      |
| LOAD TABLE statement 174              | definition 149                               |
| •                                     | deleting 167                                 |
| I                                     | dropping 257                                 |
| imperconation 06                      | sa_get_ldapserver_status 157, 173            |
| impersonation 96                      | states 168<br>TLS 159                        |
| criteria requirement 97<br>start 102  |                                              |
| start 102<br>stop 104                 | URL 169 user authentication 149, 157, 159    |
| verify current status 103             | validate 153, 161                            |
| INSERT privilege, tables and views    | validating 302                               |
| grant 76                              | LDAP user authentication 149                 |
| _                                     | allow standard authentication 158            |
| IPv6 support 138 IQ_SYSTEM_MAIN       | current user status 173                      |
| CREATE privilege 82                   | failover 150                                 |
| IQ_SYSTEM_TEMP                        | LDAP server configuration object 150         |
| CREATE privilege 82                   | LDAPUA 151, 157                              |
| ISYSDUMMY table                       | Licensing 149, 225                           |
| privileges 72                         | login method 151, 157                        |
| ISYSGROUP table                       | login policy options 155, 170                |
| privileges 72                         | login_mode 151, 157                          |
| ISYSPROCPERM table                    | manage users and passwords 172               |
| privileges 72                         | sa_get_user_status 173                       |
| ISYSTABLEPERM table                   | licensing                                    |
| privileges 72                         | kerberos 183, 224                            |
| privileges 12                         | ACIUCIUS 103, 224                            |

| LOAD privilege, tables          | manage roles                    |
|---------------------------------|---------------------------------|
| grant 76                        | role administrators 21          |
| LOAD TABLE                      | max_days_since_login            |
| ENCRYPTED clause 193            | exceeding 112                   |
| ENCRYPTED clause example 194    | max_failed_login_attempts       |
| LOAD TABLE statement            | exceeding 112                   |
| HEADER SKIP option 194          | memory                          |
| new syntax 194                  | connection limit 121            |
| ON PARTIAL INPUT ROW option 194 | monitoring with sp_iqsysmon 362 |
| performance 194                 | MIN_PASSWORD_LENGTH option 310  |
| QUOTES option 194               | MIN_ROLE_ADMINS option 306      |
| STRIP keyword 194               | monitor                         |
| syntax 194                      | sp_iqsysmon procedure 362       |
| syntax changes 194              | MPXServerName column 336        |
| USING keyword 194               | multiplex                       |
| lockout                         | system procedures 335           |
| automatic 118                   |                                 |
| logical servers                 | N                               |
| connections 236                 | IN                              |
| login attempts                  | named pipes 194                 |
| exceeding limit 112             | number pipes 15.                |
| login failures 118              |                                 |
| login management                | 0                               |
| list of procedures 119          | chicat privilages grented       |
| sp_expireallpasswords 328       | object privileges granted       |
| sp_iqaddlogin 331               | sp_objectpermission 84          |
| sp_iqcopyloginpolicy 339, 356   | object-level privilege          |
| login policies 114              | revoke administrative rights 81 |
| altering 229                    | revoke privilege 81             |
| assigning user to 356           | option value                    |
| changing 235, 252               | truncation 297                  |
| copying 339, 356                | options                         |
| creating 246                    | ASE_BINARY_DISPLAY 214          |
| dropping 259                    | CONVERSION_MODE 214             |
| option for locking 111          | for column decryption 213       |
| resetting 112                   | for column encryption 213       |
| login policy                    | login policies 235, 252         |
| assign 116, 117, 156, 172       | setting 121, 297                |
| create 115, 156, 171            | STRING_RTRUNCATION 214          |
| delete 116                      | owners                          |
| modify 115, 155, 170            | about 73                        |
| options 232, 248                |                                 |
| login policy, root              | P                               |
| modify 114, 155, 170            | •                               |
| LOGIN_MODE option 305           | password security 108           |
|                                 | passwords                       |
| logins limiting 117             | adding or modifying 383         |
|                                 | case sensitivity 108            |
| M                               | changing 110, 264               |
| manage password 89              | expiration 114                  |

| expiring 328                     | UPDATE 286                                              |
|----------------------------------|---------------------------------------------------------|
| lost 119                         | procedure, user-defined function                        |
| minimum length 110, 310          | grant EXECUTE privilege 80                              |
| rules 110                        | procedures                                              |
| setting expiration 117           | owner 73                                                |
| utility database 144             | security 122                                            |
| verifying 110                    | sp_droplogin 284                                        |
| performance                      | sp_iqdroplogin 284                                      |
| monitoring 362                   | 1-1 1 0                                                 |
| sp_iqsysmon procedure 362        | В                                                       |
| permissions                      | R                                                       |
| connect 109                      | raw devices                                             |
| CONNECT privilege 264            | utility database 144                                    |
| granting passwords 109           | •                                                       |
| passwords 110                    | recovery account 119                                    |
| plaintext 186                    | REFERENCES privilege, tables and views                  |
| prefetching                      | grant 77 REPLACE function 190                           |
| monitoring with sp_iqsysmon 362  | in SELECT INTO statement 190                            |
| privilege                        |                                                         |
| inheriting 79                    | resetting login policies 112                            |
| privileges 31                    | REVOKE CHANGE PASSWORD statement 282                    |
| command-line switches 83         | REVOKE chiest level privileges 74                       |
| dbspace management 82            | REVOKE POLE statement 288                               |
| inheriting 3                     | REVOKE ROLE statement 288 REVOKE SET USER statement 291 |
| INSERT and DELETE, on views 124  |                                                         |
| listing 72                       | REVOKE system privilege statement 293                   |
| procedure 84                     | Rijndael 186                                            |
| revoke 84                        | role                                                    |
| roles 3                          | creating 253                                            |
| the right to grant 79            | dropping 259                                            |
| WITH GRANT OPTION 79             | granting 270                                            |
| privileges versus permissions 31 | revoking 288                                            |
| privileges, grant                | role access                                             |
| ALTER 268                        | procedures 126                                          |
| DELETE 268                       | role administrator 10                                   |
| INSERT 268                       | adding when creating role 11 role administrators        |
| LOAD 268                         |                                                         |
| REFERENCES 268                   | adding 13                                               |
| SELECT 268                       | global role administrators 19                           |
| TRUNCATE 268                     | minimum number 20, 21                                   |
| UPDATE 268                       | removing 18                                             |
| privileges, revoke               | replacing existing 15                                   |
| ALTER 286                        | role-based access control                               |
| DELETE 286                       | implementing 2<br>RBAC 2                                |
| INSERT 286                       | workflow 2                                              |
| LOAD 286                         |                                                         |
| REFERENCES 286                   | role-based security model                               |
| SELECT 286                       | implementing 2                                          |
| TRUNCATE 286                     | RBAC 2<br>workflow 2                                    |
|                                  | WOLKHOW Z                                               |

# Index

| roles                                         | revoking 291                                                                   |
|-----------------------------------------------|--------------------------------------------------------------------------------|
| alter 237                                     | SET USER system privilege                                                      |
| managing 3                                    | grant 100                                                                      |
| roles and system privileges granted           | revoke 104                                                                     |
| sp_has_role 30                                | SETUSER statement                                                              |
| roles based access control 1                  | impersonate 300                                                                |
| roles granted                                 | sp_displayroles system procedure 325                                           |
| sp_displayroles 29                            | sp_expireallpasswords system procedure 328                                     |
| RSA support 127, 185                          | sp_has_role function 328                                                       |
|                                               | sp_iqaddlogin system procedure 331                                             |
| S                                             | sp_iqbackupdetails stored procedure 332                                        |
|                                               | sp_iqbackupsummary stored procedure 334                                        |
| sa_get_ldapserver_status system procedure 321 | sp_iqconnection system procedure 335                                           |
| SAP Sybase IQ User Administration             | sp_iqcopyloginpolicy system procedure 339, 356                                 |
| sp_iqdroplogin 350                            | sp_iqdbspace system procedure 339                                              |
| scalar value subqueries 123                   | sp_iqdbspaceinfo system procedure 342                                          |
| Secure LDAP                                   | sp_iqdbspaceobjectinfo system procedure 346                                    |
| TLS 168                                       | sp_iqdroplogin system procedure 350                                            |
| security                                      | sp_iqemptyfile system procedure 351                                            |
| Advanced Security Option 127                  | sp_iqestdbspaces system procedure 352                                          |
| column encryption 127                         | sp_iqfile system procedure 353                                                 |
| database encryption 127                       | sp_iqmodifylogin 356                                                           |
| FIPS support 127, 185                         | sp_iqmodifylogin system procedure 356                                          |
| IPv6 support 138                              | sp_iquidulylogili system procedure 350<br>sp_iqobjectinfo system procedure 357 |
| Kerberos authentication 127, 224              | sp_iqpassword system procedure 383                                             |
| login failures 118                            | sp_iqpassword system procedure 360                                             |
| minimum password length 310                   | sp_iqsyaceused system procedure 360<br>sp_iqsysmon system procedure 362        |
| procedures 122                                | sp_objectpermission system procedure 384                                       |
| RSA support 127, 185                          |                                                                                |
| SAP Sybase IQ Advanced Security option        | sp_sys_priv_role_info 73, 388                                                  |
| 185                                           | SQL functions                                                                  |
| views 122                                     | AES_DECRYPT function 192                                                       |
| security by views 122                         | AES_ENCRYPT function 189                                                       |
| security management 1                         | standalone role 3                                                              |
| security model 86                             | stored procedures                                                              |
| SELECT INTO                                   | granting privileges to execute 125                                             |
| using REPLACE function 190                    | sp_iqbackupdetails 332                                                         |
| SELECT privilege, tables and views            | sp_iqbackupsummary 334                                                         |
| grant 77                                      | string comparisons                                                             |
| SELECT statement                              | on encrypted text 213                                                          |
| restrictions for view creation 123            | string functions                                                               |
| SELECT statement restrictions 123             | REPLACE 190                                                                    |
| sequence generator                            | STRING_RTRUNCATION                                                             |
| grant USAGE privilege 81                      | ciphertext protection 214                                                      |
| SET OPTION statement                          | database option 214                                                            |
| syntax 297                                    | strings                                                                        |
| SET TEMPORARY OPTION statement                | length for database options 297                                                |
| syntax 297                                    | replacing substrings 190                                                       |
| set user                                      | STRIP                                                                          |
| granting 275                                  | LOAD TABLE keyword 194                                                         |
|                                               |                                                                                |

| TE EXTERNAL REFERENCE 38 TE MATERIALIZED VIEW 43 TE MESSAGE 44 TE PROCEDURE 51 TE PROXY TABLE 59 TE TABLE 59 TE TEXT CONFIGURATION 62 TE VIEW 66 DOES 36 TE 09 00 00 00 00 00 00 00 00 00 00 00 00 |
|----------------------------------------------------------------------------------------------------|
| TE MESSAGE 44 TE PROCEDURE 51 TE PROXY TABLE 59 TE TABLE 59 TE TEXT CONFIGURATION 62 TE VIEW 66 the 33 the options 35 the 37 ting 37                                                               |
| TE PROCEDURE 51 TE PROXY TABLE 59 TE TABLE 59 TE TEXT CONFIGURATION 62 TE VIEW 66 tes 36 te 33 te options 35 tes 37 ting 37                                                                        |
| TE PROXY TABLE 59 TE TABLE 59 TE TEXT CONFIGURATION 62 TE VIEW 66 tes 36 te 33 te options 35 tes 37 ting 37                                                                                        |
| TE TABLE 59 TE TEXT CONFIGURATION 62 TE VIEW 66 Des 36 Des 36 Des 37 Des 37 Des 37 Des 37 Des 37 Des 37                                                                                            |
| TE TEXT CONFIGURATION 62 TE VIEW 66 Des 36 Des 33 Des options 35 Des 37 Des 37 Des 37                                                                                                    |
| TE VIEW 66 Des 36 e 33 e options 35 es 37 ing 37                                                                                                    |
| pes 36 e 33 e options 35 es 37 ing 37                                                                                                    |
| e 33<br>e options 35<br>es 37<br>ing 37                                                                                                    |
| e 33<br>e options 35<br>es 37<br>ing 37                                                                                                    |
| e options 35<br>es 37<br>ing 37                                                                                                    |
| es 37<br>ing 37                                                                                                    |
| ing 37                                                                                                    |
| _                                                                                                    |
| JUINU 36                                                                                                    |
| E ANY TABLE 59                                                                                                    |
| ANY INDEX 42                                                                                                    |
| ANY MATERIALIZED VIEW 44                                                                                                    |
| ANY OBJECT 47                                                                                                    |
| ANY PROCEDURE 52                                                                                                    |
| ANY SEQUENCE 55                                                                                                    |
| ANY TABLE 60                                                                                                    |
| ANY TEXT CONFIGURATION 63                                                                                                    |
| ANY VIEW 67                                                                                                    |
| CONNECTION 34                                                                                                    |
| DATATYPE 37                                                                                                    |
| MESSAGE 44                                                                                                    |
| 38                                                                                                    |
| JTE ANY PROCEDURE 52                                                                                                    |
| l environment 38                                                                                                    |
|                                                                                                    |
| 41                                                                                                    |
| Γ ANY TABLE 60                                                                                                    |
| 42                                                                                                    |
| , 294                                                                                                    |
| ANY TABLE 60                                                                                                    |
| GE ANY DBSPACE 37                                                                                                    |
| GE ANY EVENT 38                                                                                                    |
| GE ANY EXTERNAL                                                                                                    |
| ENVIRONMENT 39                                                                                                    |
| GE ANY EXTERNAL OBJECT 39                                                                                                    |
| GE ANY LDAP SERVER 42                                                                                                    |
| GE ANY LOGIN POLICY 64                                                                                                    |
| GE ANY MIRROR SERVER 49                                                                                                    |
| GE ANY OBJECT PRIVILEGES 48                                                                                                    |
| GE ANY SPATIAL OBJECTS 57                                                                                                    |
| GE ANY STATISTICS 57                                                                                                    |
| GE ANY USER 64                                                                                                    |
| GE ANY WEB SERVICE 67                                                                                                    |
|                                                                                                    |

| MANAGE AUDITING 52                                   | sp_iqdroplogin 350            |
|------------------------------------------------------|-------------------------------|
| MANAGE MULTIPLEX 50                                  | sp_iqemptyfile 351            |
| MANAGE PROFILING 34                                  | sp_iqestdbspaces 352          |
| MANAGE REPLICATION 53                                | sp_iqfile 353                 |
| MANAGE ROLES 54                                      | sp_iqmodifylogin 356          |
| materialized views 42                                | sp_iqobjectinfo 357           |
| messages 44                                          | sp_iqpassword 383             |
| mirror server 49                                     | sp_iqspaceused 360            |
| miscellaneous 45                                     | sp_iqsysmon 362               |
| MONITOR 34                                           | system role                   |
| multiplex 49                                         | dbo 22                        |
| procedures 50                                        | diagnostics 22                |
| READ CLIENT FILE 40                                  | PUBLIC 23                     |
| READ FILE 40                                         | revoke 28                     |
| REORGANIZE ANY OBJECT 48                             | SYS 24                        |
| replication 52                                       | SYS_REPLICATION_ADMIN_ROLE 25 |
| roles 53                                             | SYS_SPATIAL_ADMIN_ROLE 27     |
| SELECT ANY TABLE 60                                  | system roles 22               |
| sequences 55                                         | rs_systabgroup 24             |
| server 56                                            | system secure feature 146     |
| SERVER OPERATOR 56                                   | system tables                 |
| SET ANY PUBLIC OPTION 35                             | privileges 72                 |
| SET ANY SECURITY OPTION 35                           | users and groups 72           |
| SET ANY SYSTEM OPTION 35                             | system views                  |
| SET ANY USER DEFINED OPTION 36                       | privileges 72                 |
| SET USER 65                                          | SYSUSERAUTH view              |
| spatial objects 57                                   | privileges 72                 |
| statistics 57                                        | SYSUSERLIST view              |
| tables 58                                            | privileges 72                 |
| text configurations 61                               | SYSUSERPERMS view             |
| triggers 63                                          |                               |
| TRUNCATE ANY TABLE 61                                | privileges 72                 |
| UPDATE ANY TABLE 61                                  | Т                             |
| UPGRADE ROLE 54                                      | ı                             |
|                                                      | table                         |
| USE ANY SEQUENCE 56                                  | grant LOAD privilege 76       |
| users and login management 64 VALIDATE ANY OBJECT 48 | grant TRUNCATE privilege 78   |
| views 65                                             | table and views               |
|                                                      | grant ALTER privilege 75      |
| web services 67                                      | grant DELETE privilege 75     |
| WRITE CLIENT FILE 40                                 | grant INSERT privilege 76     |
| WRITE FILE 41                                        | grant REFERENCES privilege 77 |
| system procedures                                    | grant SELECT privilege 77     |
| sp_expireallpasswords 328                            | grant UPDATE privilege 78     |
| sp_iqaddlogin 331                                    | tables                        |
| sp_iqbackupdetails 332                               | loading 194                   |
| sp_iqbackupsummary 334                               | moving to new dbspace 82      |
| sp_iqconnection 335                                  | owner 73                      |
| sp_iqcopyloginpolicy 339, 356                        | qualified names 28            |
| sp_iqdbspaceobjectinfo 346                           | role owners 28                |
|                                                      |                               |

| task-based security restrictions 125 | user-user 107                       |
|--------------------------------------|-------------------------------------|
| TDS communication parameter 396      | users 106                           |
| trailing blanks                      | adding 331                          |
| trimming 194                         | altering 239                        |
| transaction management               | creating 255                        |
| monitoring with sp_iqsysmon 362      | delete 109                          |
| trimming trailing blanks 194         | dropping 261, 284, 350              |
| TRUNCATE privilege, table            | locking 117                         |
| grant 78                             | locking out 111                     |
| TRUSTED_CERTIFICATES_FILE            | login failures 118                  |
| disable 159                          | modifying 356                       |
| enable 159                           | unlocking 112                       |
| TRUSTED_CERTIFICATES_FILE option 307 | USING                               |
| •                                    | LOAD TABLE keyword 194              |
| U                                    | USING FILE clause                   |
| LIDDATE : 'I . II I '                | LOAD TABLE statement 194            |
| UPDATE privilege, tables and views   | util_db.ini file 144                |
| grant 78                             | utility database                    |
| USAGE privilege, sequence generator  | connecting 145                      |
| grant 81                             | password to create databases 145    |
| USAGE statement                      | security 144                        |
| grant 281                            | setting password 144                |
| revoke 297                           | starting 144                        |
| user accounts                        |                                     |
| unlock 113                           | V                                   |
| user administration                  | V                                   |
| See login management                 | VALIDATE LDAP SERVER statement 302  |
| user defined role                    | VERIFY_PASSWORD_FUNCTION option 308 |
| converting 5                         | verifying passwords 110             |
| extending 5                          | views 123                           |
| user IDs                             | deleting 123                        |
| case sensitivity 108                 | inserting and deleting 123          |
| changing passwords 264               | owner 73                            |
| creating 109                         | security 122                        |
| listing 72                           | using 123                           |
| user-defined role                    | using 125                           |
| add 7                                |                                     |
| create 3                             | W                                   |
| delete 9                             |                                     |
| drop 9                               | WITH GRANT OPTION clause 79         |
| remove membership 9                  |                                     |
|                                      |                                     |

Index